# Model's reference

July 3, 2022

# **Contents**

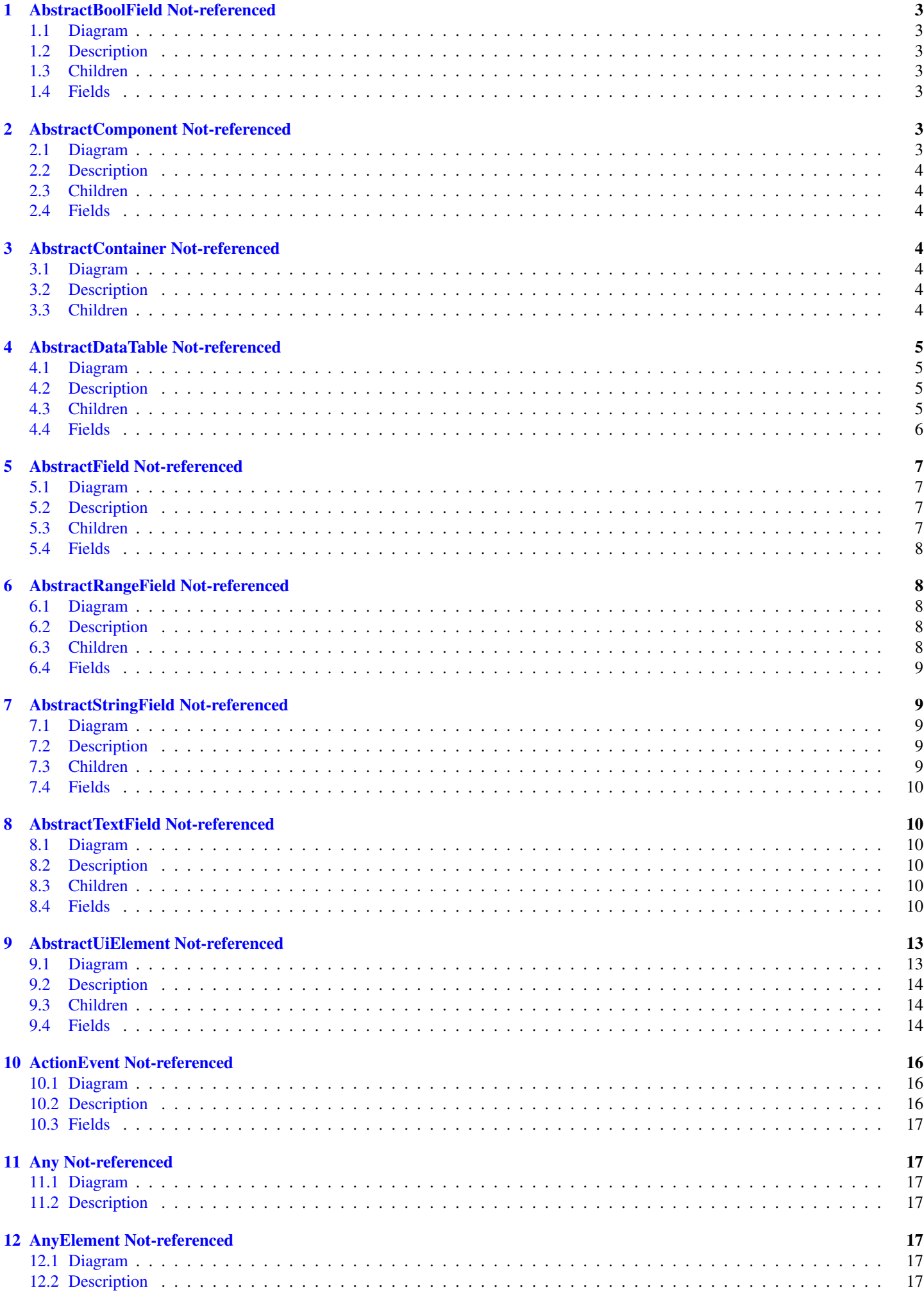

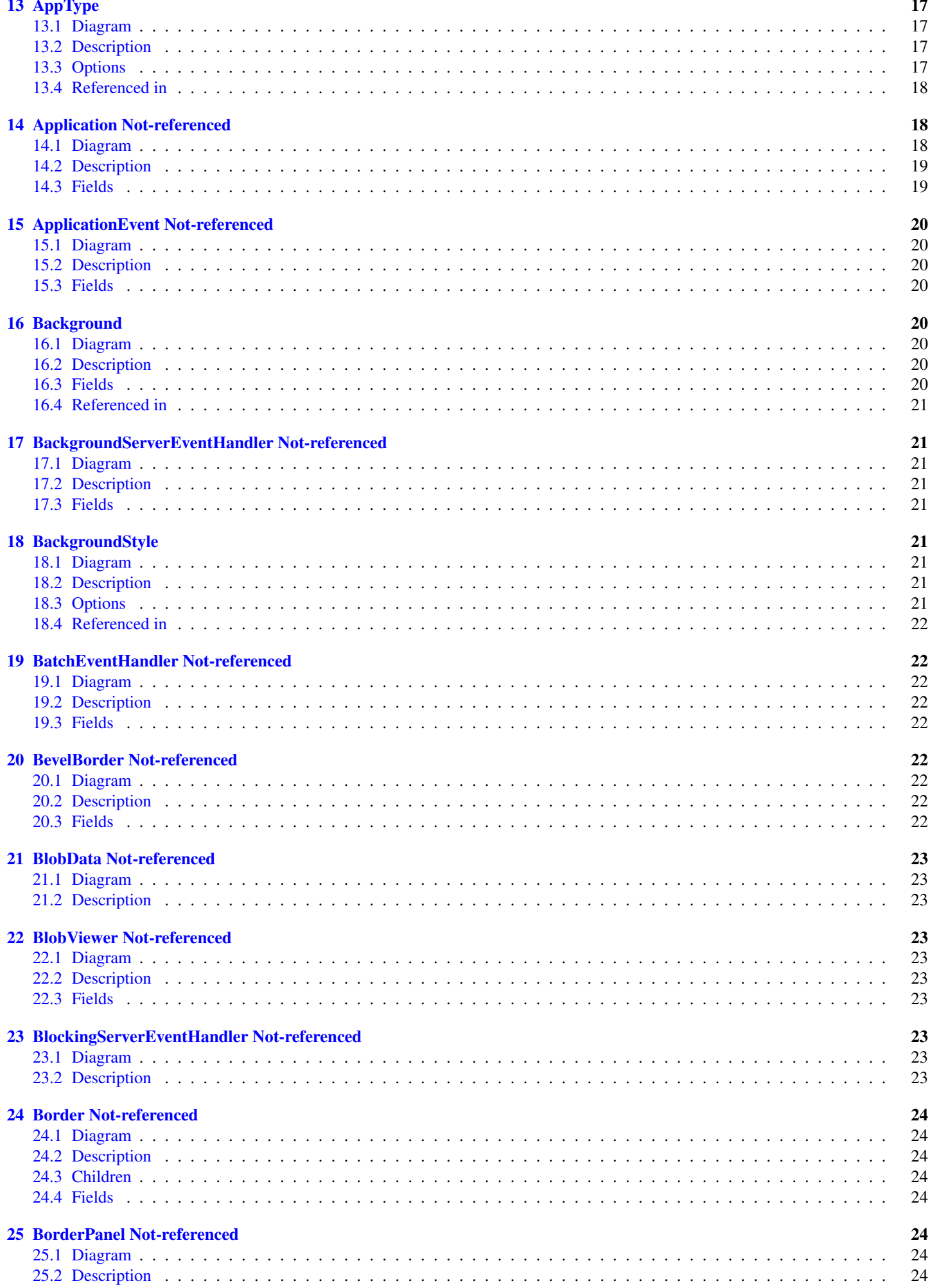

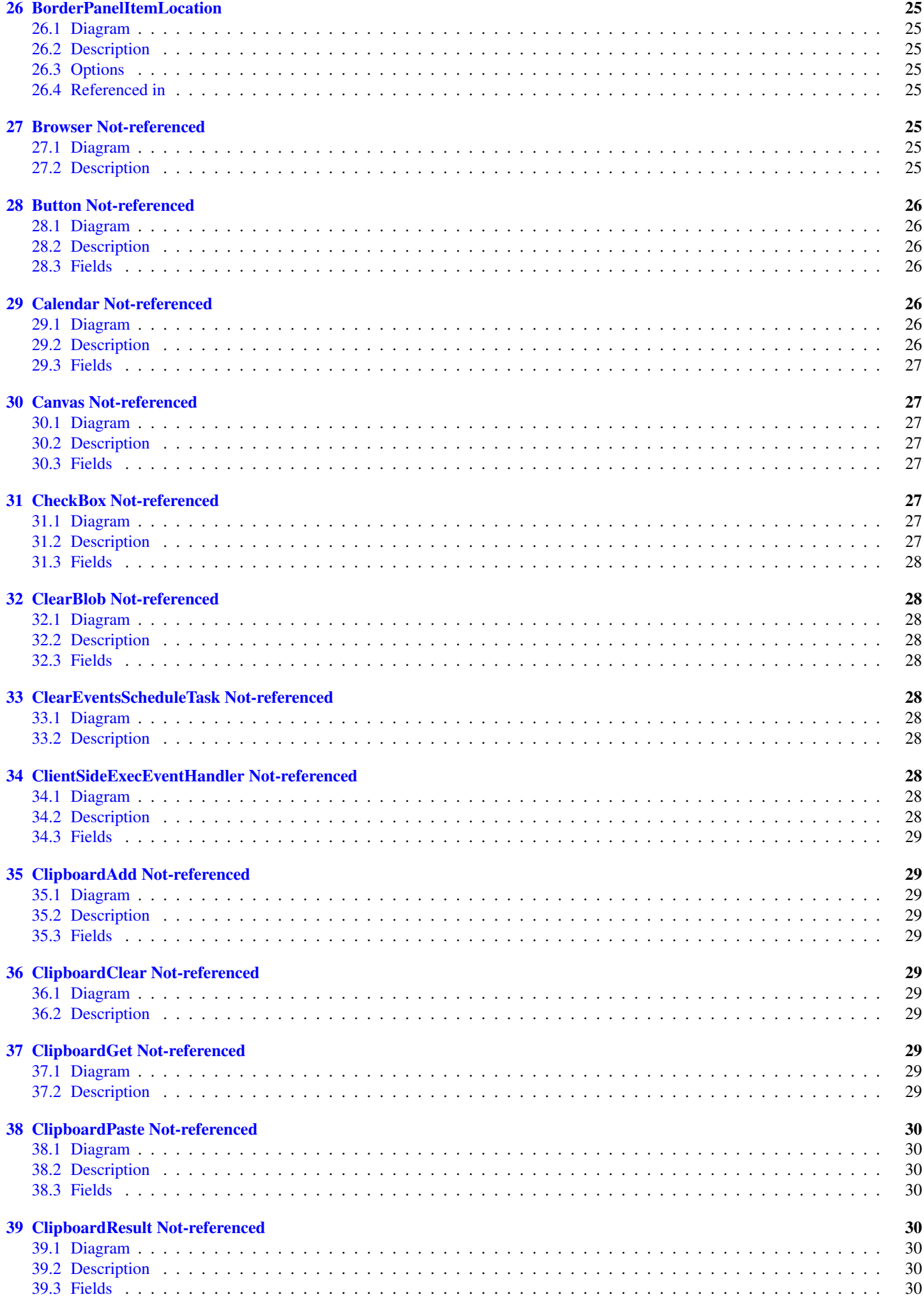

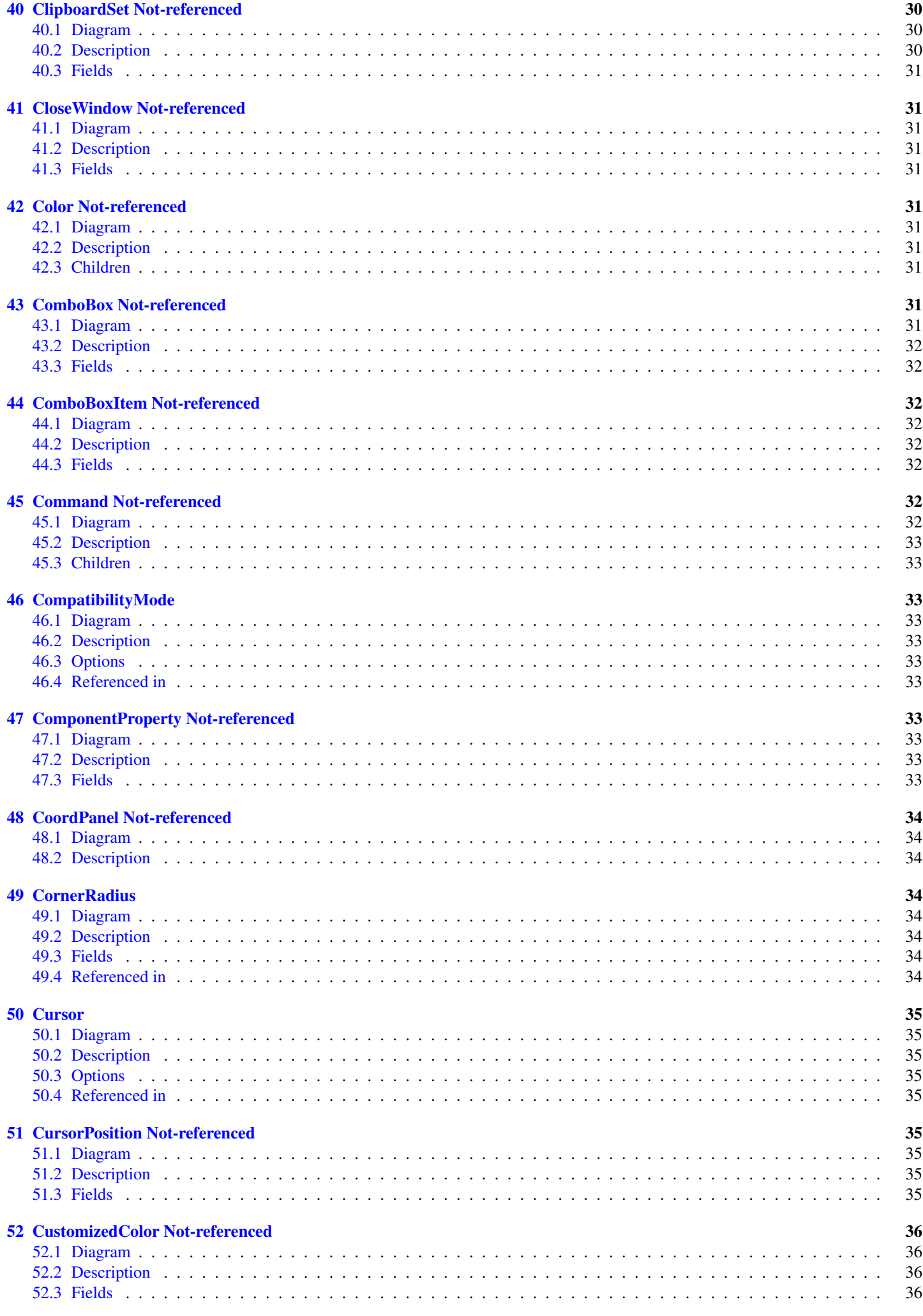

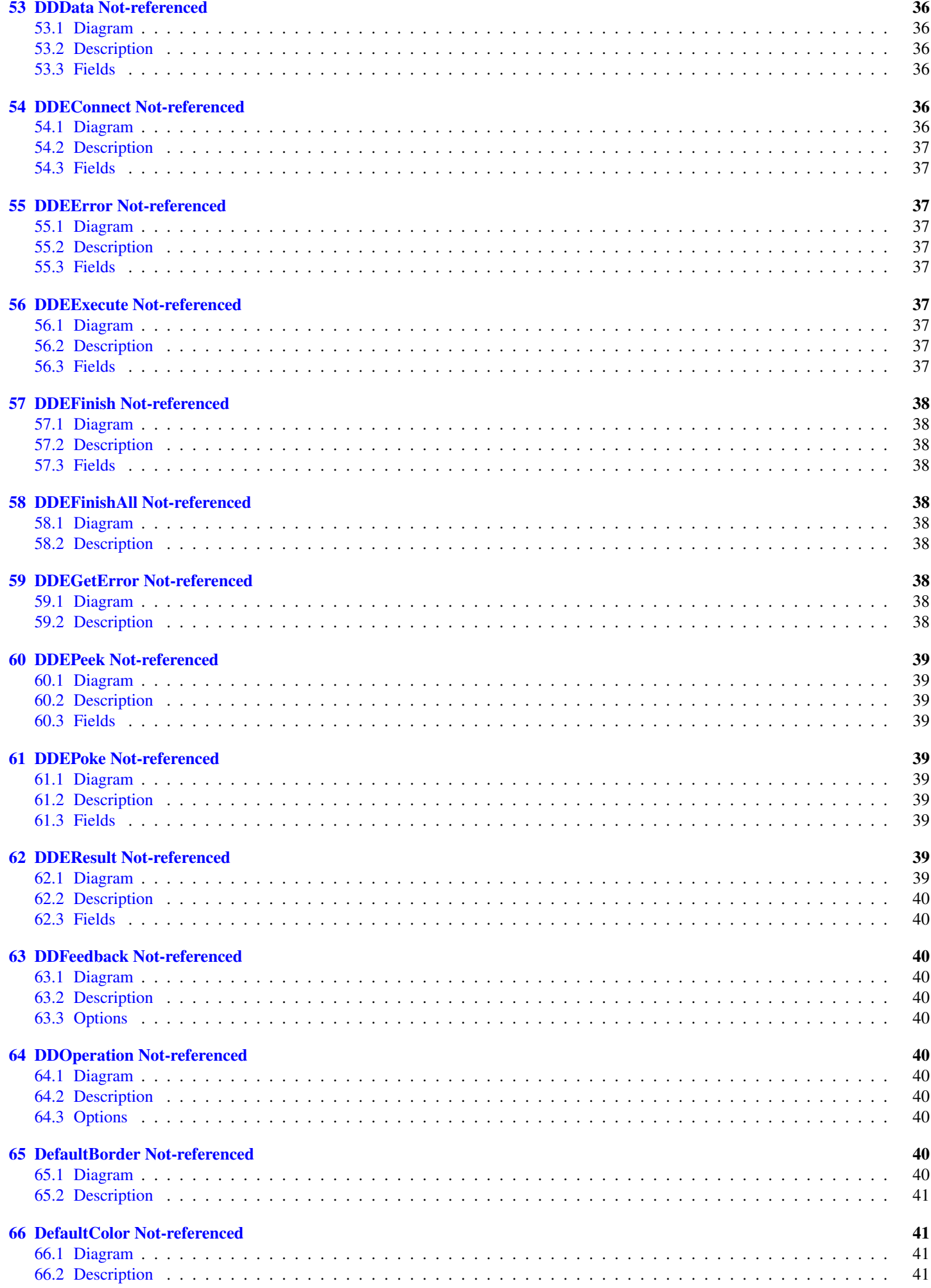

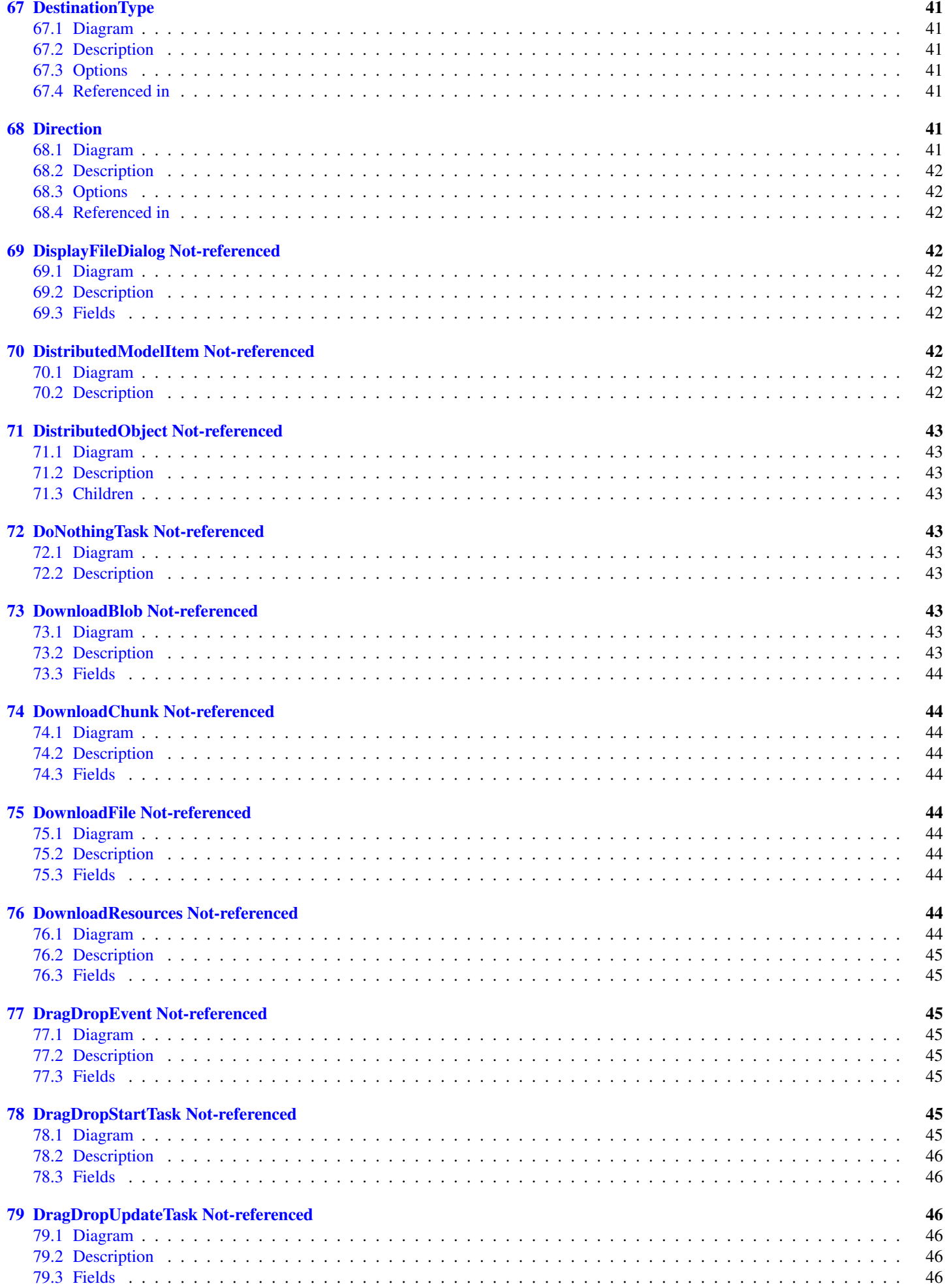

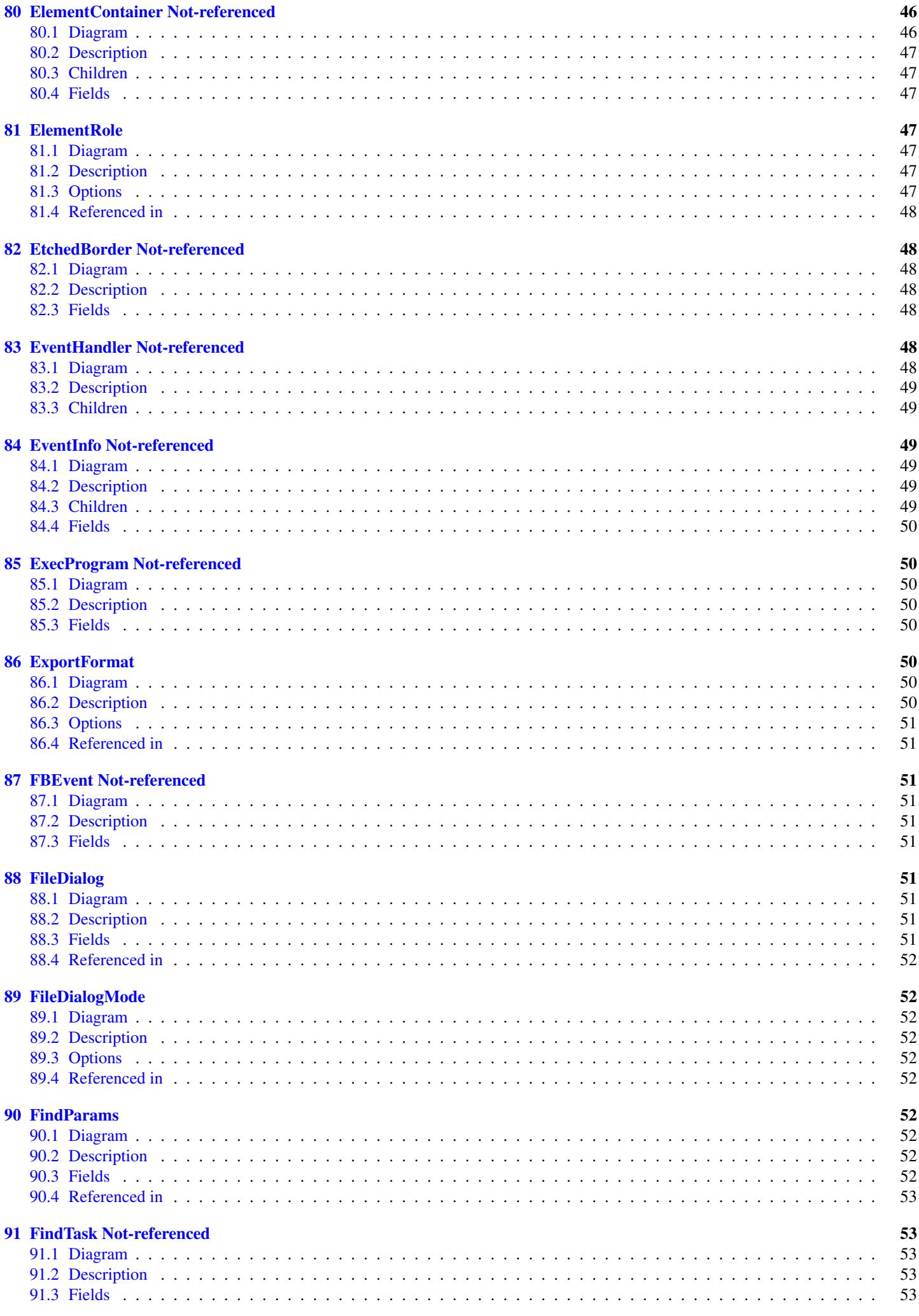

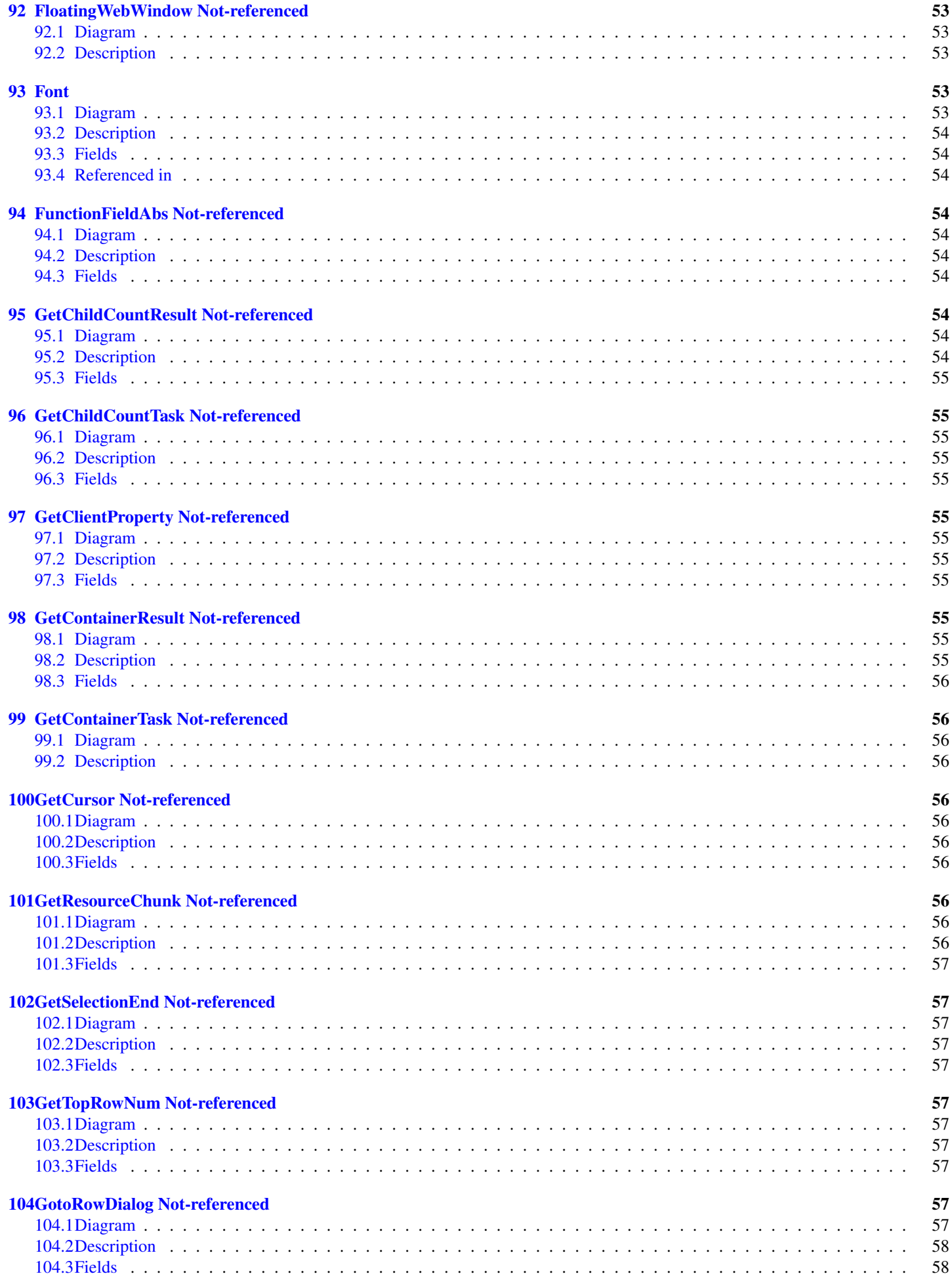

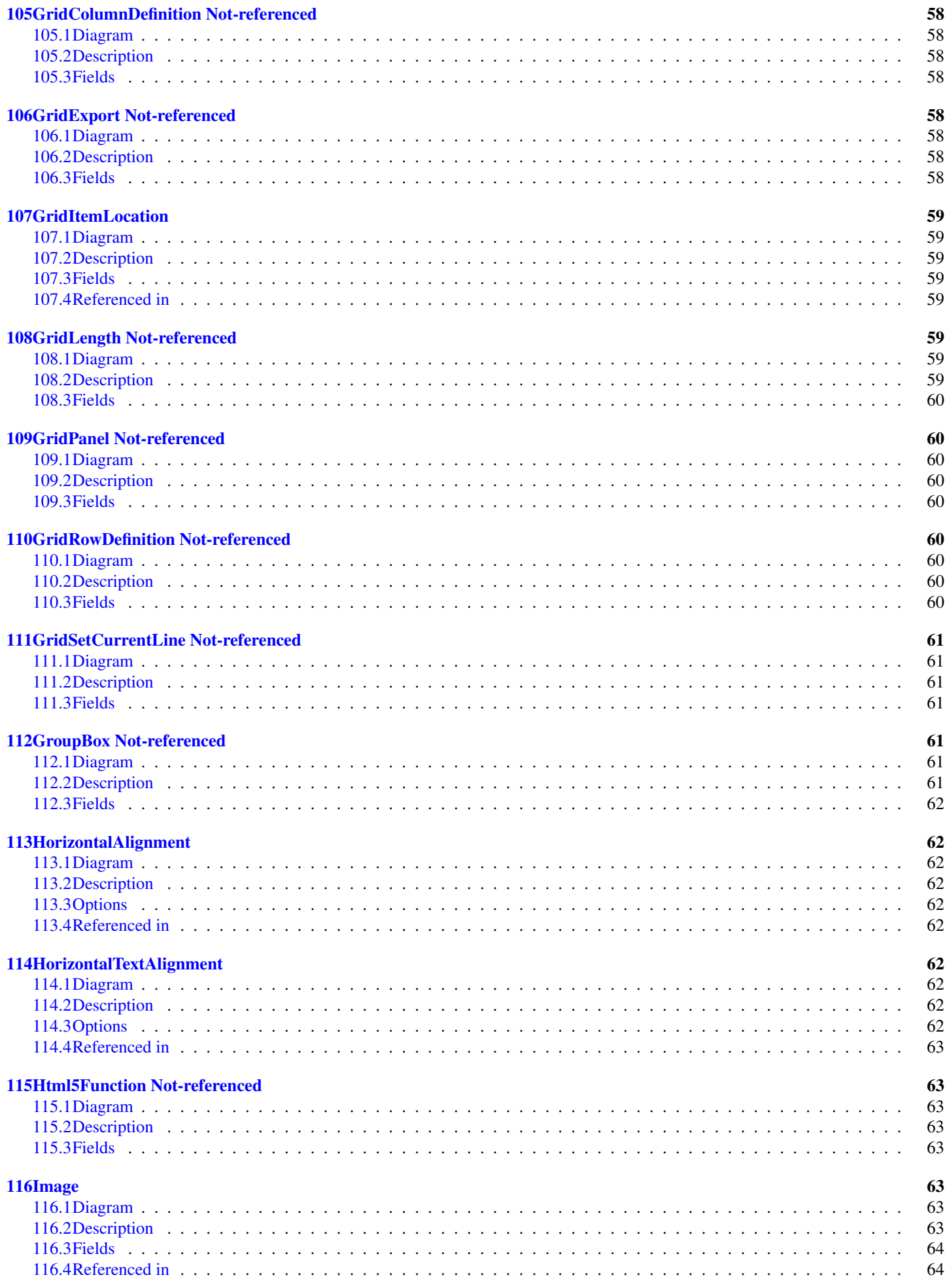

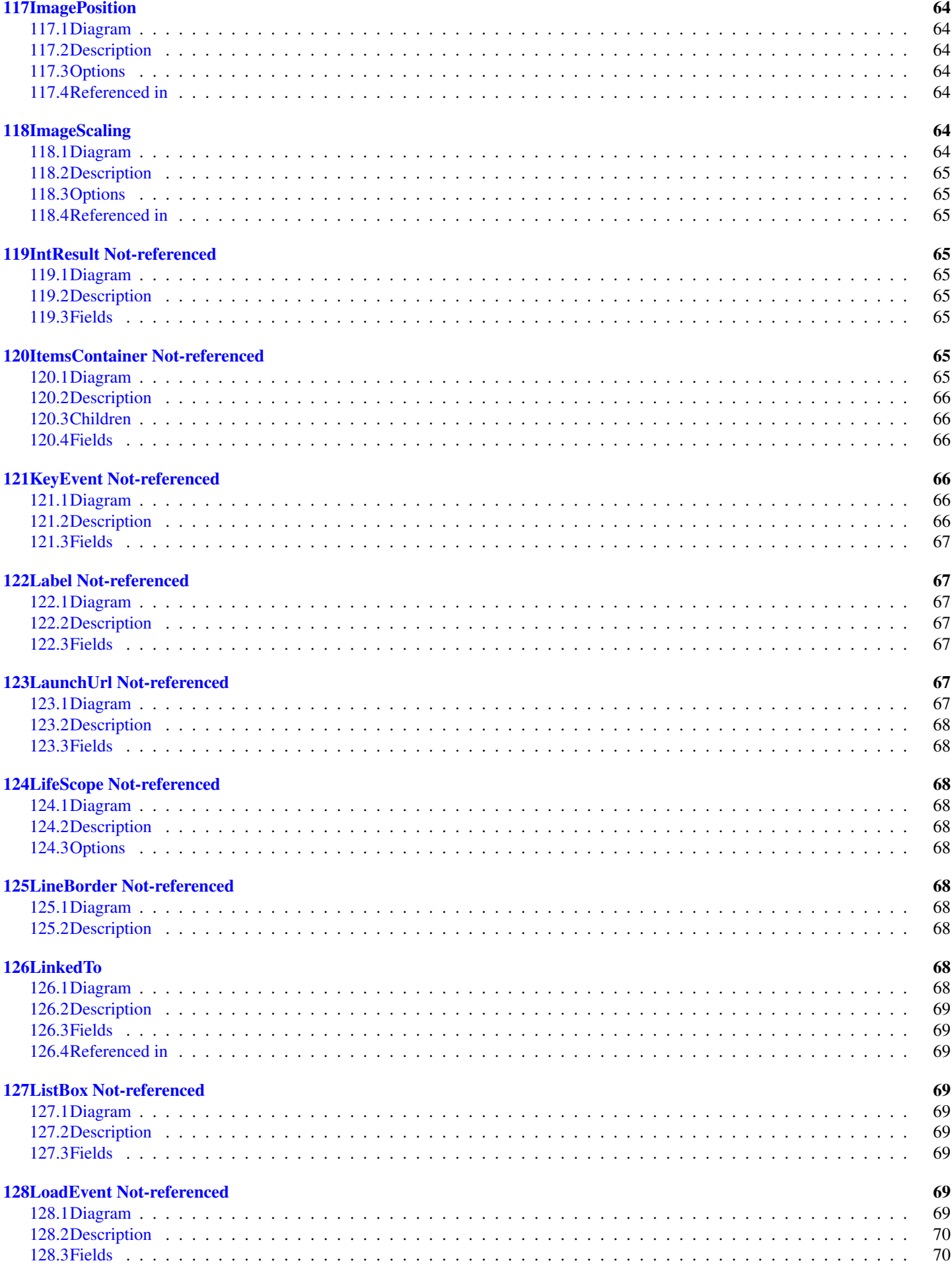

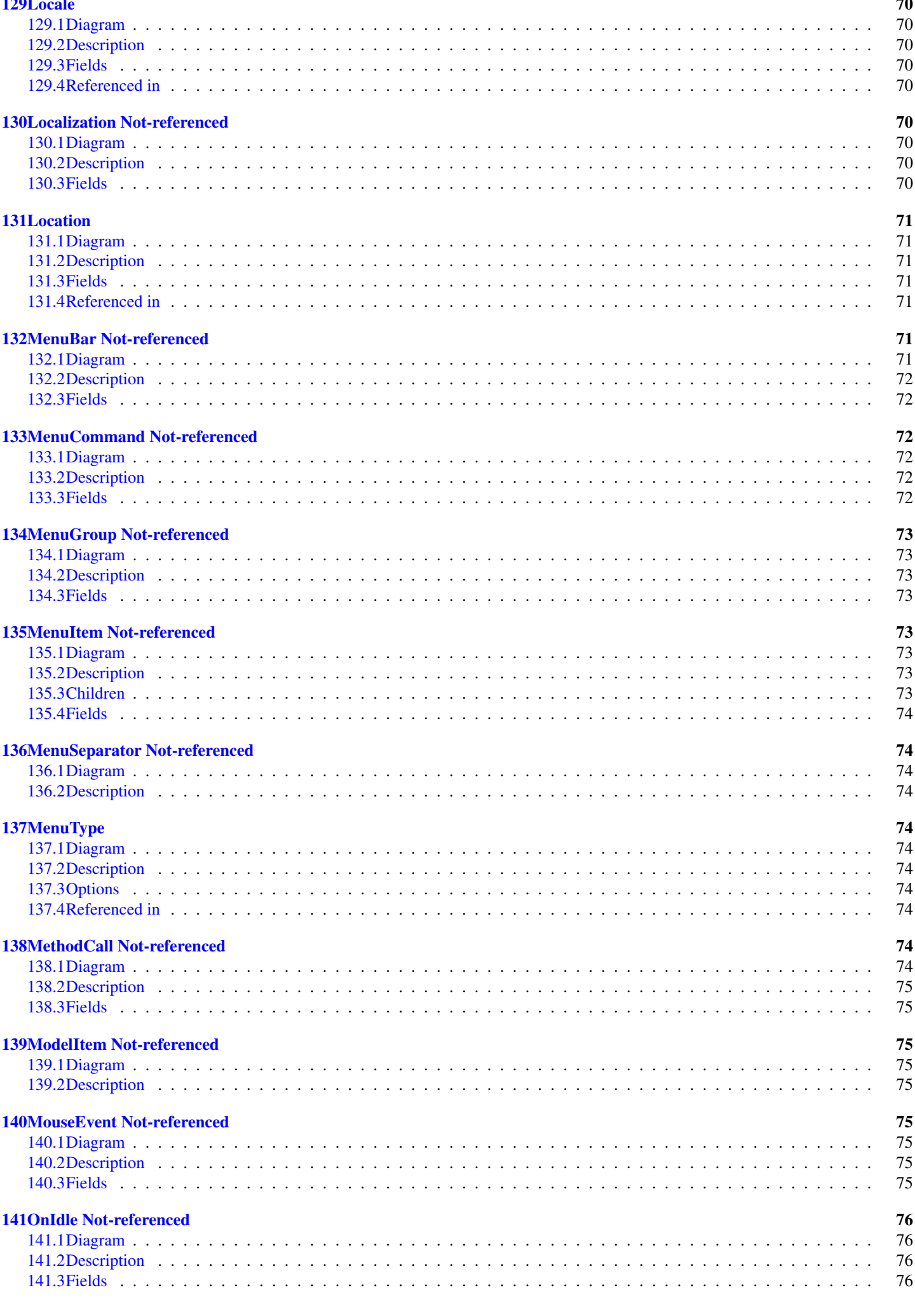

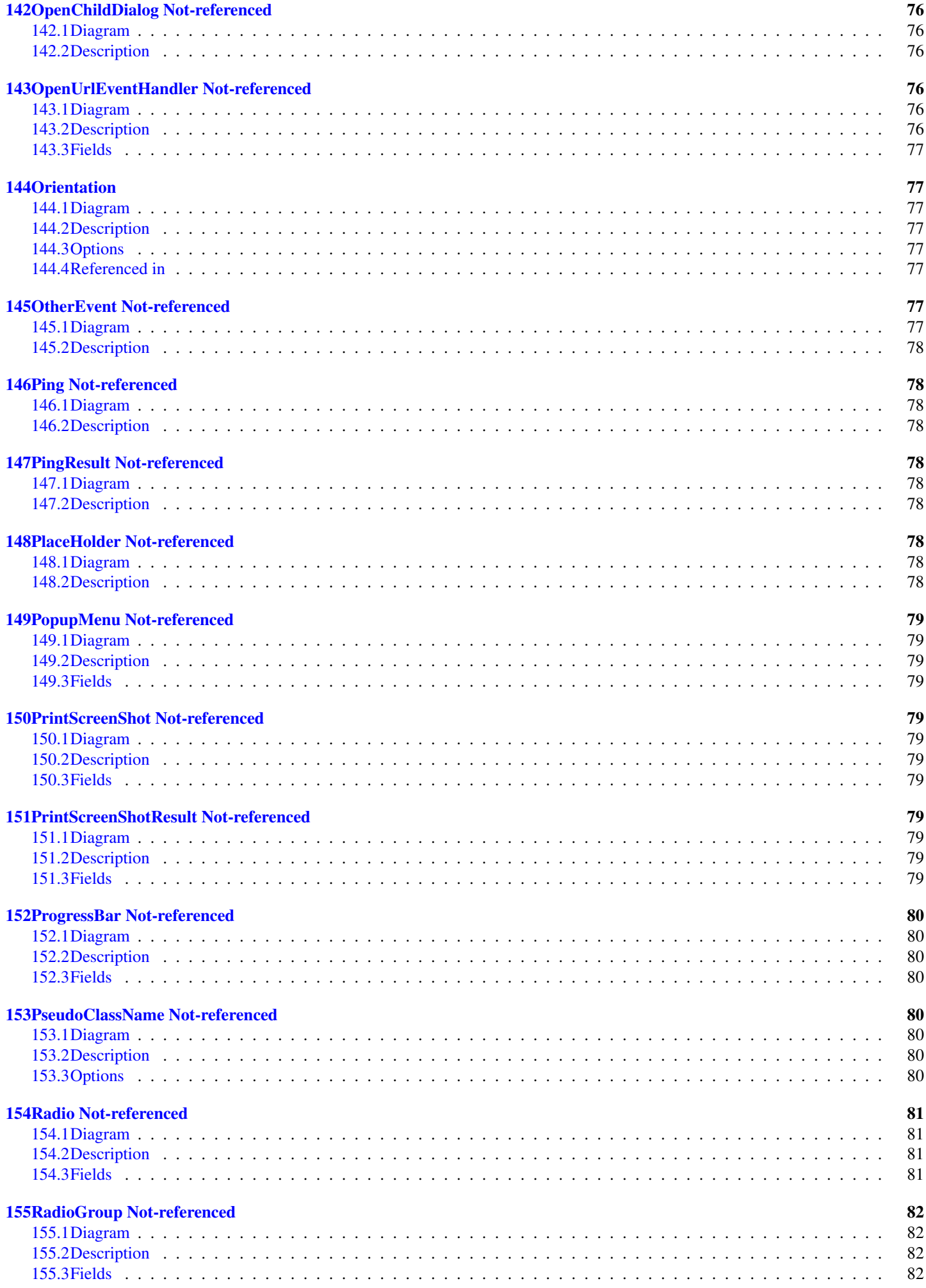

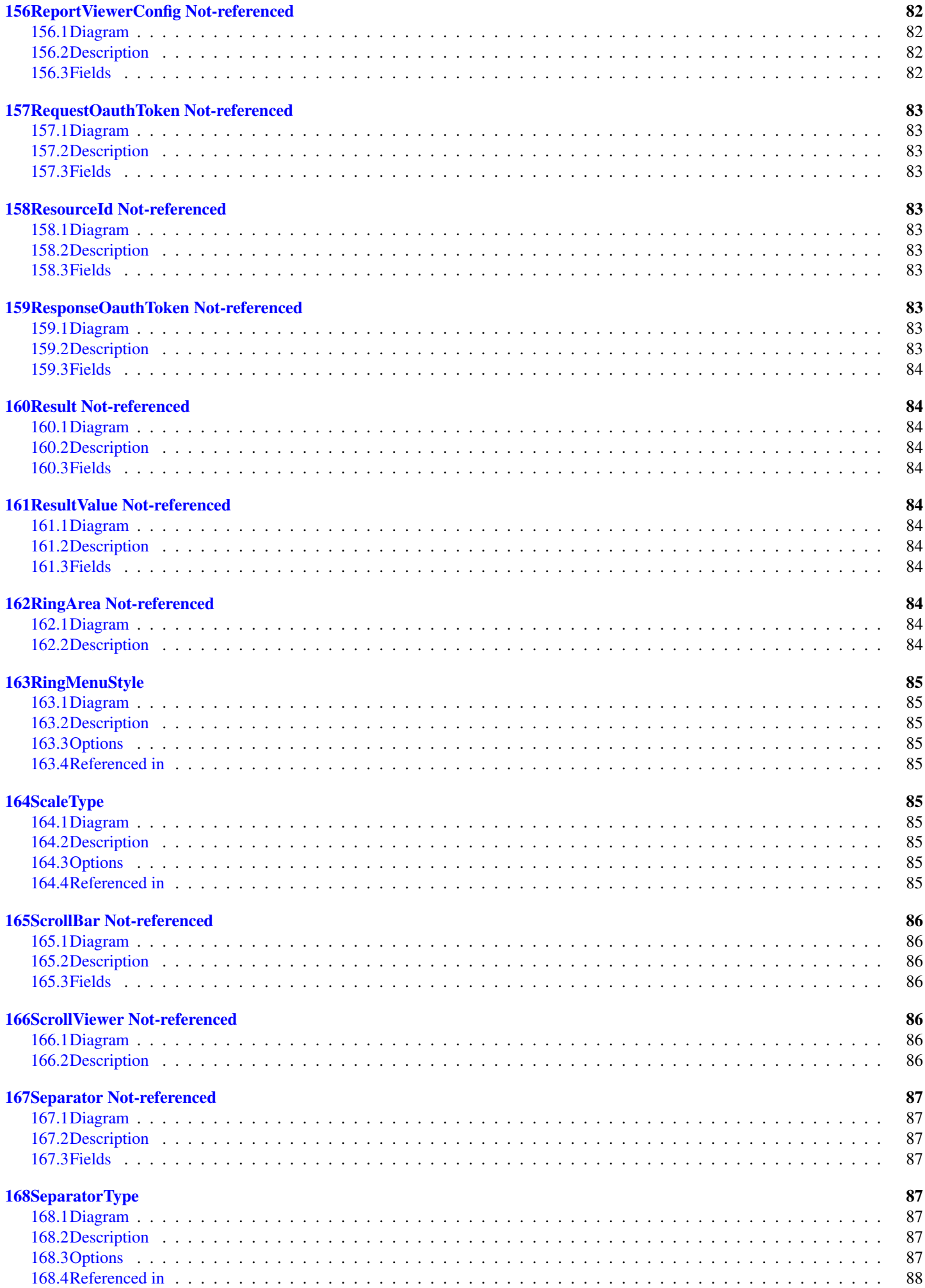

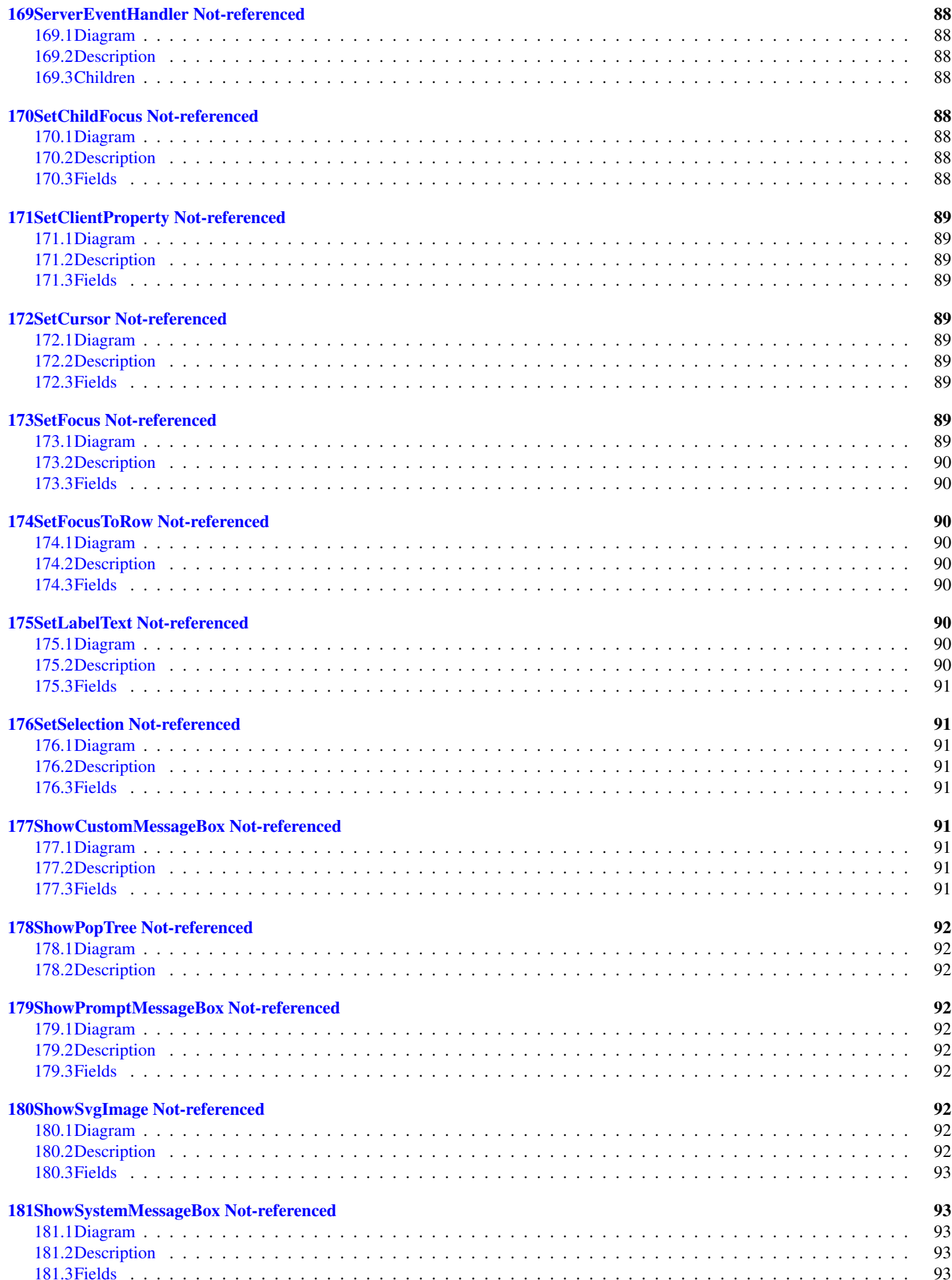

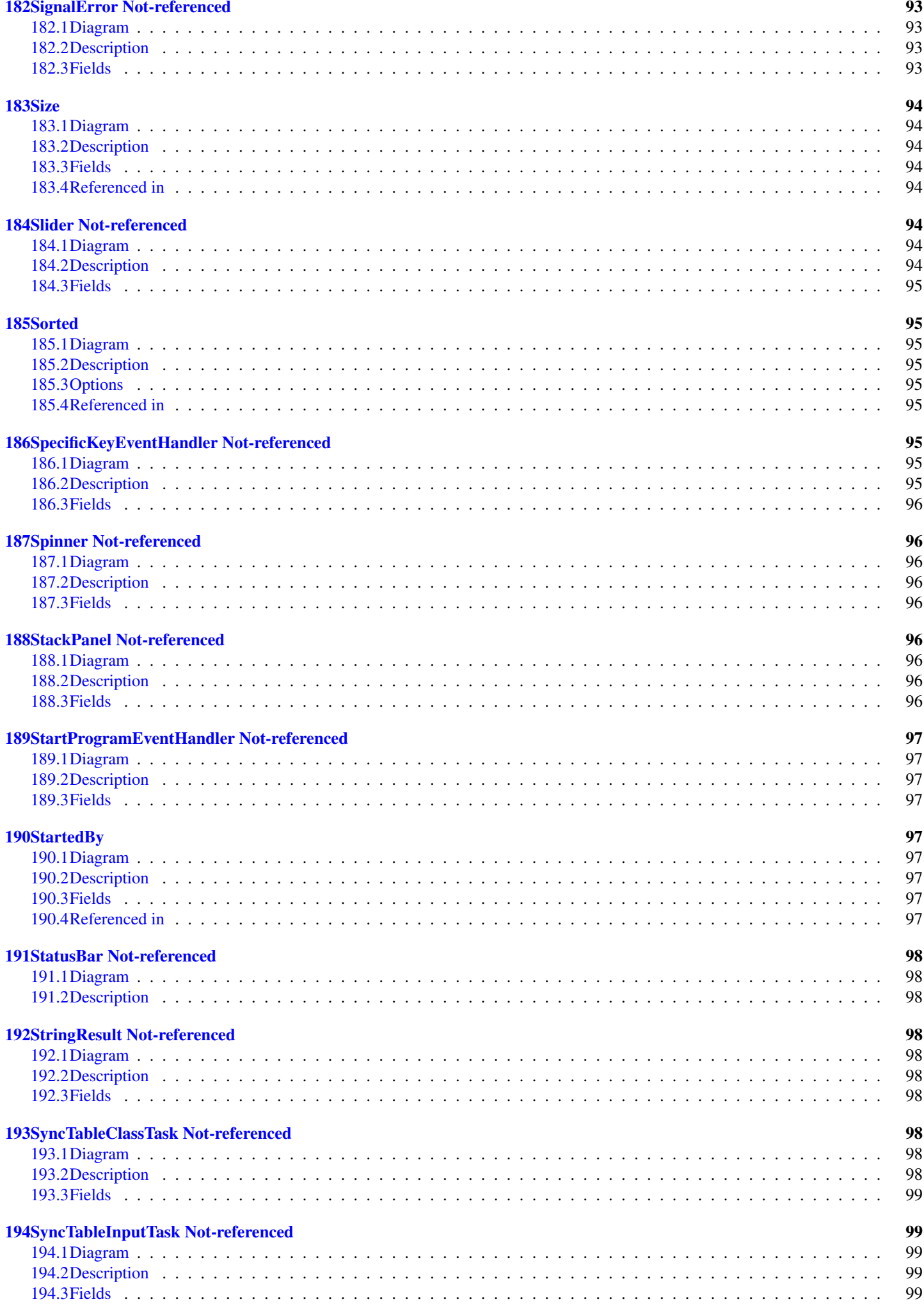

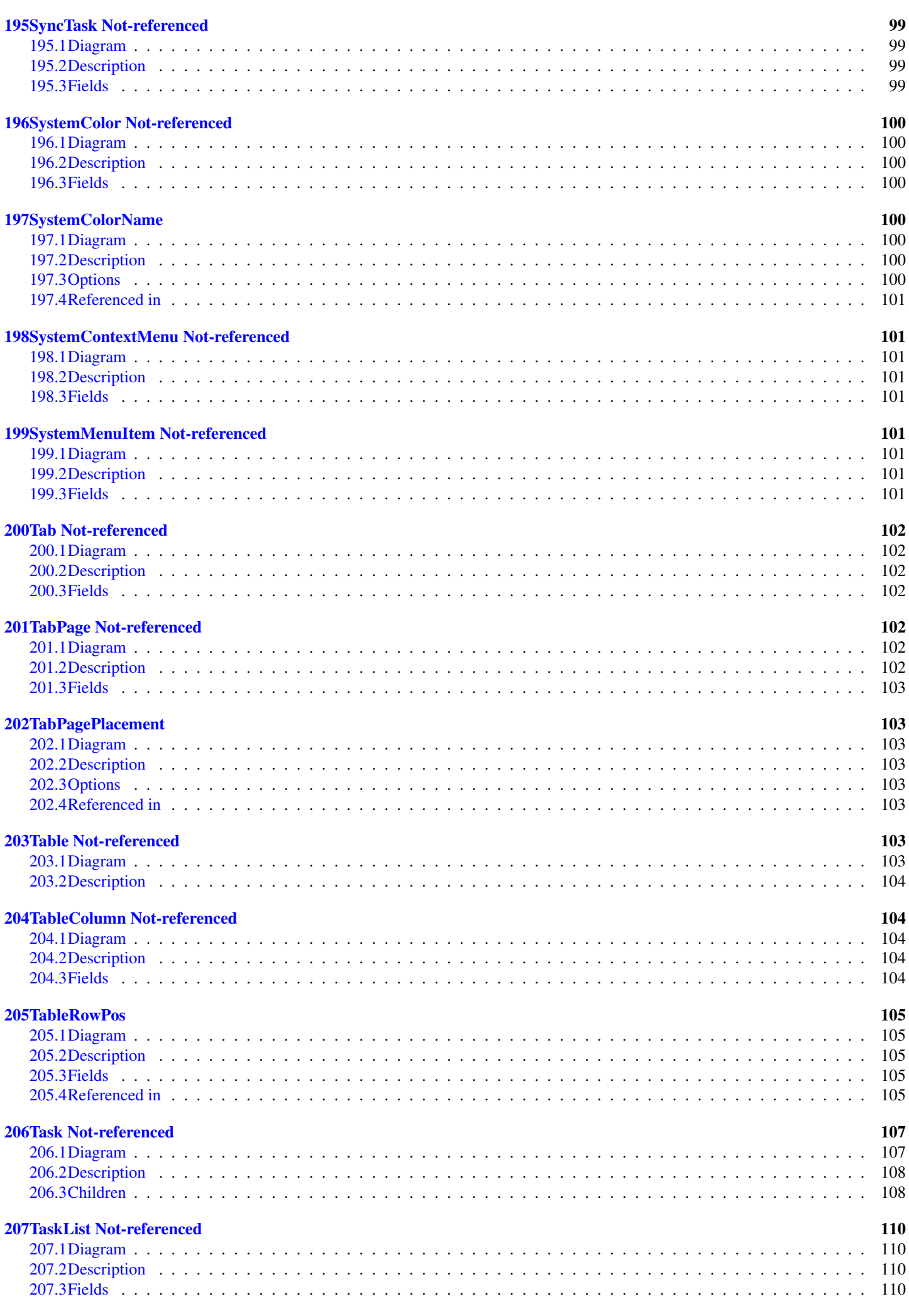

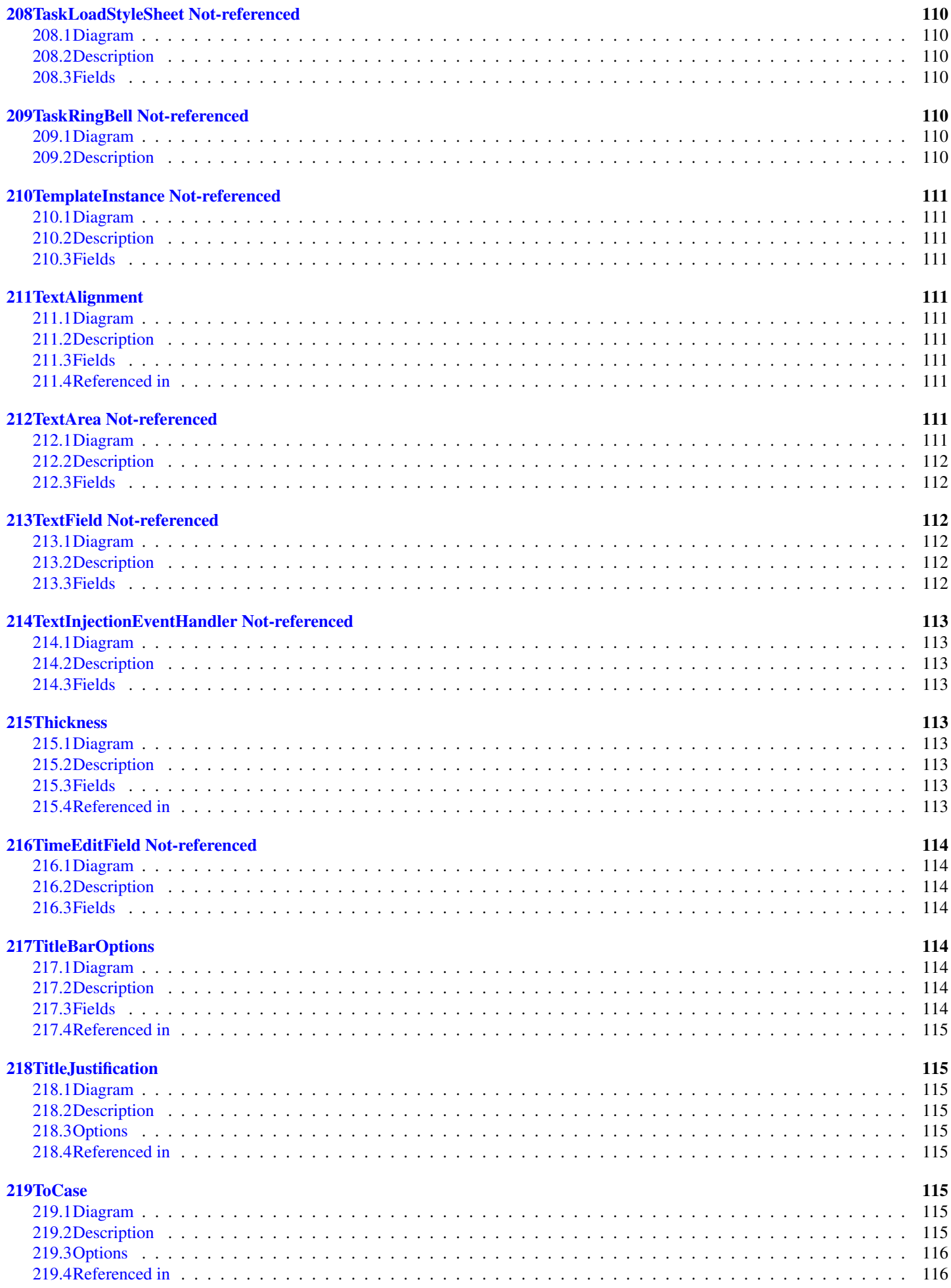

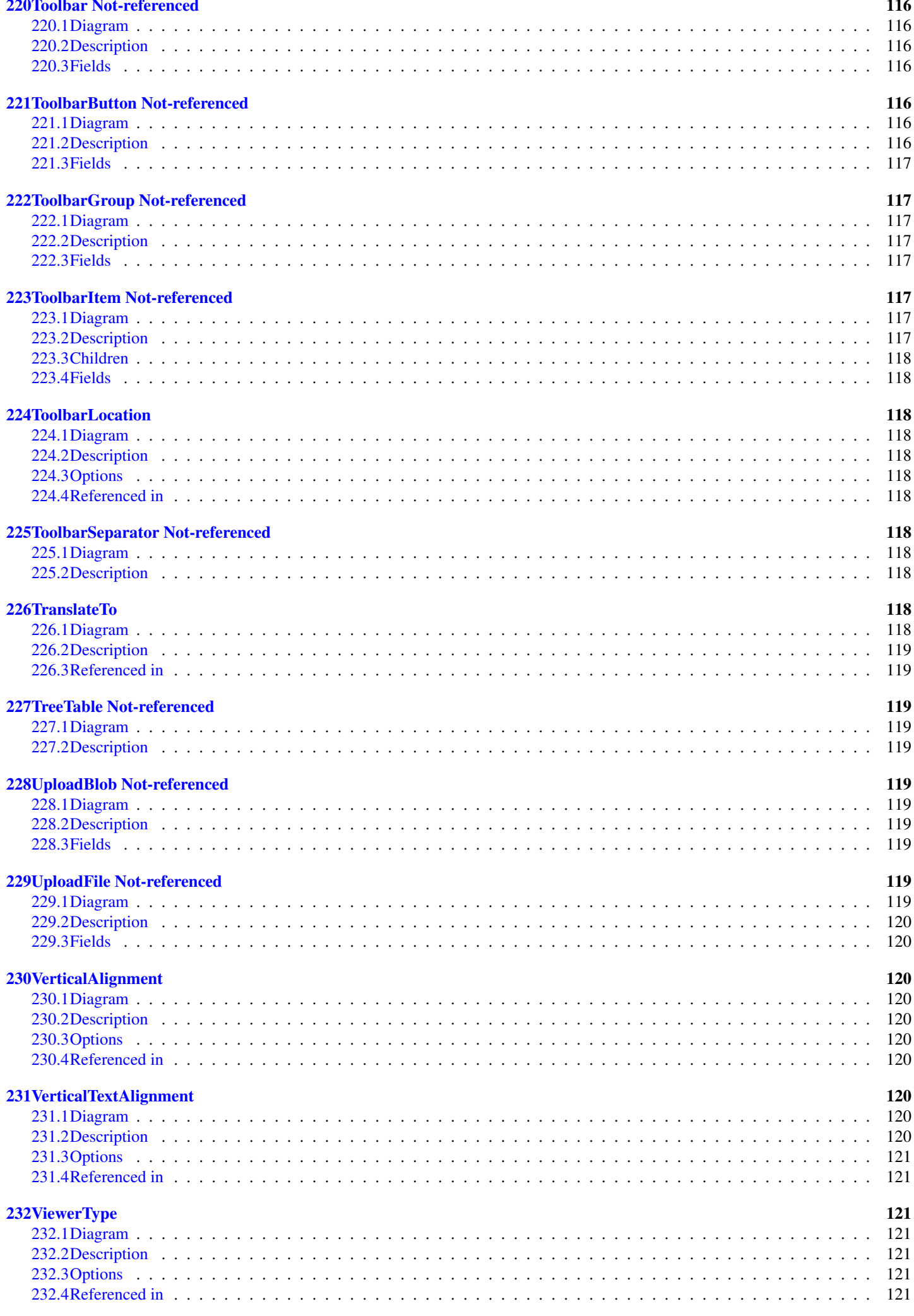

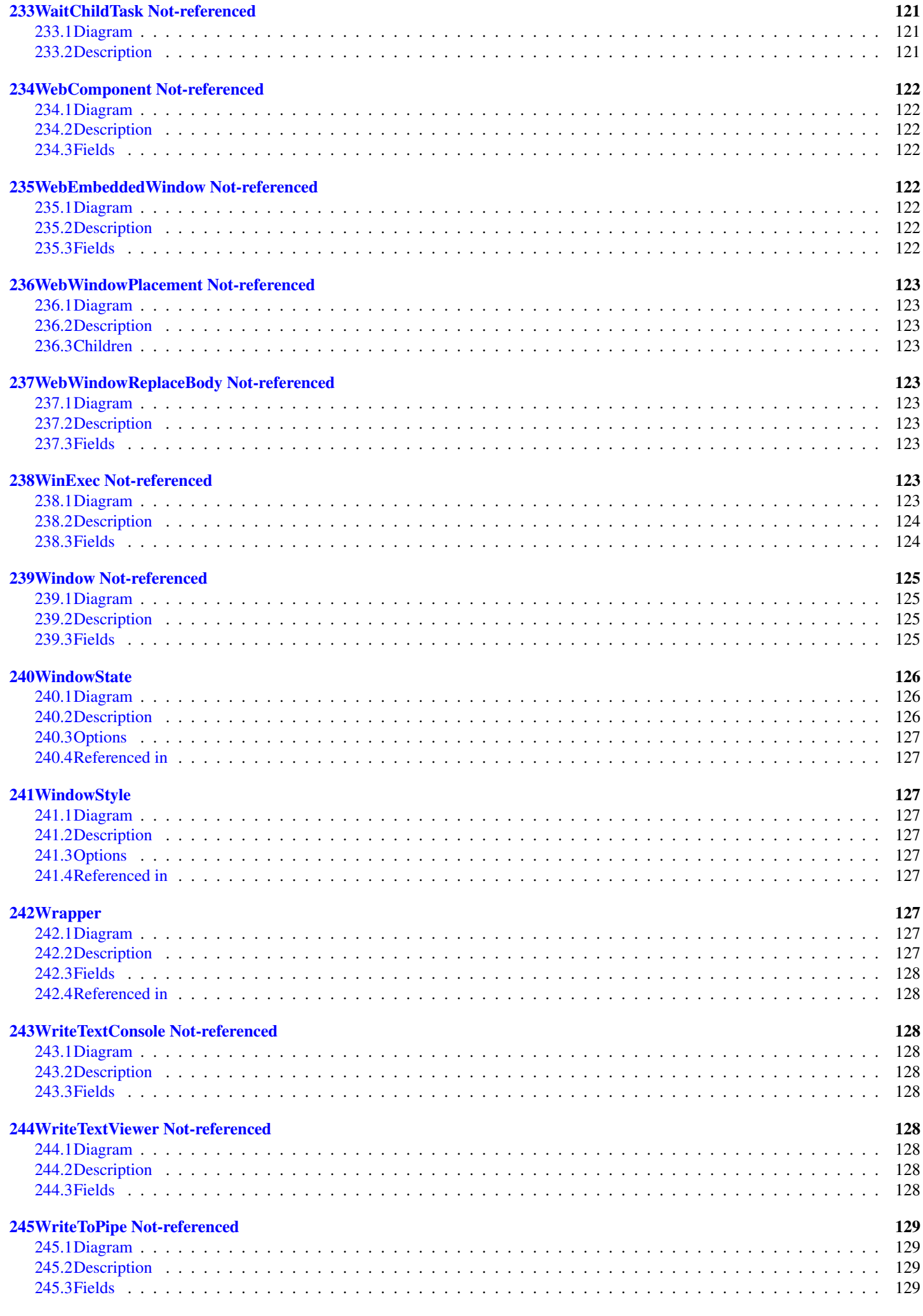

# <span id="page-20-0"></span>1 AbstractBoolField Not-referenced

## <span id="page-20-1"></span>1.1 Diagram

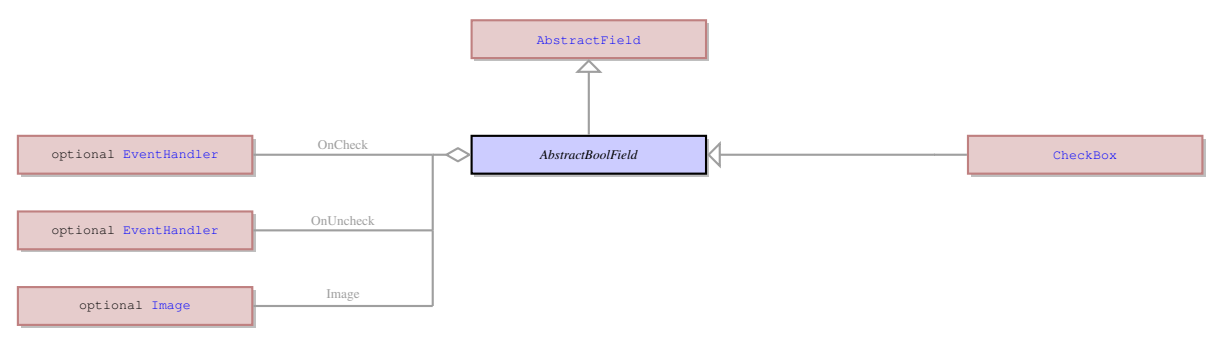

## <span id="page-20-2"></span>1.2 Description

#### Name: AbstractBoolField

It is an abstract UI element, which unites the concrete UI elements that can be in one of the two states: enabled (TRUE) or disabled (FALSE). The concrete UI elements that inherit their properties from the AbstractBoolField are ui.CheckBox .

Parent: [AbstractField](#page-24-0) - This UI element represents an abstract field from which all the form widgets inherit their properties. This abstract UI element unites all form fields - the form elements that can accept and display data - as opposed tp form containers - elements that determine the form layout.

It is an abstract UI element, which unites the concrete UI elements that can be in one of the two states: enabled (TRUE) or disabled (FALSE). The concrete UI elements that inherit their properties from the AbstractBoolField are ui.CheckBox .

## <span id="page-20-3"></span>1.3 Children

• [CheckBox](#page-44-5) - It is a concrete UI element that consists of a single check box and a label attached to it. It can be in only one of 2 states at a time - either checked or unchecked. Changing of the state can either change the value that will be written to the underlying variable, or trigger an event handler.

## <span id="page-20-4"></span>1.4 Fields

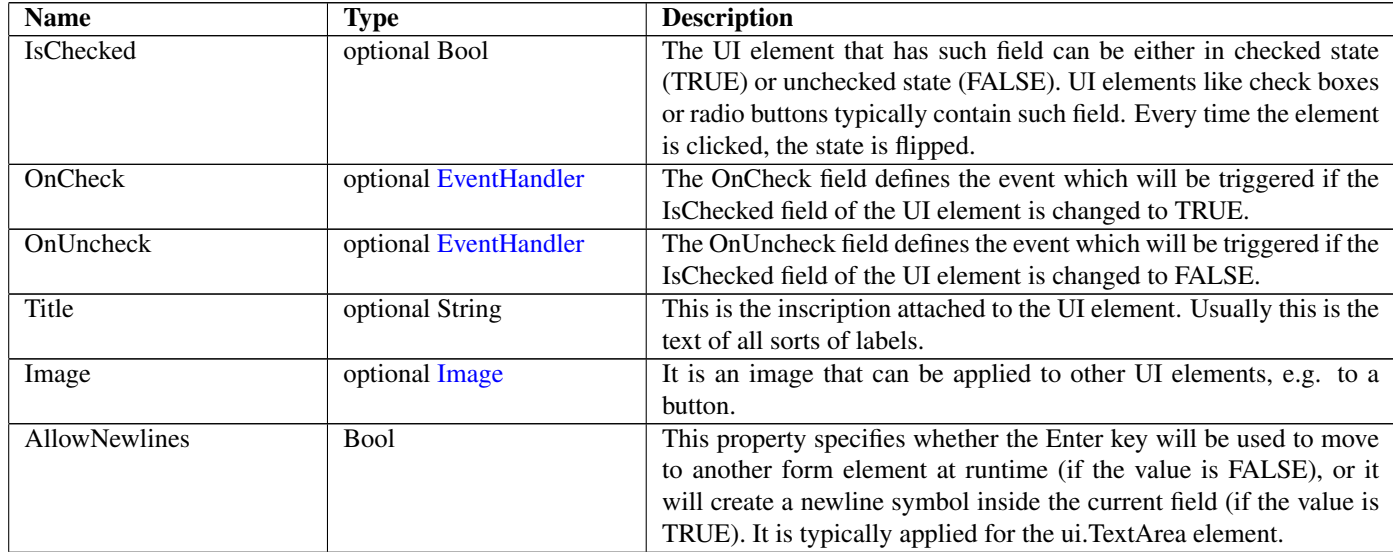

## <span id="page-20-5"></span>2 AbstractComponent Not-referenced

## <span id="page-20-6"></span>2.1 Diagram

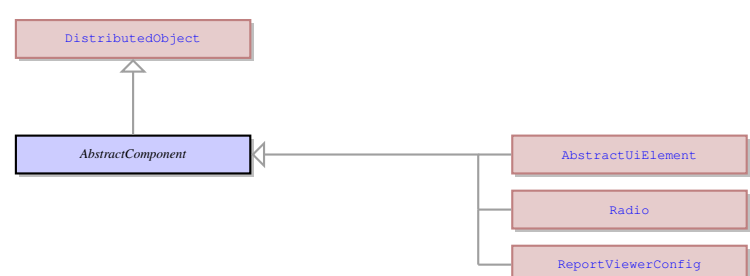

## <span id="page-21-0"></span>2.2 Description

Name: AbstractComponent This is the common parent of all UI elements. Parent: [DistributedObject](#page-60-0) - This is the root of the UI element hierarchy. This is the common parent of all UI elements.

## <span id="page-21-1"></span>2.3 Children

- [AbstractUiElement](#page-29-0) AbstractUiElement is the base class for UI widgets. It is a generic UI element that can accept user actions. Most of concrete UI elements must inherit the properties and action types from the AbstractUIElement.
- [Radio](#page-98-0) A Radio is a UI element that can only occur inside a ui.RadioGroup . It can be in either of the two states at a time checked or unchecked. The state of one Radio in a list influences and depends on the state of other items in the same list.
- [ReportViewerConfig](#page-99-4) No information

### <span id="page-21-2"></span>2.4 Fields

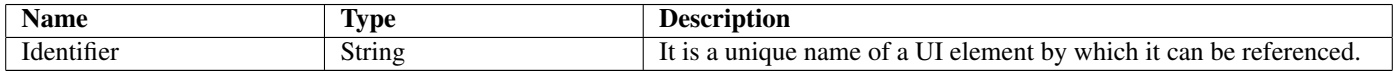

## <span id="page-21-3"></span>3 AbstractContainer Not-referenced

## <span id="page-21-4"></span>3.1 Diagram

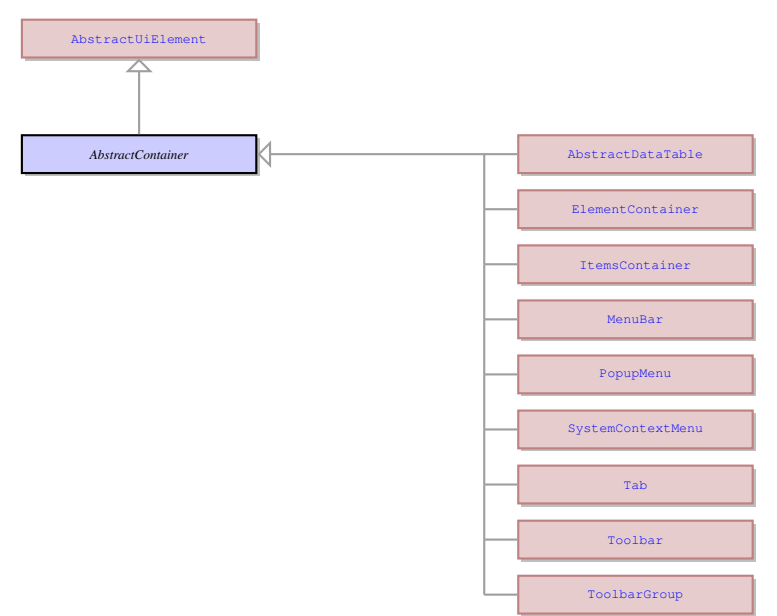

## <span id="page-21-5"></span>3.2 Description

#### Name: AbstractContainer

This UI element represents an abstract container from which all the form containers their properties. This abstract UI element unites all form containers - elements that determine the form layout.

Parent: [AbstractUiElement](#page-29-0) - AbstractUiElement is the base class for UI widgets. It is a generic UI element that can accept user actions. Most of concrete UI elements must inherit the properties and action types from the AbstractUIElement.

This UI element represents an abstract container from which all the form containers their properties. This abstract UI element unites all form containers - elements that determine the form layout.

- <span id="page-21-6"></span>• [AbstractDataTable](#page-22-0) - This UI element is used to display and edit data in a customized two-dimensional table of cells. The data in the cell therefore can be retrieved by specifying the row and column identifier of that cell in the table. AbstractDataTable UI element manages the overall appearance and behavior of the table, but does not have direct influence on the columns and rows.
- [ElementContainer](#page-63-6) This UI element unites all the containers which can contain exactly one element. The containers that derive from ElementContainer UI element can be logically opposed to containers derived from ui.ItemsContainer UI element that can contain any number of elements of any type. The elements that inherit their properties from ElementContainer can encompass such elements as ring menu area or any other container. They can also contain an element belonging to ui.AbstractFiled class, but only one such element.
- [ItemsContainer](#page-82-7) The containers that can contain any number of UI elements inherit their properties from the ItemsContainer UI element. These are the containers that can contain any number of form fields and other containers, as opposed to the containers belonging to ui.ElementContainer class.
- [MenuBar](#page-88-5) This is the area for the top menu (is not applied to ring menus). It includes menu options and menu option groups.
- [PopupMenu](#page-96-0) This is the context menu that is invoked by right-clicking the application area at runtime. Typically the menu items of the pop-up menu correspond to the toolbar buttons currently active/visible.
- [SystemContextMenu](#page-118-1) This is the context menu which is invoked by right-clicking the title bar of the 4GL window.
- [Tab](#page-119-0) This is a special type of container which can contain any number of elements, but these elements can only be of ui.TabPage . The Tab serves as the container for a stack of tab pages with only one page visible at a time. Other pages can be brought forward by clicking on their tabs.
- [Toolbar](#page-133-2) This is the container that incorporates toolbar buttons.
- [ToolbarGroup](#page-134-1) This is a set of toolbar buttons that are united into a single group. The group unites the toolbar buttons that have the same conditions for being displayed. It was designed to make the toolbar more dynamic - to display or hide the toolbar groups depending on what widgets are active and to combine different groups freely.

## <span id="page-22-0"></span>4 AbstractDataTable Not-referenced

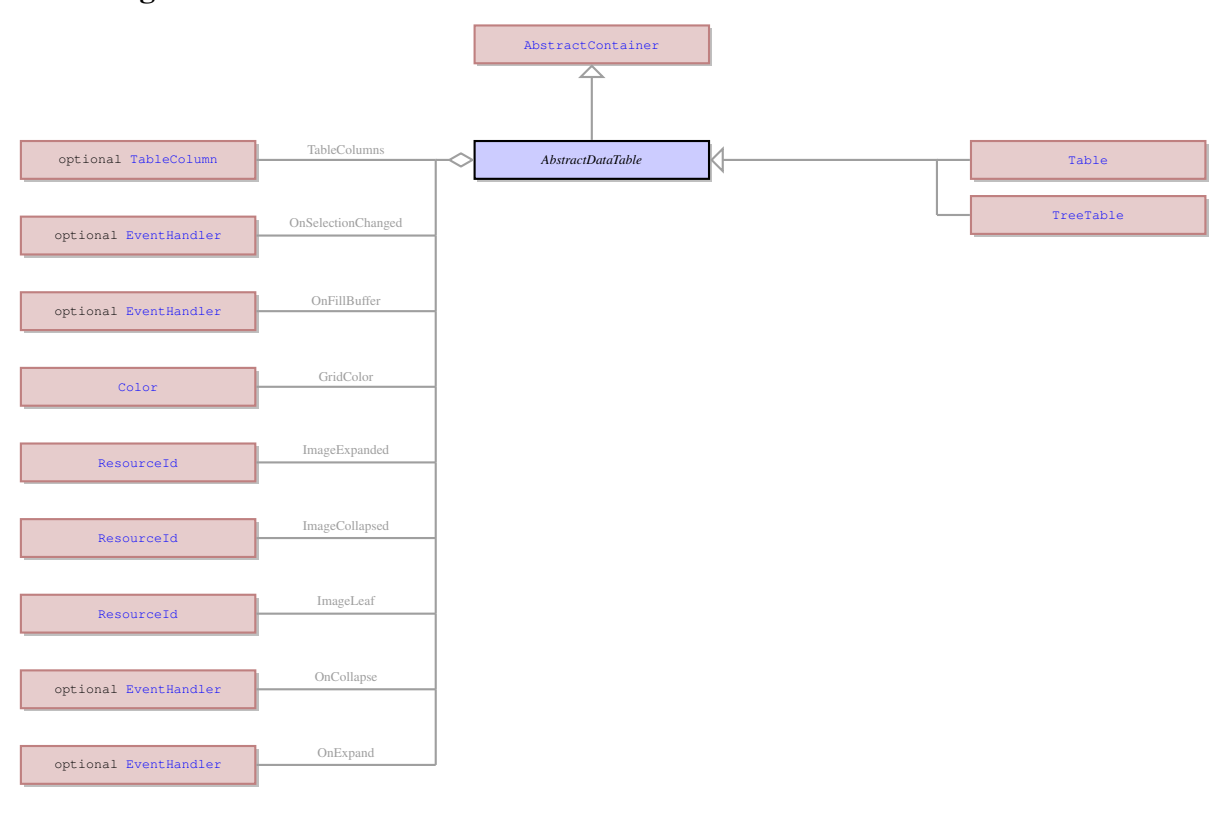

#### <span id="page-22-1"></span>4.1 Diagram

#### <span id="page-22-2"></span>4.2 Description

#### Name: AbstractDataTable

This UI element is used to display and edit data in a customized two-dimensional table of cells. The data in the cell therefore can be retrieved by specifying the row and column identifier of that cell in the table. AbstractDataTable UI element manages the overall appearance and behavior of the table, but does not have direct influence on the columns and rows.

Parent: [AbstractContainer](#page-21-3) - This UI element represents an abstract container from which all the form containers their properties. This abstract UI element unites all form containers - elements that determine the form layout.

This UI element is used to display and edit data in a customized two-dimensional table of cells. The data in the cell therefore can be retrieved by specifying the row and column identifier of that cell in the table. AbstractDataTable UI element manages the overall appearance and behavior of the table, but does not have direct influence on the columns and rows.

- <span id="page-22-3"></span>• [Table](#page-120-6) - This is a container that can only contain a specific type of element - ui.TableColumn . It serves as the root container of a table with rows and columns of widgets used to display and input data.
- [TreeTable](#page-136-2) This is a special container that can contain only ui.TableColumn elements. It is similar to a table, but arranges the items in a hierarchical order and allows to fold and unfold rows.

<span id="page-23-0"></span>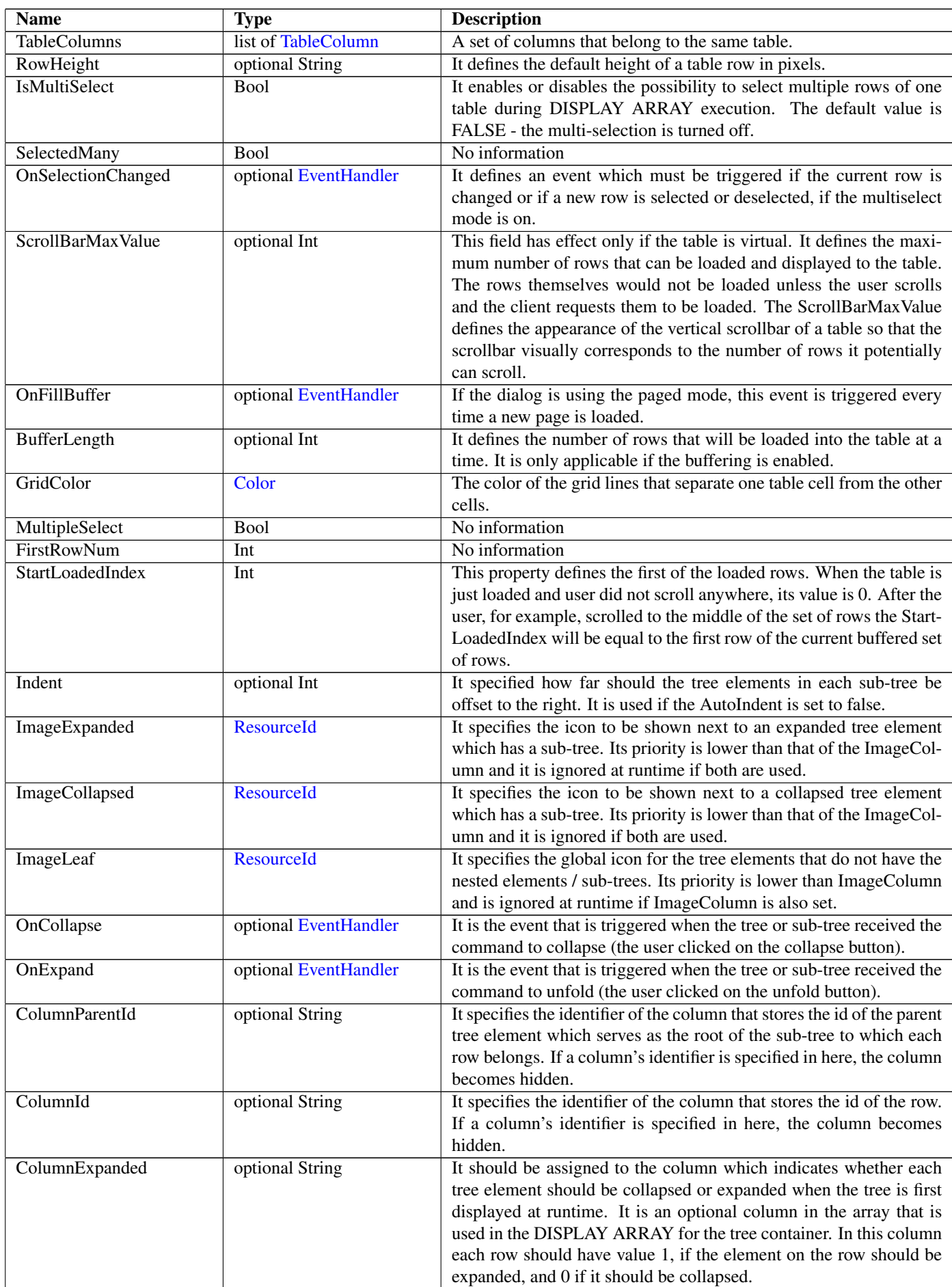

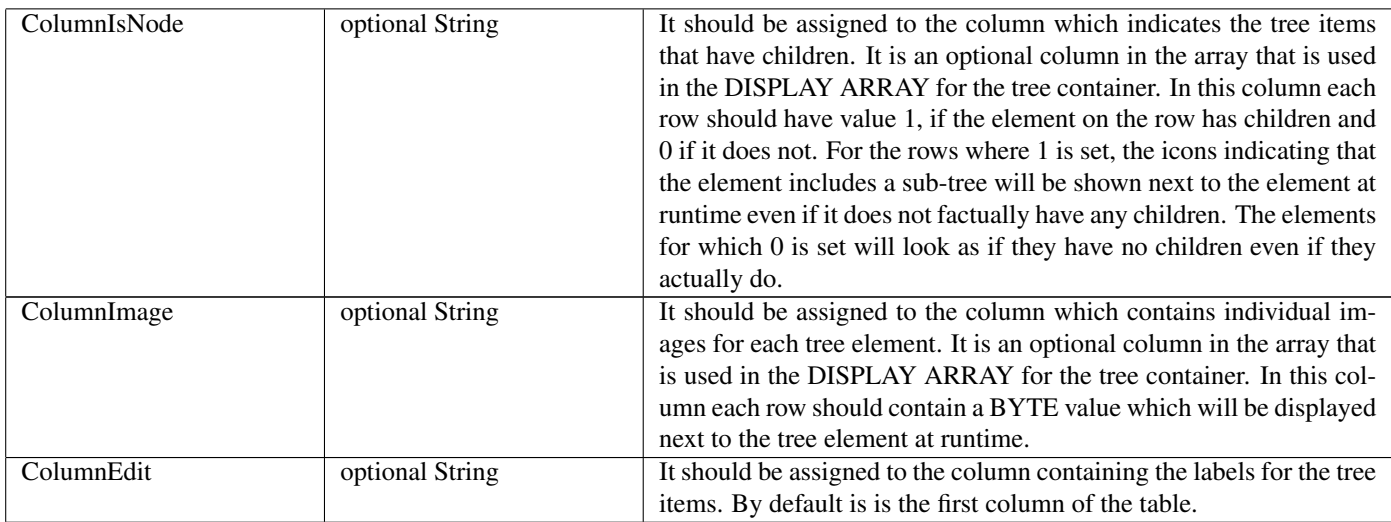

## <span id="page-24-0"></span>5 AbstractField Not-referenced

## <span id="page-24-1"></span>5.1 Diagram

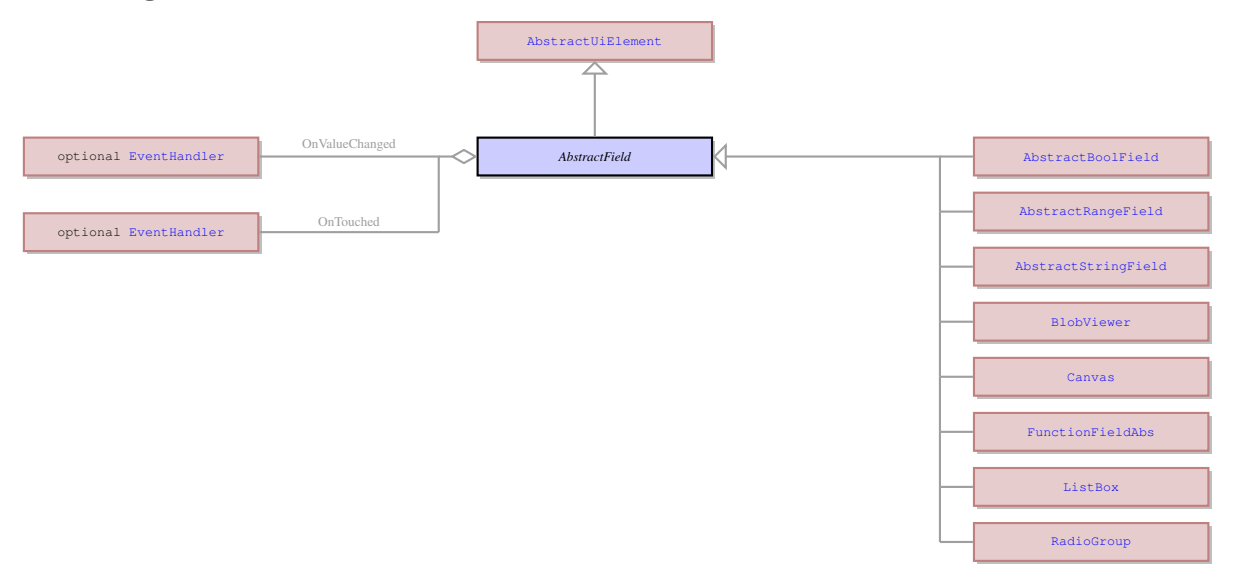

## <span id="page-24-2"></span>5.2 Description

#### Name: AbstractField

This UI element represents an abstract field from which all the form widgets inherit their properties. This abstract UI element unites all form fields - the form elements that can accept and display data - as opposed tp form containers - elements that determine the form layout.

Parent: [AbstractUiElement](#page-29-0) - AbstractUiElement is the base class for UI widgets. It is a generic UI element that can accept user actions. Most of concrete UI elements must inherit the properties and action types from the AbstractUIElement.

This UI element represents an abstract field from which all the form widgets inherit their properties. This abstract UI element unites all form fields - the form elements that can accept and display data - as opposed tp form containers - elements that determine the form layout.

- <span id="page-24-3"></span>• [AbstractBoolField](#page-20-0) - It is an abstract UI element, which unites the concrete UI elements that can be in one of the two states: enabled (TRUE) or disabled (FALSE). The concrete UI elements that inherit their properties from the AbstractBoolField are ui.CheckBox .
- [AbstractRangeField](#page-25-1) It is an abstract UI element, which unites the concrete UI elements which accept only the values included into the specified range. It is typically a range or numeric values, for example from 1 to 100. The concrete UI elements that inherit their properties from the AbstractRangeField are ui.Slider , ui.ProgressBar , ui.Spinner , and ui.ScrollBar .
- [AbstractStringField](#page-26-1) It is an abstract UI element, which unites the concrete UI elements that accept a character string as their value. Most of the concrete UI elements that are not containers inherit their properties from this element.
- [BlobViewer](#page-40-3) This UI element is used to display and edit BYTE or TEXT values e.g a text or a picture.
- [Canvas](#page-44-1) It is a concrete UI element that serves as a container for SVG images and allows interactions with such images.
- [FunctionFieldAbs](#page-71-3) This UI entity is a function field that is a combination of a text field and a button attached to it. It serves mainly for grouping the button element and the text field element in one object. The properties of the field and button are independent.
- [ListBox](#page-86-3) It is a concrete UI element that has the form of a form field with a list of values inside available for selection. It does not accept values entered from the keyboard, but can participate in the input and records into the underlying variable the value that was selected from the list.
- [RadioGroup](#page-99-0) The Radio is a UI element a form widget that contains a set of ui.Radio which are either in selected or deselected state. The user can select only one Radio belonging to the same RadioGroup at a time, selecting a new item from the set deselects the previously selected element.

<span id="page-25-0"></span>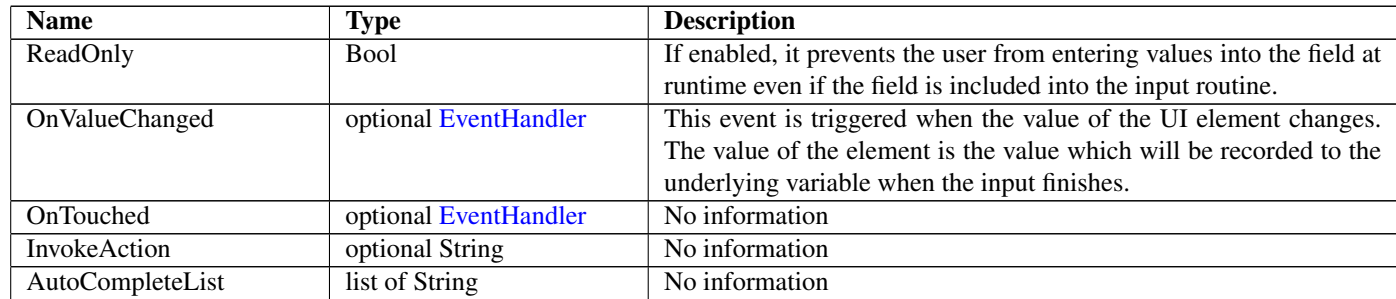

## <span id="page-25-1"></span>6 AbstractRangeField Not-referenced

#### <span id="page-25-2"></span>6.1 Diagram

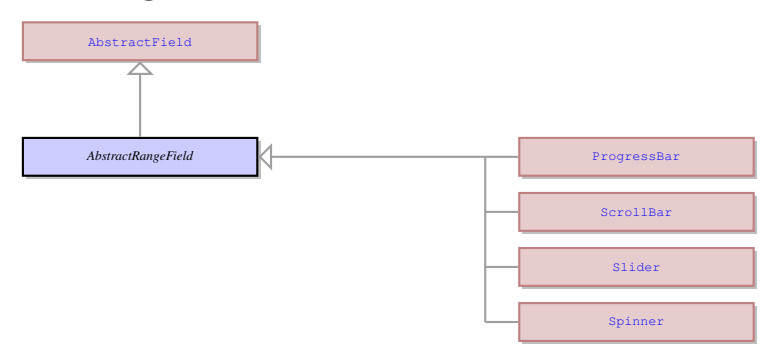

#### <span id="page-25-3"></span>6.2 Description

Name: AbstractRangeField

It is an abstract UI element, which unites the concrete UI elements which accept only the values included into the specified range. It is typically a range or numeric values, for example from 1 to 100. The concrete UI elements that inherit their properties from the AbstractRangeField are ui.Slider , ui.ProgressBar , ui.Spinner , and ui.ScrollBar .

Parent: [AbstractField](#page-24-0) - This UI element represents an abstract field from which all the form widgets inherit their properties. This abstract UI element unites all form fields - the form elements that can accept and display data - as opposed tp form containers - elements that determine the form layout.

It is an abstract UI element, which unites the concrete UI elements which accept only the values included into the specified range. It is typically a range or numeric values, for example from 1 to 100. The concrete UI elements that inherit their properties from the AbstractRangeField are ui.Slider , ui.ProgressBar , ui.Spinner , and ui.ScrollBar .

- <span id="page-25-4"></span>• [ProgressBar](#page-97-0) - This is a concrete UI element that has a form of a rectangular bar that can show the progress of the application execution by means of being filled with colour background gradually. For it to reflect the progress, the DISPLAY TO statement should be used to indicate the degree to which it must be filled after each stage. The progress bar should have the maximum value (when it is displayed to the progress bar it becomes 100 percent filled) and minimum value (when displayed makes the progress bar 0 percent filled).
- [ScrollBar](#page-103-0) It is a concrete UI element that is represented by a scrollbar. It as the maximum and minimum values and the slider can be moved by the user at runtime or by displaying values to the element.
- [Slider](#page-111-5) This is a concrete UI element that consists of a scale and a slider that can move across this scale. The slider widget has the minimum and maximum value which present the start and the end of the scale. It can be moved directly by the user during the input, or it can be moved if a value within its values range is displayed to it by the 4GL means.
- [Spinner](#page-113-1) This is a concrete UI element that has a form of a field available for inputting and displaying data that accepts only values inside the allowed range of values. It has the up and down arrows on the right that allow the user to scroll through the acceptable values and prevents the user from entering values from keyboard.

<span id="page-26-0"></span>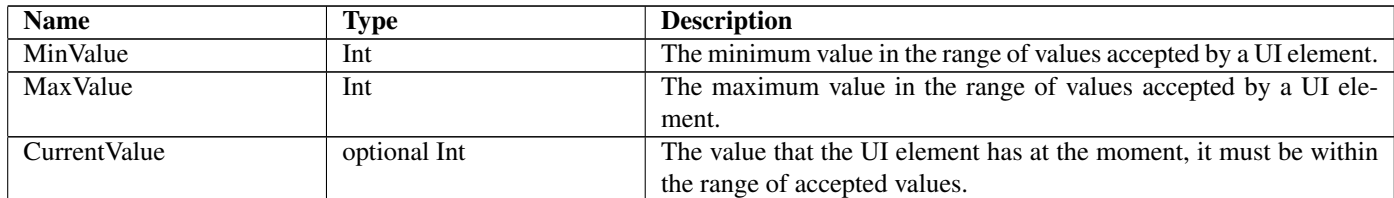

## <span id="page-26-1"></span>7 AbstractStringField Not-referenced

### <span id="page-26-2"></span>7.1 Diagram

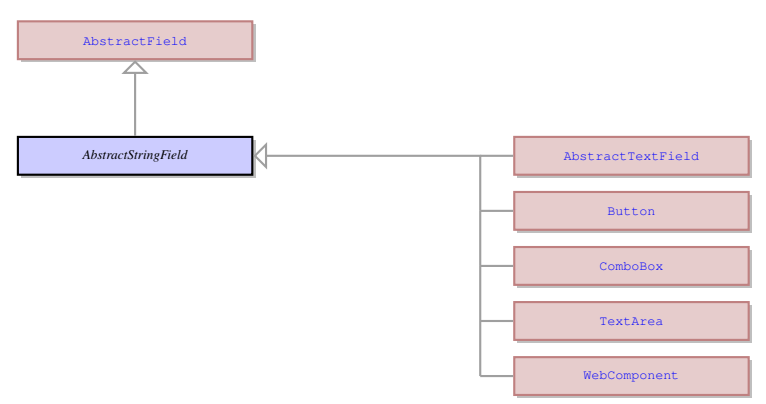

## <span id="page-26-3"></span>7.2 Description

#### Name: AbstractStringField

It is an abstract UI element, which unites the concrete UI elements that accept a character string as their value. Most of the concrete UI elements that are not containers inherit their properties from this element.

Parent: [AbstractField](#page-24-0) - This UI element represents an abstract field from which all the form widgets inherit their properties. This abstract UI element unites all form fields - the form elements that can accept and display data - as opposed tp form containers - elements that determine the form layout.

It is an abstract UI element, which unites the concrete UI elements that accept a character string as their value. Most of the concrete UI elements that are not containers inherit their properties from this element.

- <span id="page-26-4"></span>• [AbstractTextField](#page-27-1) - It is an abstract UI element, which unites a subset of ui.AbstractStringField elements with the exception of ui.TextArea , ui.ComboBox , and ui.Button . Typically it includes the UI elements which allow entering values, like normal text fields, and usually are only one line wide.
- [Button](#page-43-0) It is a clickable concrete UI element in a form of a button that is typically used to trigger various events when it is pressed and/or released. It can have a text label or an image on it.
- [ComboBox](#page-48-9) It is a concrete UI element that has a form of a text field with a drop-down list. It can be restricted to accepting only values from this drop-down list, or it can be set to accept values from the list and the custom values entered by the user. Only one item from the drop-down combobox list can be selected at a time.
- [TextArea](#page-128-9) This is a concrete UI element that has the form of a text field and shares many features with ui.TextField , but is designed for working with multiline text instead of single lines of text. It does not have some features of the text field that deal with the navigation between fields, but instead it had improved facilities for navigating inside the field.
- [WebComponent](#page-139-0) It is a concrete UI element that serves as a container for third party web components. It is basically just the space which is filled by the web component at runtime.

<span id="page-27-0"></span>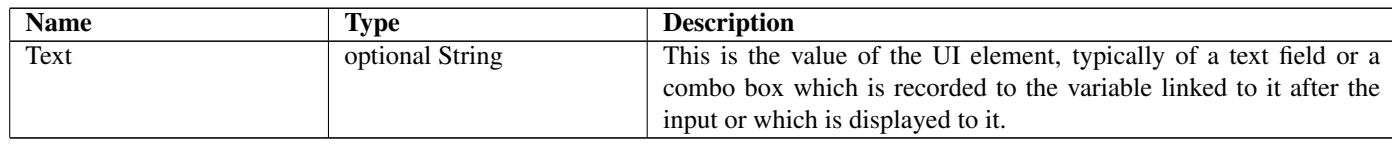

## <span id="page-27-1"></span>8 AbstractTextField Not-referenced

## <span id="page-27-2"></span>8.1 Diagram

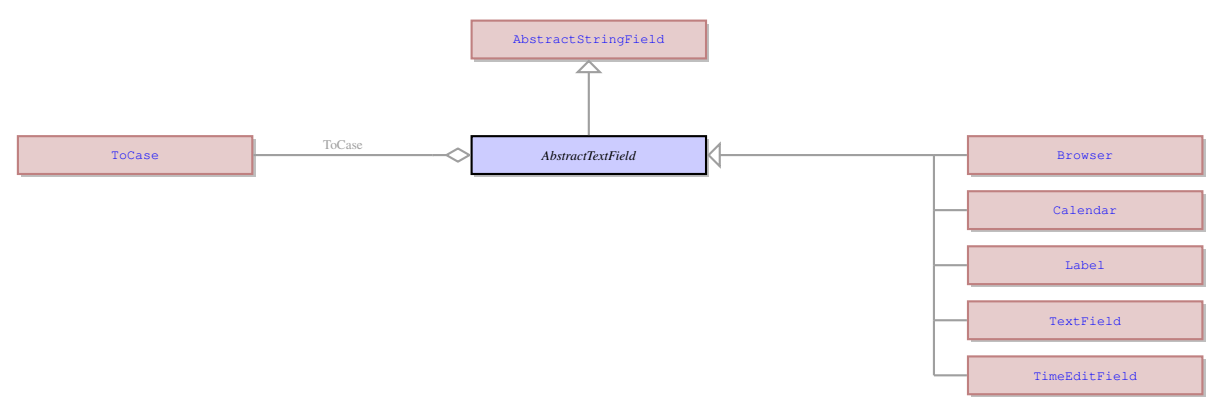

## <span id="page-27-3"></span>8.2 Description

#### Name: AbstractTextField

It is an abstract UI element, which unites a subset of ui.AbstractStringField elements with the exception of ui.TextArea , ui.ComboBox , and ui.Button . Typically it includes the UI elements which allow entering values, like normal text fields, and usually are only one line wide.

Parent: [AbstractStringField](#page-26-1) - It is an abstract UI element, which unites the concrete UI elements that accept a character string as their value. Most of the concrete UI elements that are not containers inherit their properties from this element.

It is an abstract UI element, which unites a subset of ui.AbstractStringField elements with the exception of ui.TextArea , ui.ComboBox , and ui.Button . Typically it includes the UI elements which allow entering values, like normal text fields, and usually are only one line wide.

## <span id="page-27-4"></span>8.3 Children

- [Browser](#page-42-5) It is a concrete UI element that encompasses a built-in web browser with a somewhat limited functionality. It is used to display web pages, but can also work as a file explorer, display contents of files (e.g. text or image files), etc.
- [Calendar](#page-43-4) It is a concrete UI element that serves for displaying and inputting dates and has a drop-down lookup calendar for graphical date selection.
- [Label](#page-84-1) It is a concrete UI element that has the form of a label with some text, image or both. The label is not an interactive widget and cannot be used for input, but the information displayed by it can be changed dynamically.
- [TextField](#page-129-2) This is a concrete UI element that is commonly used for input and displaying information. Normally it is used to process a single line of data.
- [TimeEditField](#page-131-0) This is a concrete UI element that accepts a limited range of time values. The value inside the field is formatted into hh:mm:ss format. It also has up and down arrows that can scroll the data in the field - whether hours, minutes or seconds are scrolled depends on there inside the field the cursor is located.

## <span id="page-27-5"></span>8.4 Fields

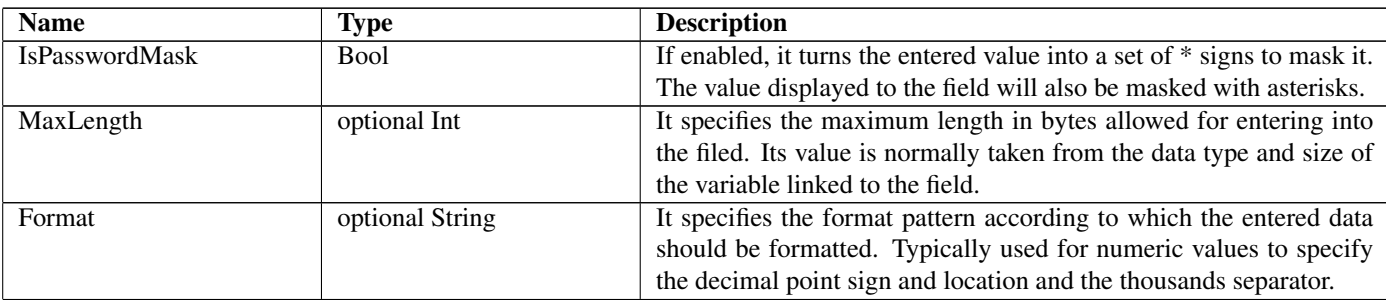

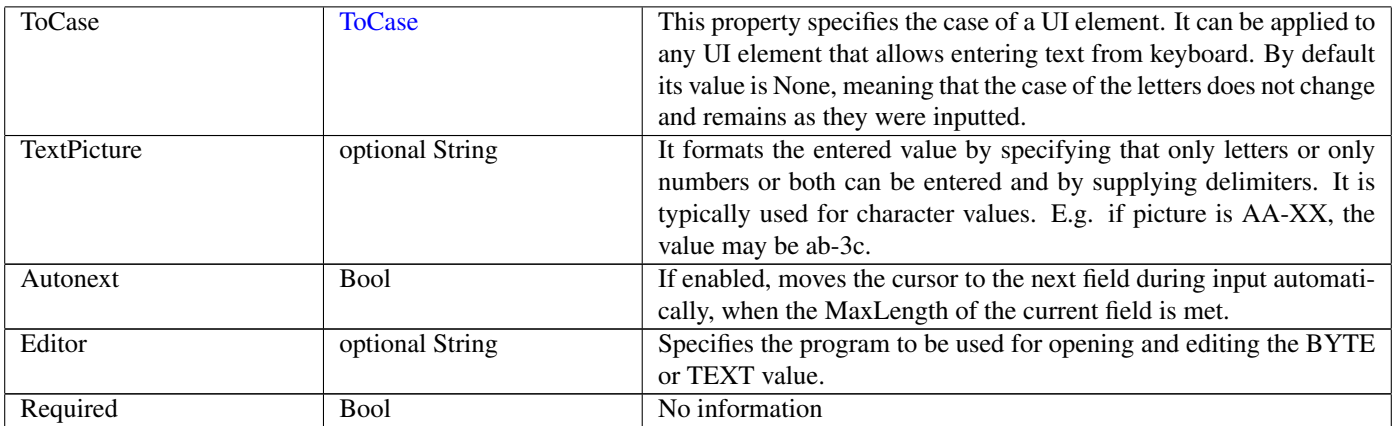

# 9 AbstractUiElement Not-referenced

## <span id="page-30-0"></span>9.1 Diagram

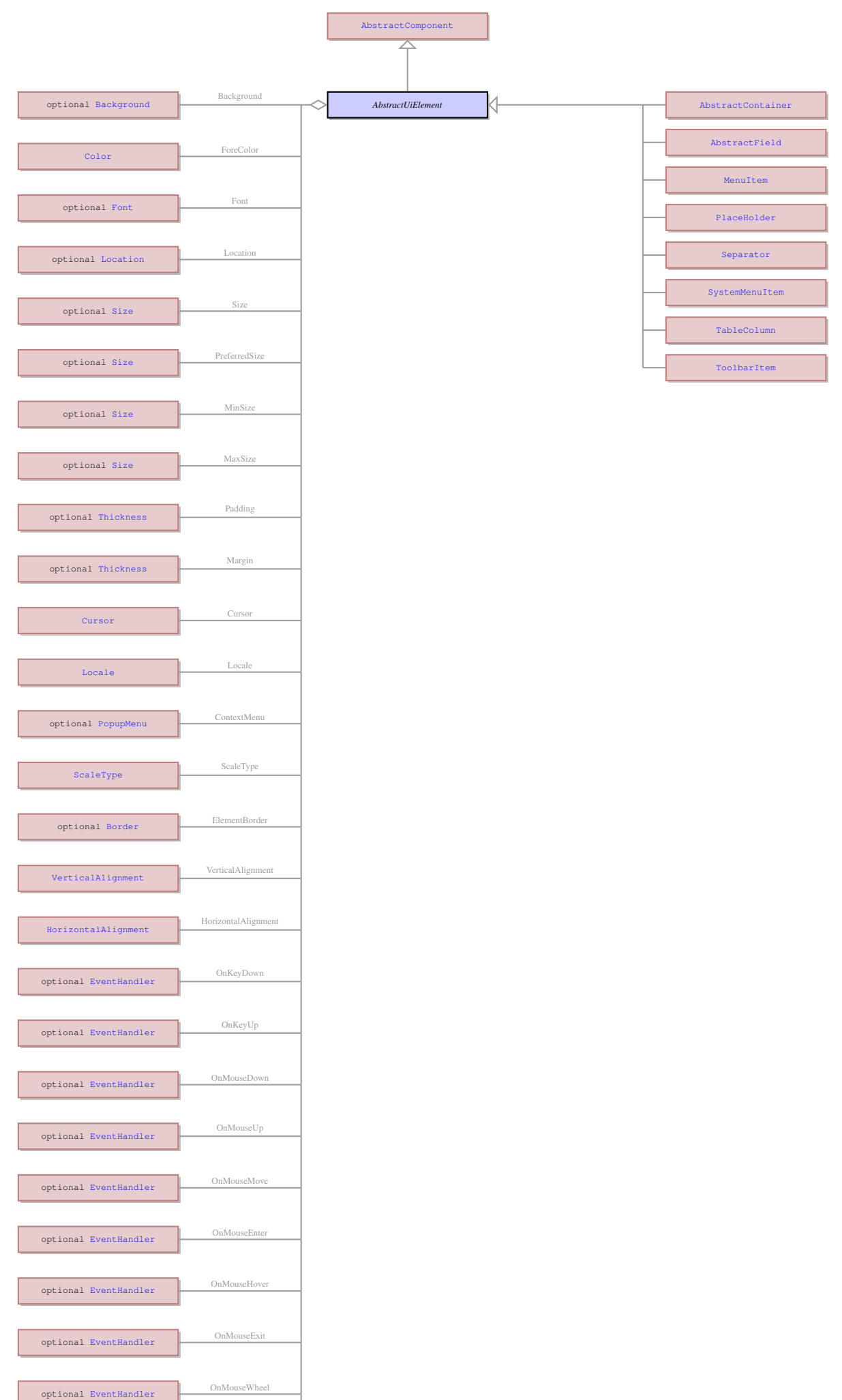

## <span id="page-31-0"></span>9.2 Description

#### Name: AbstractUiElement

AbstractUiElement is the base class for UI widgets. It is a generic UI element that can accept user actions. Most of concrete UI elements must inherit the properties and action types from the AbstractUIElement.

Parent: [AbstractComponent](#page-20-5) - This is the common parent of all UI elements.

AbstractUiElement is the base class for UI widgets. It is a generic UI element that can accept user actions. Most of concrete UI elements must inherit the properties and action types from the AbstractUIElement.

## <span id="page-31-1"></span>9.3 Children

- [AbstractContainer](#page-21-3) This UI element represents an abstract container from which all the form containers their properties. This abstract UI element unites all form containers - elements that determine the form layout.
- [AbstractField](#page-24-0) This UI element represents an abstract field from which all the form widgets inherit their properties. This abstract UI element unites all form fields - the form elements that can accept and display data - as opposed tp form containers - elements that determine the form layout.
- [MenuItem](#page-90-4) This UI element serves as the base class for all menu items: menu commands, menu groups, and menu separators.
- [PlaceHolder](#page-95-7) No information
- [Separator](#page-104-0) Any kind of separator, e.g. the status bar separator.
- [SystemMenuItem](#page-118-5) It is a single menu option that belongs the the ui.SystemContextMenu .
- [TableColumn](#page-121-1) This is a container that can only be placed inside the ui.Table container or ui.TreeTable container. It can contain only one element belonging to the ui.AbstractField class. Though only one element can be placed into a column, this element will be repeated till the bottom of the column, creating table row together with the elements in other columns, if any. All the duplicates of the element will have the same identifier and will be treated as a single element by th e form designer. The 4GL can differentiate between the instances of the element belonging to different rows by means of using the element identifier together with the number of the table row. The table row numbers start at number 1 at the top of the table.
- [ToolbarItem](#page-134-5) This is an abstract element that unites the toolbar buttons and toolbar separators.

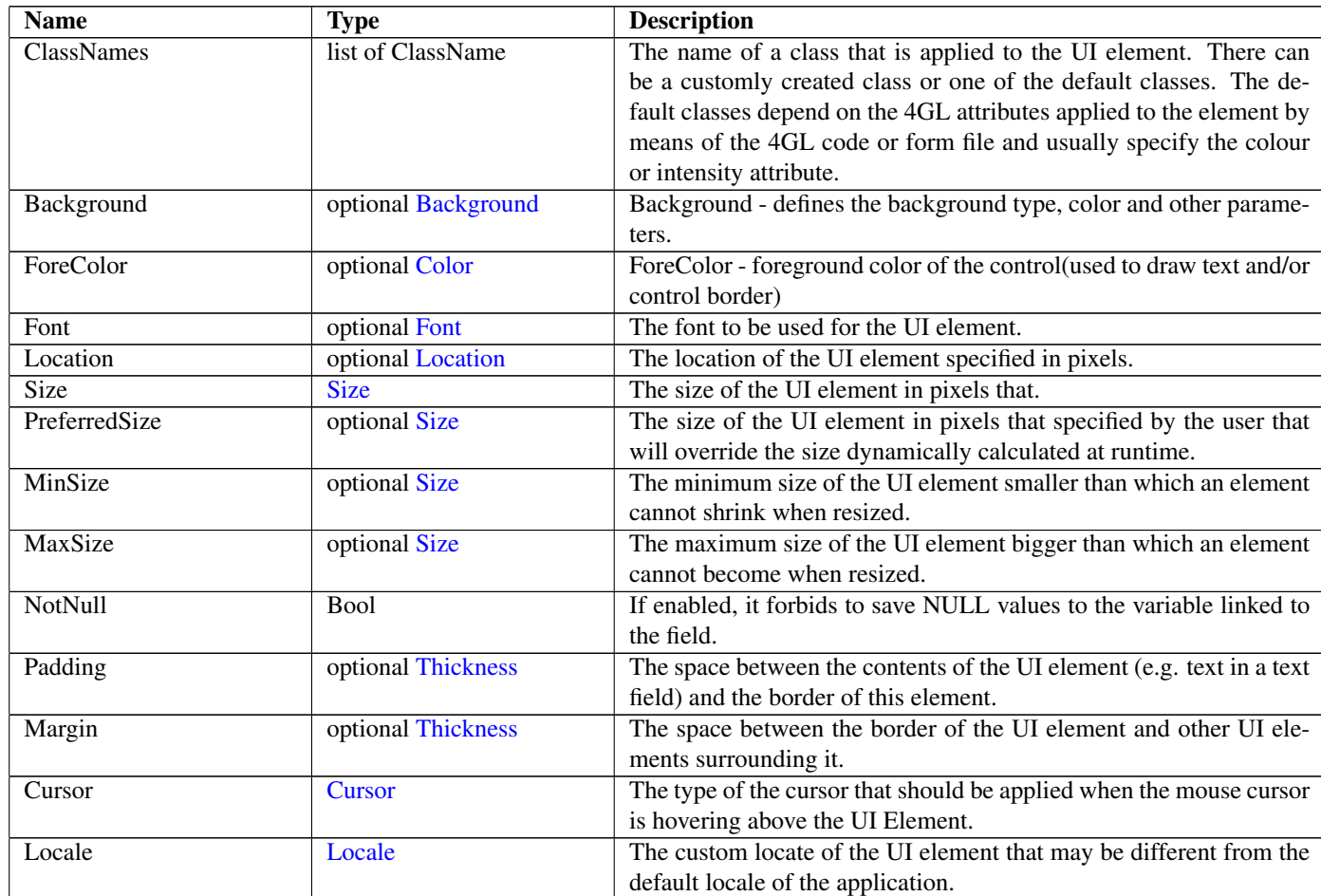

## <span id="page-31-2"></span>9.4 Fields

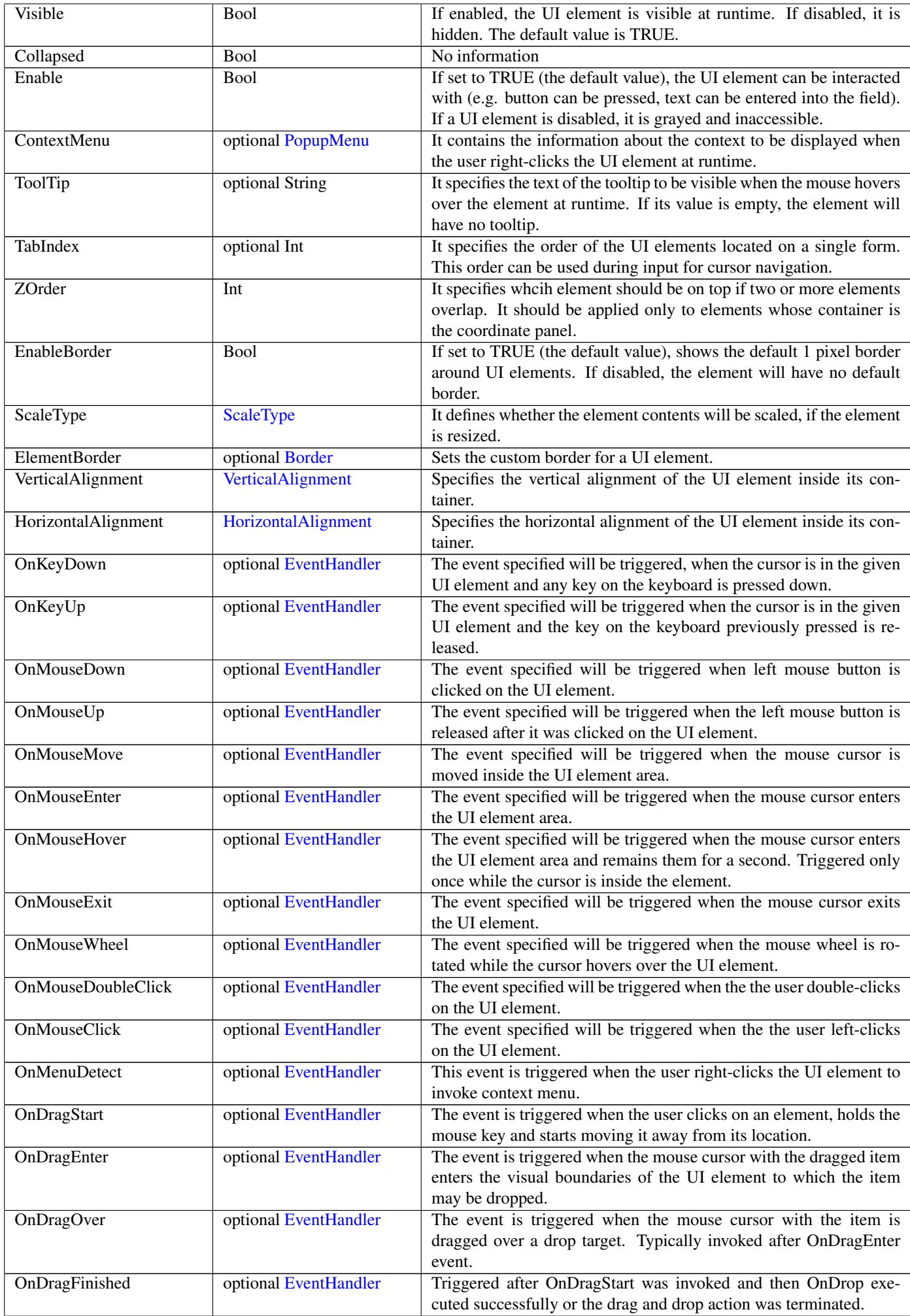

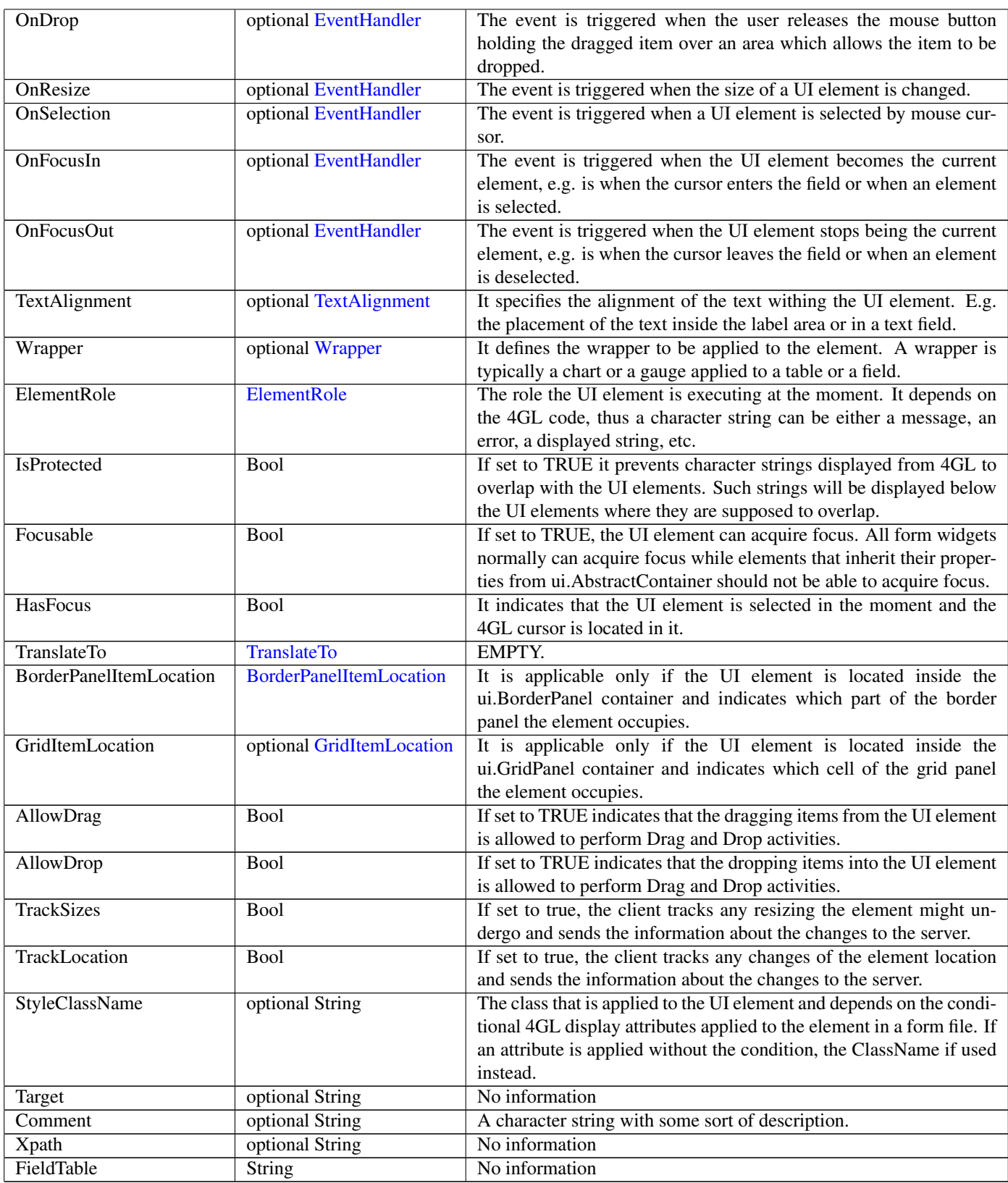

# <span id="page-33-0"></span>10 ActionEvent Not-referenced

# <span id="page-33-1"></span>10.1 Diagram

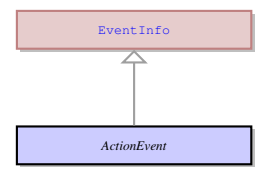

## <span id="page-33-2"></span>10.2 Description

Name: ActionEvent

This the event that sends the the action name to the server when it is triggered.

Parent: [EventInfo](#page-66-2) - It is an abstract UI entity which is the root class for the ui.KeyEvent . It is used to send the information to the server about the event triggered on the client side.

This the event that sends the the action name to the server when it is triggered.

### <span id="page-34-0"></span>10.3 Fields

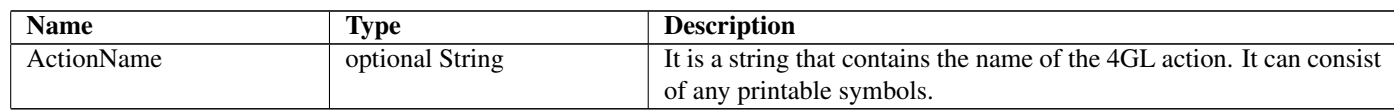

## <span id="page-34-1"></span>11 Any Not-referenced

### <span id="page-34-2"></span>11.1 Diagram

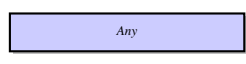

## <span id="page-34-3"></span>11.2 Description

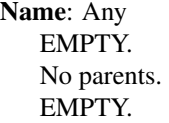

## <span id="page-34-4"></span>12 AnyElement Not-referenced

### <span id="page-34-5"></span>12.1 Diagram

*AnyElement*

## <span id="page-34-6"></span>12.2 Description

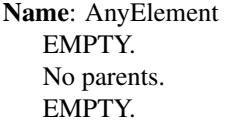

## <span id="page-34-7"></span>13 AppType

#### <span id="page-34-8"></span>13.1 Diagram

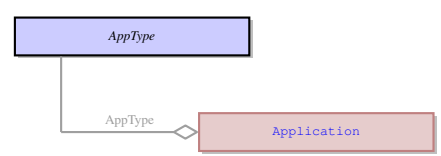

### <span id="page-34-9"></span>13.2 Description

Name: AppType

This entity defines the application type from the point of view of MDI containers. An application can either be normal - not involved in MDI interface, or it can attain its role depending on its function in MDI.

No parents.

This entity defines the application type from the point of view of MDI containers. An application can either be normal - not involved in MDI interface, or it can attain its role depending on its function in MDI.

## <span id="page-34-10"></span>13.3 Options

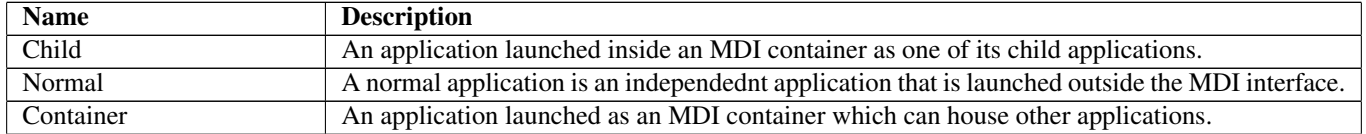

## <span id="page-35-0"></span>13.4 Referenced in

• AppType field in optional [Application](#page-35-1) - This entity defines the application type from the point of view of MDI containers. An application can either be normal - not involved in MDI interface, or it can attain its role depending on its function in MDI.

# <span id="page-35-1"></span>14 Application Not-referenced

### <span id="page-35-2"></span>14.1 Diagram

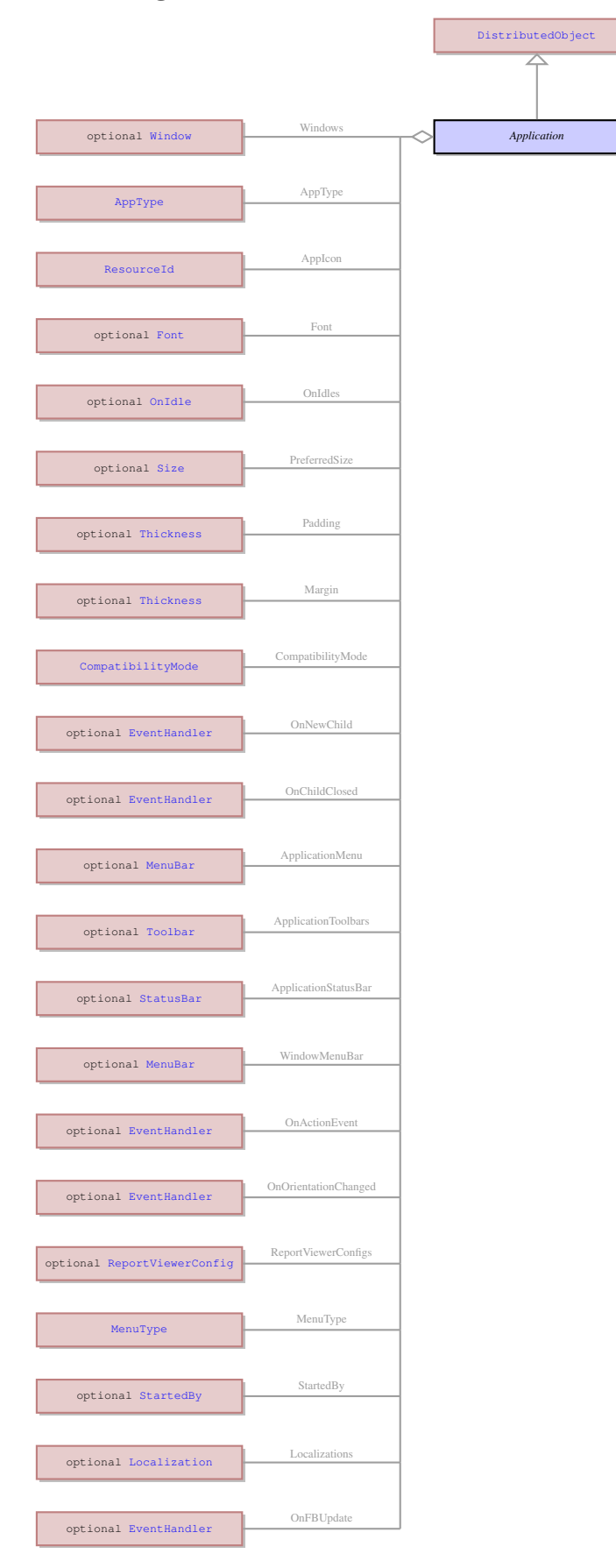
Name: Application

This UI entity serves as a parent for the windows, other application elements and general application properties. Parent: [DistributedObject](#page-60-0) - This is the root of the UI element hierarchy.

This UI entity serves as a parent for the windows, other application elements and general application properties.

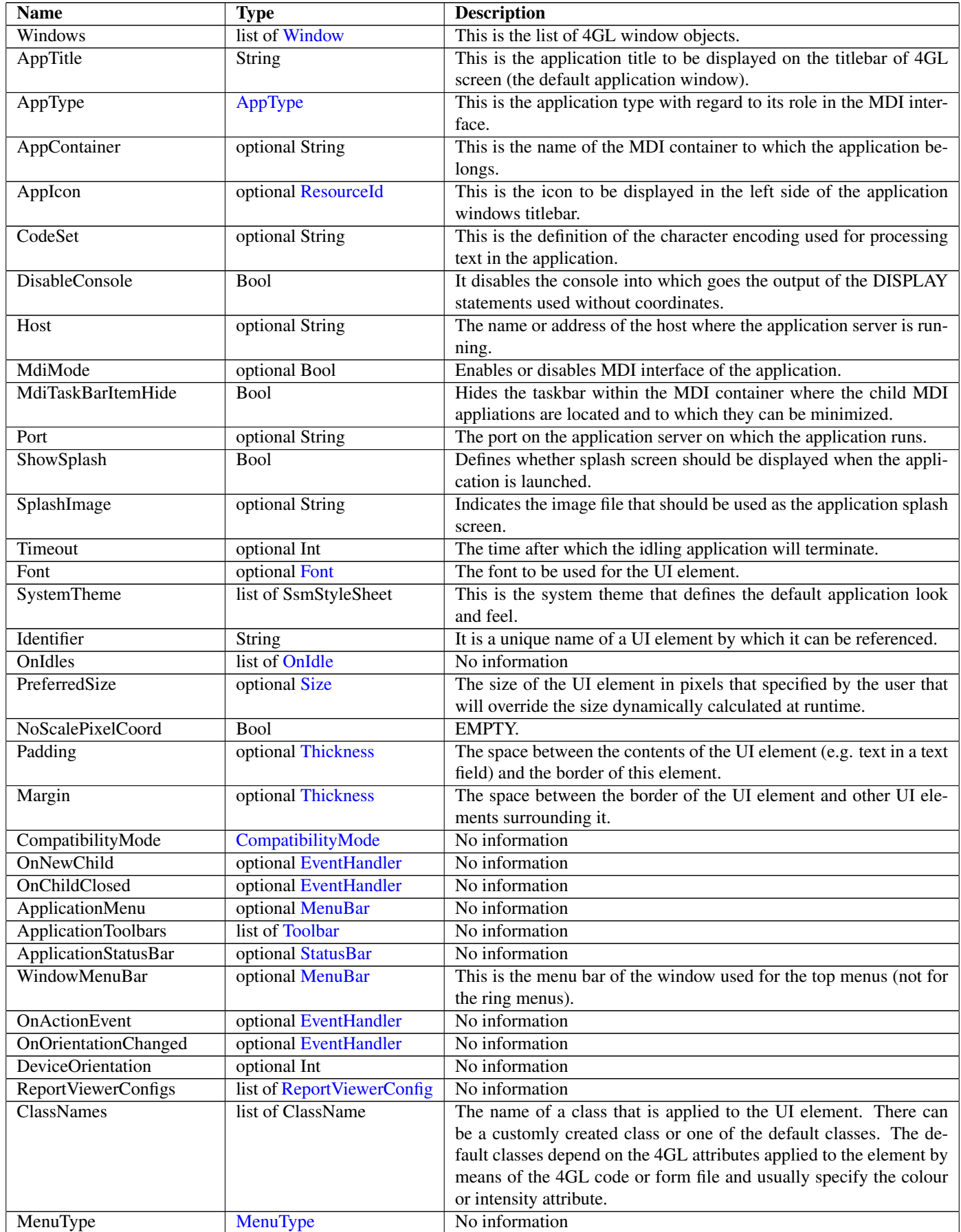

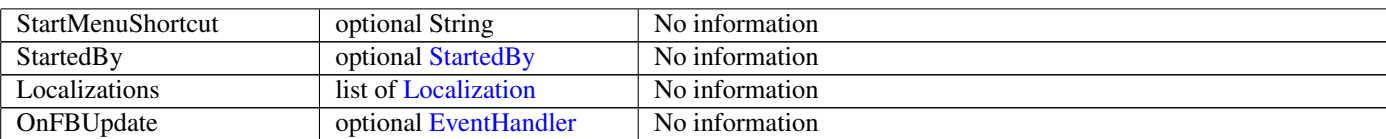

# <span id="page-37-1"></span>15 ApplicationEvent Not-referenced

# 15.1 Diagram

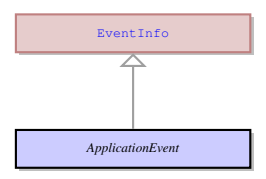

# 15.2 Description

Name: ApplicationEvent

No information

Parent: [EventInfo](#page-66-0) - It is an abstract UI entity which is the root class for the ui.KeyEvent. It is used to send the information to the server about the event triggered on the client side.

No information

# 15.3 Fields

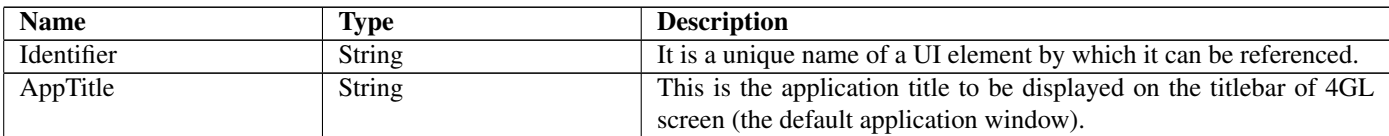

# <span id="page-37-0"></span>16 Background

# 16.1 Diagram

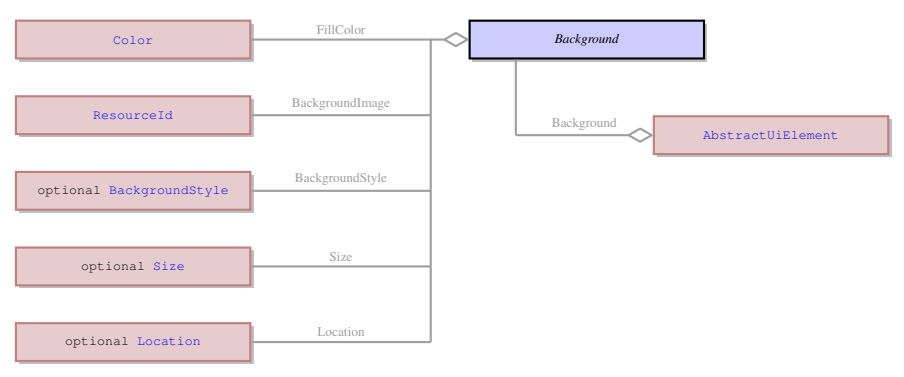

# 16.2 Description

Name: Background

This element determines the colour of the background of an element, the background image, if any, and its properties. No parents.

This element determines the colour of the background of an element, the background image, if any, and its properties.

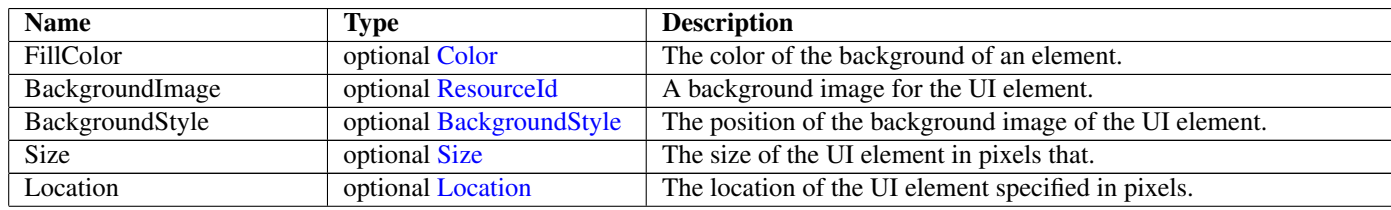

# 16.4 Referenced in

• Background field in optional [AbstractUiElement](#page-29-0) - This element determines the colour of the background of an element, the background image, if any, and its properties.

# 17 BackgroundServerEventHandler Not-referenced

# 17.1 Diagram

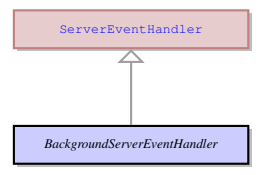

# 17.2 Description

Name: BackgroundServerEventHandler

EMPTY. Parent: [ServerEventHandler](#page-105-0) - EMPTY. EMPTY.

### 17.3 Fields

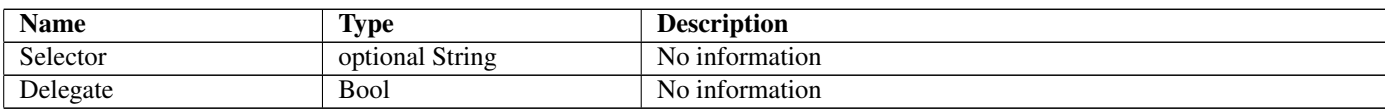

# <span id="page-38-0"></span>18 BackgroundStyle

### 18.1 Diagram

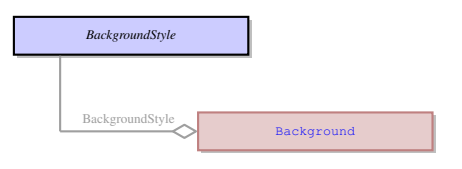

# 18.2 Description

#### Name: BackgroundStyle

This element determines the position and arrangement of the background image of the UI element. It is not applicable if the background of an element does not have a background image specified.

No parents.

This element determines the position and arrangement of the background image of the UI element. It is not applicable if the background of an element does not have a background image specified.

# 18.3 Options

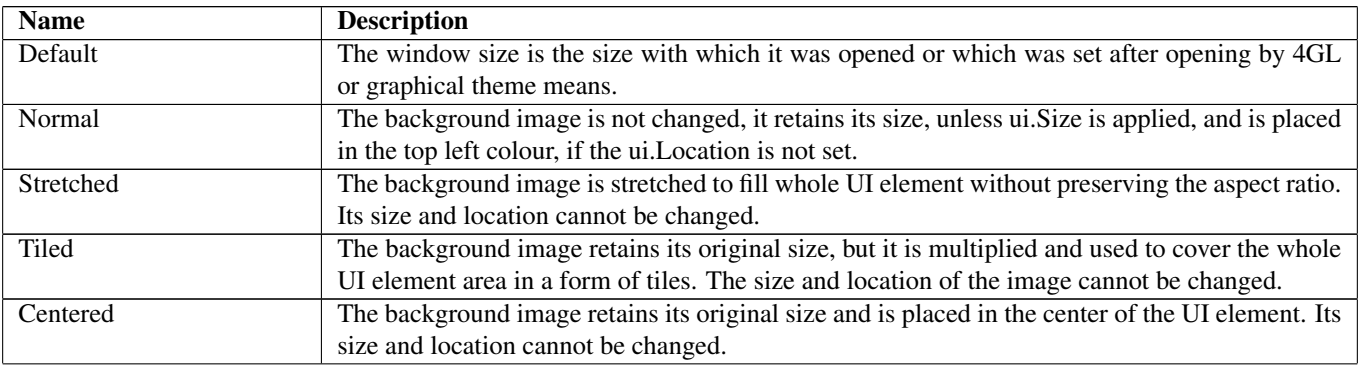

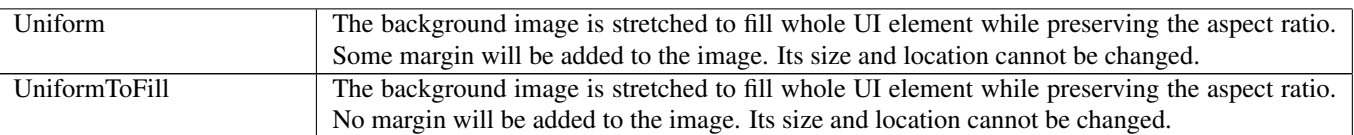

# 18.4 Referenced in

• [Background](#page-37-0)Style field in optional Background - This element determines the position and arrangement of the background image of the UI element. It is not applicable if the background of an element does not have a background image specified.

# <span id="page-39-1"></span>19 BatchEventHandler Not-referenced

# 19.1 Diagram

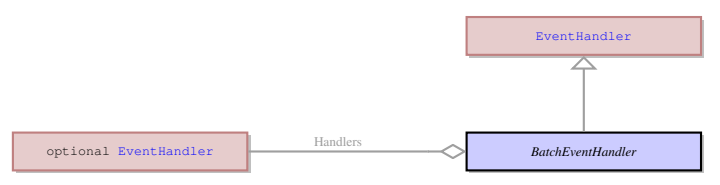

# 19.2 Description

Name: BatchEventHandler

This is an event handler which allows a UI element to have more than one event handler assigned to one event. Parent: [EventHandler](#page-65-0) - This is common class for all the specific event handler types. This is an event handler which allows a UI element to have more than one event handler assigned to one event.

# 19.3 Fields

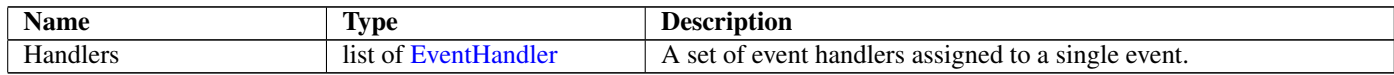

# <span id="page-39-0"></span>20 BevelBorder Not-referenced

# 20.1 Diagram

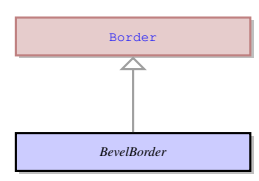

# 20.2 Description

Name: BevelBorder

This UI element is used to apply a custom bevel border to any concrete UI element. The border can be lowered or raised, its thickness or colour can be changed.

Parent: [Border](#page-41-0) - It defines the properties of a custom border around a concrete UI element. The properties border can be applied to one of the three border types: ui.BevelBorder , ui.EtchedBorder , and ui.LineBorder .

This UI element is used to apply a custom bevel border to any concrete UI element. The border can be lowered or raised, its thickness or colour can be changed.

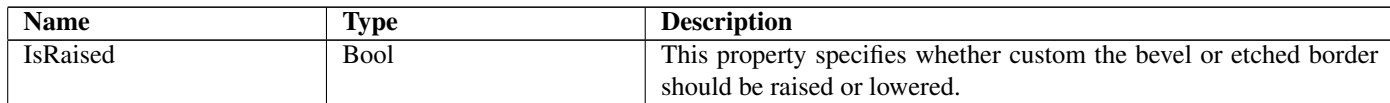

# <span id="page-40-1"></span>21 BlobData Not-referenced

# 21.1 Diagram

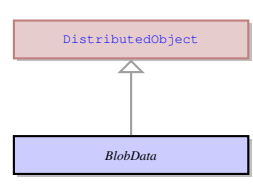

# 21.2 Description

Name: BlobData

This is a large binary object (a text, an image, etc.) that can be viewed and edited in a ui.BlobViewer . Parent: [DistributedObject](#page-60-0) - This is the root of the UI element hierarchy.

This is a large binary object (a text, an image, etc.) that can be viewed and edited in a ui.BlobViewer .

# <span id="page-40-0"></span>22 BlobViewer Not-referenced

### 22.1 Diagram

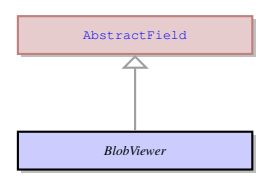

# 22.2 Description

Name: BlobViewer

This UI element is used to display and edit BYTE or TEXT values e.g a text or a picture.

Parent: [AbstractField](#page-24-0) - This UI element represents an abstract field from which all the form widgets inherit their properties. This abstract UI element unites all form fields - the form elements that can accept and display data - as opposed tp form containers - elements that determine the form layout.

This UI element is used to display and edit BYTE or TEXT values e.g a text or a picture.

# 22.3 Fields

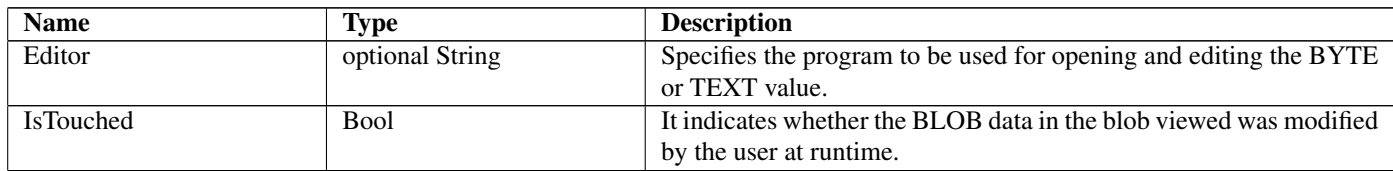

# 23 BlockingServerEventHandler Not-referenced

# 23.1 Diagram

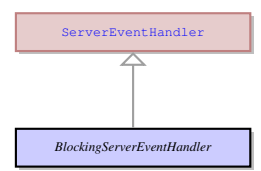

# 23.2 Description

Name: BlockingServerEventHandler EMPTY. Parent: [ServerEventHandler](#page-105-0) - EMPTY. EMPTY.

# <span id="page-41-0"></span>24 Border Not-referenced

### 24.1 Diagram

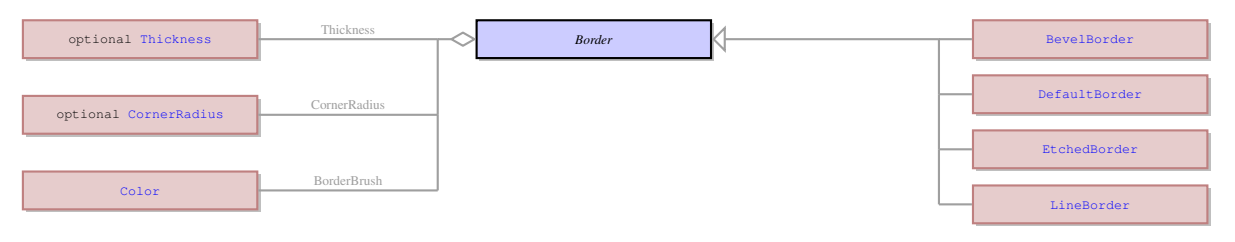

### 24.2 Description

#### Name: Border

It defines the properties of a custom border around a concrete UI element. The properties border can be applied to one of the three border types: ui.BevelBorder , ui.EtchedBorder , and ui.LineBorder .

No parents.

It defines the properties of a custom border around a concrete UI element. The properties border can be applied to one of the three border types: ui.BevelBorder , ui.EtchedBorder , and ui.LineBorder .

# 24.3 Children

- [BevelBorder](#page-39-0) This UI element is used to apply a custom bevel border to any concrete UI element. The border can be lowered or raised, its thickness or colour can be changed.
- [DefaultBorder](#page-57-0) No information
- [EtchedBorder](#page-65-1) It sets a custom etched border around the UI element. The border can be raised and lowered, its colour can be changed.
- [LineBorder](#page-85-0) This UI element is used to apply a custom line border to any concrete UI element. A line border is just a line of the defined thickness and colour that surrounds the element. The line border allows the ui.CornerRadius to be set to round the corners.

### 24.4 Fields

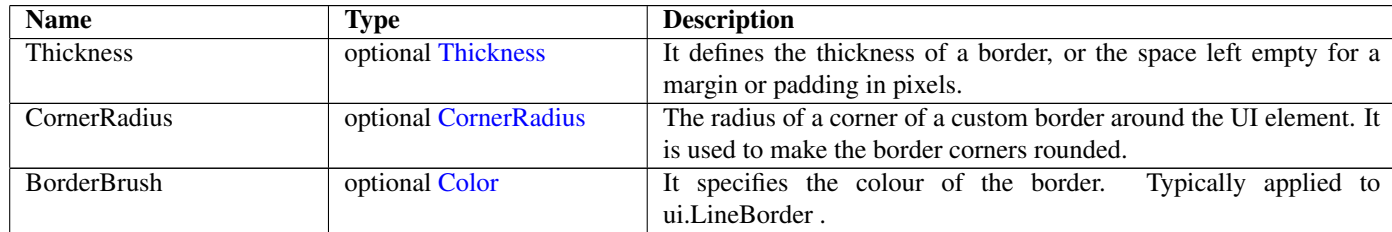

# 25 BorderPanel Not-referenced

### 25.1 Diagram

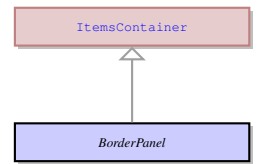

### 25.2 Description

#### Name: BorderPanel

It is a concrete UI element - a container for arranging the layout of other UI elements. Other UI elements can be located either alongside the panel borders or in its center, thus this panel can incorporate up to 5 elements - 1 for each side and 1 in the center. The elements are stretched by default, one element can take up more than one position cell. The position of an element inside the Border panel (that is which of the ) is defined by the ui.BorderPanelItemLocation property of this element.

Parent: [ItemsContainer](#page-82-0) - The containers that can contain any number of UI elements inherit their properties from the ItemsContainer UI element. These are the containers that can contain any number of form fields and other containers, as opposed to the containers belonging to ui.ElementContainer class.

It is a concrete UI element - a container for arranging the layout of other UI elements. Other UI elements can be located either alongside the panel borders or in its center, thus this panel can incorporate up to 5 elements - 1 for each side and 1 in the center. The elements are stretched by default, one element can take up more than one position cell. The position of an element inside the Border panel (that is which of the ) is defined by the ui.BorderPanelItemLocation property of this element.

# 26 BorderPanelItemLocation

### 26.1 Diagram

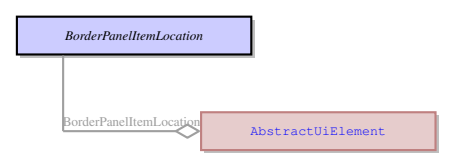

### 26.2 Description

Name: BorderPanelItemLocation

This property is applicable only if the UI element is located inside the ui.BorderPanel container. It indicates which part of the border panel the element occupies. A Border panel can have 5 positions that elements can take. One element can take several adjacent positions at once. They cannot overlap.

No parents.

This property is applicable only if the UI element is located inside the ui.BorderPanel container. It indicates which part of the border panel the element occupies. A Border panel can have 5 positions that elements can take. One element can take several adjacent positions at once. They cannot overlap.

### 26.3 Options

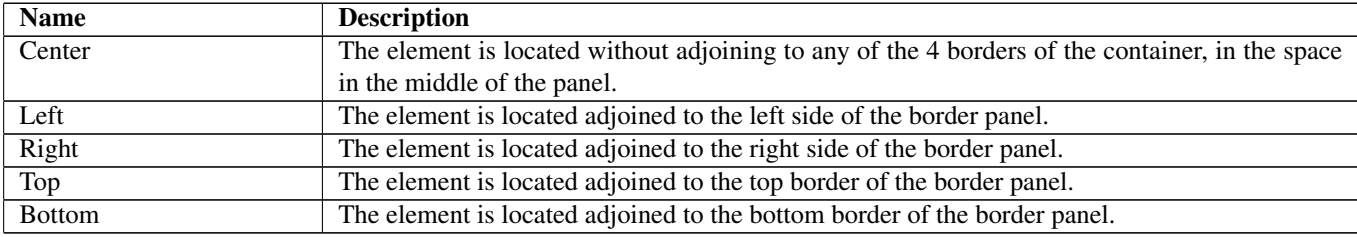

# 26.4 Referenced in

• BorderPanelItemLocation field in optional [AbstractUiElement](#page-29-0) - This property is applicable only if the UI element is located inside the ui.BorderPanel container. It indicates which part of the border panel the element occupies. A Border panel can have 5 positions that elements can take. One element can take several adjacent positions at once. They cannot overlap.

# 27 Browser Not-referenced

#### 27.1 Diagram

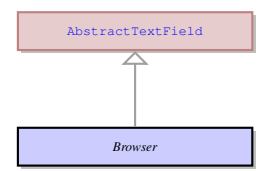

# 27.2 Description

#### Name: Browser

It is a concrete UI element that encompasses a built-in web browser with a somewhat limited functionality. It is used to display web pages, but can also work as a file explorer, display contents of files (e.g. text or image files), etc.

Parent: [AbstractTextField](#page-27-0) - It is an abstract UI element, which unites a subset of ui.AbstractStringField elements with the exception of ui.TextArea , ui.ComboBox , and ui.Button . Typically it includes the UI elements which allow entering values, like normal text fields, and usually are only one line wide.

It is a concrete UI element that encompasses a built-in web browser with a somewhat limited functionality. It is used to display web pages, but can also work as a file explorer, display contents of files (e.g. text or image files), etc.

# <span id="page-43-0"></span>28 Button Not-referenced

### 28.1 Diagram

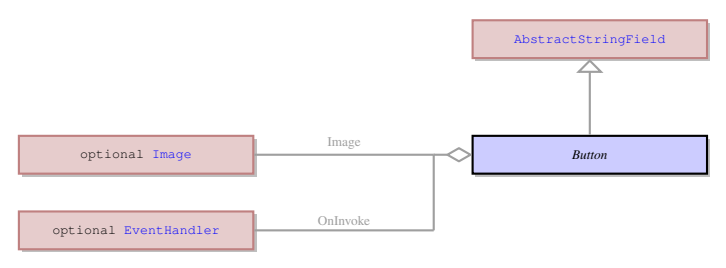

# 28.2 Description

Name: Button

It is a clickable concrete UI element in a form of a button that is typically used to trigger various events when it is pressed and/or released. It can have a text label or an image on it.

Parent: [AbstractStringField](#page-26-0) - It is an abstract UI element, which unites the concrete UI elements that accept a character string as their value. Most of the concrete UI elements that are not containers inherit their properties from this element.

It is a clickable concrete UI element in a form of a button that is typically used to trigger various events when it is pressed and/or released. It can have a text label or an image on it.

# 28.3 Fields

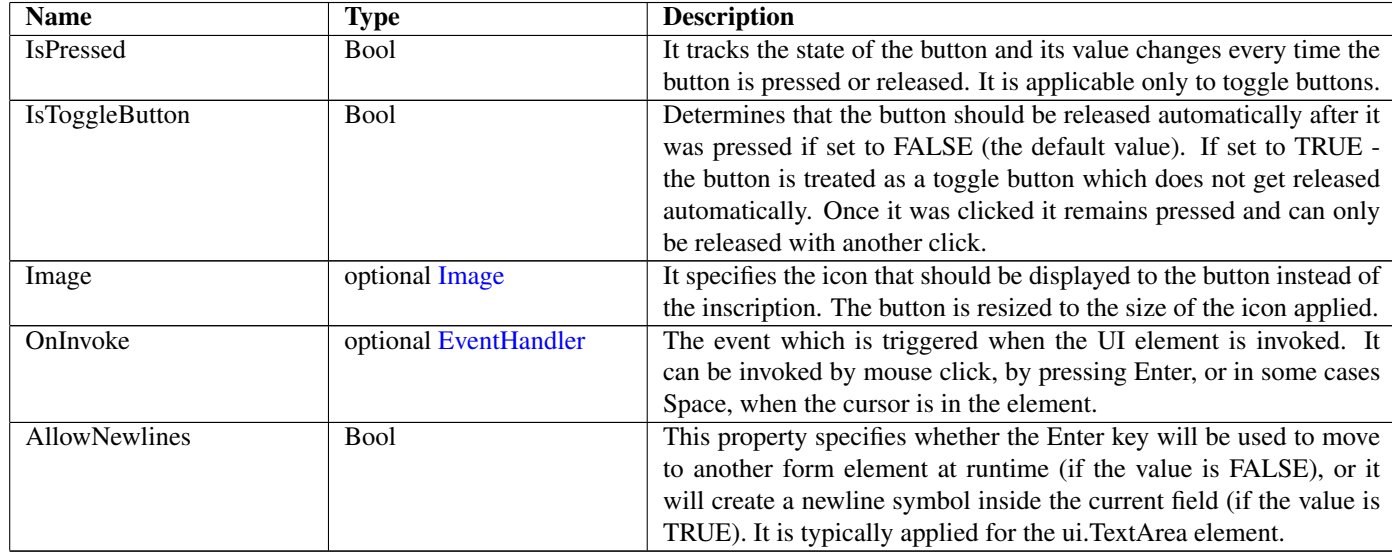

# 29 Calendar Not-referenced

### 29.1 Diagram

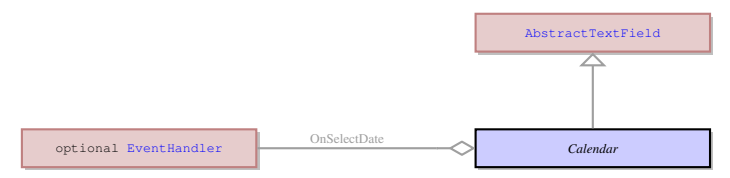

### 29.2 Description

Name: Calendar

It is a concrete UI element that serves for displaying and inputting dates and has a drop-down lookup calendar for graphical date selection.

Parent: [AbstractTextField](#page-27-0) - It is an abstract UI element, which unites a subset of ui.AbstractStringField elements with the exception of ui.TextArea , ui.ComboBox , and ui.Button . Typically it includes the UI elements which allow entering values, like normal text fields, and usually are only one line wide.

It is a concrete UI element that serves for displaying and inputting dates and has a drop-down lookup calendar for graphical date selection.

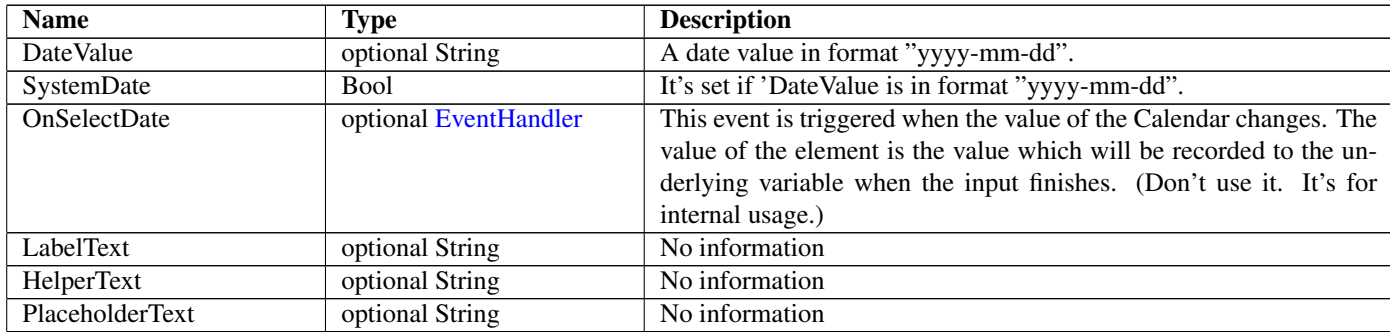

# 30 Canvas Not-referenced

### 30.1 Diagram

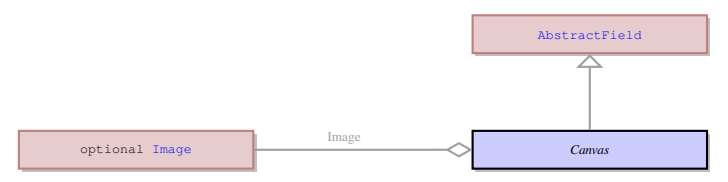

# 30.2 Description

Name: Canvas

It is a concrete UI element that serves as a container for SVG images and allows interactions with such images.

Parent: [AbstractField](#page-24-0) - This UI element represents an abstract field from which all the form widgets inherit their properties. This abstract UI element unites all form fields - the form elements that can accept and display data - as opposed tp form containers - elements that determine the form layout.

It is a concrete UI element that serves as a container for SVG images and allows interactions with such images.

### 30.3 Fields

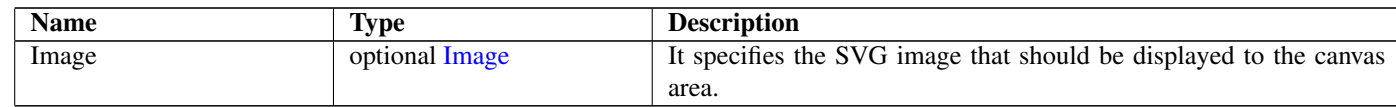

# 31 CheckBox Not-referenced

### 31.1 Diagram

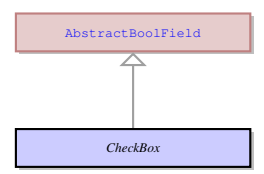

# 31.2 Description

#### Name: CheckBox

It is a concrete UI element that consists of a single check box and a label attached to it. It can be in only one of 2 states at a time either checked or unchecked. Changing of the state can either change the value that will be written to the underlying variable, or trigger an event handler.

Parent: [AbstractBoolField](#page-20-0) - It is an abstract UI element, which unites the concrete UI elements that can be in one of the two states: enabled (TRUE) or disabled (FALSE). The concrete UI elements that inherit their properties from the AbstractBoolField are ui.CheckBox .

It is a concrete UI element that consists of a single check box and a label attached to it. It can be in only one of 2 states at a time either checked or unchecked. Changing of the state can either change the value that will be written to the underlying variable, or trigger an event handler.

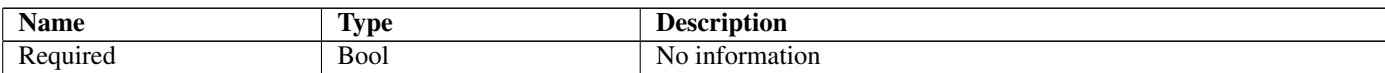

# 32 ClearBlob Not-referenced

### 32.1 Diagram

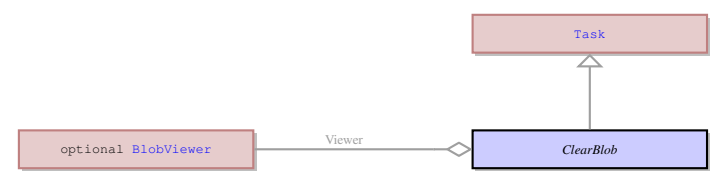

### 32.2 Description

#### Name: ClearBlob

Clears the content of the BlobViewer element specified in the ui.Viewer property. Parent: [Task](#page-123-0) - This an abstract entity that serves as a parent for the most of the tasks performed by the client. Clears the content of the BlobViewer element specified in the ui.Viewer property.

### 32.3 Fields

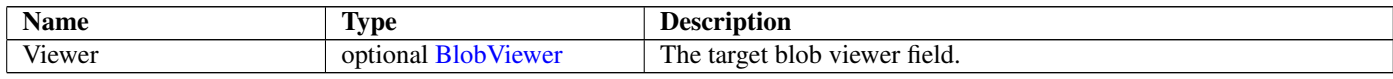

# 33 ClearEventsScheduleTask Not-referenced

### 33.1 Diagram

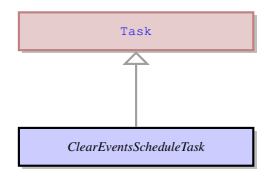

### 33.2 Description

Name: ClearEventsScheduleTask

Clears the schedule of events to be handled. Doesn't send any result to server. Parent: [Task](#page-123-0) - This an abstract entity that serves as a parent for the most of the tasks performed by the client. Clears the schedule of events to be handled. Doesn't send any result to server.

# <span id="page-45-0"></span>34 ClientSideExecEventHandler Not-referenced

### 34.1 Diagram

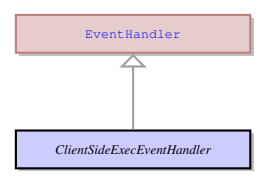

### 34.2 Description

Name: ClientSideExecEventHandler

No information

Parent: [EventHandler](#page-65-0) - This is common class for all the specific event handler types. No information

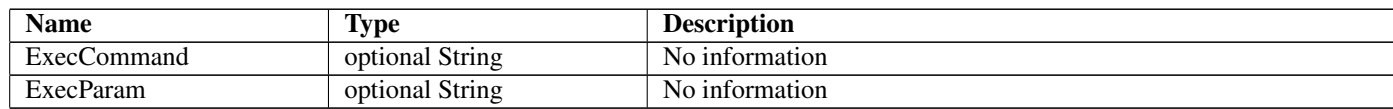

# 35 ClipboardAdd Not-referenced

### 35.1 Diagram

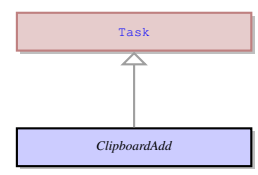

### 35.2 Description

Name: ClipboardAdd

Adds to the content of the clipboard. Sends the execution result in the ui.ClipboardResult object.

**Parent: [Task](#page-123-0)** - This an abstract entity that serves as a parent for the most of the tasks performed by the client. Adds to the content of the clipboard. Sends the execution result in the ui.ClipboardResult object.

### 35.3 Fields

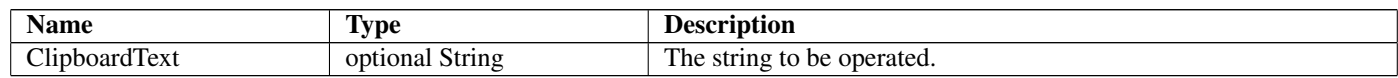

# 36 ClipboardClear Not-referenced

### 36.1 Diagram

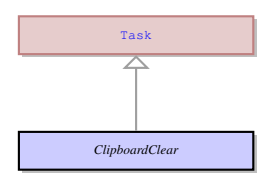

# 36.2 Description

Name: ClipboardClear

Clears the content of the clipboard. Sends the execution result in the ui.ClipboardResult object. Parent: [Task](#page-123-0) - This an abstract entity that serves as a parent for the most of the tasks performed by the client. Clears the content of the clipboard. Sends the execution result in the ui.ClipboardResult object.

# 37 ClipboardGet Not-referenced

### 37.1 Diagram

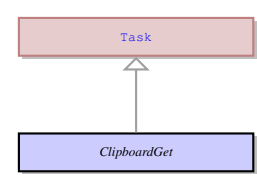

### 37.2 Description

Name: ClipboardGet

Gets the content of the clipboard. Sends the text in the clipboard in the ui.ClipboardResult object. Parent: [Task](#page-123-0) - This an abstract entity that serves as a parent for the most of the tasks performed by the client. Gets the content of the clipboard. Sends the text in the clipboard in the ui.ClipboardResult object.

# 38 ClipboardPaste Not-referenced

### 38.1 Diagram

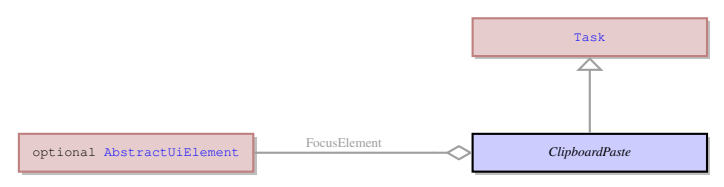

# 38.2 Description

#### Name: ClipboardPaste

Pastes the content of the clipboard to the current field. Sends the execution result in the ui.ClipboardResult object. Parent: [Task](#page-123-0) - This an abstract entity that serves as a parent for the most of the tasks performed by the client. Pastes the content of the clipboard to the current field. Sends the execution result in the ui.ClipboardResult object.

### 38.3 Fields

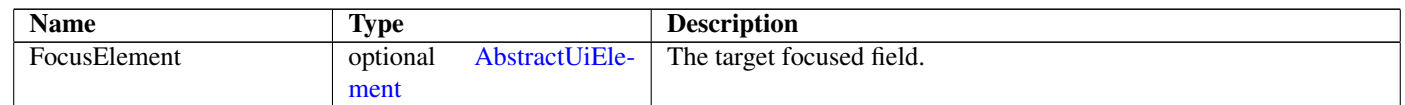

# 39 ClipboardResult Not-referenced

### 39.1 Diagram

*ClipboardResult*

# 39.2 Description

Name: ClipboardResult The result of the clipboard tasks. No parents. The result of the clipboard tasks.

# 39.3 Fields

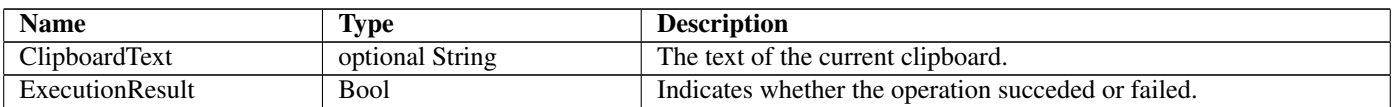

# 40 ClipboardSet Not-referenced

### 40.1 Diagram

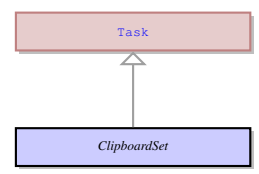

# 40.2 Description

Name: ClipboardSet

Sets the content of the clipboard. Sends the execution result in the ui.ClipboardResult object.

Parent: [Task](#page-123-0) - This an abstract entity that serves as a parent for the most of the tasks performed by the client. Sets the content of the clipboard. Sends the execution result in the ui.ClipboardResult object.

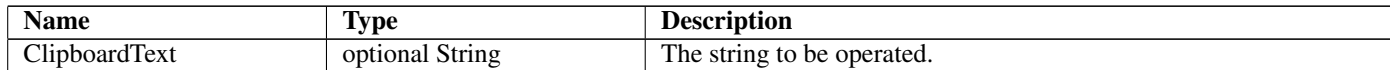

# 41 CloseWindow Not-referenced

### 41.1 Diagram

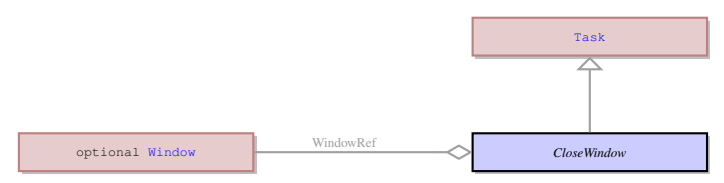

#### 41.2 Description

Name: CloseWindow

Closes specified window. Doesn't send any result to the server.

Parent: [Task](#page-123-0) - This an abstract entity that serves as a parent for the most of the tasks performed by the client. Closes specified window. Doesn't send any result to the server.

#### 41.3 Fields

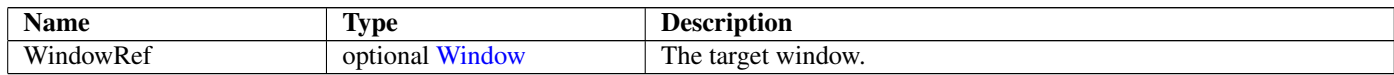

# <span id="page-48-0"></span>42 Color Not-referenced

#### 42.1 Diagram

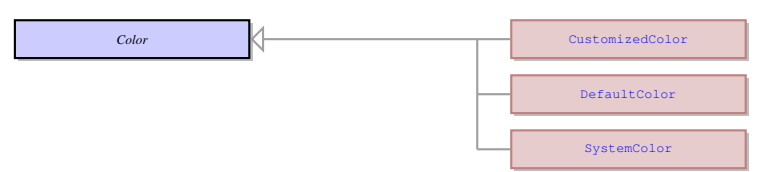

# 42.2 Description

Name: Color

It is the root element to all color properties that can be applied to any UI element. No parents.

It is the root element to all color properties that can be applied to any UI element.

### 42.3 Children

- [CustomizedColor](#page-53-0) This enum defines a custom color in the RGB encoding plus the transparency.
- [DefaultColor](#page-58-0) No information
- [SystemColor](#page-117-0) The system color defines a list of preset colours that can be applied to widgets, as opposed to the custom colour where the user needs to specify RGB of the color.

# 43 ComboBox Not-referenced

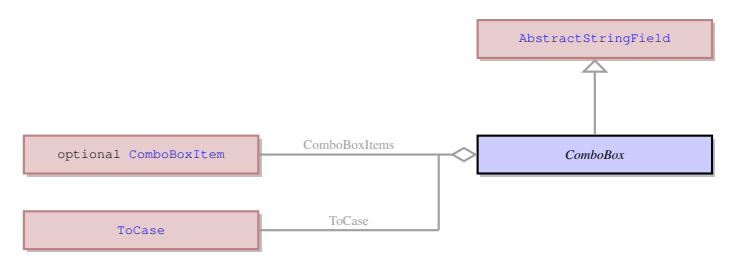

#### Name: ComboBox

It is a concrete UI element that has a form of a text field with a drop-down list. It can be restricted to accepting only values from this drop-down list, or it can be set to accept values from the list and the custom values entered by the user. Only one item from the drop-down combobox list can be selected at a time.

Parent: [AbstractStringField](#page-26-0) - It is an abstract UI element, which unites the concrete UI elements that accept a character string as their value. Most of the concrete UI elements that are not containers inherit their properties from this element.

It is a concrete UI element that has a form of a text field with a drop-down list. It can be restricted to accepting only values from this drop-down list, or it can be set to accept values from the list and the custom values entered by the user. Only one item from the drop-down combobox list can be selected at a time.

# 43.3 Fields

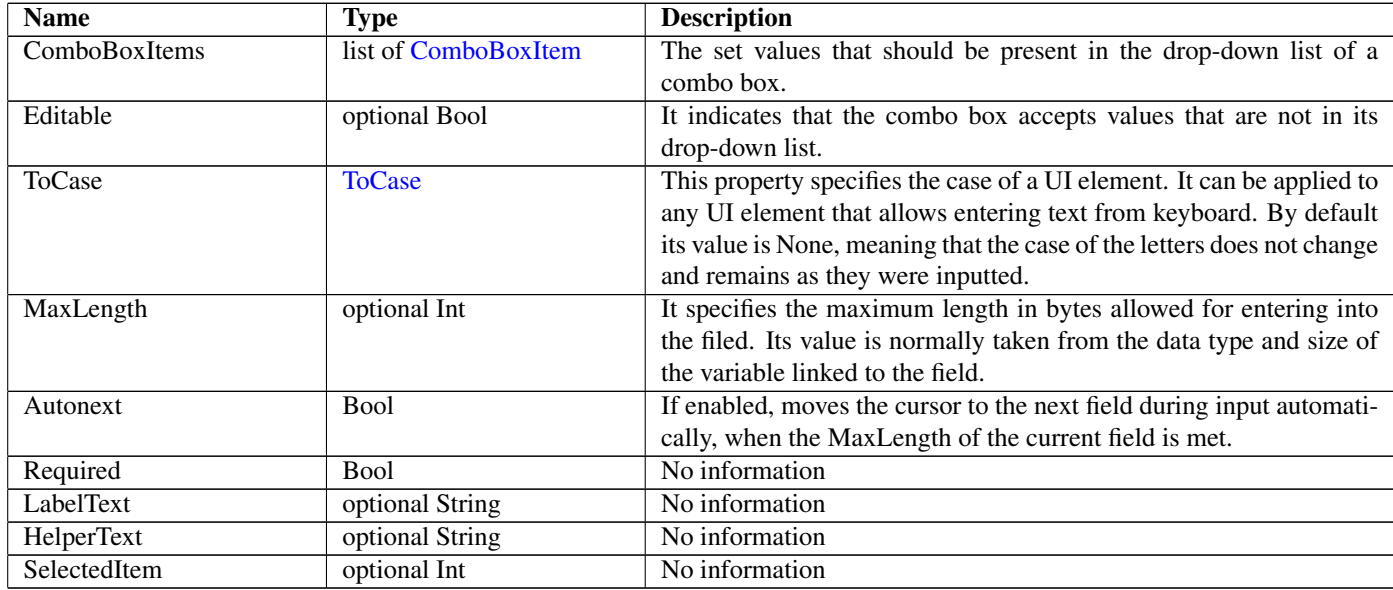

# <span id="page-49-0"></span>44 ComboBoxItem Not-referenced

### 44.1 Diagram

*ComboBoxItem*

# 44.2 Description

#### Name: ComboBoxItem

It is single item in a combo box drop-down list. If it is selected during input, its value is recorded into the variable linked to the combo box.

No parents.

It is single item in a combo box drop-down list. If it is selected during input, its value is recorded into the variable linked to the combo box.

# 44.3 Fields

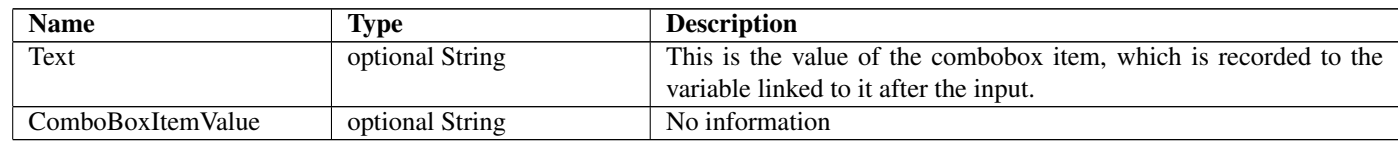

# 45 Command Not-referenced

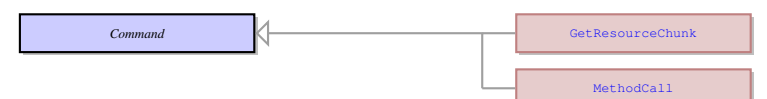

Name: Command EMPTY. No parents. EMPTY.

# 45.3 Children

- [GetResourceChunk](#page-73-0) Requests the server to get the next chunk of the resource that is being downloaded.
- [MethodCall](#page-91-1) EMPTY.

# <span id="page-50-0"></span>46 CompatibilityMode

### 46.1 Diagram

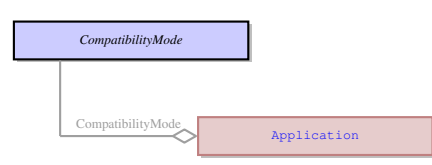

# 46.2 Description

Name: CompatibilityMode No information No parents. No information

### 46.3 Options

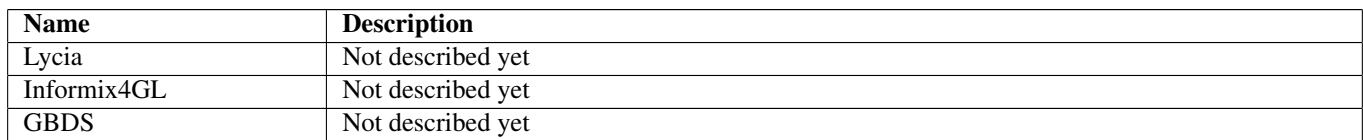

### 46.4 Referenced in

• CompatibilityMode field in optional [Application](#page-35-0) - No information

# 47 ComponentProperty Not-referenced

### 47.1 Diagram

*ComponentProperty*

### 47.2 Description

Name: ComponentProperty

This is the property of a ui.WebComponent UI element. Each property is defined by the HTML file that describes the web component.

No parents.

This is the property of a ui.WebComponent UI element. Each property is defined by the HTML file that describes the web component.

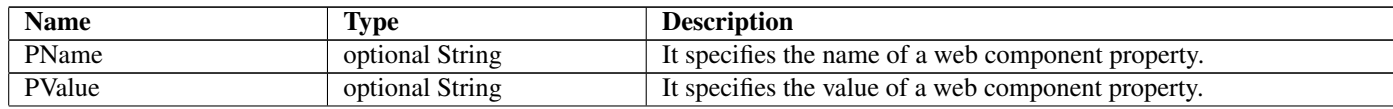

# 48 CoordPanel Not-referenced

### 48.1 Diagram

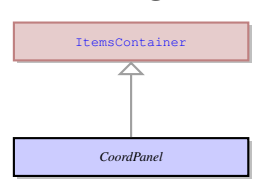

### 48.2 Description

#### Name: CoordPanel

This is a container the location of the elements inside which is determined by the coordinates of the component. The coordinates are stored in pixels and specify the ui.Location on the coord panel where the top left corner of the child element is placed.

Parent: [ItemsContainer](#page-82-0) - The containers that can contain any number of UI elements inherit their properties from the ItemsContainer UI element. These are the containers that can contain any number of form fields and other containers, as opposed to the containers belonging to ui.ElementContainer class.

This is a container the location of the elements inside which is determined by the coordinates of the component. The coordinates are stored in pixels and specify the ui.Location on the coord panel where the top left corner of the child element is placed.

# <span id="page-51-0"></span>49 CornerRadius

#### 49.1 Diagram

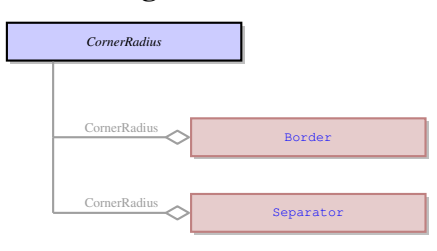

### 49.2 Description

#### Name: CornerRadius

This enum specifies the radius of a corner of a custom border around the UI element. It is used to make the border corners rounded. It can be applied only to ui.LineBorder border type. All four corners can have different corner radius.

#### No parents.

This enum specifies the radius of a corner of a custom border around the UI element. It is used to make the border corners rounded. It can be applied only to ui.LineBorder border type. All four corners can have different corner radius.

### 49.3 Fields

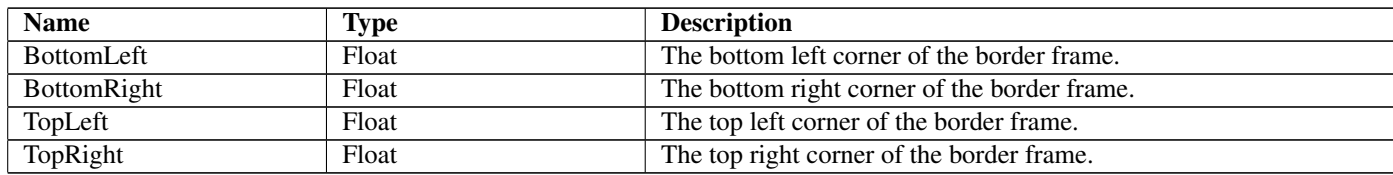

### 49.4 Referenced in

- CornerRadius field in optional [Border](#page-41-0) This enum specifies the radius of a corner of a custom border around the UI element. It is used to make the border corners rounded. It can be applied only to ui.LineBorder border type. All four corners can have different corner radius.
- CornerRadius field in optional [Separator](#page-104-0) This enum specifies the radius of a corner of a custom border around the UI element. It is used to make the border corners rounded. It can be applied only to ui.LineBorder border type. All four corners can have different corner radius.

# 50 Cursor

### 50.1 Diagram

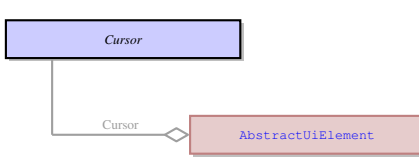

# 50.2 Description

#### Name: Cursor

It defines the animation the mouse cursor should have when hovering over the UI element for which this enum is specified. The cursor animation at runtime is selected on the basis of the cursors available for the system or for the browser, if the web client is used. No parents.

It defines the animation the mouse cursor should have when hovering over the UI element for which this enum is specified. The cursor animation at runtime is selected on the basis of the cursors available for the system or for the browser, if the web client is used.

# 50.3 Options

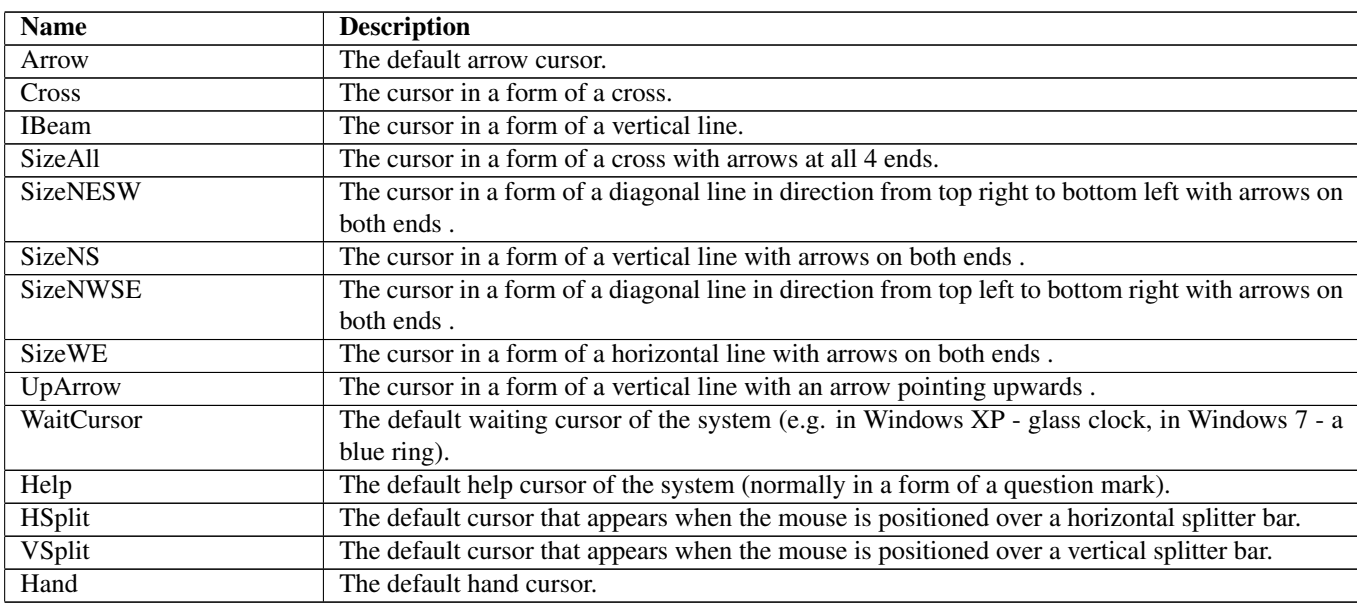

### 50.4 Referenced in

• Cursor field in optional [AbstractUiElement](#page-29-0) - It defines the animation the mouse cursor should have when hovering over the UI element for which this enum is specified. The cursor animation at runtime is selected on the basis of the cursors available for the system or for the browser, if the web client is used.

# 51 CursorPosition Not-referenced

### 51.1 Diagram

*CursorPosition*

# 51.2 Description

Name: CursorPosition

The value retrieved by getting the currsor position. No parents. The value retrieved by getting the currsor position.

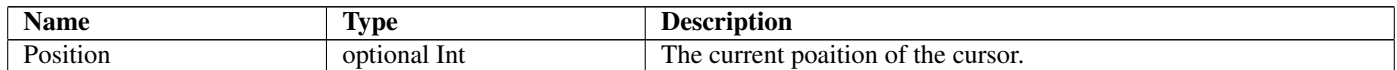

# <span id="page-53-0"></span>52 CustomizedColor Not-referenced

# 52.1 Diagram

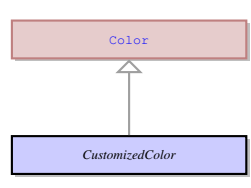

# 52.2 Description

Name: CustomizedColor

This enum defines a custom color in the RGB encoding plus the transparency. Parent: [Color](#page-48-0) - It is the root element to all color properties that can be applied to any UI element. This enum defines a custom color in the RGB encoding plus the transparency.

# 52.3 Fields

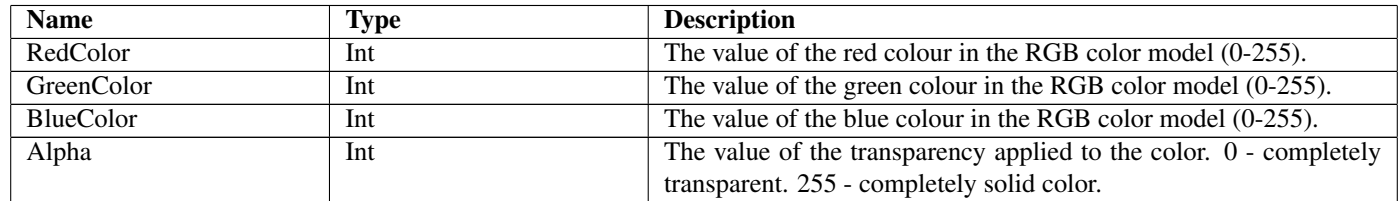

# <span id="page-53-1"></span>53 DDData Not-referenced

# 53.1 Diagram

*DDData*

# 53.2 Description

Name: DDData Drag and Drop data object. No parents. Drag and Drop data object.

# 53.3 Fields

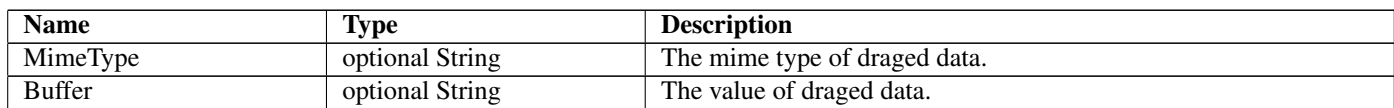

# 54 DDEConnect Not-referenced

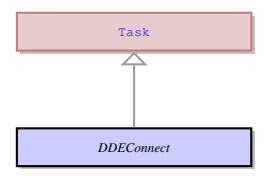

#### Name: DDEConnect

Opens a connection to an application which supports DDE. Passes the result of the operation to ui.IsDDEError of the ui.DDEResult object and sends it to the server.

Parent: [Task](#page-123-0) - This an abstract entity that serves as a parent for the most of the tasks performed by the client.

Opens a connection to an application which supports DDE. Passes the result of the operation to ui.IsDDEError of the ui.DDEResult object and sends it to the server.

# 54.3 Fields

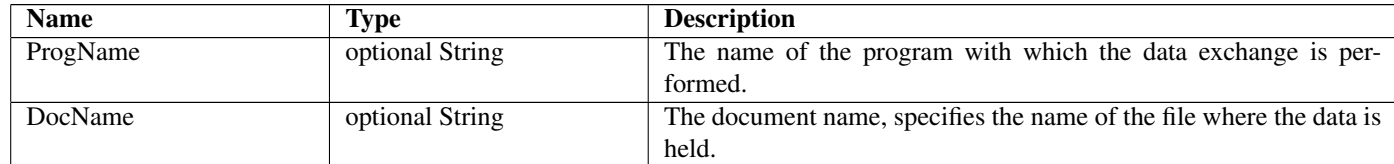

# 55 DDEError Not-referenced

### 55.1 Diagram

*DDEError*

### 55.2 Description

Name: DDEError A DDE operaation error message. No parents. A DDE operaation error message.

### 55.3 Fields

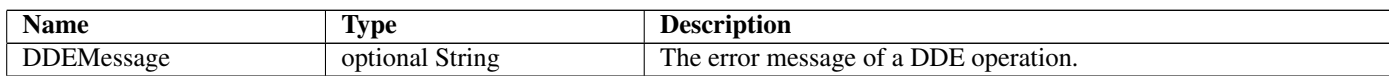

# 56 DDEExecute Not-referenced

### 56.1 Diagram

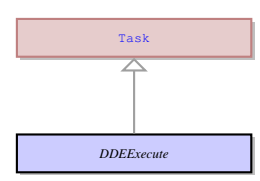

### 56.2 Description

Name: DDEExecute

Executes a command in the specified document, using the program opened by ui.DDEConnect . Passes the result of the operation to ui.IsDDEError of the ui.DDEResult object and sends it to the server.

Parent: [Task](#page-123-0) - This an abstract entity that serves as a parent for the most of the tasks performed by the client.

Executes a command in the specified document, using the program opened by ui.DDEConnect . Passes the result of the operation to ui.IsDDEError of the ui.DDEResult object and sends it to the server.

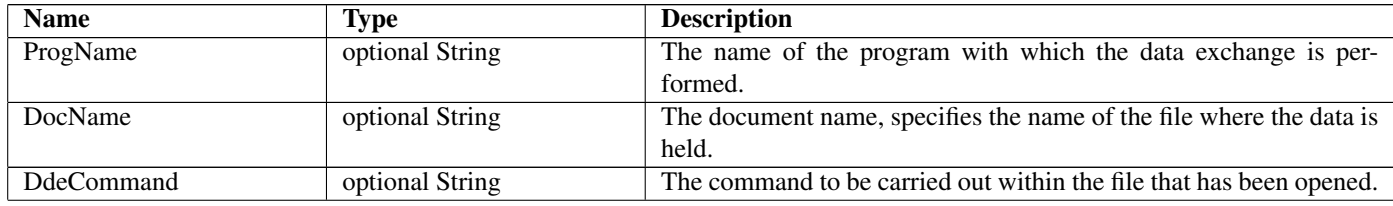

# 57 DDEFinish Not-referenced

### 57.1 Diagram

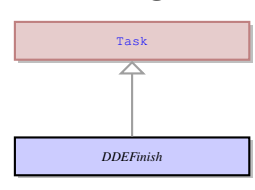

### 57.2 Description

#### Name: DDEFinish

Closes the connection channel to the program and document. Passes the result of the operation to ui.IsDDEError of the ui.DDEResult object and sends it to the server.

Parent: [Task](#page-123-0) - This an abstract entity that serves as a parent for the most of the tasks performed by the client.

Closes the connection channel to the program and document. Passes the result of the operation to ui.IsDDEError of the ui.DDEResult object and sends it to the server.

### 57.3 Fields

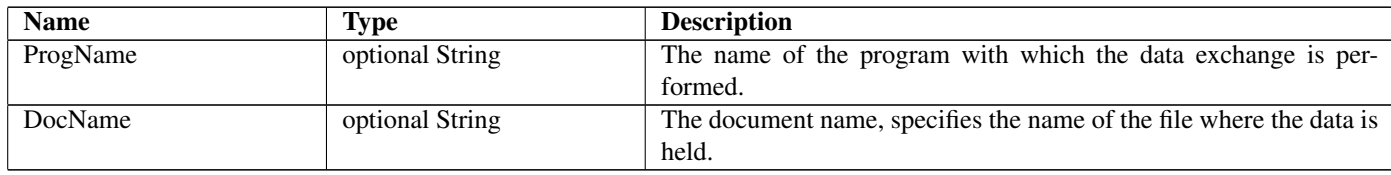

# 58 DDEFinishAll Not-referenced

### 58.1 Diagram

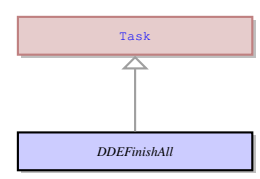

### 58.2 Description

#### Name: DDEFinishAll

Is used to close all DDE connections, and the program that is being communicated with via DDE. Passes the result of the operation to ui.IsDDEError of the ui.DDEResult object and sends it to the server.

Parent: [Task](#page-123-0) - This an abstract entity that serves as a parent for the most of the tasks performed by the client.

Is used to close all DDE connections, and the program that is being communicated with via DDE. Passes the result of the operation to ui.IsDDEError of the ui.DDEResult object and sends it to the server.

# 59 DDEGetError Not-referenced

### 59.1 Diagram

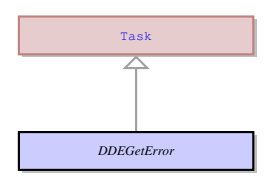

### 59.2 Description

Name: DDEGetError

Retrieves the last error recorded for the DDE channel. Sends the result to the ui.DDEError object. Parent: [Task](#page-123-0) - This an abstract entity that serves as a parent for the most of the tasks performed by the client. Retrieves the last error recorded for the DDE channel. Sends the result to the ui.DDEError object.

# 60 DDEPeek Not-referenced

### 60.1 Diagram

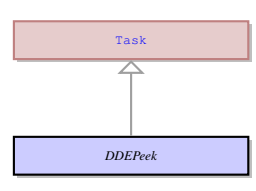

### 60.2 Description

#### Name: DDEPeek

Gets values from a specified place within a specific file. Passes the result of the operation to ui.DDEMessage of the ui.DDEResult object and sends it to the server.

Parent: [Task](#page-123-0) - This an abstract entity that serves as a parent for the most of the tasks performed by the client.

Gets values from a specified place within a specific file. Passes the result of the operation to ui.DDEMessage of the ui.DDEResult object and sends it to the server.

### 60.3 Fields

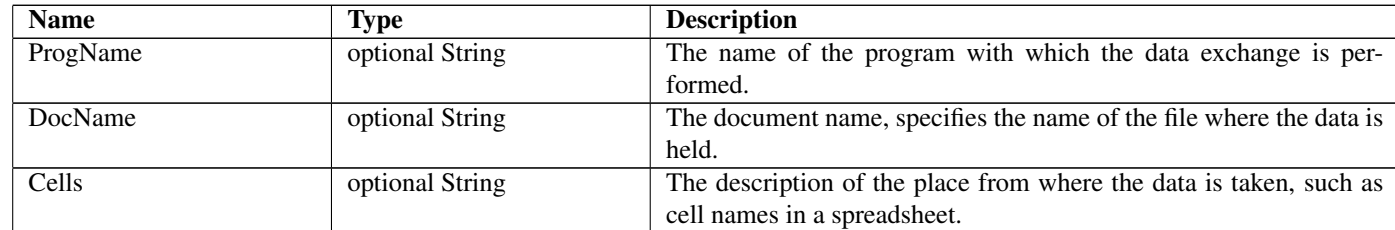

# 61 DDEPoke Not-referenced

#### 61.1 Diagram

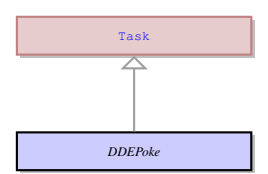

### 61.2 Description

#### Name: DDEPoke

Sends data to the open document, and places it in the specified part of the document. Passes the result of the operation to ui.IsDDEError of ui.DDEResult object and sends it to the server.

Parent: [Task](#page-123-0) - This an abstract entity that serves as a parent for the most of the tasks performed by the client.

Sends data to the open document, and places it in the specified part of the document. Passes the result of the operation to ui.IsDDEError of ui.DDEResult object and sends it to the server.

# 61.3 Fields

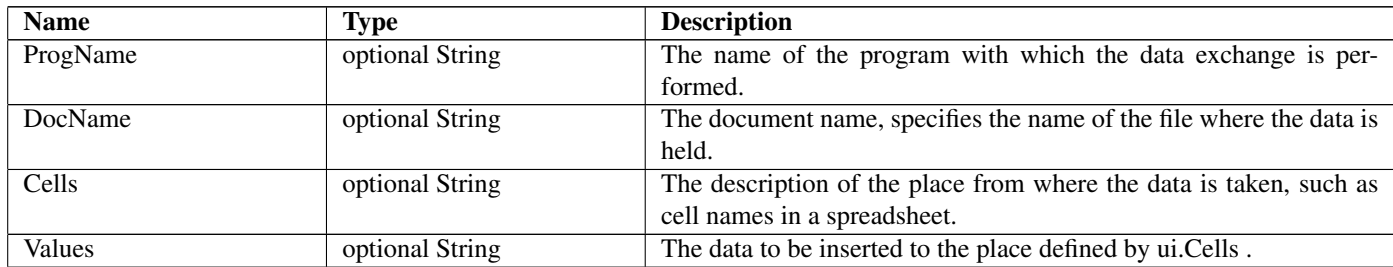

# 62 DDEResult Not-referenced

#### 62.1 Diagram

*DDEResult*

Name: DDEResult The result of a DDE operation. No parents. The result of a DDE operation.

# 62.3 Fields

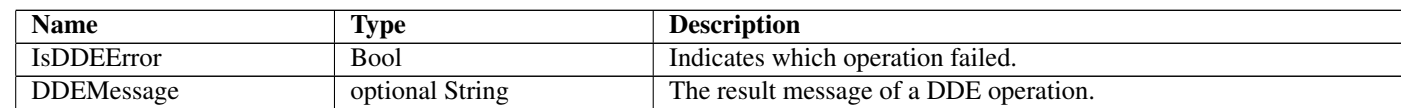

# <span id="page-57-2"></span>63 DDFeedback Not-referenced

### 63.1 Diagram

*DDFeedback*

### 63.2 Description

Name: DDFeedback Drag and Drop action feedback. No parents. Drag and Drop action feedback.

# 63.3 Options

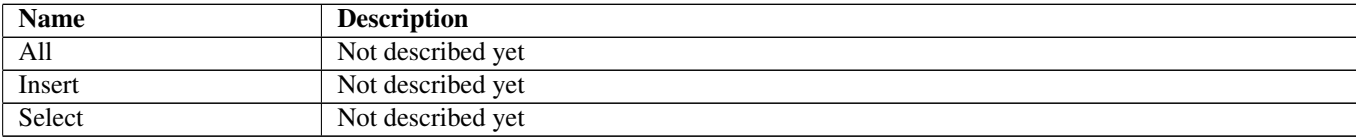

# <span id="page-57-1"></span>64 DDOperation Not-referenced

### 64.1 Diagram

*DDOperation*

# 64.2 Description

Name: DDOperation Drag and Drop operation. No parents. Drag and Drop operation.

# 64.3 Options

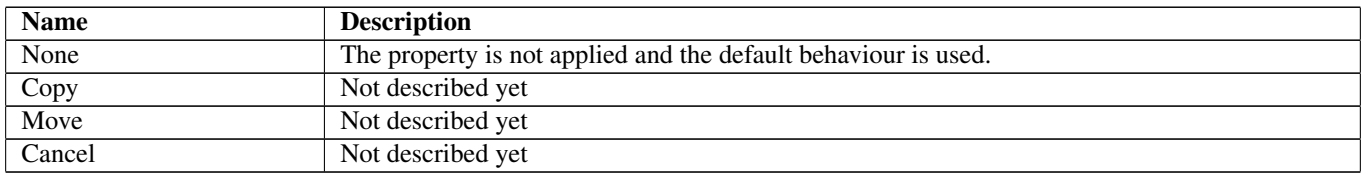

# <span id="page-57-0"></span>65 DefaultBorder Not-referenced

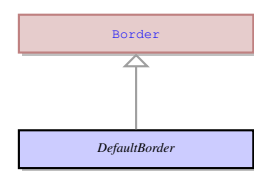

Name: DefaultBorder

No information

Parent: [Border](#page-41-0) - It defines the properties of a custom border around a concrete UI element. The properties border can be applied to one of the three border types: ui.BevelBorder , ui.EtchedBorder , and ui.LineBorder .

No information

# <span id="page-58-0"></span>66 DefaultColor Not-referenced

### 66.1 Diagram

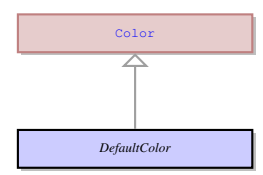

# 66.2 Description

Name: DefaultColor

No information

Parent: [Color](#page-48-0) - It is the root element to all color properties that can be applied to any UI element. No information

# 67 DestinationType

# 67.1 Diagram

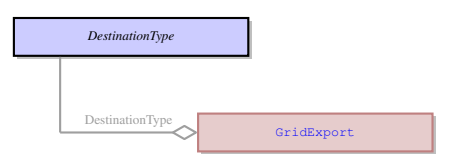

# 67.2 Description

### Name: DestinationType

Specifies where the contents of a grid should be saved to. No parents.

Specifies where the contents of a grid should be saved to.

# 67.3 Options

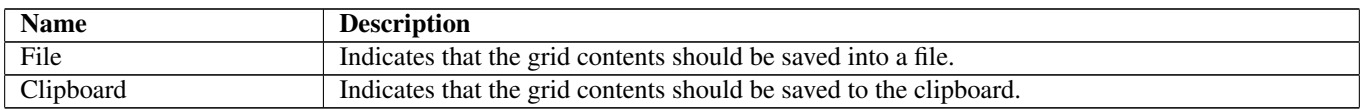

# 67.4 Referenced in

• DestinationType field in optional [GridExport](#page-75-0) - Specifies where the contents of a grid should be saved to.

# 68 Direction

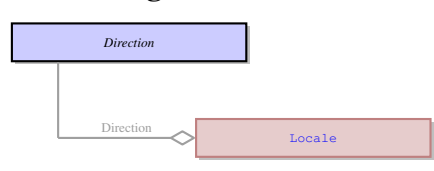

Name: Direction

This enum defines the direction of the text: left to right or right to left. No parents.

This enum defines the direction of the text: left to right or right to left.

# 68.3 Options

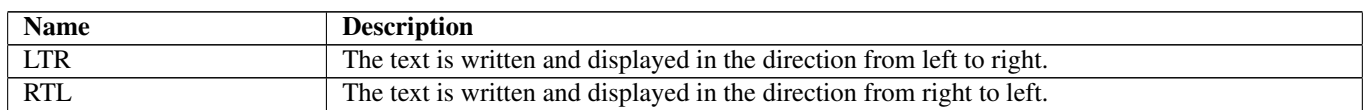

# 68.4 Referenced in

• Direction field in [Locale](#page-87-1) - This enum defines the direction of the text: left to right or right to left.

# <span id="page-59-0"></span>69 DisplayFileDialog Not-referenced

### 69.1 Diagram

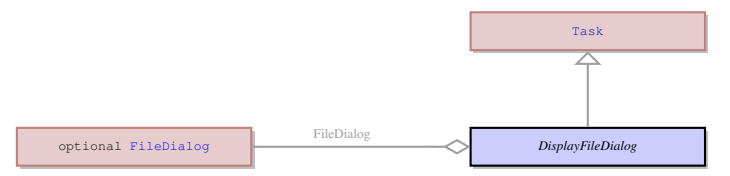

# 69.2 Description

Name: DisplayFileDialog

Calls a message box dialog allowing a user to save or open a particular file. Sends the result to the server in the ui.MessageBoxResult object.

Parent: [Task](#page-123-0) - This an abstract entity that serves as a parent for the most of the tasks performed by the client.

Calls a message box dialog allowing a user to save or open a particular file. Sends the result to the server in the ui.MessageBoxResult object.

# 69.3 Fields

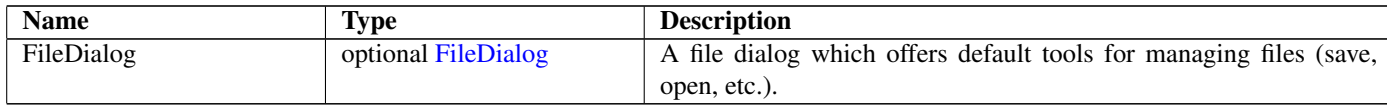

# 70 DistributedModelItem Not-referenced

### 70.1 Diagram

*DistributedModelItem*

# 70.2 Description

Name: DistributedModelItem EMPTY. No parents. EMPTY.

# <span id="page-60-0"></span>71 DistributedObject Not-referenced

### 71.1 Diagram

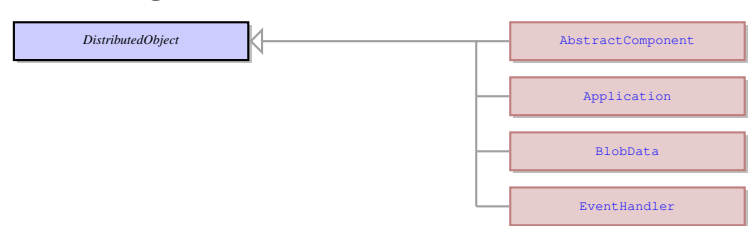

# 71.2 Description

Name: DistributedObject This is the root of the UI element hierarchy. No parents. This is the root of the UI element hierarchy.

# 71.3 Children

- [AbstractComponent](#page-20-1) This is the common parent of all UI elements.
- [Application](#page-35-0) This UI entity serves as a parent for the windows, other application elements and general application properties.
- [BlobData](#page-40-1) This is a large binary object (a text, an image, etc.) that can be viewed and edited in a ui.BlobViewer .
- [EventHandler](#page-65-0) This is common class for all the specific event handler types.

# 72 DoNothingTask Not-referenced

### 72.1 Diagram

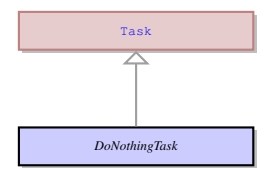

### 72.2 Description

#### Name: DoNothingTask

This task is necessary solely to synchronize the client state with the server state, i.e., in case when all the server updates should be automatically passed to the client. Doesn't send any result to server.

Parent: [Task](#page-123-0) - This an abstract entity that serves as a parent for the most of the tasks performed by the client.

This task is necessary solely to synchronize the client state with the server state, i.e., in case when all the server updates should be automatically passed to the client. Doesn't send any result to server.

# 73 DownloadBlob Not-referenced

### 73.1 Diagram

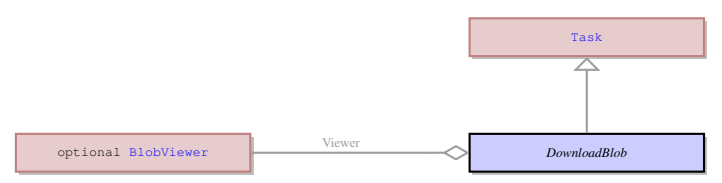

# 73.2 Description

Name: DownloadBlob

Downloads a file in the binary format from the server and displays it to the Blob Viewer element. Parent: [Task](#page-123-0) - This an abstract entity that serves as a parent for the most of the tasks performed by the client. Downloads a file in the binary format from the server and displays it to the Blob Viewer element.

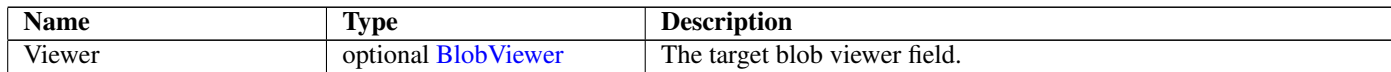

# 74 DownloadChunk Not-referenced

### 74.1 Diagram

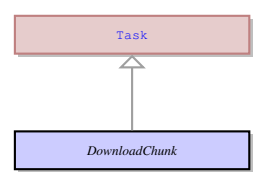

### 74.2 Description

Name: DownloadChunk

Downloads chunk of file with specified size. Doesn't send any result to server. Parent: [Task](#page-123-0) - This an abstract entity that serves as a parent for the most of the tasks performed by the client. Downloads chunk of file with specified size. Doesn't send any result to server.

### 74.3 Fields

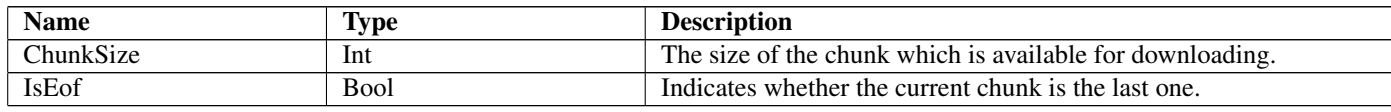

# 75 DownloadFile Not-referenced

### 75.1 Diagram

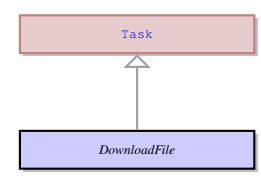

# 75.2 Description

#### Name: DownloadFile

Downloads a file in the binary format from the server and saves it to the path specified in the ui.ClientPath property . Parent: [Task](#page-123-0) - This an abstract entity that serves as a parent for the most of the tasks performed by the client. Downloads a file in the binary format from the server and saves it to the path specified in the ui.ClientPath property .

# 75.3 Fields

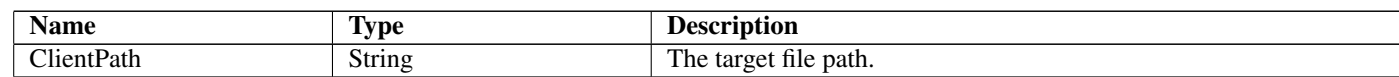

# 76 DownloadResources Not-referenced

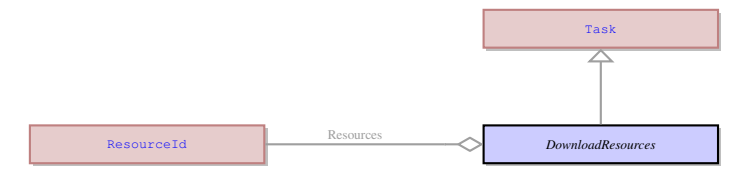

### Name: DownloadResources

Downloads resources from the specified list. Doesn't send any result to server.

Parent: [Task](#page-123-0) - This an abstract entity that serves as a parent for the most of the tasks performed by the client. Downloads resources from the specified list. Doesn't send any result to server.

### 76.3 Fields

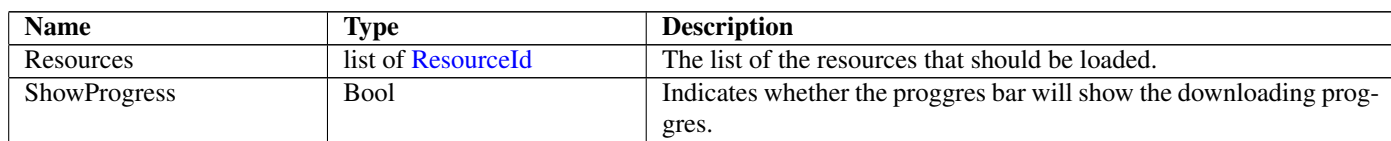

# <span id="page-62-0"></span>77 DragDropEvent Not-referenced

# 77.1 Diagram

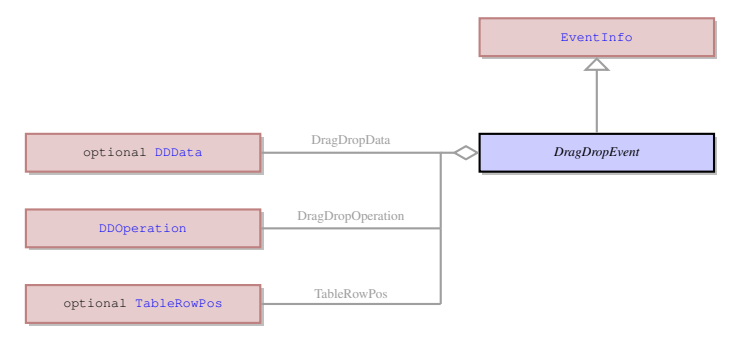

# 77.2 Description

### Name: DragDropEvent

Event Info of Drag and Drop events.

Parent: [EventInfo](#page-66-0) - It is an abstract UI entity which is the root class for the ui.KeyEvent. It is used to send the information to the server about the event triggered on the client side.

Event Info of Drag and Drop events.

# 77.3 Fields

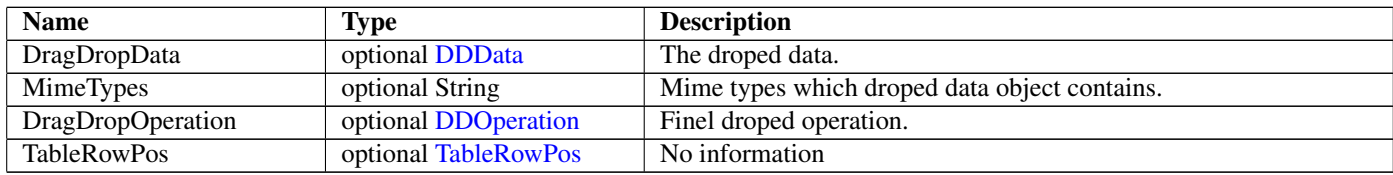

# 78 DragDropStartTask Not-referenced

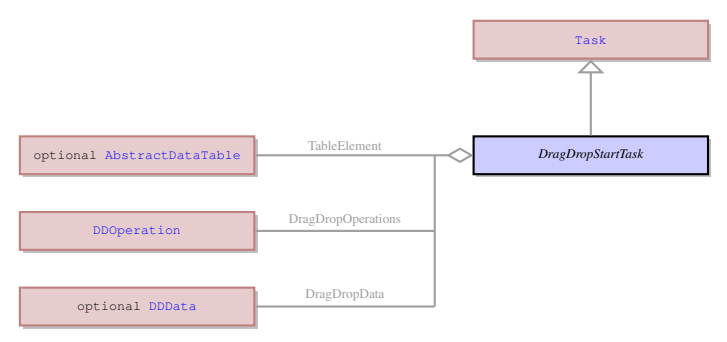

#### Name: DragDropStartTask

This task comes to client as answer for event ui.OnDragStart and informs the client that Drag and Drop operation is allowed and can be performed.

Parent: [Task](#page-123-0) - This an abstract entity that serves as a parent for the most of the tasks performed by the client.

This task comes to client as answer for event ui.OnDragStart and informs the client that Drag and Drop operation is allowed and can be performed.

# 78.3 Fields

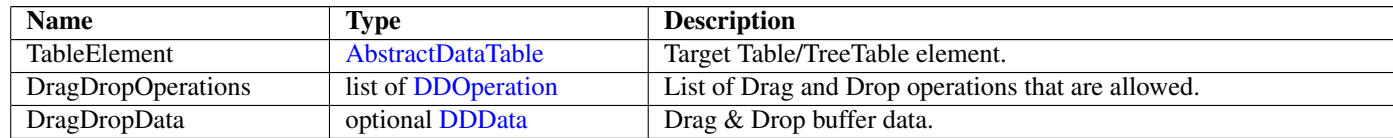

# 79 DragDropUpdateTask Not-referenced

# 79.1 Diagram

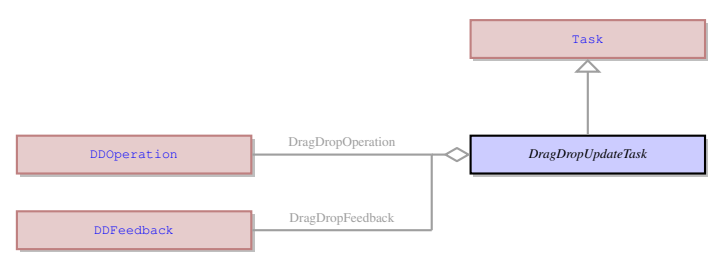

# 79.2 Description

Name: DragDropUpdateTask

This task comes to client as answer for events ui.OnDragEnter and ui.OnDragOver if it needs to update Drag And Drop action's preview (feetback).

Parent: [Task](#page-123-0) - This an abstract entity that serves as a parent for the most of the tasks performed by the client.

This task comes to client as answer for events ui.OnDragEnter and ui.OnDragOver if it needs to update Drag And Drop action's preview (feetback).

# 79.3 Fields

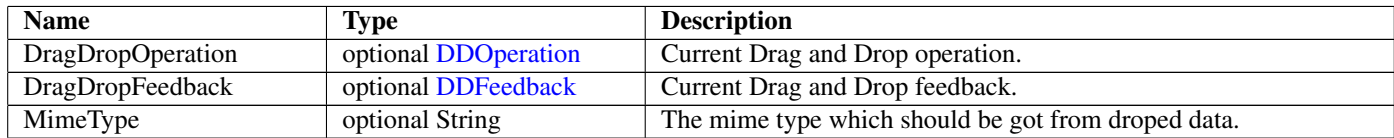

# 80 ElementContainer Not-referenced

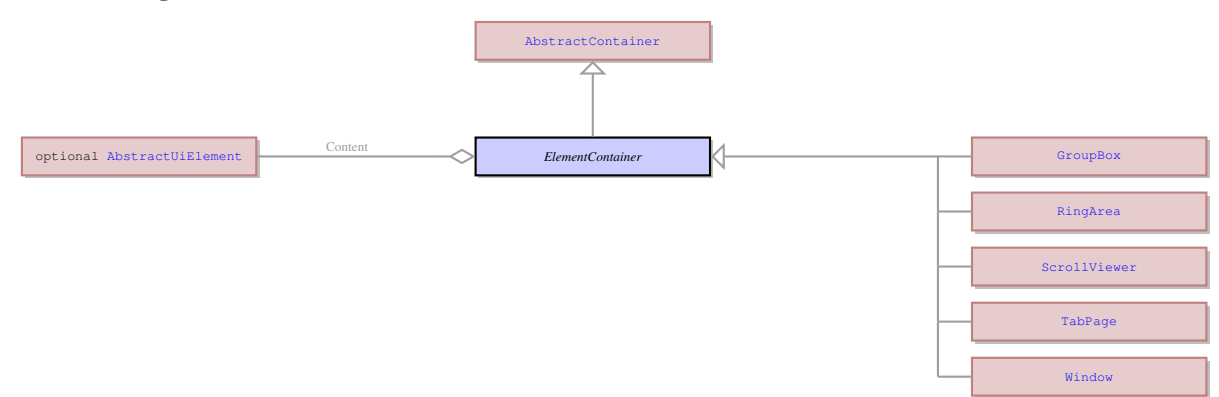

#### Name: ElementContainer

This UI element unites all the containers which can contain exactly one element. The containers that derive from ElementContainer UI element can be logically opposed to containers derived from ui.ItemsContainer UI element that can contain any number of elements of any type. The elements that inherit their properties from ElementContainer can encompass such elements as ring menu area or any other container. They can also contain an element belonging to ui.AbstractFiled class, but only one such element.

Parent: [AbstractContainer](#page-21-0) - This UI element represents an abstract container from which all the form containers their properties. This abstract UI element unites all form containers - elements that determine the form layout.

This UI element unites all the containers which can contain exactly one element. The containers that derive from ElementContainer UI element can be logically opposed to containers derived from ui.ItemsContainer UI element that can contain any number of elements of any type. The elements that inherit their properties from ElementContainer can encompass such elements as ring menu area or any other container. They can also contain an element belonging to ui.AbstractFiled class, but only one such element.

### 80.3 Children

- [GroupBox](#page-78-0) It is a container that groups the UI elements inside a visible border with an optional title at the top. It can contain only one other UI element. It can be another container or a form widget. Thus though it can encompass UI elements of the ui.AbstractField group, having only one element of this group in a container makes little sense. So it should include one of the other containers first.
- [RingArea](#page-101-0) This is the area that incorporates ring menu and its options. It must not be mistaken with the MenuBar used for top menu.
- [ScrollViewer](#page-103-0) It is a container the content of which can be bigger than the container. The scrollbars are used to view the content that does not fit. It can contain exactly one element. E.g. it can contain a stack panel container, the number of elements inside which can be bigger than fit the size of the Scroll Viewer.
- [TabPage](#page-119-0) This is a container that can only be placed inside the ui.Tab container. A tab page can contain a single element of any type. Each tab page has a tab with the page title which is used to bring the page forward from the stack of other tab pages at runtime or during form modification.
- [Window](#page-142-0) It is a 4GL window that contains other UI elements at runtime.

### 80.4 Fields

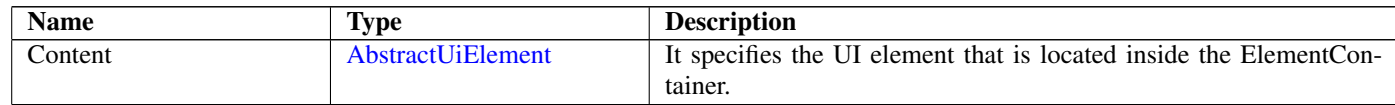

# 81 ElementRole

### 81.1 Diagram

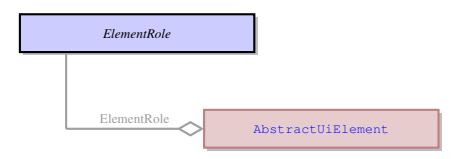

# 81.2 Description

Name: ElementRole

The role the UI element is executing at the moment. It depends on the 4GL code, thus a character string can be either a message, an error, a displayed string, etc.

No parents.

The role the UI element is executing at the moment. It depends on the 4GL code, thus a character string can be either a message, an error, a displayed string, etc.

### 81.3 Options

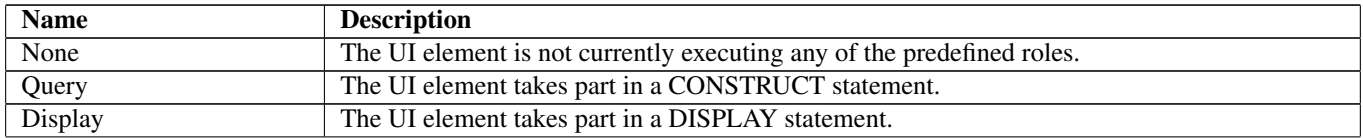

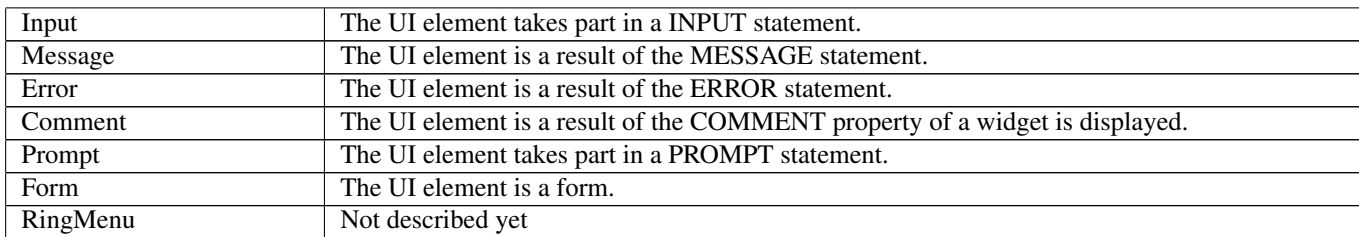

# 81.4 Referenced in

• ElementRole field in optional [AbstractUiElement](#page-29-0) - The role the UI element is executing at the moment. It depends on the 4GL code, thus a character string can be either a message, an error, a displayed string, etc.

# <span id="page-65-1"></span>82 EtchedBorder Not-referenced

# 82.1 Diagram

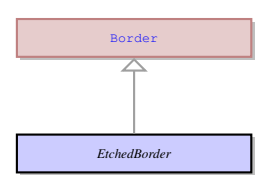

# 82.2 Description

#### Name: EtchedBorder

It sets a custom etched border around the UI element. The border can be raised and lowered, its colour can be changed.

Parent: [Border](#page-41-0) - It defines the properties of a custom border around a concrete UI element. The properties border can be applied to one of the three border types: ui.BevelBorder , ui.EtchedBorder , and ui.LineBorder .

It sets a custom etched border around the UI element. The border can be raised and lowered, its colour can be changed.

# 82.3 Fields

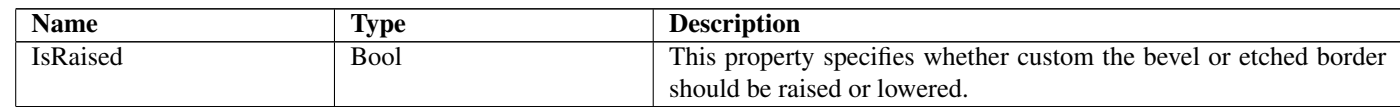

# <span id="page-65-0"></span>83 EventHandler Not-referenced

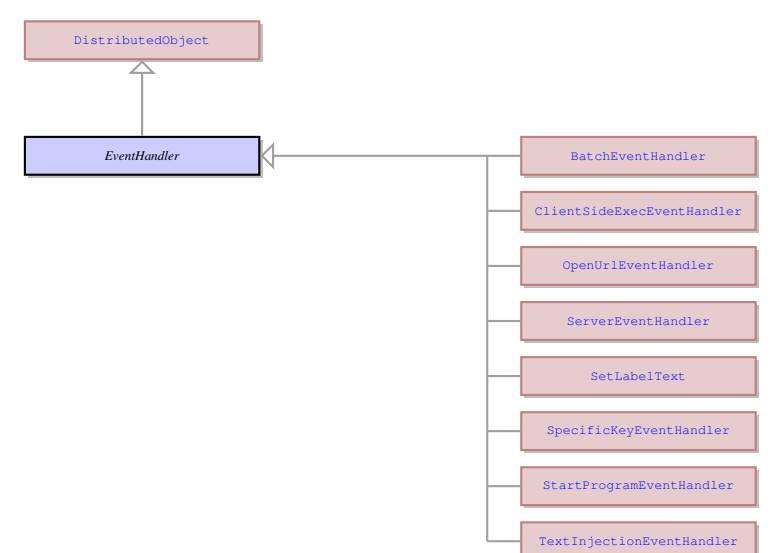

#### Name: EventHandler

This is common class for all the specific event handler types. Parent: [DistributedObject](#page-60-0) - This is the root of the UI element hierarchy. This is common class for all the specific event handler types.

#### 83.3 Children

- [BatchEventHandler](#page-39-1) This is an event handler which allows a UI element to have more than one event handler assigned to one event.
- [ClientSideExecEventHandler](#page-45-0) No information
- [OpenUrlEventHandler](#page-93-1) This is an event handler that can be assigned to any event. This handler opens the URL specified in the default system web browser.
- [ServerEventHandler](#page-105-0) EMPTY.
- [SetLabelText](#page-107-0) This event is triggered when a ring menu option is activated. It displays the description pf the selected menu option to the menu help line. In this case help string is the line below the menu line and the text displayed is the menu option description. This event is also used to clear the error line. It displays empty string to the error line when any event occurs.
- [SpecificKeyEventHandler](#page-112-0) This event handler specifies what event handler should be triggered when a specific key is pressed. It links the keypress with a 4GL event.
- [StartProgramEventHandler](#page-114-1) This event handler specifies the child 4GL program that should be launched and the parameters of this program. It is normally used for the MDI mode, but can be used in other cases.
- [TextInjectionEventHandler](#page-130-1) This event handler injects the text specified as its parameter into the current input widget. It can be assigned to any event.

# <span id="page-66-0"></span>84 EventInfo Not-referenced

#### 84.1 Diagram

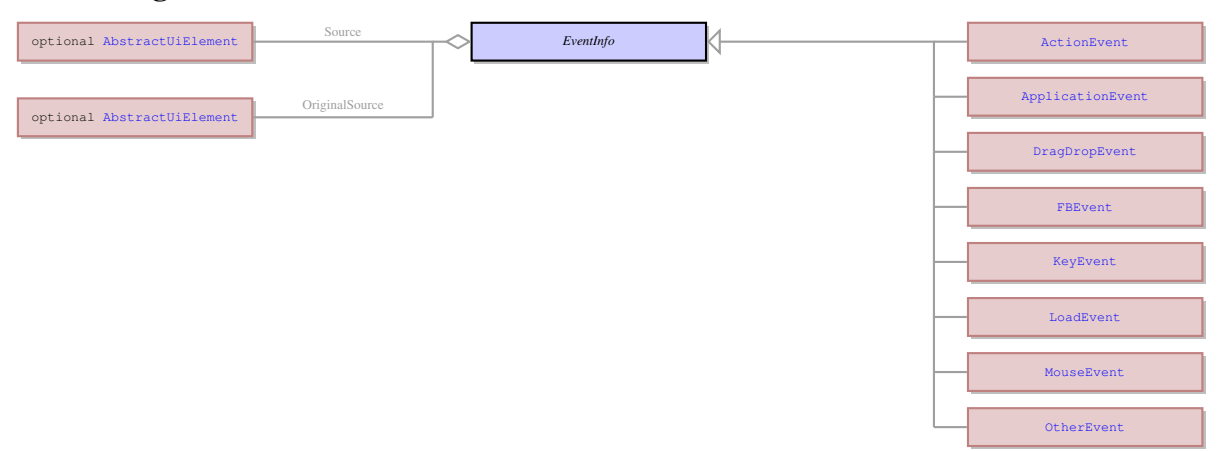

### 84.2 Description

#### Name: EventInfo

It is an abstract UI entity which is the root class for the ui.KeyEvent . It is used to send the information to the server about the event triggered on the client side.

No parents.

It is an abstract UI entity which is the root class for the ui.KeyEvent . It is used to send the information to the server about the event triggered on the client side.

### 84.3 Children

- [ActionEvent](#page-33-0) This the event that sends the the action name to the server when it is triggered.
- [ApplicationEvent](#page-37-1) No information
- [DragDropEvent](#page-62-0) Event Info of Drag and Drop events.
- [FBEvent](#page-68-1) No information
- [KeyEvent](#page-83-0) It is an event that is triggered when the specified key on the keyboard is pressed. This event is sent to the Application server on the keypress.
- [LoadEvent](#page-86-0) This is th event info that is sent to server when a virtual table triggers OnFillBuffer event.
- [MouseEvent](#page-92-0) This is event information that describes an event triggered by mouse. It is sent to the server when events like OnMouseClick or other mouse events are invoked.
- [OtherEvent](#page-94-0) This event information described the source of the event i.e. the widget which triggered the event (Radio -CheckedChanged, CheckBox - CheckedChanged, ComboBox - DropDown, etc.)

#### 84.4 Fields

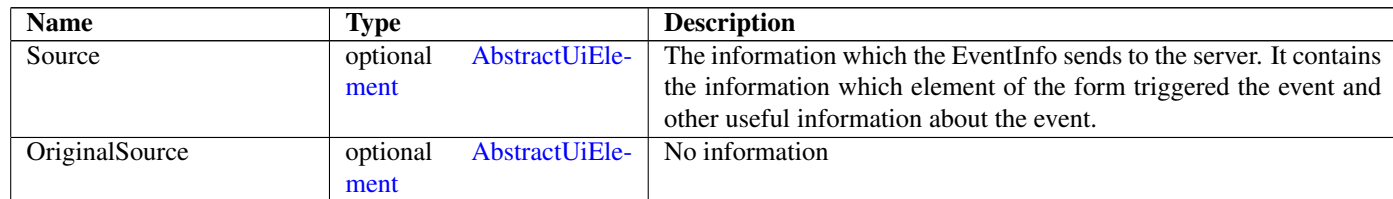

# 85 ExecProgram Not-referenced

#### 85.1 Diagram

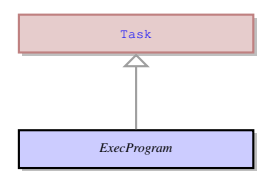

### 85.2 Description

Name: ExecProgram

Launches a specified 4gl program using the same client. Doesn't send any result to server. Parent: [Task](#page-123-0) - This an abstract entity that serves as a parent for the most of the tasks performed by the client. Launches a specified 4gl program using the same client. Doesn't send any result to server.

### 85.3 Fields

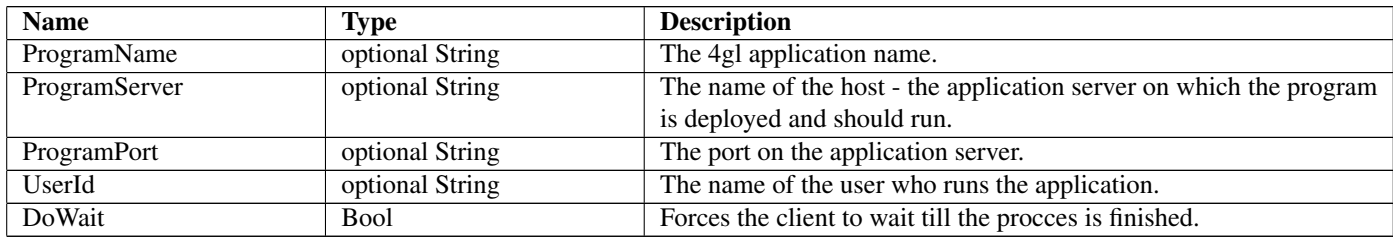

# 86 ExportFormat

### 86.1 Diagram

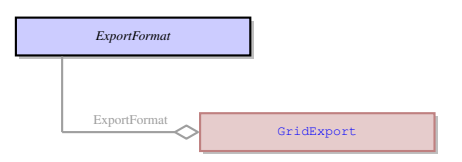

#### 86.2 Description

Name: ExportFormat

Indicates the fomat in which the data from a table should be saved to an external location. Two export formats are available: HTML and CSV.

No parents.

Indicates the fomat in which the data from a table should be saved to an external location. Two export formats are available: HTML and CSV.

# 86.3 Options

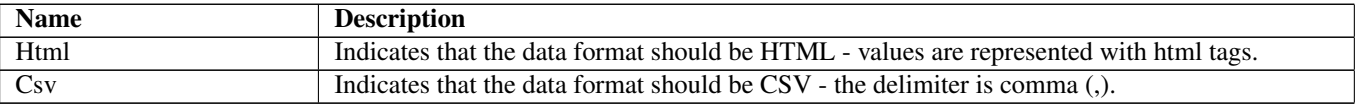

### 86.4 Referenced in

• ExportFormat field in optional [GridExport](#page-75-0) - Indicates the fomat in which the data from a table should be saved to an external location. Two export formats are available: HTML and CSV.

# <span id="page-68-1"></span>87 FBEvent Not-referenced

### 87.1 Diagram

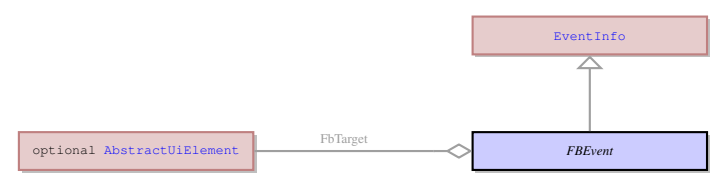

# 87.2 Description

Name: FBEvent

No information

Parent: [EventInfo](#page-66-0) - It is an abstract UI entity which is the root class for the ui.KeyEvent . It is used to send the information to the server about the event triggered on the client side.

No information

# 87.3 Fields

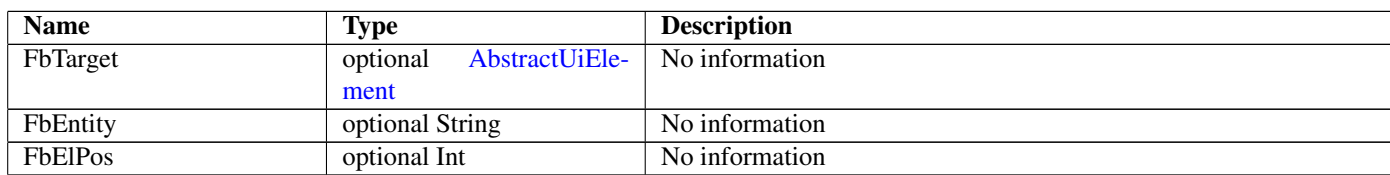

# <span id="page-68-0"></span>88 FileDialog

### 88.1 Diagram

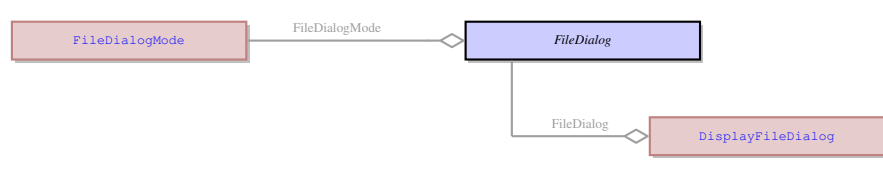

# 88.2 Description

Name: FileDialog

A file dialog which offers default tools for managing files (save, open, etc.). No parents.

A file dialog which offers default tools for managing files (save, open, etc.).

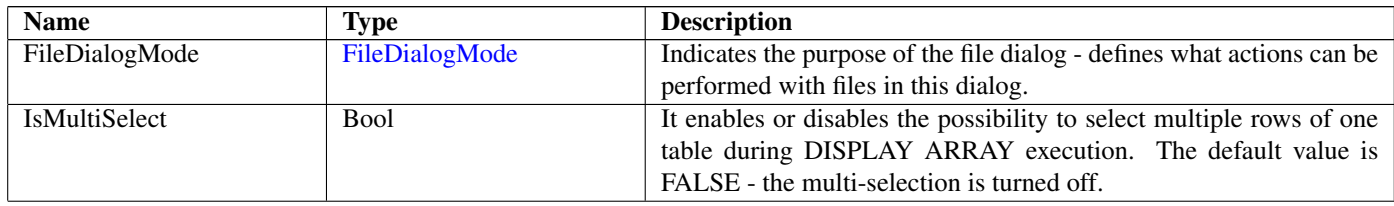

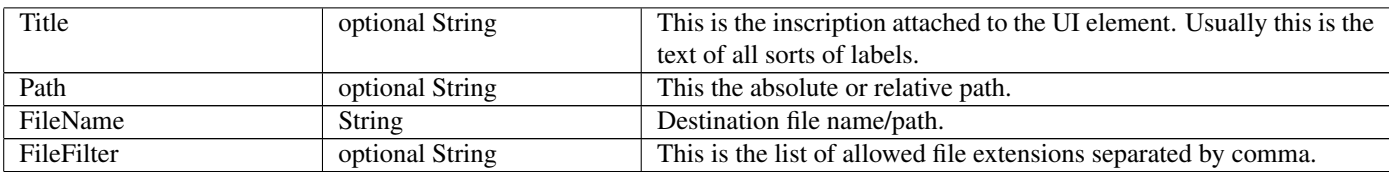

### 88.4 Referenced in

• FileDialog field in optional [DisplayFileDialog](#page-59-0) - A file dialog which offers default tools for managing files (save, open, etc.).

# <span id="page-69-0"></span>89 FileDialogMode

# 89.1 Diagram

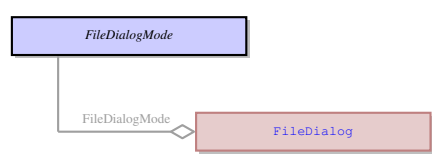

# 89.2 Description

#### Name: FileDialogMode

Indicates the purpose of the file dialog - defines what actions can be performed with files in this dialog. No parents.

Indicates the purpose of the file dialog - defines what actions can be performed with files in this dialog.

### 89.3 Options

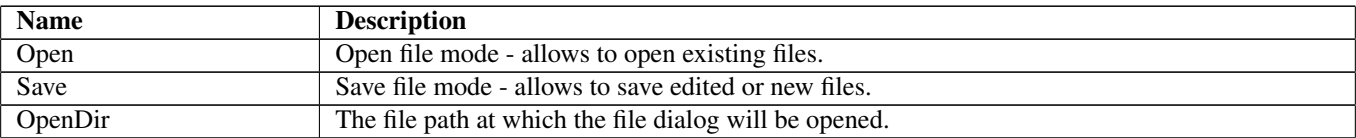

### 89.4 Referenced in

• FileDialogMode field in optional [FileDialog](#page-68-0) - Indicates the purpose of the file dialog - defines what actions can be performed with files in this dialog.

# <span id="page-69-1"></span>90 FindParams

## 90.1 Diagram

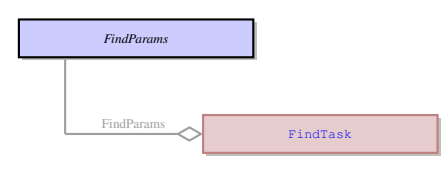

## 90.2 Description

Name: FindParams No information No parents. No information

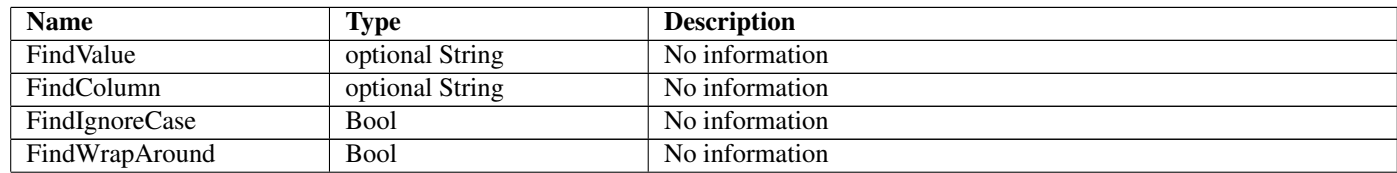

# 90.4 Referenced in

• FindParams field in optional [FindTask](#page-70-1) - No information

# <span id="page-70-1"></span>91 FindTask Not-referenced

### 91.1 Diagram

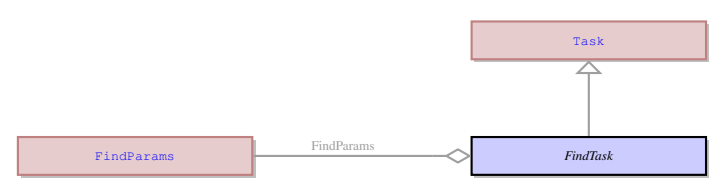

### 91.2 Description

Name: FindTask

No information

Parent: [Task](#page-123-0) - This an abstract entity that serves as a parent for the most of the tasks performed by the client. No information

### 91.3 Fields

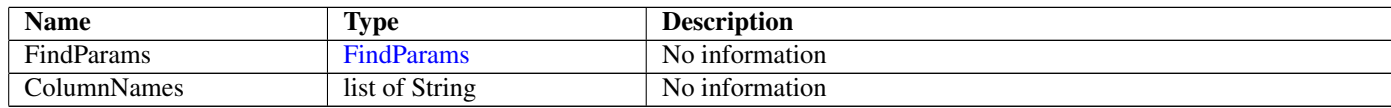

# 92 FloatingWebWindow Not-referenced

### 92.1 Diagram

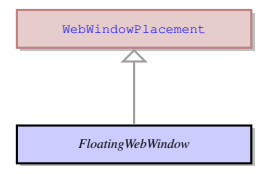

### 92.2 Description

Name: FloatingWebWindow

This is a type of a 4GL window in a web client when the window can be moved around inside its container (i.e. inside a page of a web browser).

Parent: [WebWindowPlacement](#page-140-0) - No information

This is a type of a 4GL window in a web client when the window can be moved around inside its container (i.e. inside a page of a web browser).

# <span id="page-70-0"></span>93 Font

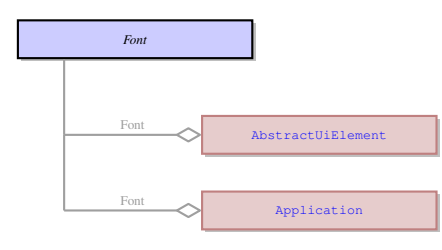

Name: Font

The font to be used for any text that is a part of the UI element - either label ot inputted text. No parents.

The font to be used for any text that is a part of the UI element - either label ot inputted text.

### 93.3 Fields

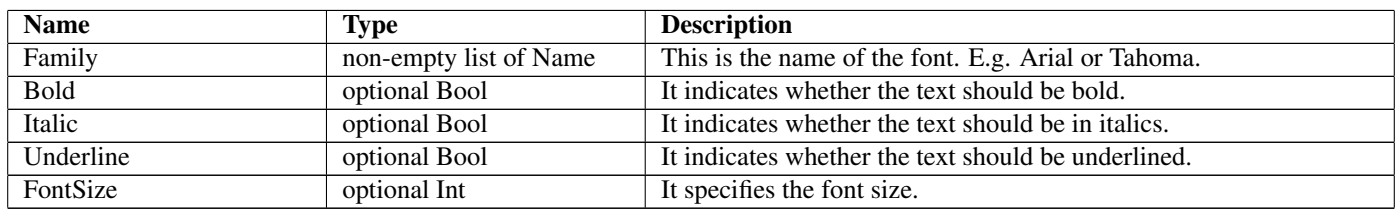

### 93.4 Referenced in

- Font field in optional [AbstractUiElement](#page-29-0) The font to be used for any text that is a part of the UI element either label ot inputted text.
- Font field in optional [Application](#page-35-0) The font to be used for any text that is a part of the UI element either label ot inputted text.

# 94 FunctionFieldAbs Not-referenced

### 94.1 Diagram

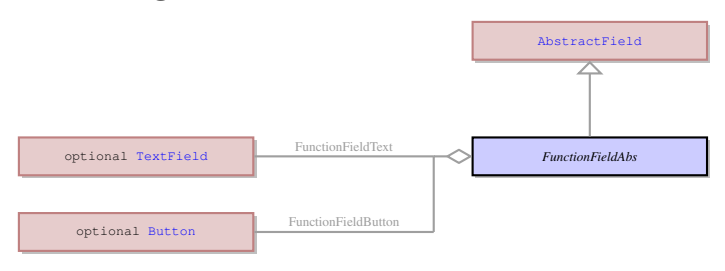

# 94.2 Description

#### Name: FunctionFieldAbs

This UI entity is a function field that is a combination of a text field and a button attached to it. It serves mainly for grouping the button element and the text field element in one object. The properties of the field and button are independent.

Parent: [AbstractField](#page-24-0) - This UI element represents an abstract field from which all the form widgets inherit their properties. This abstract UI element unites all form fields - the form elements that can accept and display data - as opposed tp form containers - elements that determine the form layout.

This UI entity is a function field that is a combination of a text field and a button attached to it. It serves mainly for grouping the button element and the text field element in one object. The properties of the field and button are independent.

### 94.3 Fields

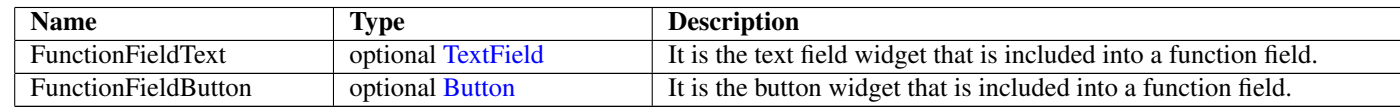

# 95 GetChildCountResult Not-referenced

#### 95.1 Diagram

*GetChildCountResult*

### 95.2 Description

Name: GetChildCountResult The result of the ui.GetChildCountTask task. No parents. The result of the ui.GetChildCountTask task.
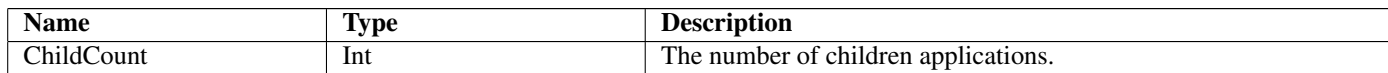

# 96 GetChildCountTask Not-referenced

### 96.1 Diagram

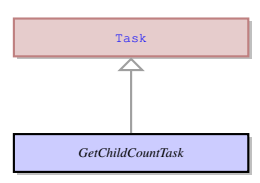

### 96.2 Description

Name: GetChildCountTask

Calculates the number of children in specefied parent container. Sends result to server in the ui.GetChildCountResult object. Parent: [Task](#page-123-0) - This an abstract entity that serves as a parent for the most of the tasks performed by the client. Calculates the number of children in specefied parent container. Sends result to server in the ui.GetChildCountResult object.

### 96.3 Fields

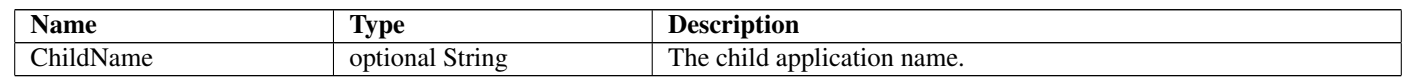

# 97 GetClientProperty Not-referenced

### 97.1 Diagram

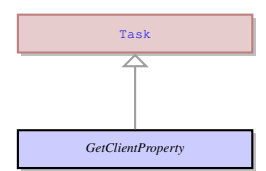

## 97.2 Description

Name: GetClientProperty

Returns the value of the required property an sends the result in the ui.ResultValue object. Parent: [Task](#page-123-0) - This an abstract entity that serves as a parent for the most of the tasks performed by the client. Returns the value of the required property an sends the result in the ui.ResultValue object.

## 97.3 Fields

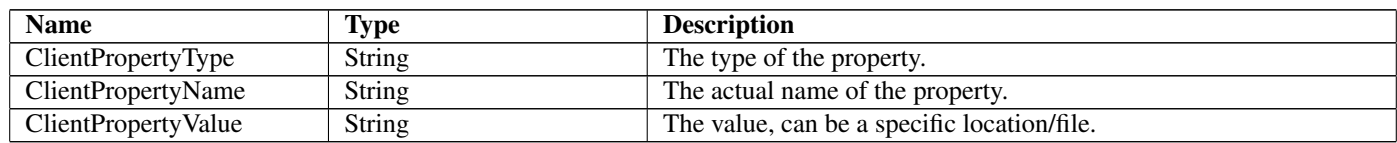

# 98 GetContainerResult Not-referenced

### 98.1 Diagram

*GetContainerResult*

### 98.2 Description

Name: GetContainerResult The result of the ui.GetContainerTask task. No parents. The result of the ui.GetContainerTask task.

### 98.3 Fields

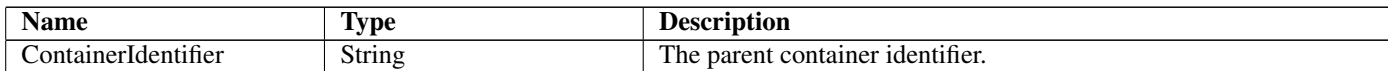

# 99 GetContainerTask Not-referenced

#### 99.1 Diagram

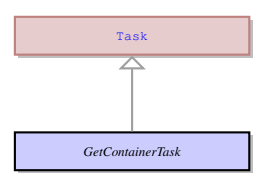

### 99.2 Description

Name: GetContainerTask

Gets the parent container of the application. Sends the result to server in the ui.GetContainerResult object. Parent: [Task](#page-123-0) - This an abstract entity that serves as a parent for the most of the tasks performed by the client. Gets the parent container of the application. Sends the result to server in the ui.GetContainerResult object.

## 100 GetCursor Not-referenced

#### 100.1 Diagram

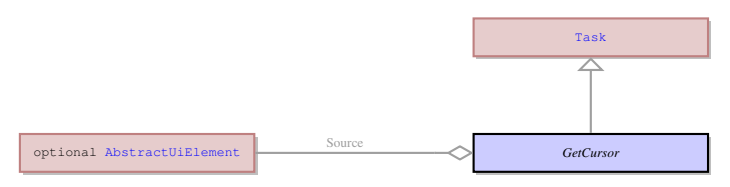

### 100.2 Description

#### Name: GetCursor

Gets the position of the cursor in the specified field. Sends the result to server in ui.CursorPosition object. Parent: [Task](#page-123-0) - This an abstract entity that serves as a parent for the most of the tasks performed by the client. Gets the position of the cursor in the specified field. Sends the result to server in ui.CursorPosition object.

#### 100.3 Fields

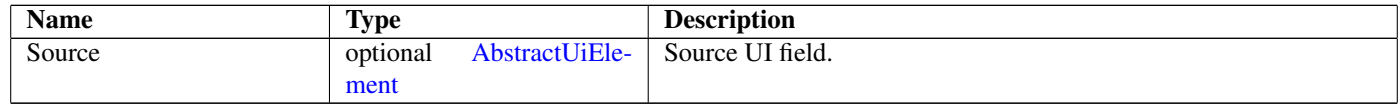

## 101 GetResourceChunk Not-referenced

### 101.1 Diagram

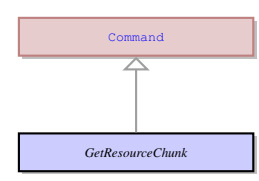

### 101.2 Description

Name: GetResourceChunk

Requests the server to get the next chunk of the resource that is being downloaded. Parent: [Command](#page-49-0) - EMPTY.

Requests the server to get the next chunk of the resource that is being downloaded.

## 101.3 Fields

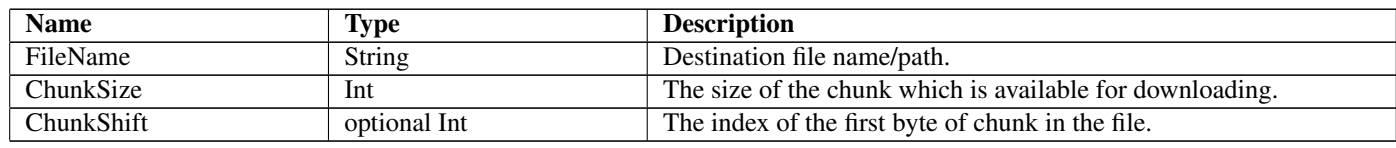

## 102 GetSelectionEnd Not-referenced

### 102.1 Diagram

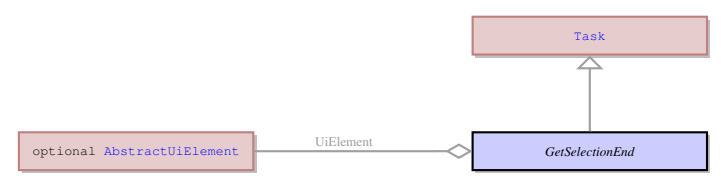

## 102.2 Description

#### Name: GetSelectionEnd

Gets the position of the last selected character in the specified field. Sends the result in ui.IntResult object. Parent: [Task](#page-123-0) - This an abstract entity that serves as a parent for the most of the tasks performed by the client. Gets the position of the last selected character in the specified field. Sends the result in ui.IntResult object.

### 102.3 Fields

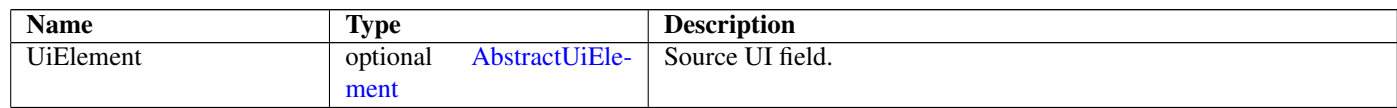

# 103 GetTopRowNum Not-referenced

### 103.1 Diagram

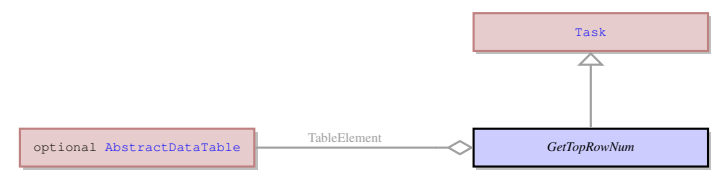

## 103.2 Description

Name: GetTopRowNum

Gets the number of the top visible row in the specified table. Sends the result in the ui.IntResult object. Parent: [Task](#page-123-0) - This an abstract entity that serves as a parent for the most of the tasks performed by the client. Gets the number of the top visible row in the specified table. Sends the result in the ui.IntResult object.

### 103.3 Fields

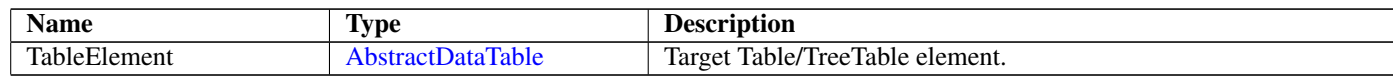

## 104 GotoRowDialog Not-referenced

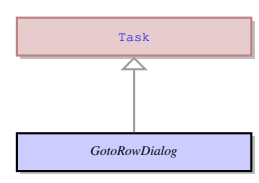

#### Name: GotoRowDialog

No information

Parent: [Task](#page-123-0) - This an abstract entity that serves as a parent for the most of the tasks performed by the client. No information

### 104.3 Fields

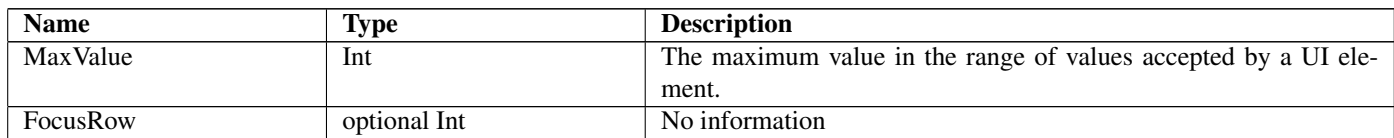

# <span id="page-75-0"></span>105 GridColumnDefinition Not-referenced

### 105.1 Diagram

*GridColumnDefinition*

### 105.2 Description

Name: GridColumnDefinition

This UI element defines the properties of a columns in a ui.GridPanel container and their properties. No parents.

This UI element defines the properties of a columns in a ui.GridPanel container and their properties.

### 105.3 Fields

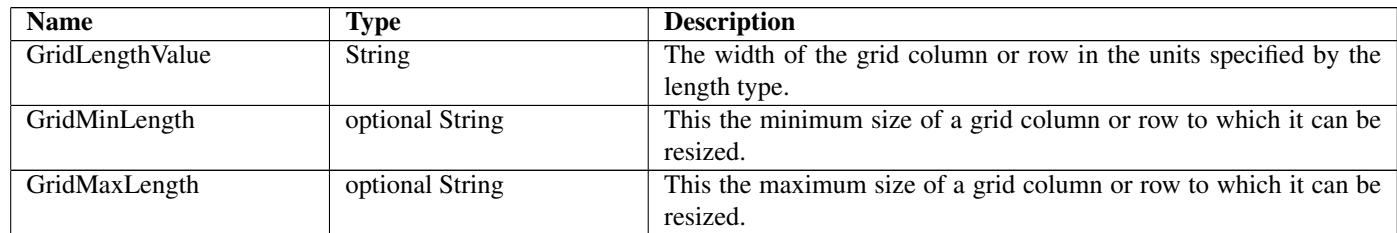

# 106 GridExport Not-referenced

## 106.1 Diagram

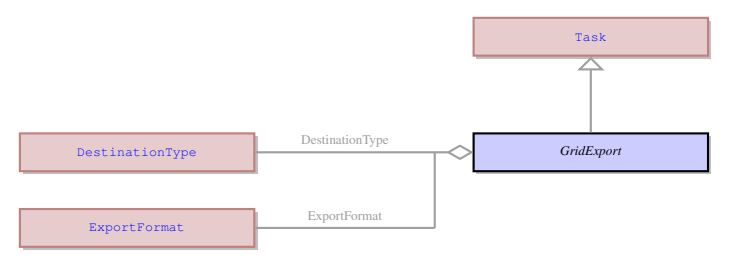

## 106.2 Description

Name: GridExport

Exports a grid contents to a clipboard or file, in either a text or html format. Doesn't send any result to the server. Parent: [Task](#page-123-0) - This an abstract entity that serves as a parent for the most of the tasks performed by the client. Exports a grid contents to a clipboard or file, in either a text or html format. Doesn't send any result to the server.

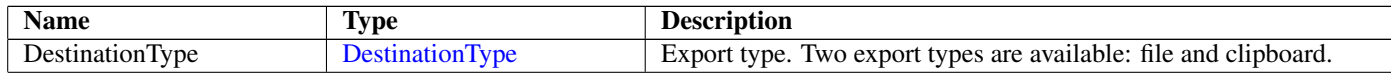

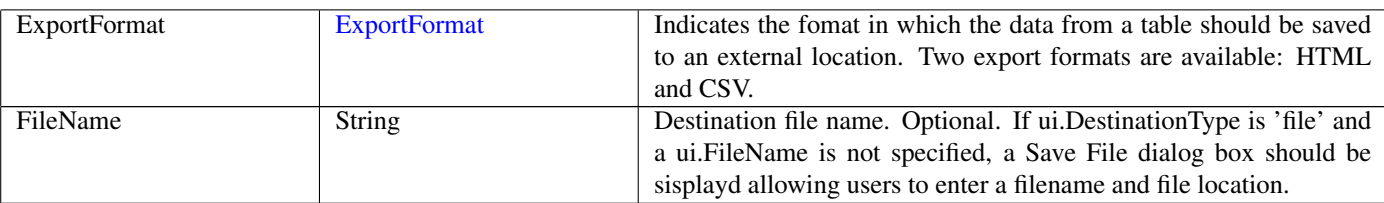

## 107 GridItemLocation

## 107.1 Diagram

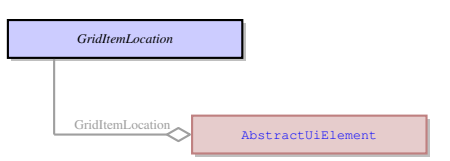

## 107.2 Description

### Name: GridItemLocation

This property defines the position of an element located within a ui.GridPanel in relation to this grid panel. The grid panel is divided into cells which are created by means of grid rows and columns. Each element placed inside the grid panel must occupy at least one cell. It can occupy more than one cell, but two elements cannot occupy one and the same cell. Each element inside a grid panel is located inside the cells, it cannot occupy half of a cell.

No parents.

This property defines the position of an element located within a ui.GridPanel in relation to this grid panel. The grid panel is divided into cells which are created by means of grid rows and columns. Each element placed inside the grid panel must occupy at least one cell. It can occupy more than one cell, but two elements cannot occupy one and the same cell. Each element inside a grid panel is located inside the cells, it cannot occupy half of a cell.

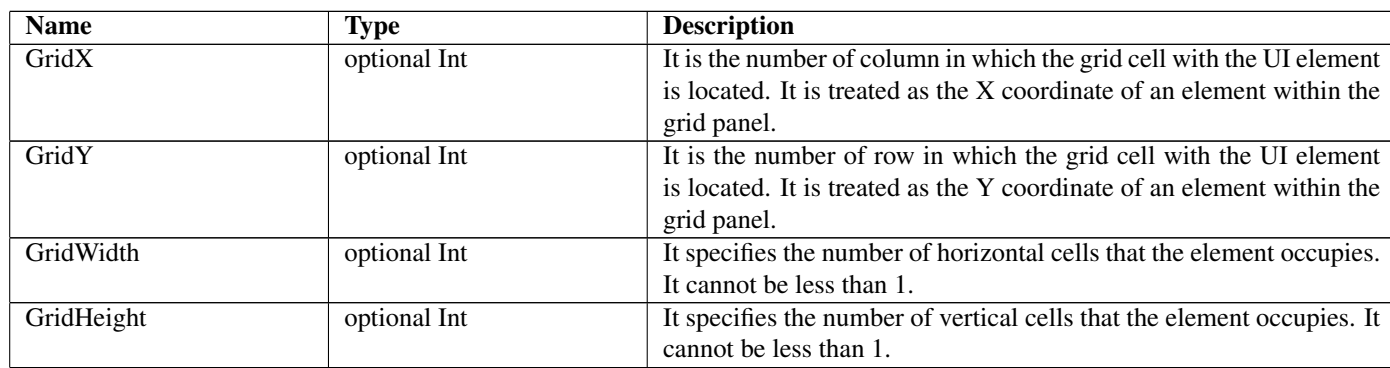

## 107.3 Fields

## 107.4 Referenced in

• GridItemLocation field in optional [AbstractUiElement](#page-29-0) - This property defines the position of an element located within a ui.GridPanel in relation to this grid panel. The grid panel is divided into cells which are created by means of grid rows and columns. Each element placed inside the grid panel must occupy at least one cell. It can occupy more than one cell, but two elements cannot occupy one and the same cell. Each element inside a grid panel is located inside the cells, it cannot occupy half of a cell.

# 108 GridLength Not-referenced

## 108.1 Diagram

*GridLength*

### 108.2 Description

Name: GridLength

This UI element defines the length of the grid columns and width of the rows. Thus it can define the size of the ui.GridPanel cells. The size can be absolute or relative. It can also define the length of the table columns.

No parents.

This UI element defines the length of the grid columns and width of the rows. Thus it can define the size of the ui.GridPanel cells. The size can be absolute or relative. It can also define the length of the table columns.

#### 108.3 Fields

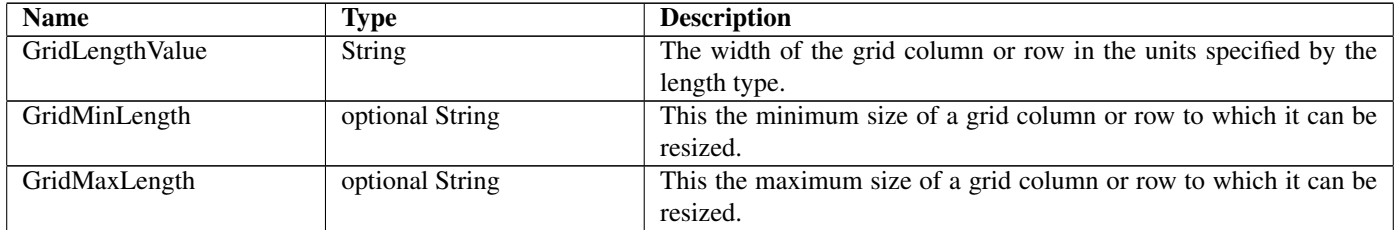

## <span id="page-77-1"></span>109 GridPanel Not-referenced

### 109.1 Diagram

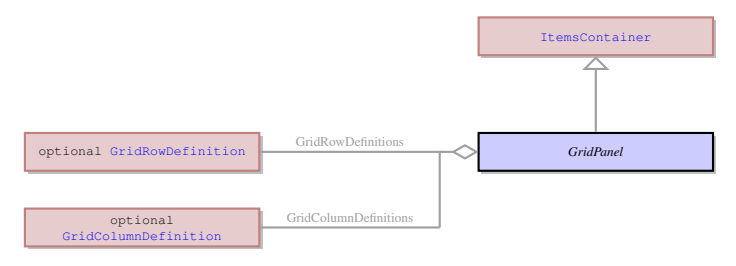

### 109.2 Description

#### Name: GridPanel

It is a container that is used to arrange the layout of other UI elements placed inside. The elements inside the grid panel are placed inside the grid cells that are formed by the grid rows and columns. Each element must occupy at least 1 grid cell, two elements cannot occupy one and the same grid cell. The number of the grid cells can be defined by the user.

Parent: [ItemsContainer](#page-82-0) - The containers that can contain any number of UI elements inherit their properties from the ItemsContainer UI element. These are the containers that can contain any number of form fields and other containers, as opposed to the containers belonging to ui.ElementContainer class.

It is a container that is used to arrange the layout of other UI elements placed inside. The elements inside the grid panel are placed inside the grid cells that are formed by the grid rows and columns. Each element must occupy at least 1 grid cell, two elements cannot occupy one and the same grid cell. The number of the grid cells can be defined by the user.

### 109.3 Fields

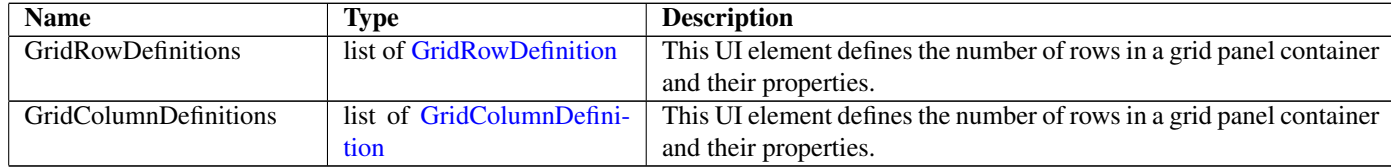

## <span id="page-77-0"></span>110 GridRowDefinition Not-referenced

#### 110.1 Diagram

*GridRowDefinition*

### 110.2 Description

Name: GridRowDefinition

This UI element defines the properties of a row in a ui.GridPanel container. No parents.

This UI element defines the properties of a row in a ui.GridPanel container.

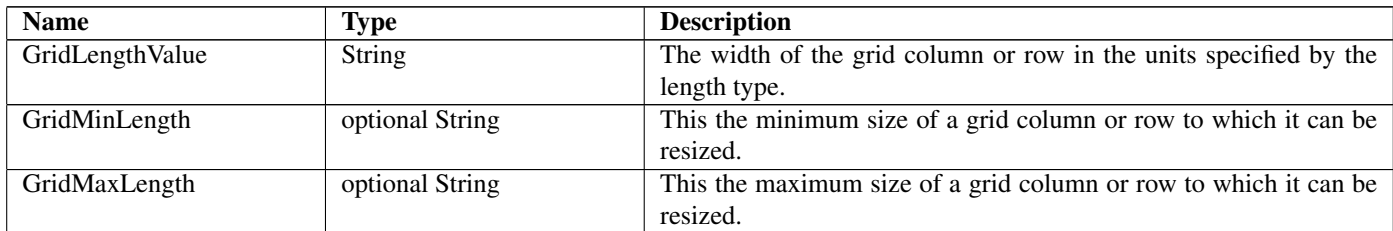

# 111 GridSetCurrentLine Not-referenced

## 111.1 Diagram

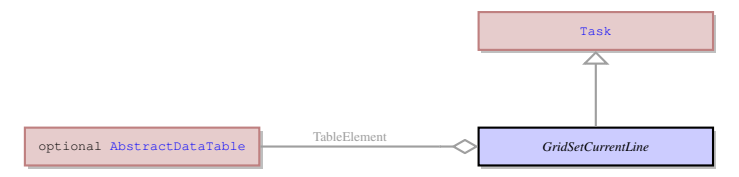

## 111.2 Description

Name: GridSetCurrentLine

Displays a specific line of the program array into the specified row of the screen array. Parent: [Task](#page-123-0) - This an abstract entity that serves as a parent for the most of the tasks performed by the client. Displays a specific line of the program array into the specified row of the screen array.

## 111.3 Fields

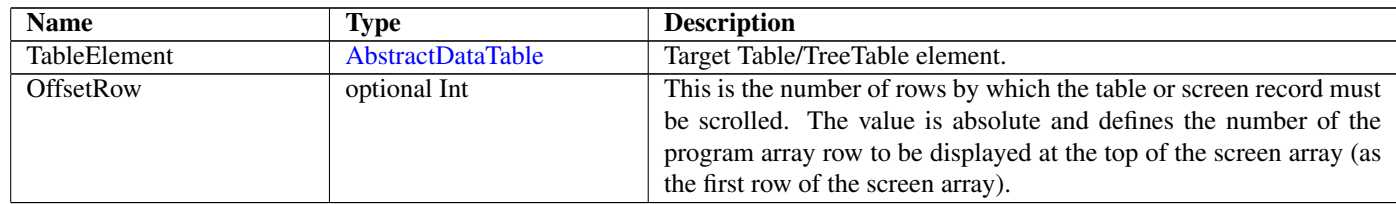

# 112 GroupBox Not-referenced

## 112.1 Diagram

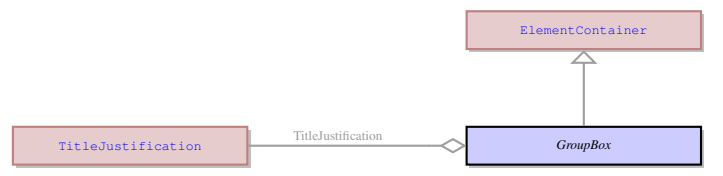

## 112.2 Description

#### Name: GroupBox

It is a container that groups the UI elements inside a visible border with an optional title at the top. It can contain only one other UI element. It can be another container or a form widget. Thus though it can encompass UI elements of the ui.AbstractField group, having only one element of this group in a container makes little sense. So it should include one of the other containers first.

Parent: [ElementContainer](#page-63-0) - This UI element unites all the containers which can contain exactly one element. The containers that derive from ElementContainer UI element can be logically opposed to containers derived from ui.ItemsContainer UI element that can contain any number of elements of any type. The elements that inherit their properties from ElementContainer can encompass such elements as ring menu area or any other container. They can also contain an element belonging to ui.AbstractFiled class, but only one such element.

It is a container that groups the UI elements inside a visible border with an optional title at the top. It can contain only one other UI element. It can be another container or a form widget. Thus though it can encompass UI elements of the ui.AbstractField group, having only one element of this group in a container makes little sense. So it should include one of the other containers first.

## 112.3 Fields

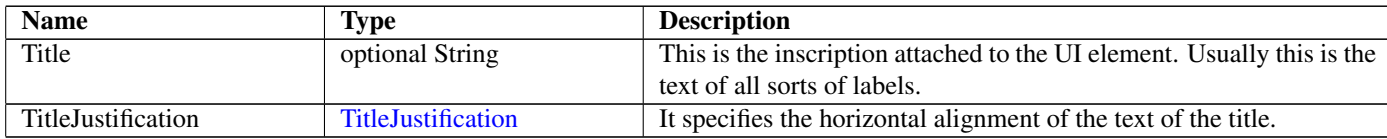

# 113 HorizontalAlignment

## 113.1 Diagram

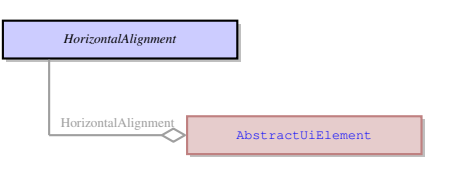

## 113.2 Description

#### Name: HorizontalAlignment

This enum specifies the horizontal alignment of a UI element inside a container. It is applicable to UI elements inside any container except coord panel. It defines to which border of the container (or container cell) - left or right - the element must adjoin.

No parents.

This enum specifies the horizontal alignment of a UI element inside a container. It is applicable to UI elements inside any container except coord panel. It defines to which border of the container (or container cell) - left or right - the element must adjoin.

## 113.3 Options

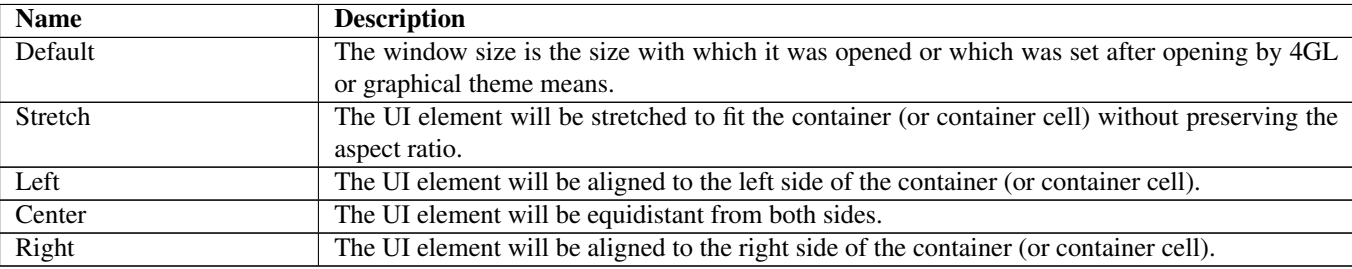

## 113.4 Referenced in

• HorizontalAlignment field in optional [AbstractUiElement](#page-29-0) - This enum specifies the horizontal alignment of a UI element inside a container. It is applicable to UI elements inside any container except coord panel. It defines to which border of the container (or container cell) - left or right - the element must adjoin.

# 114 HorizontalTextAlignment

## 114.1 Diagram

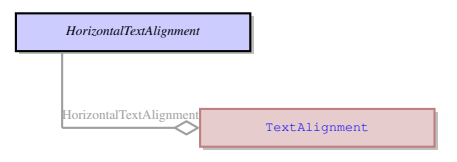

## 114.2 Description

Name: HorizontalTextAlignment No parents.

## 114.3 Options

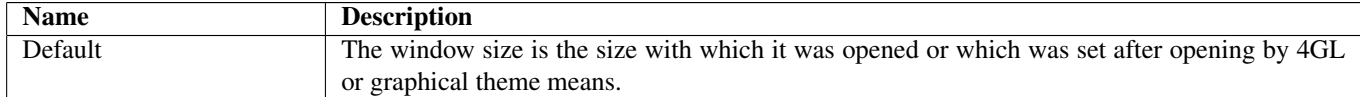

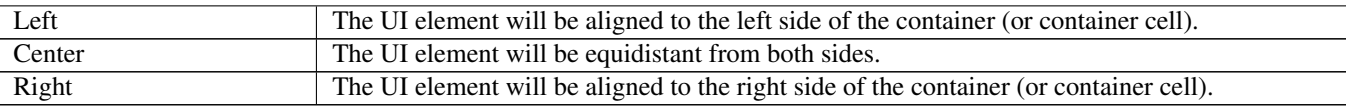

## 114.4 Referenced in

• HorizontalTextAlignment field in optional [TextAlignment](#page-128-0) -

## 115 Html5Function Not-referenced

## 115.1 Diagram

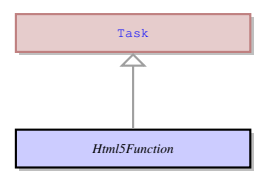

## 115.2 Description

Name: Html5Function

No information

Parent: [Task](#page-123-0) - This an abstract entity that serves as a parent for the most of the tasks performed by the client. No information

## 115.3 Fields

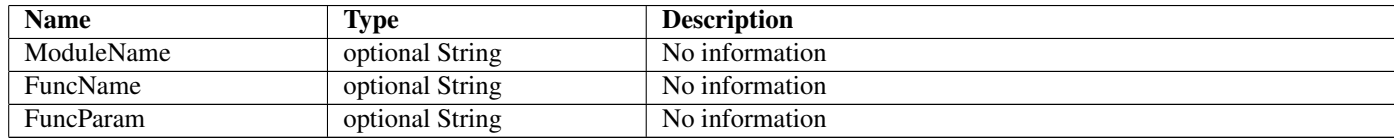

## <span id="page-80-0"></span>116 Image

## 116.1 Diagram

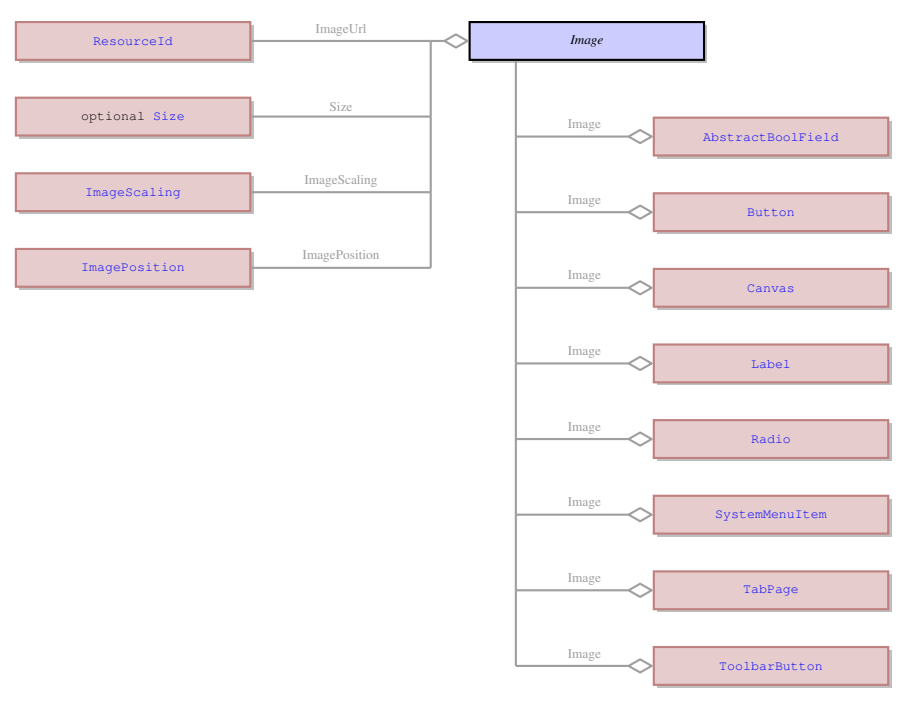

## 116.2 Description

Name: Image

It is an image that can be applied to other UI elements, e.g. to a button. No parents.

It is an image that can be applied to other UI elements, e.g. to a button.

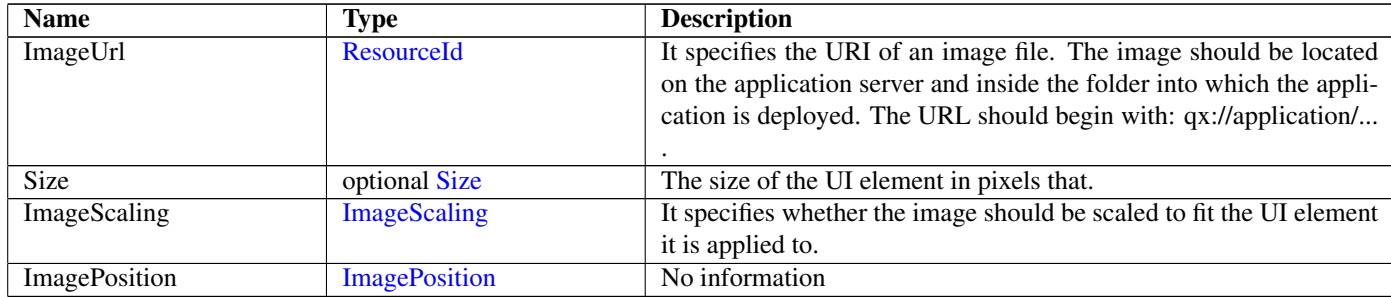

## 116.4 Referenced in

- Image field in optional [AbstractBoolField](#page-20-0) It is an image that can be applied to other UI elements, e.g. to a button.
- Image field in optional [Button](#page-43-0) It is an image that can be applied to other UI elements, e.g. to a button.
- Image field in optional [Canvas](#page-44-0) It is an image that can be applied to other UI elements, e.g. to a button.
- Image field in optional [Label](#page-84-0) It is an image that can be applied to other UI elements, e.g. to a button.
- Image field in optional [Radio](#page-98-0) It is an image that can be applied to other UI elements, e.g. to a button.
- Image field in optional [SystemMenuItem](#page-118-0) It is an image that can be applied to other UI elements, e.g. to a button.
- Image field in optional [TabPage](#page-119-0) It is an image that can be applied to other UI elements, e.g. to a button.
- Image field in optional [ToolbarButton](#page-133-0) It is an image that can be applied to other UI elements, e.g. to a button.

# <span id="page-81-1"></span>117 ImagePosition

### 117.1 Diagram

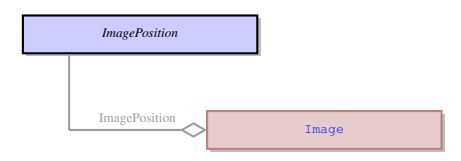

## 117.2 Description

Name: ImagePosition No information No parents. No information

## 117.3 Options

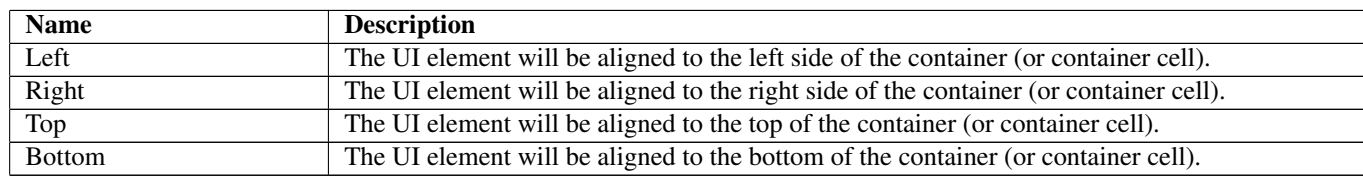

## 117.4 Referenced in

• ImagePosition field in optional [Image](#page-80-0) - No information

## <span id="page-81-0"></span>118 ImageScaling

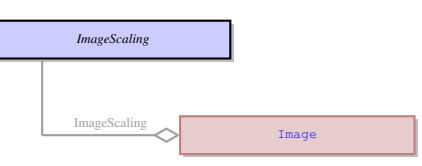

#### Name: ImageScaling

It specifies whether the image should be scaled (resized) to fit the UI element it is applied to. The scaling preserves the aspect ratio of an image, so in case the image is scaled by the larger side of the UI element, a part of it might be cut off.

No parents.

It specifies whether the image should be scaled (resized) to fit the UI element it is applied to. The scaling preserves the aspect ratio of an image, so in case the image is scaled by the larger side of the UI element, a part of it might be cut off.

## 118.3 Options

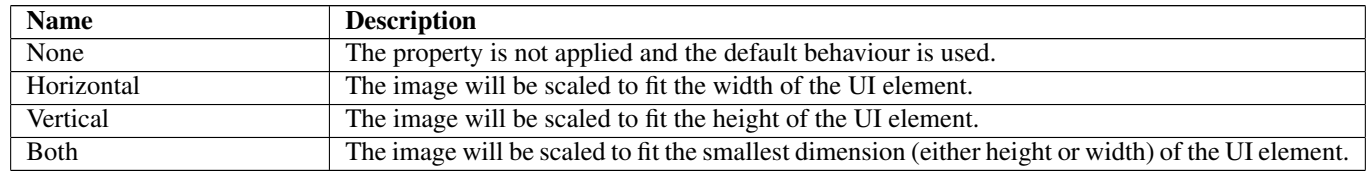

### 118.4 Referenced in

• ImageScaling field in optional [Image](#page-80-0) - It specifies whether the image should be scaled (resized) to fit the UI element it is applied to. The scaling preserves the aspect ratio of an image, so in case the image is scaled by the larger side of the UI element, a part of it might be cut off.

## 119 IntResult Not-referenced

### 119.1 Diagram

*IntResult*

## 119.2 Description

Name: IntResult The integer result of an operation. No parents. The integer result of an operation.

### 119.3 Fields

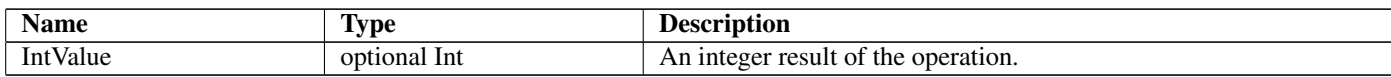

## <span id="page-82-0"></span>120 ItemsContainer Not-referenced

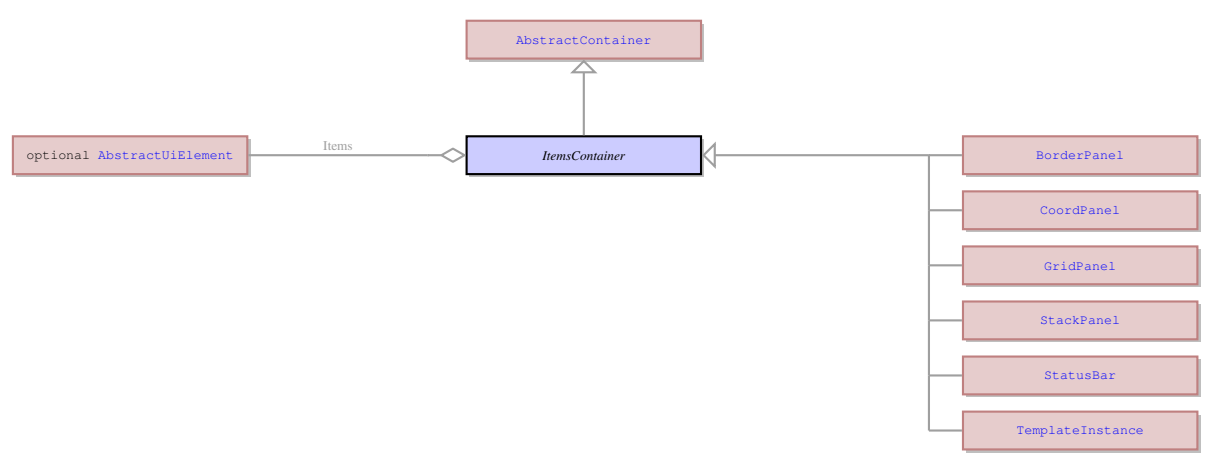

#### Name: ItemsContainer

The containers that can contain any number of UI elements inherit their properties from the ItemsContainer UI element. These are the containers that can contain any number of form fields and other containers, as opposed to the containers belonging to ui.ElementContainer class.

Parent: [AbstractContainer](#page-21-0) - This UI element represents an abstract container from which all the form containers their properties. This abstract UI element unites all form containers - elements that determine the form layout.

The containers that can contain any number of UI elements inherit their properties from the ItemsContainer UI element. These are the containers that can contain any number of form fields and other containers, as opposed to the containers belonging to ui.ElementContainer class.

### 120.3 Children

- [BorderPanel](#page-41-0) It is a concrete UI element a container for arranging the layout of other UI elements. Other UI elements can be located either alongside the panel borders or in its center, thus this panel can incorporate up to 5 elements - 1 for each side and 1 in the center. The elements are stretched by default, one element can take up more than one position cell. The position of an element inside the Border panel (that is which of the ) is defined by the ui.BorderPanelItemLocation property of this element.
- [CoordPanel](#page-51-0) This is a container the location of the elements inside which is determined by the coordinates of the component. The coordinates are stored in pixels and specify the ui.Location on the coord panel where the top left corner of the child element is placed.
- [GridPanel](#page-77-1) It is a container that is used to arrange the layout of other UI elements placed inside. The elements inside the grid panel are placed inside the grid cells that are formed by the grid rows and columns. Each element must occupy at least 1 grid cell, two elements cannot occupy one and the same grid cell. The number of the grid cells can be defined by the user.
- [StackPanel](#page-113-0) This is a container which arranges the elements in horizontal or vertical stacks. Any number of elements can be placed inside this container one next to the other. At runtime the contents of the stack panel can be resized only in the direction opposite to the orientation of the container.
- [StatusBar](#page-115-0) It is the last line of any 4Gl window which is not included into the window size from the 4Gl perspective. It is used to display the errors, messages and comments. By default it is divided in two parts. The first half displays the field comments, the second part displays errors and messages.
- [TemplateInstance](#page-128-1) No information

### 120.4 Fields

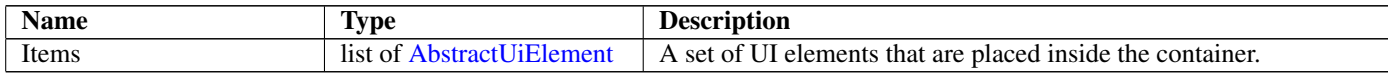

## 121 KeyEvent Not-referenced

#### 121.1 Diagram

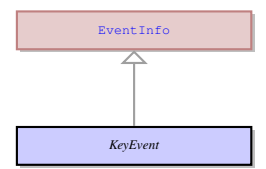

### 121.2 Description

#### Name: KeyEvent

It is an event that is triggered when the specified key on the keyboard is pressed. This event is sent to the Application server on the keypress.

Parent: [EventInfo](#page-66-0) - It is an abstract UI entity which is the root class for the ui.KeyEvent. It is used to send the information to the server about the event triggered on the client side.

It is an event that is triggered when the specified key on the keyboard is pressed. This event is sent to the Application server on the keypress.

## 121.3 Fields

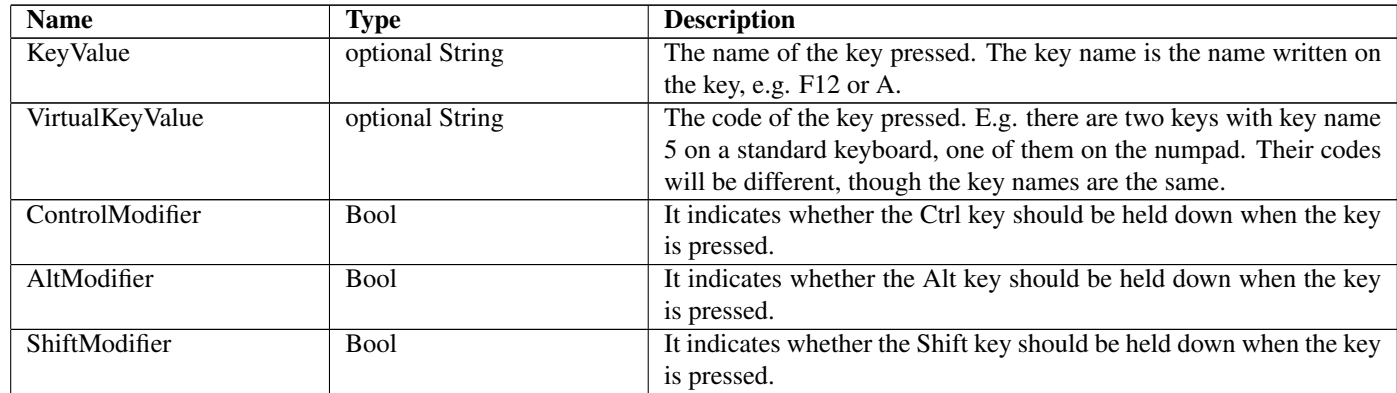

# <span id="page-84-0"></span>122 Label Not-referenced

## 122.1 Diagram

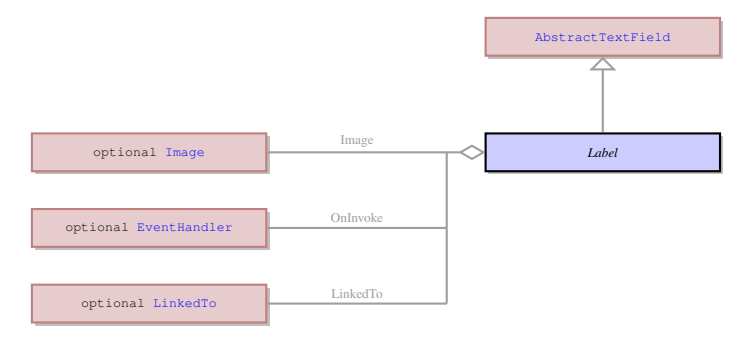

## 122.2 Description

Name: Label

It is a concrete UI element that has the form of a label with some text, image or both. The label is not an interactive widget and cannot be used for input, but the information displayed by it can be changed dynamically.

Parent: [AbstractTextField](#page-27-0) - It is an abstract UI element, which unites a subset of ui.AbstractStringField elements with the exception of ui.TextArea , ui.ComboBox , and ui.Button . Typically it includes the UI elements which allow entering values, like normal text fields, and usually are only one line wide.

It is a concrete UI element that has the form of a label with some text, image or both. The label is not an interactive widget and cannot be used for input, but the information displayed by it can be changed dynamically.

## 122.3 Fields

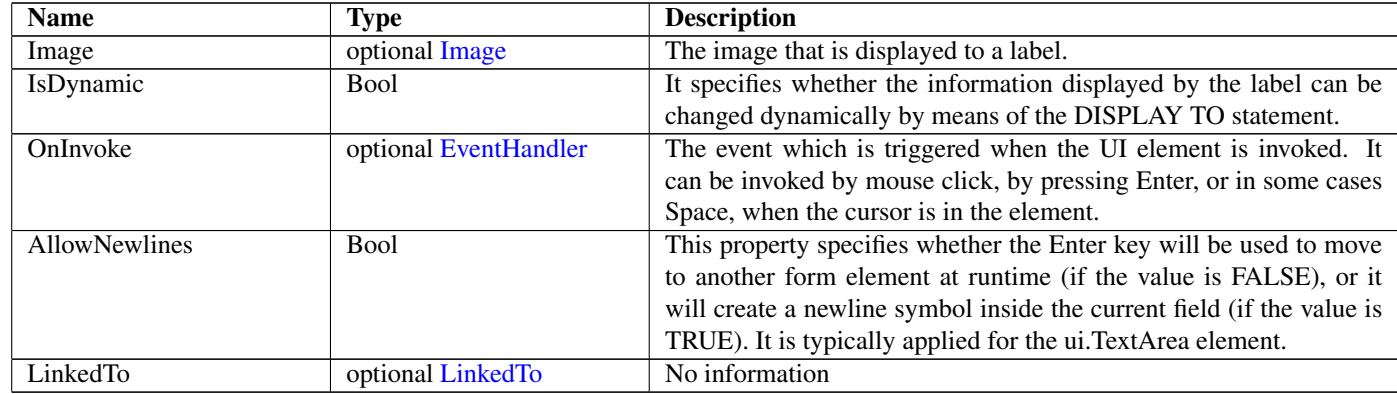

# 123 LaunchUrl Not-referenced

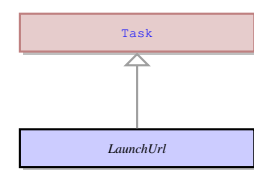

Name: LaunchUrl No information Parent: [Task](#page-123-0) - This an abstract entity that serves as a parent for the most of the tasks performed by the client. No information

### 123.3 Fields

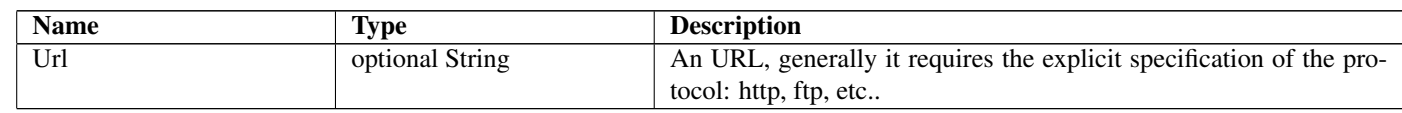

## 124 LifeScope Not-referenced

### 124.1 Diagram

*LifeScope*

### 124.2 Description

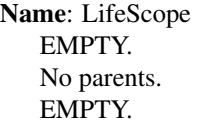

## 124.3 Options

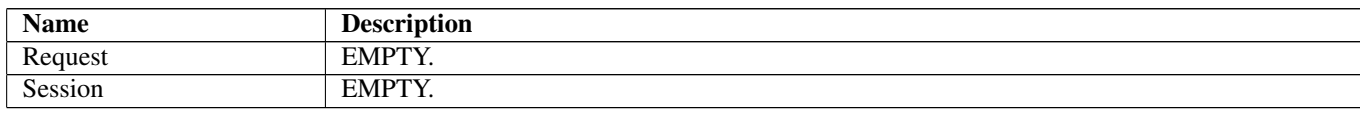

# 125 LineBorder Not-referenced

### 125.1 Diagram

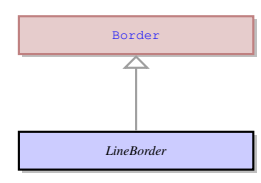

### 125.2 Description

Name: LineBorder

This UI element is used to apply a custom line border to any concrete UI element. A line border is just a line of the defined thickness and colour that surrounds the element. The line border allows the ui.CornerRadius to be set to round the corners.

Parent: [Border](#page-41-1) - It defines the properties of a custom border around a concrete UI element. The properties border can be applied to one of the three border types: ui.BevelBorder , ui.EtchedBorder , and ui.LineBorder .

This UI element is used to apply a custom line border to any concrete UI element. A line border is just a line of the defined thickness and colour that surrounds the element. The line border allows the ui.CornerRadius to be set to round the corners.

# <span id="page-85-0"></span>126 LinkedTo

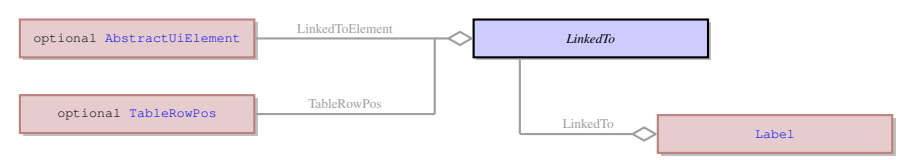

Name: LinkedTo No information No parents. No information

## 126.3 Fields

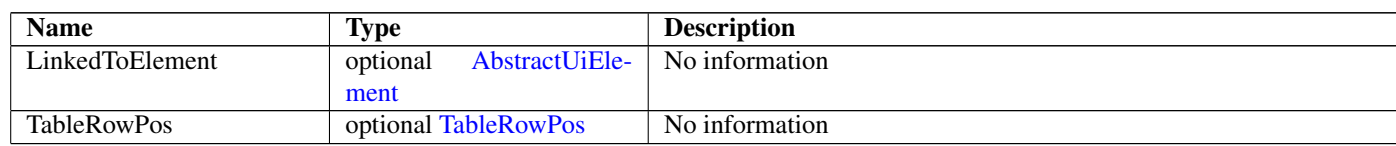

## 126.4 Referenced in

• LinkedTo field in optional [Label](#page-84-0) - No information

## 127 ListBox Not-referenced

### 127.1 Diagram

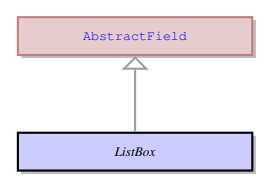

## 127.2 Description

#### Name: ListBox

It is a concrete UI element that has the form of a form field with a list of values inside available for selection. It does not accept values entered from the keyboard, but can participate in the input and records into the underlying variable the value that was selected from the list.

Parent: [AbstractField](#page-24-0) - This UI element represents an abstract field from which all the form widgets inherit their properties. This abstract UI element unites all form fields - the form elements that can accept and display data - as opposed tp form containers - elements that determine the form layout.

It is a concrete UI element that has the form of a form field with a list of values inside available for selection. It does not accept values entered from the keyboard, but can participate in the input and records into the underlying variable the value that was selected from the list.

## 127.3 Fields

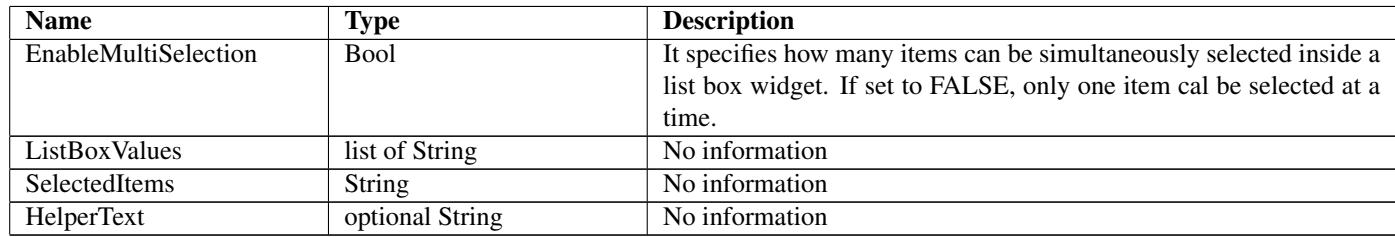

# 128 LoadEvent Not-referenced

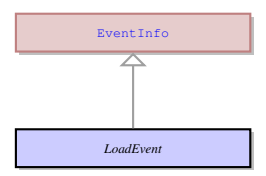

Name: LoadEvent

This is th event info that is sent to server when a virtual table triggers OnFillBuffer event.

Parent: [EventInfo](#page-66-0) - It is an abstract UI entity which is the root class for the ui.KeyEvent . It is used to send the information to the server about the event triggered on the client side.

This is th event info that is sent to server when a virtual table triggers OnFillBuffer event.

## 128.3 Fields

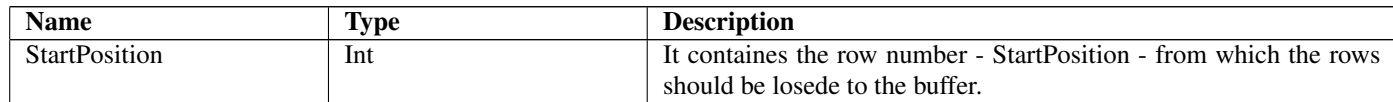

## 129 Locale

### 129.1 Diagram

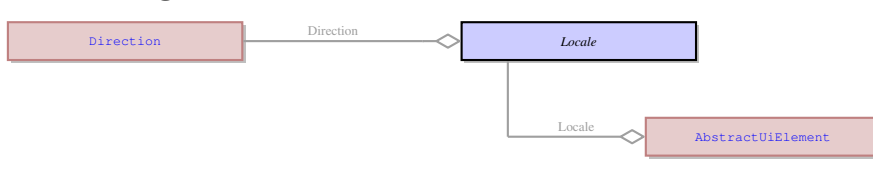

## 129.2 Description

Name: Locale

It specifies a custom locate of a UI element that can be different from the default application locale. It can mainly be used for to make a form fir the requirements of several locales at once.

No parents.

It specifies a custom locate of a UI element that can be different from the default application locale. It can mainly be used for to make a form fir the requirements of several locales at once.

## 129.3 Fields

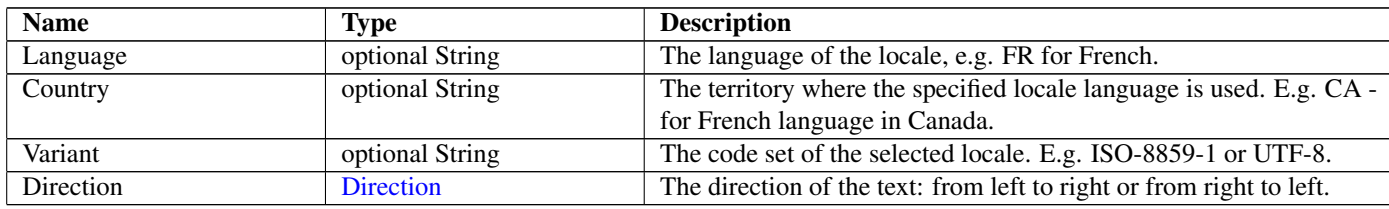

### 129.4 Referenced in

• Locale field in optional [AbstractUiElement](#page-29-0) - It specifies a custom locate of a UI element that can be different from the default application locale. It can mainly be used for to make a form fir the requirements of several locales at once.

## 130 Localization Not-referenced

### 130.1 Diagram

*Localization*

### 130.2 Description

Name: Localization No information No parents. No information

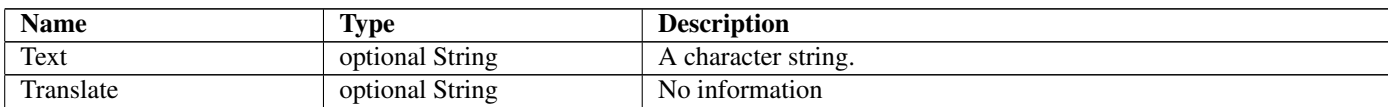

# 131 Location

## 131.1 Diagram

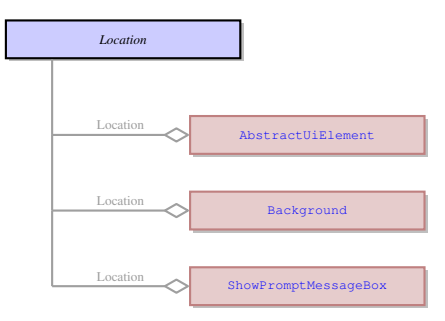

## 131.2 Description

#### Name: Location

This is the coordinates of the position of a UI element inside a coordinate panel in pixels. No parents.

This is the coordinates of the position of a UI element inside a coordinate panel in pixels.

## 131.3 Fields

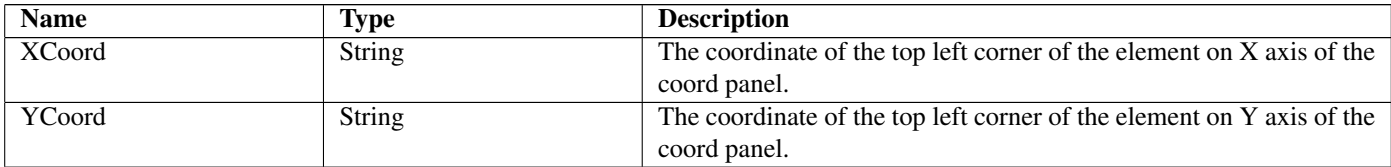

## 131.4 Referenced in

- Location field in optional [AbstractUiElement](#page-29-0) This is the coordinates of the position of a UI element inside a coordinate panel in pixels.
- Location field in optional [Background](#page-37-0) This is the coordinates of the position of a UI element inside a coordinate panel in pixels.
- Location field in optional [ShowPromptMessageBox](#page-109-0) This is the coordinates of the position of a UI element inside a coordinate panel in pixels.

# <span id="page-88-0"></span>132 MenuBar Not-referenced

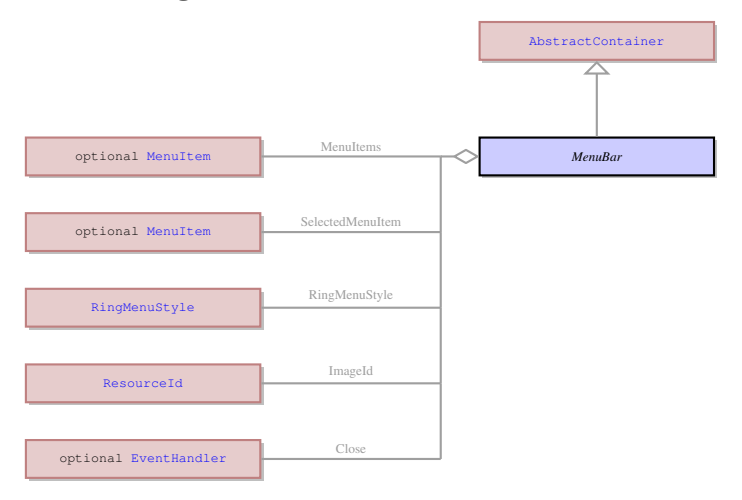

### Name: MenuBar

This is the area for the top menu (is not applied to ring menus). It includes menu options and menu option groups.

Parent: [AbstractContainer](#page-21-0) - This UI element represents an abstract container from which all the form containers their properties. This abstract UI element unites all form containers - elements that determine the form layout.

This is the area for the top menu (is not applied to ring menus). It includes menu options and menu option groups.

### 132.3 Fields

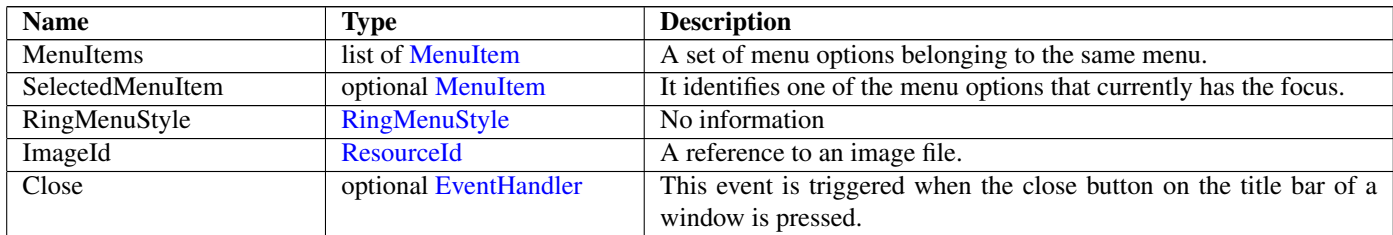

# <span id="page-89-0"></span>133 MenuCommand Not-referenced

### 133.1 Diagram

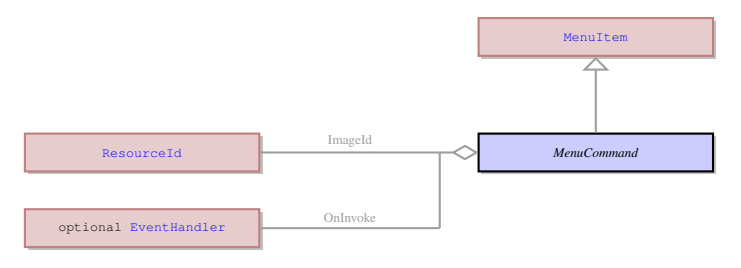

## 133.2 Description

#### Name: MenuCommand

This is the menu option that can be invoked by the user. It has a label and/or icon and an even attached.

Parent: [MenuItem](#page-90-0) - This UI element serves as the base class for all menu items: menu commands, menu groups, and menu separators.

This is the menu option that can be invoked by the user. It has a label and/or icon and an even attached.

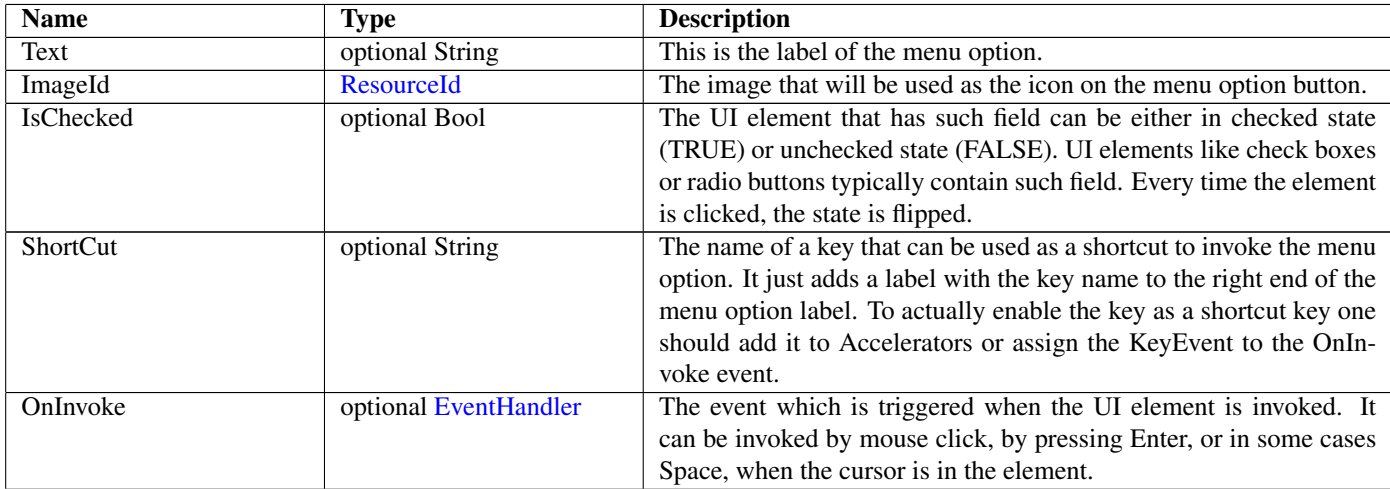

# <span id="page-90-1"></span>134 MenuGroup Not-referenced

## 134.1 Diagram

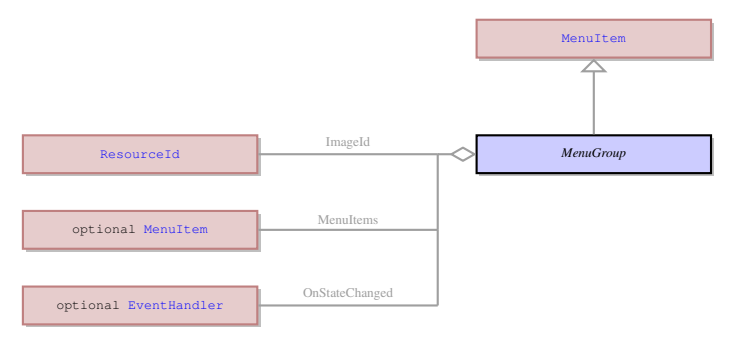

### 134.2 Description

#### Name: MenuGroup

It is a group that unites several menu options and possibly menu separators. It offers a drop-down menu containing these options and separators, when the mouse cursor hovers over its label.

Parent: [MenuItem](#page-90-0) - This UI element serves as the base class for all menu items: menu commands, menu groups, and menu separators.

It is a group that unites several menu options and possibly menu separators. It offers a drop-down menu containing these options and separators, when the mouse cursor hovers over its label.

### 134.3 Fields

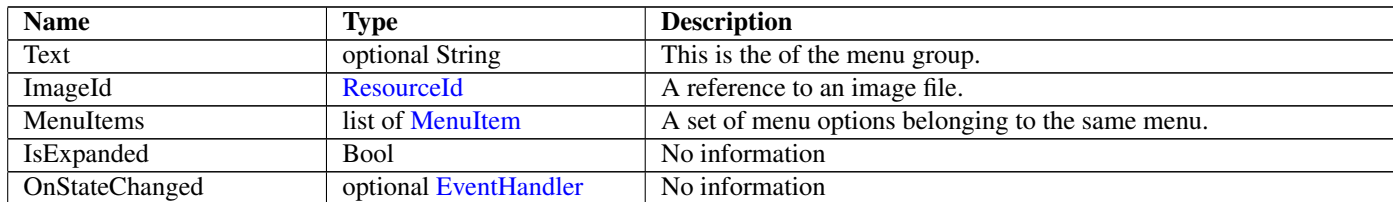

## <span id="page-90-0"></span>135 MenuItem Not-referenced

### 135.1 Diagram

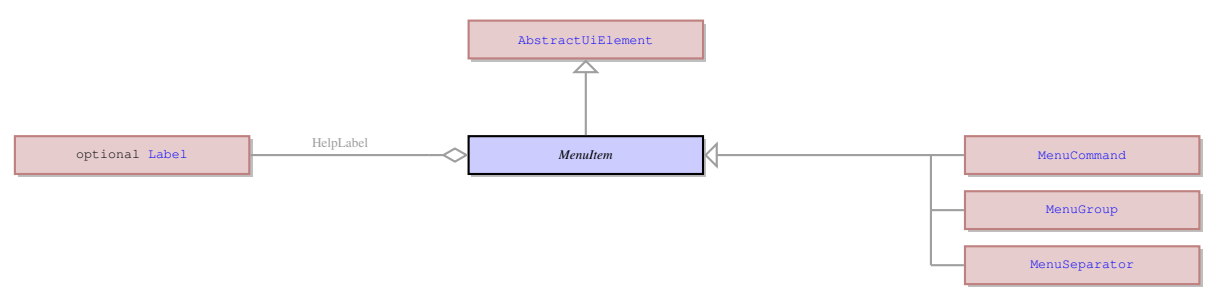

### 135.2 Description

#### Name: MenuItem

This UI element serves as the base class for all menu items: menu commands, menu groups, and menu separators.

Parent: [AbstractUiElement](#page-29-0) - AbstractUiElement is the base class for UI widgets. It is a generic UI element that can accept user actions. Most of concrete UI elements must inherit the properties and action types from the AbstractUIElement.

This UI element serves as the base class for all menu items: menu commands, menu groups, and menu separators.

### 135.3 Children

- [MenuCommand](#page-89-0) This is the menu option that can be invoked by the user. It has a label and/or icon and an even attached.
- [MenuGroup](#page-90-1) It is a group that unites several menu options and possibly menu separators. It offers a drop-down menu containing these options and separators, when the mouse cursor hovers over its label.
- [MenuSeparator](#page-91-0) It is a horizontal line that visually separates menu options in the drop-down list of the menu group.

### 135.4 Fields

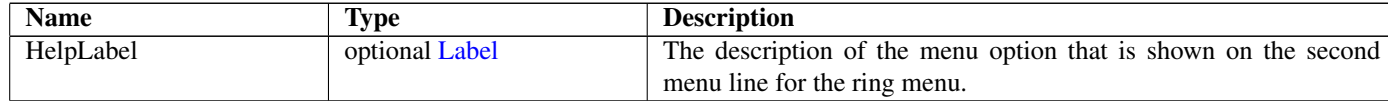

# <span id="page-91-0"></span>136 MenuSeparator Not-referenced

## 136.1 Diagram

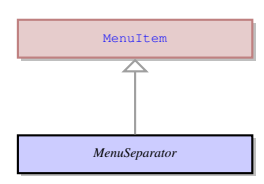

### 136.2 Description

Name: MenuSeparator

It is a horizontal line that visually separates menu options in the drop-down list of the menu group.

Parent: [MenuItem](#page-90-0) - This UI element serves as the base class for all menu items: menu commands, menu groups, and menu separators.

It is a horizontal line that visually separates menu options in the drop-down list of the menu group.

# 137 MenuType

#### 137.1 Diagram

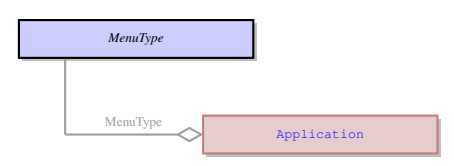

### 137.2 Description

Name: MenuType No information No parents. No information

## 137.3 Options

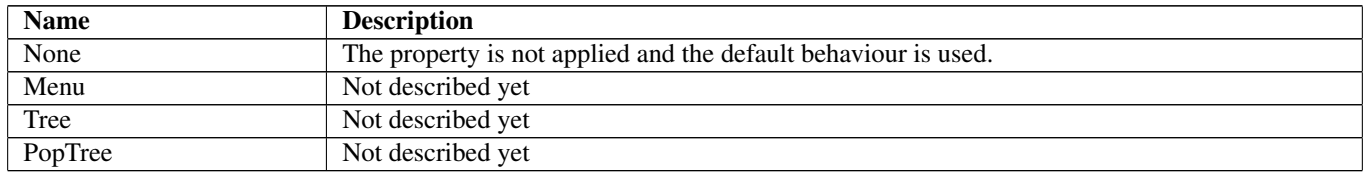

### 137.4 Referenced in

• MenuType field in optional [Application](#page-35-0) - No information

# 138 MethodCall Not-referenced

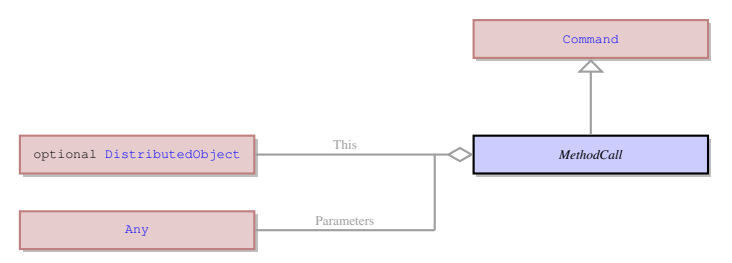

Name: MethodCall EMPTY. Parent: [Command](#page-49-0) - EMPTY. EMPTY.

### 138.3 Fields

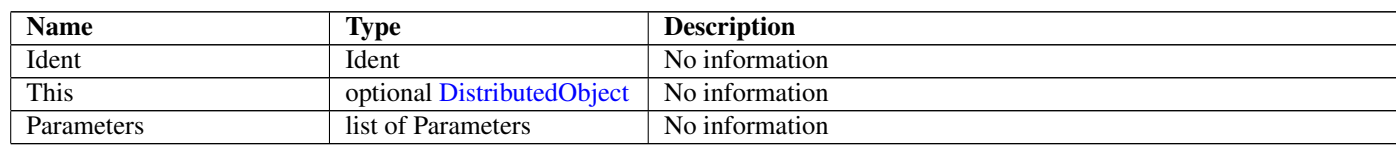

## 139 ModelItem Not-referenced

### 139.1 Diagram

*ModelItem*

### 139.2 Description

Name: ModelItem EMPTY. No parents. EMPTY.

## 140 MouseEvent Not-referenced

#### 140.1 Diagram

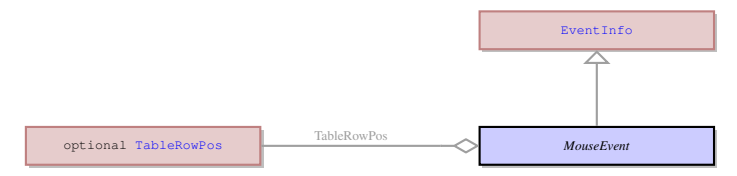

### 140.2 Description

Name: MouseEvent

This is event information that describes an event triggered by mouse. It is sent to the server when events like OnMouseClick or other mouse events are invoked.

Parent: [EventInfo](#page-66-0) - It is an abstract UI entity which is the root class for the ui.KeyEvent . It is used to send the information to the server about the event triggered on the client side.

This is event information that describes an event triggered by mouse. It is sent to the server when events like OnMouseClick or other mouse events are invoked.

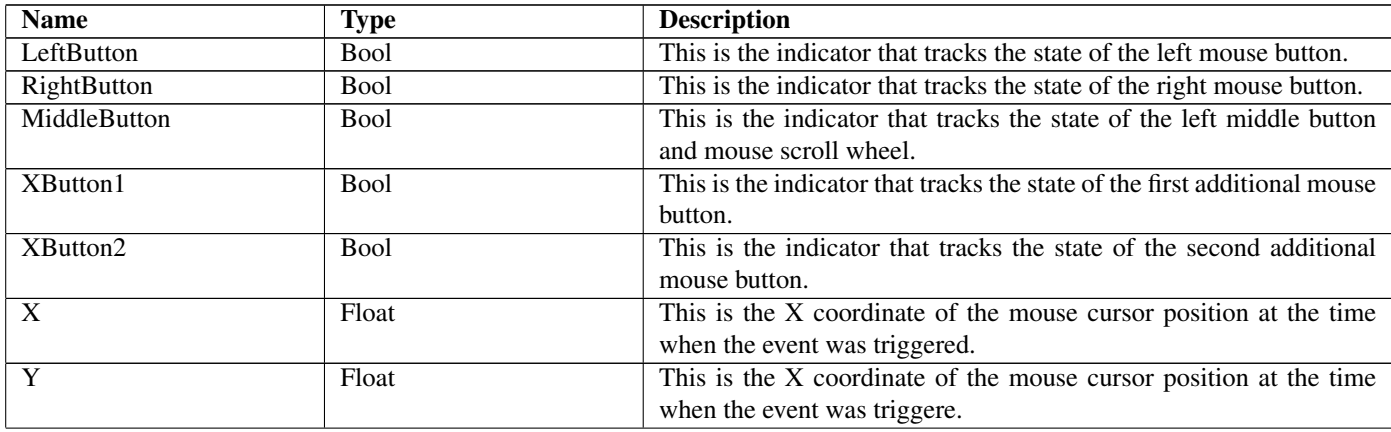

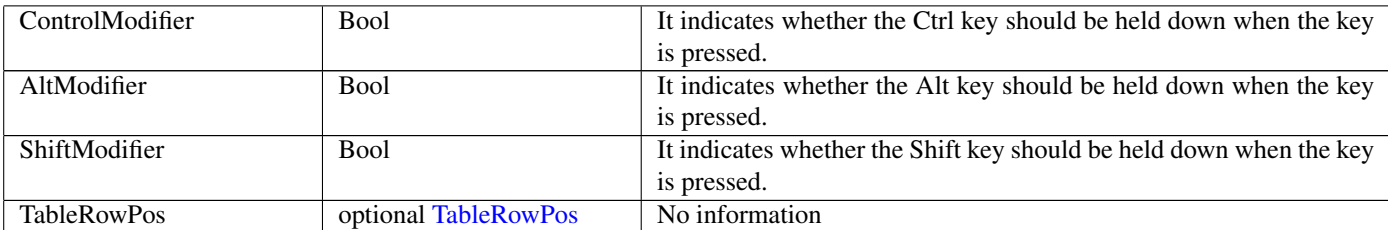

# 141 OnIdle Not-referenced

## 141.1 Diagram

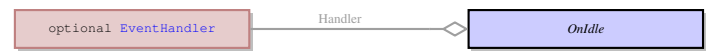

## 141.2 Description

Name: OnIdle

This event is triggered after the application has been idle for some time. No parents.

This event is triggered after the application has been idle for some time.

## 141.3 Fields

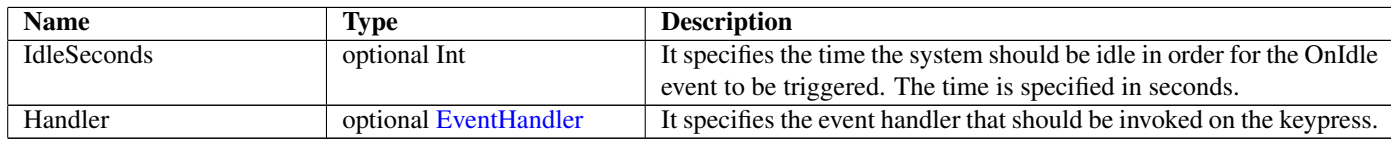

# 142 OpenChildDialog Not-referenced

## 142.1 Diagram

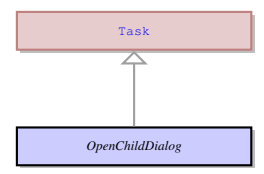

## 142.2 Description

Name: OpenChildDialog

No information

Parent: [Task](#page-123-0) - This an abstract entity that serves as a parent for the most of the tasks performed by the client. No information

# 143 OpenUrlEventHandler Not-referenced

## 143.1 Diagram

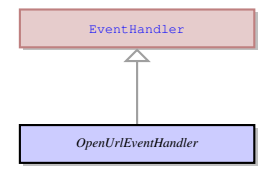

## 143.2 Description

Name: OpenUrlEventHandler

This is an event handler that can be assigned to any event. This handler opens the URL specified in the default system web browser. Parent: [EventHandler](#page-65-0) - This is common class for all the specific event handler types.

This is an event handler that can be assigned to any event. This handler opens the URL specified in the default system web browser.

## 143.3 Fields

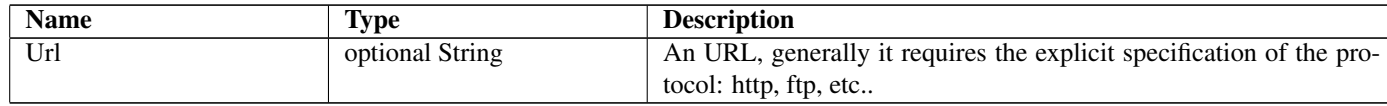

# <span id="page-94-0"></span>144 Orientation

## 144.1 Diagram

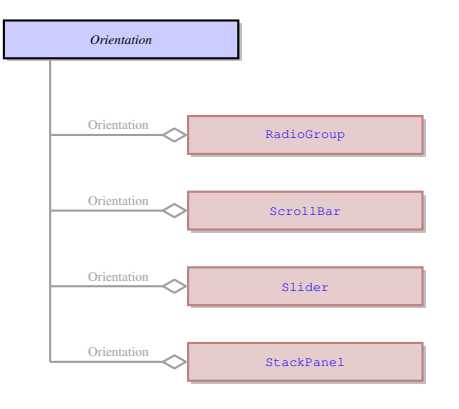

## 144.2 Description

#### Name: Orientation

This enum specifies whether the UI element should have vertical or horizontal layout. The horizontal layout is the default one. It is applied to some containers which defines the layout of the elements inside the container. It is also applied to ui.Slider , ui.ProgressBar and ui.ScrollBar UI elements.

No parents.

This enum specifies whether the UI element should have vertical or horizontal layout. The horizontal layout is the default one. It is applied to some containers which defines the layout of the elements inside the container. It is also applied to ui.Slider , ui.ProgressBar and ui.ScrollBar UI elements.

## 144.3 Options

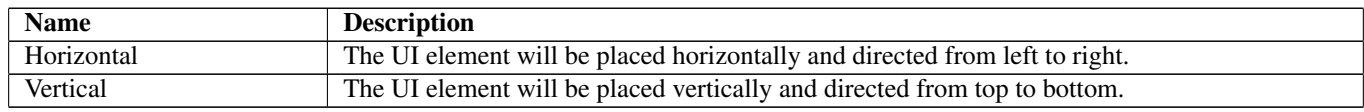

## 144.4 Referenced in

- Orientation field in optional [RadioGroup](#page-99-0) This enum specifies whether the UI element should have vertical or horizontal layout. The horizontal layout is the default one. It is applied to some containers which defines the layout of the elements inside the container. It is also applied to ui.Slider , ui.ProgressBar and ui.ScrollBar UI elements.
- Orientation field in optional [ScrollBar](#page-103-0) This enum specifies whether the UI element should have vertical or horizontal layout. The horizontal layout is the default one. It is applied to some containers which defines the layout of the elements inside the container. It is also applied to ui.Slider , ui.ProgressBar and ui.ScrollBar UI elements.
- Orientation field in optional [Slider](#page-111-1) This enum specifies whether the UI element should have vertical or horizontal layout. The horizontal layout is the default one. It is applied to some containers which defines the layout of the elements inside the container. It is also applied to ui.Slider , ui.ProgressBar and ui.ScrollBar UI elements.
- Orientation field in optional [StackPanel](#page-113-0) This enum specifies whether the UI element should have vertical or horizontal layout. The horizontal layout is the default one. It is applied to some containers which defines the layout of the elements inside the container. It is also applied to ui.Slider , ui.ProgressBar and ui.ScrollBar UI elements.

## 145 OtherEvent Not-referenced

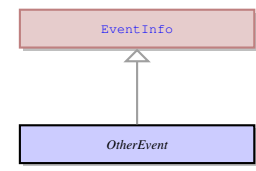

### Name: OtherEvent

This event information described the source of the event - i.e. the widget which triggered the event (Radio - CheckedChanged, CheckBox - CheckedChanged, ComboBox - DropDown, etc.)

Parent: [EventInfo](#page-66-0) - It is an abstract UI entity which is the root class for the ui.KeyEvent . It is used to send the information to the server about the event triggered on the client side.

This event information described the source of the event - i.e. the widget which triggered the event (Radio - CheckedChanged, CheckBox - CheckedChanged, ComboBox - DropDown, etc.)

## 146 Ping Not-referenced

### 146.1 Diagram

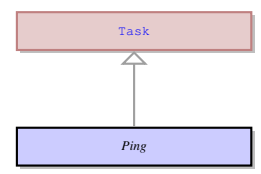

### 146.2 Description

Name: Ping

this task is necessary solely to synchronize the server state with the client state, i.e, when all the client updates should be automatically passed to the server. Sends to server ui.PingResult object.

Parent: [Task](#page-123-0) - This an abstract entity that serves as a parent for the most of the tasks performed by the client.

this task is necessary solely to synchronize the server state with the client state, i.e, when all the client updates should be automatically passed to the server. Sends to server ui.PingResult object.

## 147 PingResult Not-referenced

### 147.1 Diagram

*PingResult*

## 147.2 Description

Name: PingResult

An empty object sent to server as result of the ui.Ping task. No parents. An empty object sent to server as result of the ui.Ping task.

## 148 PlaceHolder Not-referenced

### 148.1 Diagram

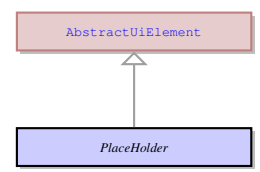

## 148.2 Description

Name: PlaceHolder

No information

Parent: [AbstractUiElement](#page-29-0) - AbstractUiElement is the base class for UI widgets. It is a generic UI element that can accept user actions. Most of concrete UI elements must inherit the properties and action types from the AbstractUIElement.

No information

# 149 PopupMenu Not-referenced

### 149.1 Diagram

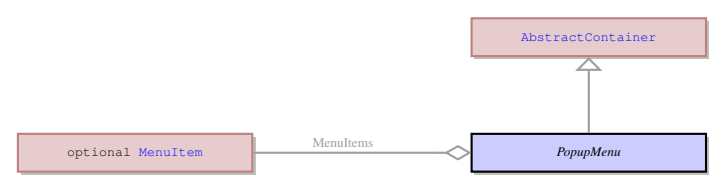

## 149.2 Description

#### Name: PopupMenu

This is the context menu that is invoked by right-clicking the application area at runtime. Typically the menu items of the pop-up menu correspond to the toolbar buttons currently active/visible.

Parent: [AbstractContainer](#page-21-0) - This UI element represents an abstract container from which all the form containers their properties. This abstract UI element unites all form containers - elements that determine the form layout.

This is the context menu that is invoked by right-clicking the application area at runtime. Typically the menu items of the pop-up menu correspond to the toolbar buttons currently active/visible.

## 149.3 Fields

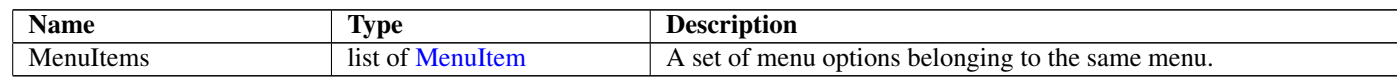

## 150 PrintScreenShot Not-referenced

### 150.1 Diagram

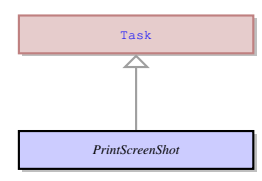

### 150.2 Description

Name: PrintScreenShot

Prints a screenshot of the current window. Sends the execution result in the ui.PrintScreenShotResult object. Parent: [Task](#page-123-0) - This an abstract entity that serves as a parent for the most of the tasks performed by the client. Prints a screenshot of the current window. Sends the execution result in the ui.PrintScreenShotResult object.

### 150.3 Fields

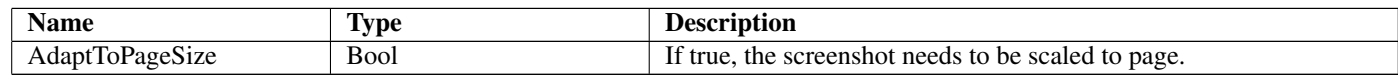

# 151 PrintScreenShotResult Not-referenced

### 151.1 Diagram

*PrintScreenShotResult*

## 151.2 Description

Name: PrintScreenShotResult

The result of the ui.PrintScreenShot task. No parents. The result of the ui.PrintScreenShot task.

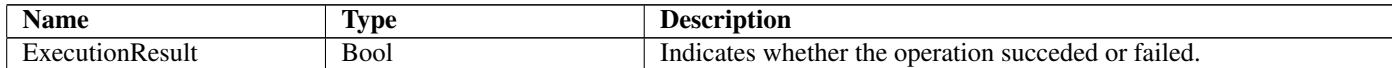

## 152 ProgressBar Not-referenced

#### 152.1 Diagram

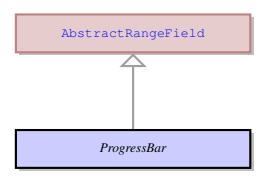

### 152.2 Description

#### Name: ProgressBar

This is a concrete UI element that has a form of a rectangular bar that can show the progress of the application execution by means of being filled with colour background gradually. For it to reflect the progress, the DISPLAY TO statement should be used to indicate the degree to which it must be filled after each stage. The progress bar should have the maximum value (when it is displayed to the progress bar it becomes 100 percent filled) and minimum value (when displayed makes the progress bar 0 percent filled).

Parent: [AbstractRangeField](#page-25-0) - It is an abstract UI element, which unites the concrete UI elements which accept only the values included into the specified range. It is typically a range or numeric values, for example from 1 to 100. The concrete UI elements that inherit their properties from the AbstractRangeField are ui.Slider , ui.ProgressBar , ui.Spinner , and ui.ScrollBar .

This is a concrete UI element that has a form of a rectangular bar that can show the progress of the application execution by means of being filled with colour background gradually. For it to reflect the progress, the DISPLAY TO statement should be used to indicate the degree to which it must be filled after each stage. The progress bar should have the maximum value (when it is displayed to the progress bar it becomes 100 percent filled) and minimum value (when displayed makes the progress bar 0 percent filled).

#### 152.3 Fields

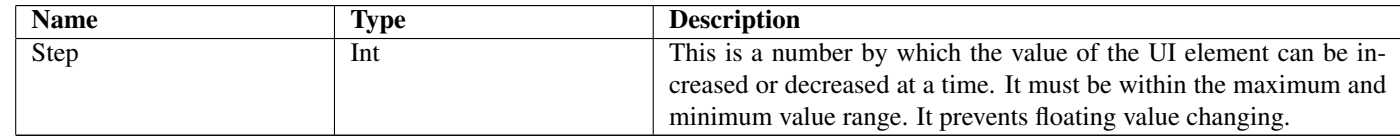

## 153 PseudoClassName Not-referenced

### 153.1 Diagram

*PseudoClassName*

#### 153.2 Description

Name: PseudoClassName

enum which lists all supported pseudo-classes No parents. enum which lists all supported pseudo-classes

### 153.3 Options

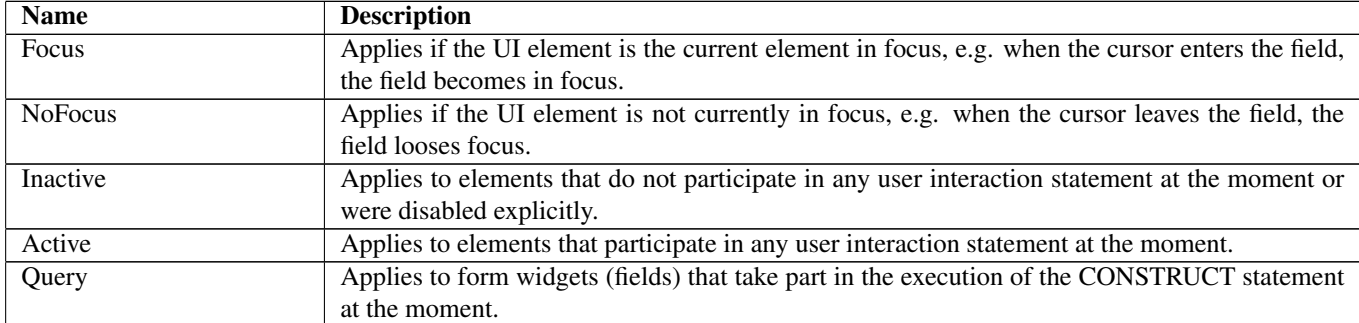

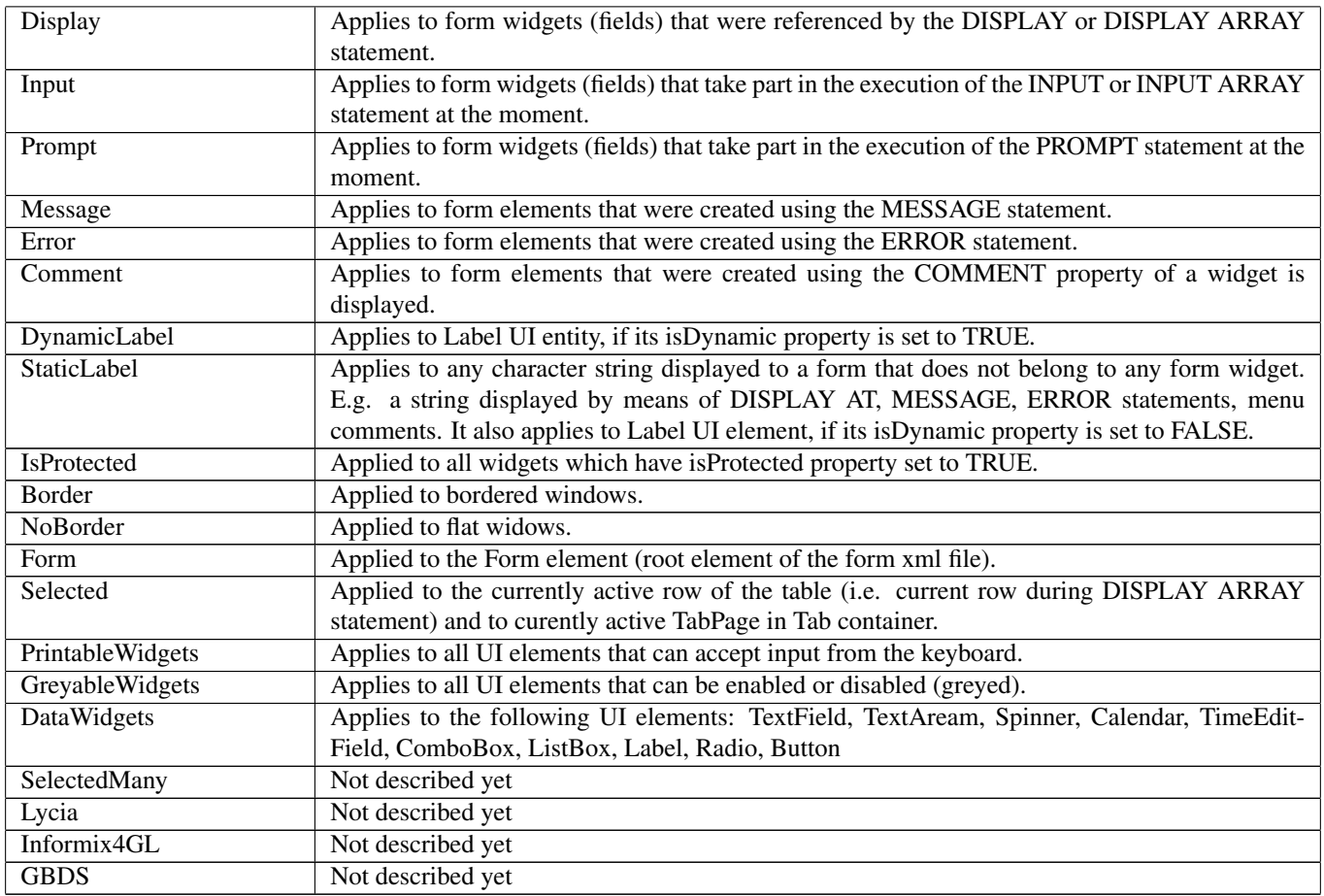

# <span id="page-98-0"></span>154 Radio Not-referenced

## 154.1 Diagram

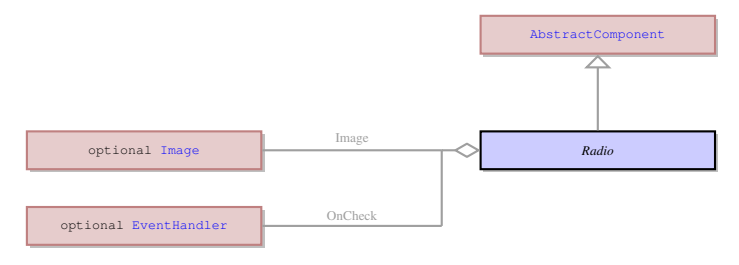

## 154.2 Description

#### Name: Radio

A Radio is a UI element that can only occur inside a ui.RadioGroup . It can be in either of the two states at a time - checked or unchecked. The state of one Radio in a list influences and depends on the state of other items in the same list.

Parent: [AbstractComponent](#page-20-1) - This is the common parent of all UI elements.

A Radio is a UI element that can only occur inside a ui.RadioGroup . It can be in either of the two states at a time - checked or unchecked. The state of one Radio in a list influences and depends on the state of other items in the same list.

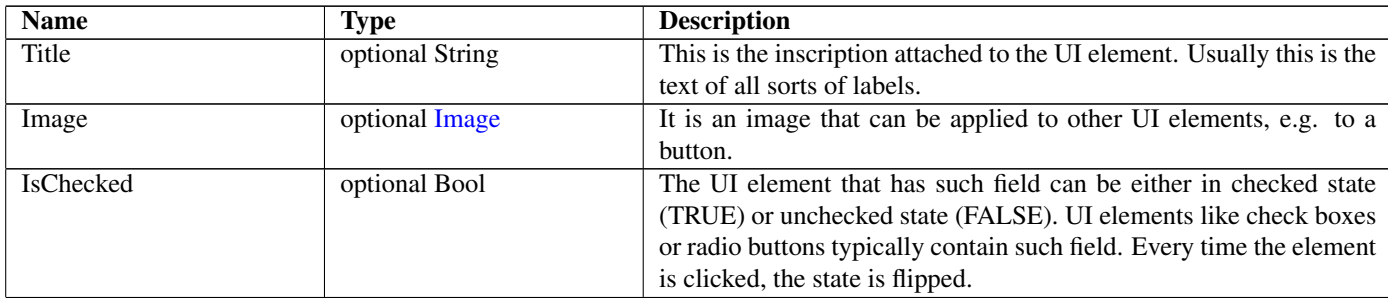

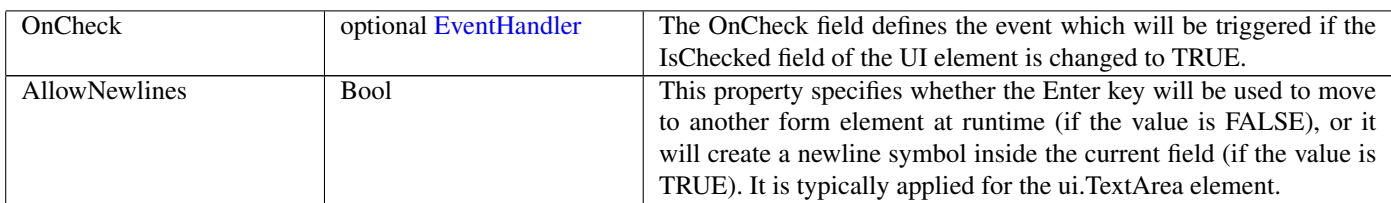

# <span id="page-99-0"></span>155 RadioGroup Not-referenced

## 155.1 Diagram

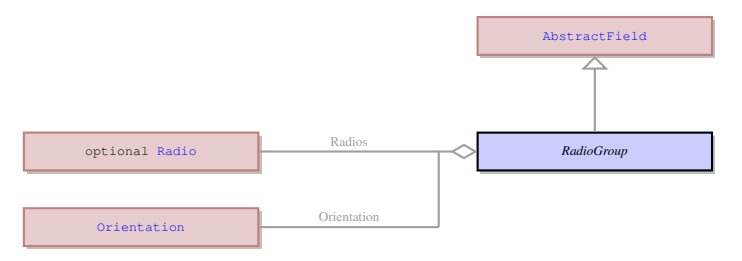

## 155.2 Description

#### Name: RadioGroup

The Radio is a UI element - a form widget - that contains a set of ui.Radio which are either in selected or deselected state. The user can select only one Radio belonging to the same RadioGroup at a time, selecting a new item from the set deselects the previously selected element.

Parent: [AbstractField](#page-24-0) - This UI element represents an abstract field from which all the form widgets inherit their properties. This abstract UI element unites all form fields - the form elements that can accept and display data - as opposed tp form containers - elements that determine the form layout.

The Radio is a UI element - a form widget - that contains a set of ui.Radio which are either in selected or deselected state. The user can select only one Radio belonging to the same RadioGroup at a time, selecting a new item from the set deselects the previously selected element.

## 155.3 Fields

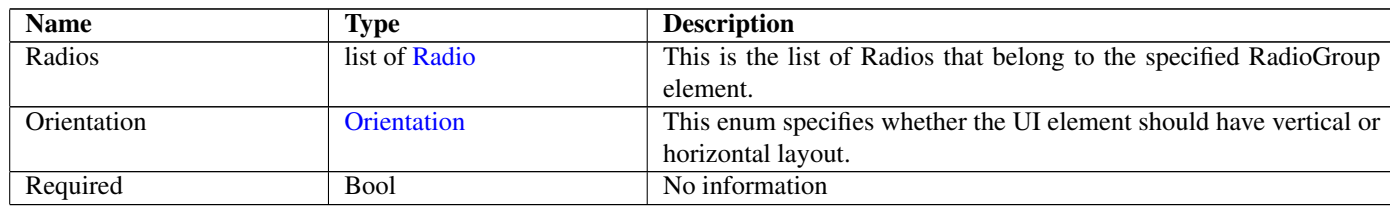

# 156 ReportViewerConfig Not-referenced

## 156.1 Diagram

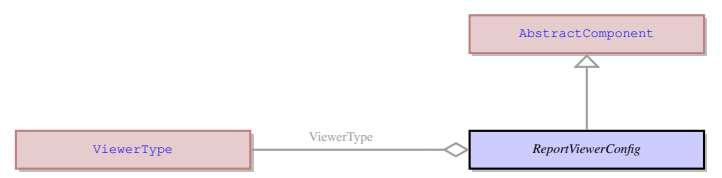

## 156.2 Description

Name: ReportViewerConfig No information Parent: [AbstractComponent](#page-20-1) - This is the common parent of all UI elements. No information

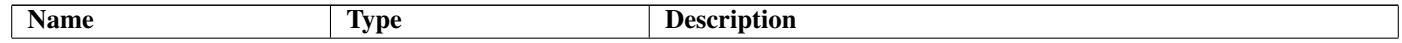

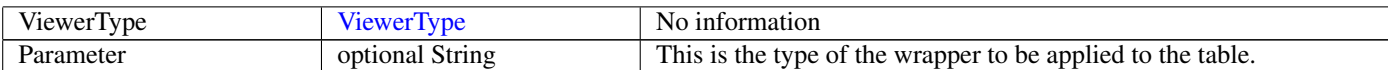

# 157 RequestOauthToken Not-referenced

### 157.1 Diagram

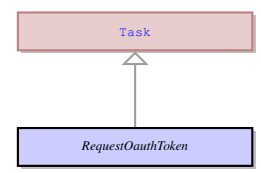

## 157.2 Description

Name: RequestOauthToken

No information

Parent: [Task](#page-123-0) - This an abstract entity that serves as a parent for the most of the tasks performed by the client. No information

### 157.3 Fields

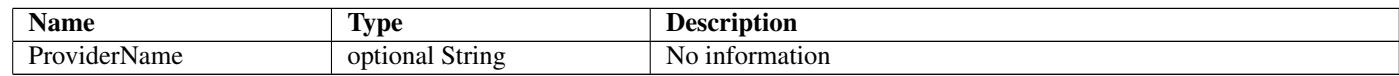

## <span id="page-100-0"></span>158 ResourceId Not-referenced

#### 158.1 Diagram

*ResourceId*

### 158.2 Description

#### Name: ResourceId

This is the specification of a media resource that is to be applied to the UI element, normally of an image or an icon. It specifies the media file, the path to it and other information about this media file.

No parents.

This is the specification of a media resource that is to be applied to the UI element, normally of an image or an icon. It specifies the media file, the path to it and other information about this media file.

### 158.3 Fields

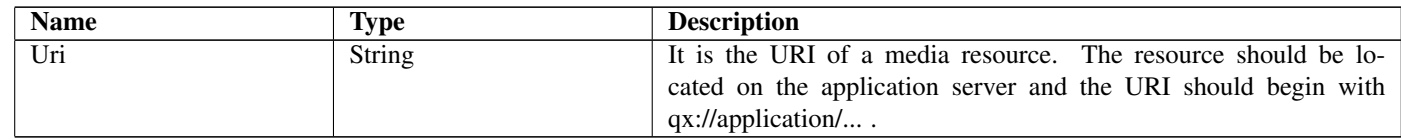

## 159 ResponseOauthToken Not-referenced

### 159.1 Diagram

*ResponseOauthToken*

### 159.2 Description

Name: ResponseOauthToken No information No parents. No information

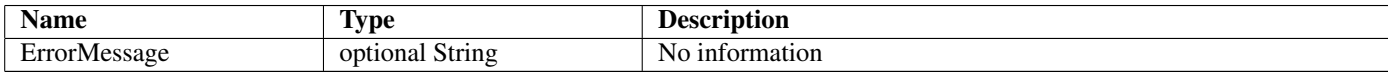

## 160 Result Not-referenced

#### 160.1 Diagram

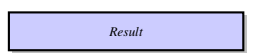

### 160.2 Description

Name: Result No information No parents. No information

### 160.3 Fields

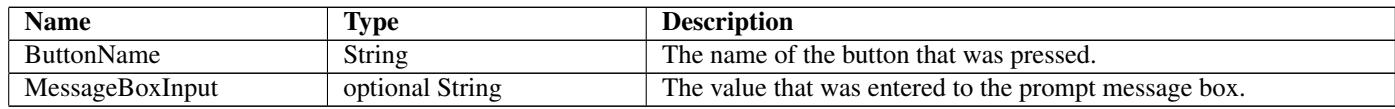

## 161 ResultValue Not-referenced

### 161.1 Diagram

*ResultValue*

### 161.2 Description

Name: ResultValue The value retrieved from a target property. No parents. The value retrieved from a target property.

#### 161.3 Fields

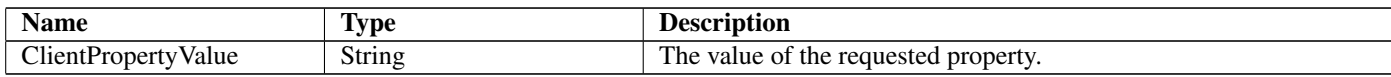

## 162 RingArea Not-referenced

#### 162.1 Diagram

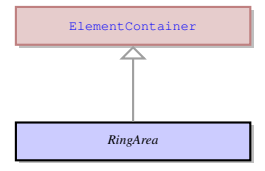

### 162.2 Description

Name: RingArea

This is the area that incorporates ring menu and its options. It must not be mistaken with the MenuBar used for top menu.

Parent: [ElementContainer](#page-63-0) - This UI element unites all the containers which can contain exactly one element. The containers that derive from ElementContainer UI element can be logically opposed to containers derived from ui.ItemsContainer UI element that can contain any number of elements of any type. The elements that inherit their properties from ElementContainer can encompass such elements as ring menu area or any other container. They can also contain an element belonging to ui.AbstractFiled class, but only one such element.

This is the area that incorporates ring menu and its options. It must not be mistaken with the MenuBar used for top menu.

# <span id="page-102-0"></span>163 RingMenuStyle

## 163.1 Diagram

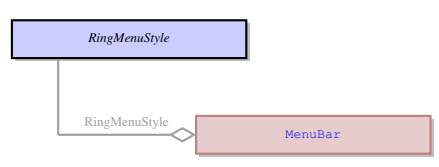

## 163.2 Description

Name: RingMenuStyle No information No parents. No information

## 163.3 Options

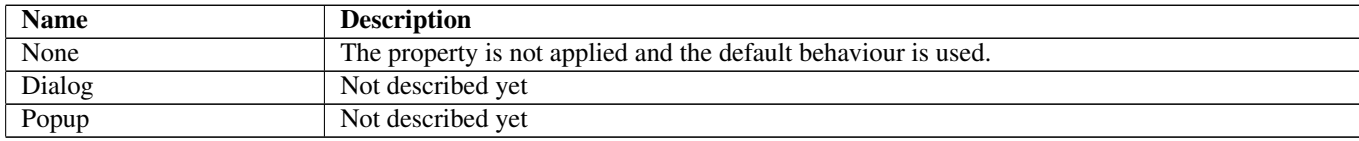

## 163.4 Referenced in

• RingMenuStyle field in optional [MenuBar](#page-88-0) - No information

## 164 ScaleType

### 164.1 Diagram

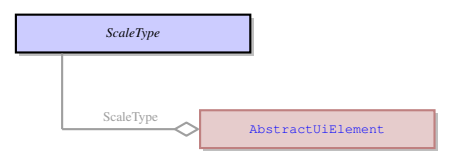

## 164.2 Description

#### Name: ScaleType

It indicates whether the UI element contents will be scaled, when the element is resized. The element resizing depends on the layout of the form and is predefined by the container. The scaling does not influence whether or not the physical size of the element will be changed by the attempt to resize it, it only influences the element contents. during the resizing.

No parents.

It indicates whether the UI element contents will be scaled, when the element is resized. The element resizing depends on the layout of the form and is predefined by the container. The scaling does not influence whether or not the physical size of the element will be changed by the attempt to resize it, it only influences the element contents. during the resizing.

## 164.3 Options

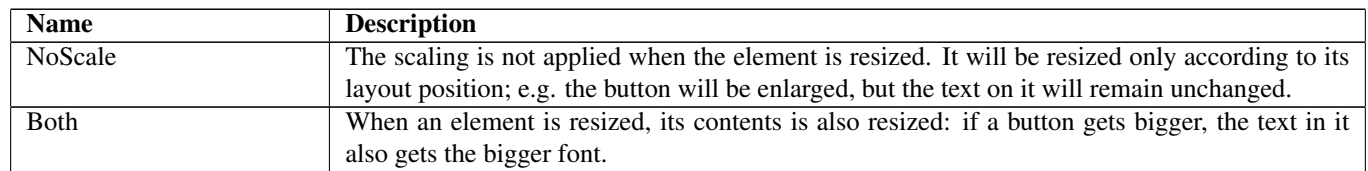

## 164.4 Referenced in

• ScaleType field in optional [AbstractUiElement](#page-29-0) - It indicates whether the UI element contents will be scaled, when the element is resized. The element resizing depends on the layout of the form and is predefined by the container. The scaling does not influence whether or not the physical size of the element will be changed by the attempt to resize it, it only influences the element contents. during the resizing.

# <span id="page-103-0"></span>165 ScrollBar Not-referenced

### 165.1 Diagram

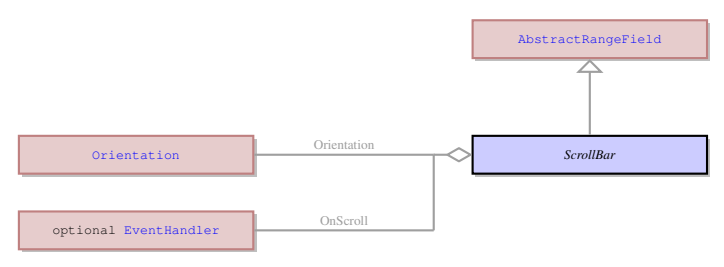

### 165.2 Description

Name: ScrollBar

It is a concrete UI element that is represented by a scrollbar. It as the maximum and minimum values and the slider can be moved by the user at runtime or by displaying values to the element.

Parent: [AbstractRangeField](#page-25-0) - It is an abstract UI element, which unites the concrete UI elements which accept only the values included into the specified range. It is typically a range or numeric values, for example from 1 to 100. The concrete UI elements that inherit their properties from the AbstractRangeField are ui.Slider, ui.ProgressBar, ui.Spinner, and ui.ScrollBar.

It is a concrete UI element that is represented by a scrollbar. It as the maximum and minimum values and the slider can be moved by the user at runtime or by displaying values to the element.

### 165.3 Fields

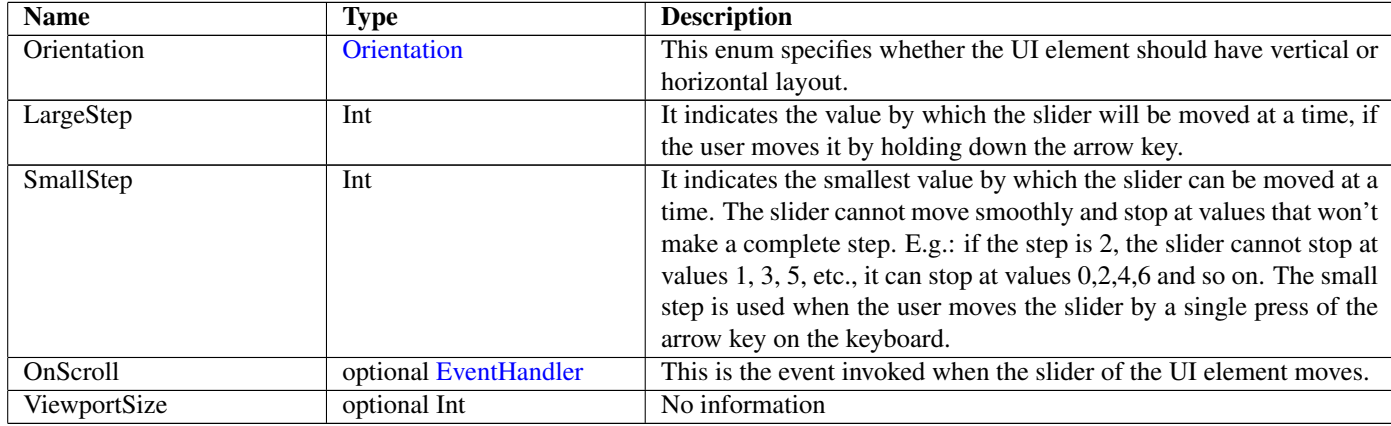

## 166 ScrollViewer Not-referenced

#### 166.1 Diagram

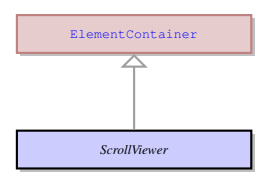

#### 166.2 Description

Name: ScrollViewer

It is a container the content of which can be bigger than the container. The scrollbars are used to view the content that does not fit. It can contain exactly one element. E.g. it can contain a stack panel container, the number of elements inside which can be bigger than fit the size of the Scroll Viewer.

Parent: [ElementContainer](#page-63-0) - This UI element unites all the containers which can contain exactly one element. The containers that derive from ElementContainer UI element can be logically opposed to containers derived from ui.ItemsContainer UI element that can contain any number of elements of any type. The elements that inherit their properties from ElementContainer can encompass such elements as ring menu area or any other container. They can also contain an element belonging to ui.AbstractFiled class, but only one such element.

It is a container the content of which can be bigger than the container. The scrollbars are used to view the content that does not fit. It can contain exactly one element. E.g. it can contain a stack panel container, the number of elements inside which can be bigger than fit the size of the Scroll Viewer.

# <span id="page-104-1"></span>167 Separator Not-referenced

## 167.1 Diagram

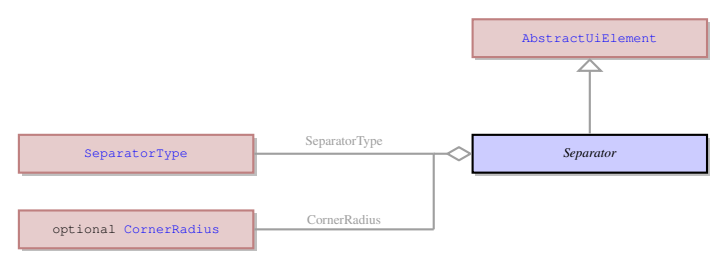

## 167.2 Description

Name: Separator

Any kind of separator, e.g. the status bar separator.

Parent: [AbstractUiElement](#page-29-0) - AbstractUiElement is the base class for UI widgets. It is a generic UI element that can accept user actions. Most of concrete UI elements must inherit the properties and action types from the AbstractUIElement.

Any kind of separator, e.g. the status bar separator.

## 167.3 Fields

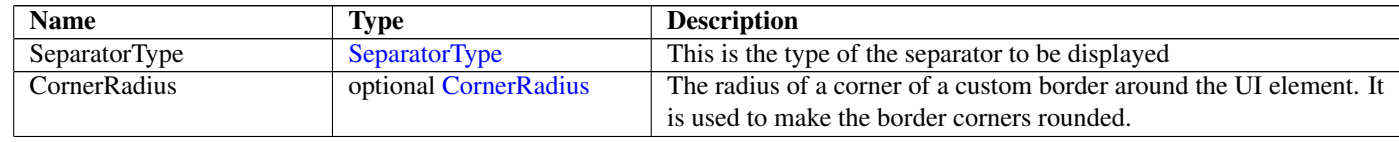

# <span id="page-104-0"></span>168 SeparatorType

### 168.1 Diagram

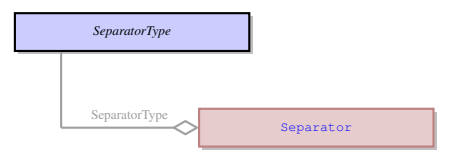

### 168.2 Description

# Name: SeparatorType

This is the type of the separator to be displayed No parents. This is the type of the separator to be displayed

## 168.3 Options

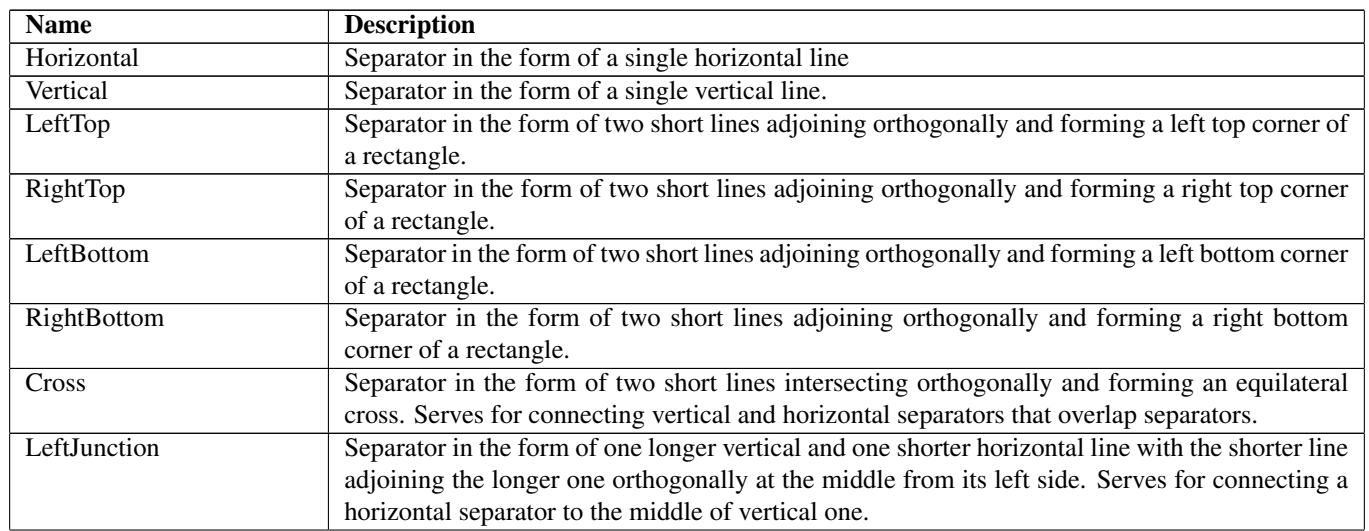

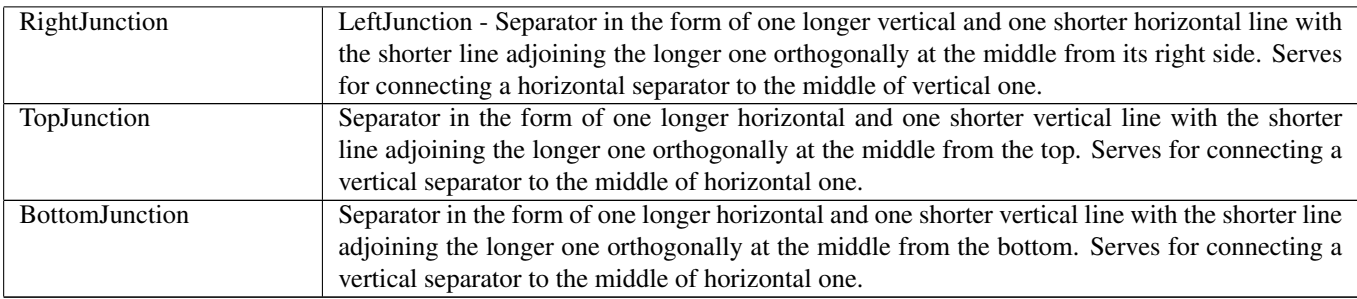

## 168.4 Referenced in

• [Separator](#page-104-1)Type field in optional Separator - This is the type of the separator to be displayed

# 169 ServerEventHandler Not-referenced

## 169.1 Diagram

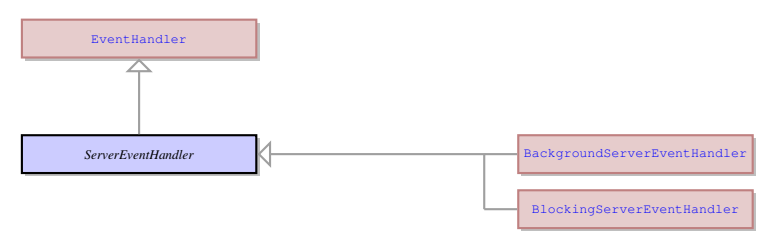

## 169.2 Description

Name: ServerEventHandler

EMPTY. Parent: [EventHandler](#page-65-0) - This is common class for all the specific event handler types. EMPTY.

## 169.3 Children

- [BackgroundServerEventHandler](#page-38-0) EMPTY.
- [BlockingServerEventHandler](#page-40-0) EMPTY.

## 170 SetChildFocus Not-referenced

### 170.1 Diagram

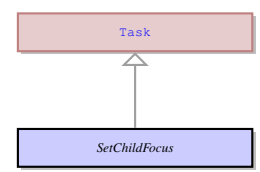

## 170.2 Description

Name: SetChildFocus

No information

Parent: [Task](#page-123-0) - This an abstract entity that serves as a parent for the most of the tasks performed by the client. No information

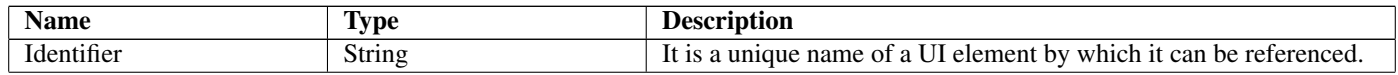

# 171 SetClientProperty Not-referenced

## 171.1 Diagram

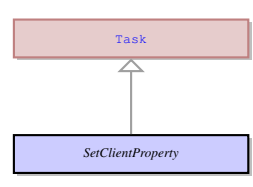

## 171.2 Description

Name: SetClientProperty

Sets the properties on the client side. Doesn't send any result to server. Parent: [Task](#page-123-0) - This an abstract entity that serves as a parent for the most of the tasks performed by the client. Sets the properties on the client side. Doesn't send any result to server.

## 171.3 Fields

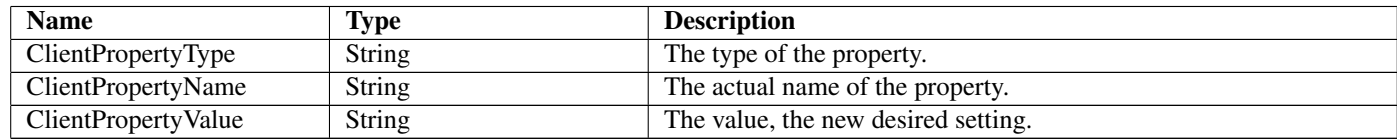

# 172 SetCursor Not-referenced

## 172.1 Diagram

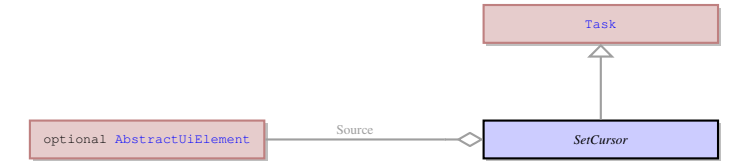

## 172.2 Description

Name: SetCursor

Moves the cursor in the specified field to a specific position. Doesn't send any result to server. Parent: [Task](#page-123-0) - This an abstract entity that serves as a parent for the most of the tasks performed by the client. Moves the cursor in the specified field to a specific position. Doesn't send any result to server.

## 172.3 Fields

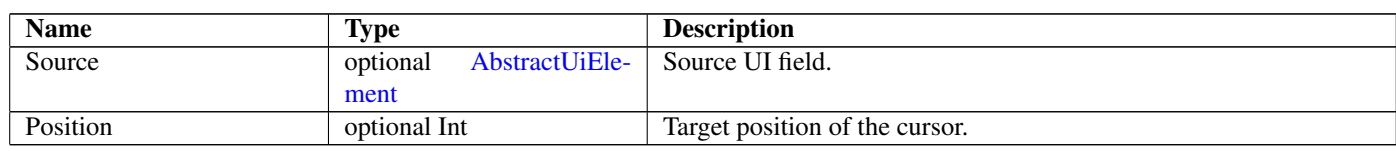

# 173 SetFocus Not-referenced

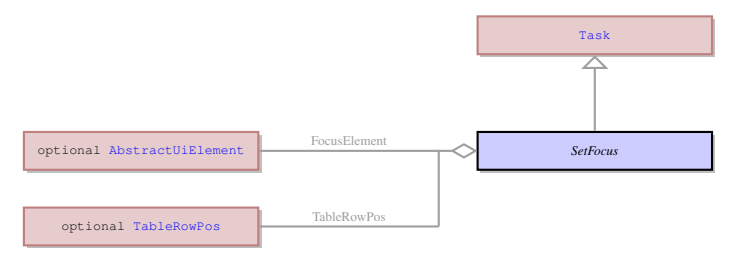

#### Name: SetFocus

Moves the focus to the specified field. Doesn't send any result to the server.

Parent: [Task](#page-123-0) - This an abstract entity that serves as a parent for the most of the tasks performed by the client. Moves the focus to the specified field. Doesn't send any result to the server.

### 173.3 Fields

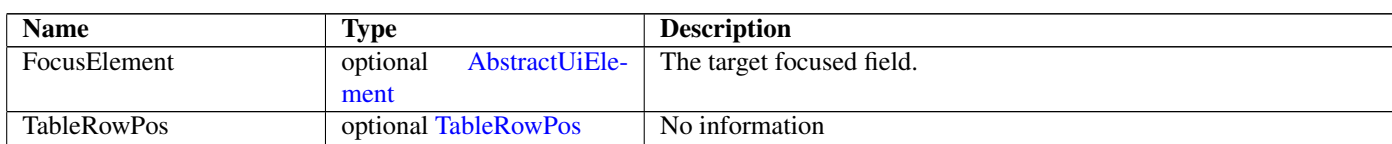

## 174 SetFocusToRow Not-referenced

### 174.1 Diagram

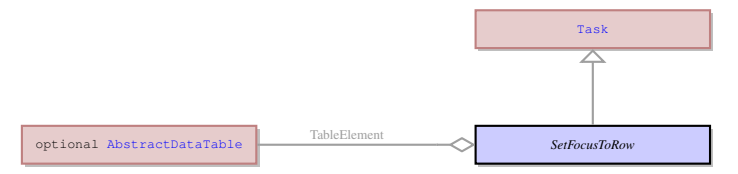

## 174.2 Description

#### Name: SetFocusToRow

No information

Parent: [Task](#page-123-0) - This an abstract entity that serves as a parent for the most of the tasks performed by the client. No information

#### 174.3 Fields

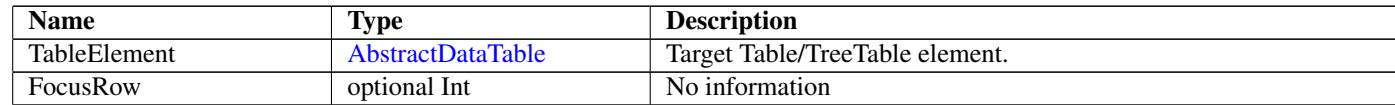

# 175 SetLabelText Not-referenced

### 175.1 Diagram

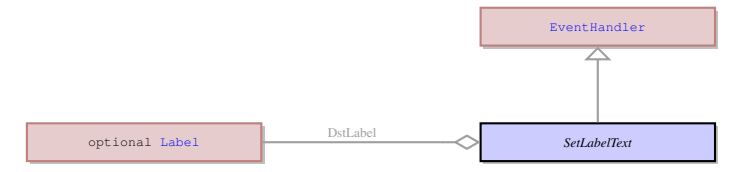

### 175.2 Description

#### Name: SetLabelText

This event is triggered when a ring menu option is activated. It displays the description pf the selected menu option to the menu help line. In this case help string is the line below the menu line and the text displayed is the menu option description. This event is also used to clear the error line. It displays empty string to the error line when any event occurs.

Parent: [EventHandler](#page-65-0) - This is common class for all the specific event handler types.

This event is triggered when a ring menu option is activated. It displays the description pf the selected menu option to the menu help line. In this case help string is the line below the menu line and the text displayed is the menu option description. This event is also used to clear the error line. It displays empty string to the error line when any event occurs.
## 175.3 Fields

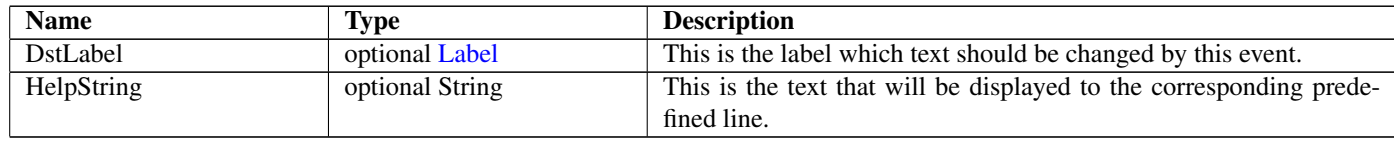

## <span id="page-108-0"></span>176 SetSelection Not-referenced

### 176.1 Diagram

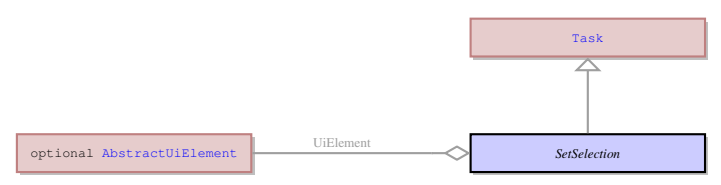

### 176.2 Description

Name: SetSelection

Selects the text in the specified field. Doesn't send any result to server. Parent: [Task](#page-123-0) - This an abstract entity that serves as a parent for the most of the tasks performed by the client.

Selects the text in the specified field. Doesn't send any result to server.

### 176.3 Fields

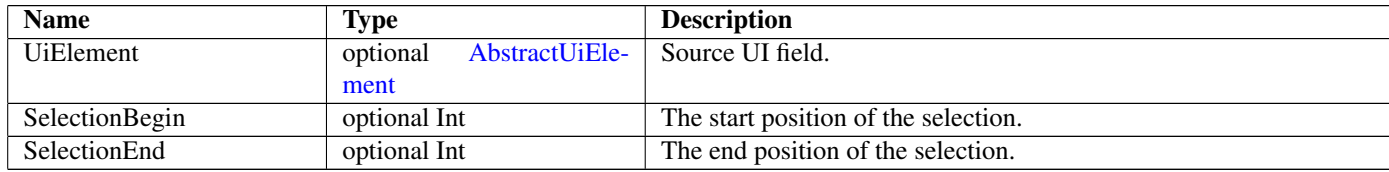

## <span id="page-108-1"></span>177 ShowCustomMessageBox Not-referenced

### 177.1 Diagram

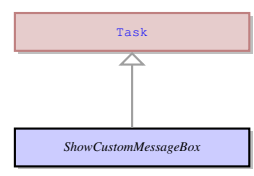

## 177.2 Description

#### Name: ShowCustomMessageBox

Displays a custom simple message box, with a specifiable range of button options. Sends the result to the server in the ui.MessageBoxResult object.

Parent: [Task](#page-123-0) - This an abstract entity that serves as a parent for the most of the tasks performed by the client.

Displays a custom simple message box, with a specifiable range of button options. Sends the result to the server in the ui.MessageBoxResult object.

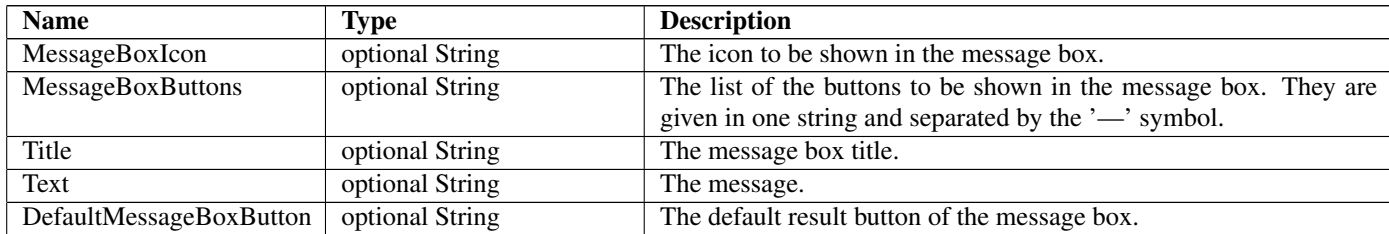

# <span id="page-109-0"></span>178 ShowPopTree Not-referenced

## 178.1 Diagram

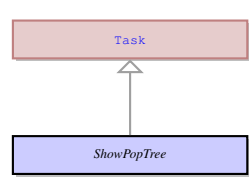

## 178.2 Description

Name: ShowPopTree

No information

Parent: [Task](#page-123-0) - This an abstract entity that serves as a parent for the most of the tasks performed by the client. No information

## <span id="page-109-1"></span>179 ShowPromptMessageBox Not-referenced

## 179.1 Diagram

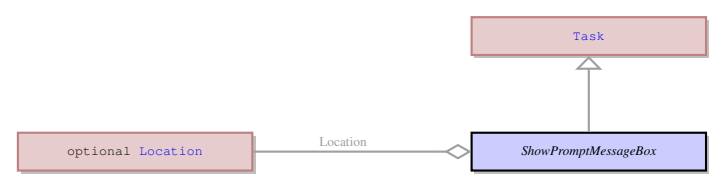

## 179.2 Description

### Name: ShowPromptMessageBox

Displays a dialog box with a field that accepts a value. Sends the result to server in the ui.MessageBoxResult object. Parent: [Task](#page-123-0) - This an abstract entity that serves as a parent for the most of the tasks performed by the client. Displays a dialog box with a field that accepts a value. Sends the result to server in the ui.MessageBoxResult object.

## 179.3 Fields

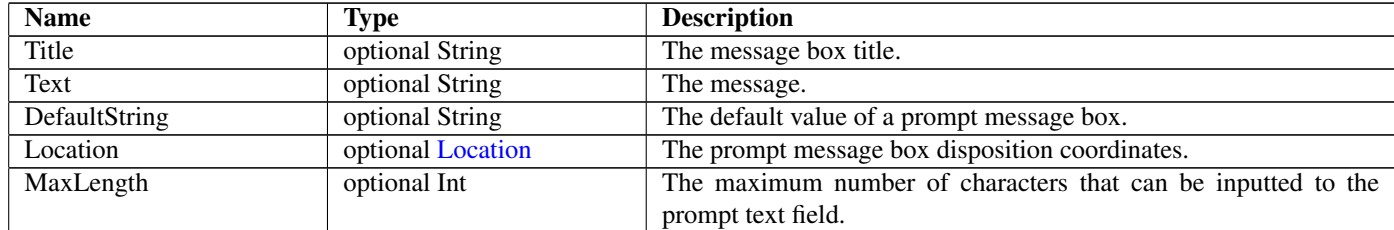

# <span id="page-109-2"></span>180 ShowSvgImage Not-referenced

### 180.1 Diagram

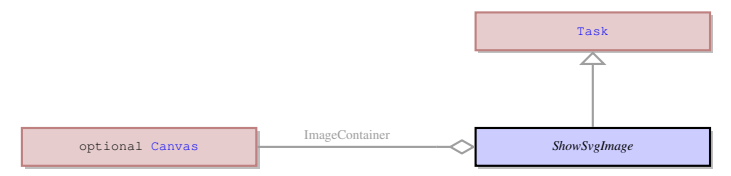

## 180.2 Description

Name: ShowSvgImage

Shows the svg image to the specified canvas widget. Doesn't send any result to server.

Parent: [Task](#page-123-0) - This an abstract entity that serves as a parent for the most of the tasks performed by the client. Shows the svg image to the specified canvas widget. Doesn't send any result to server.

### 180.3 Fields

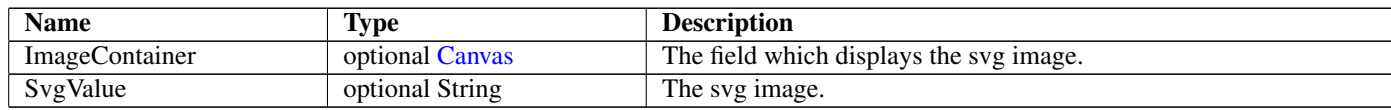

## <span id="page-110-0"></span>181 ShowSystemMessageBox Not-referenced

## 181.1 Diagram

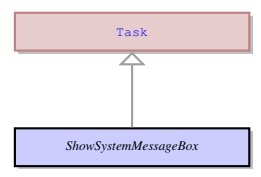

### 181.2 Description

Name: ShowSystemMessageBox

Displays a simple system message box with a specifiable range of button options. Sends the result to the server in ui.MessageBoxResult object.

Parent: [Task](#page-123-0) - This an abstract entity that serves as a parent for the most of the tasks performed by the client.

Displays a simple system message box with a specifiable range of button options. Sends the result to the server in ui.MessageBoxResult object.

### 181.3 Fields

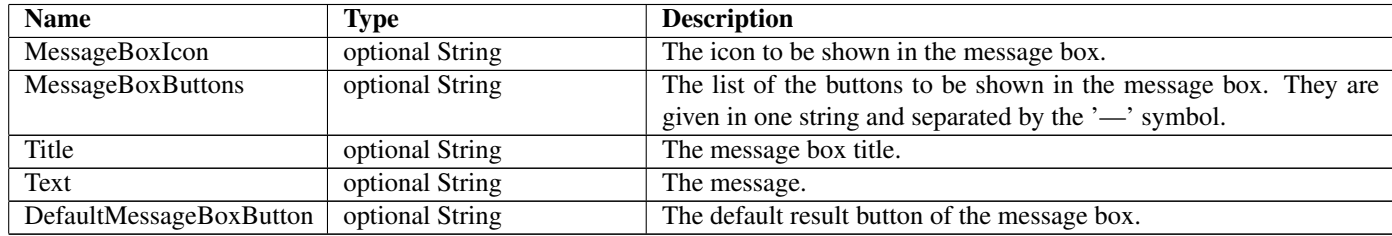

## <span id="page-110-1"></span>182 SignalError Not-referenced

#### 182.1 Diagram

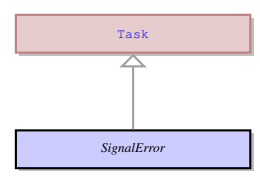

### 182.2 Description

Name: SignalError

This task informs the client that there was an error on the server. It contains the error message. It is sent to the client if there was an error during loading of the recourses on the server.

Parent: [Task](#page-123-0) - This an abstract entity that serves as a parent for the most of the tasks performed by the client.

This task informs the client that there was an error on the server. It contains the error message. It is sent to the client if there was an error during loading of the recourses on the server.

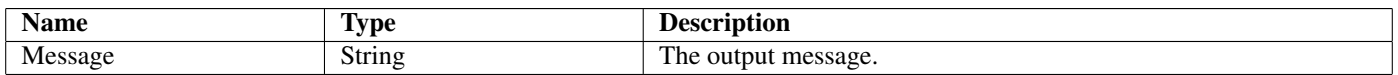

## 183 Size

### 183.1 Diagram

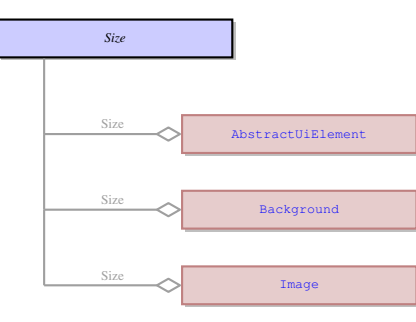

### 183.2 Description

#### Name: Size

The size of a UI element in pixels. No parents. The size of a UI element in pixels.

#### 183.3 Fields

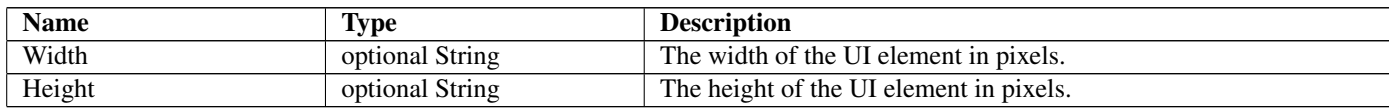

#### 183.4 Referenced in

- Size field in optional [AbstractUiElement](#page-29-0) The size of a UI element in pixels.
- Size field in optional [Background](#page-37-0) The size of a UI element in pixels.
- Size field in optional [Image](#page-80-0) The size of a UI element in pixels.

## 184 Slider Not-referenced

### 184.1 Diagram

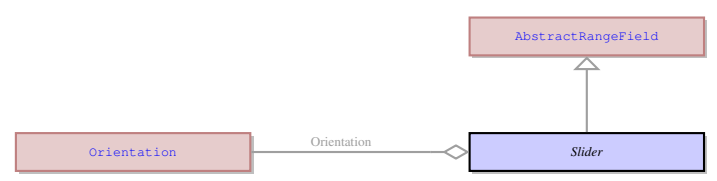

#### 184.2 Description

#### Name: Slider

This is a concrete UI element that consists of a scale and a slider that can move across this scale. The slider widget has the minimum and maximum value which present the start and the end of the scale. It can be moved directly by the user during the input, or it can be moved if a value within its values range is displayed to it by the 4GL means.

Parent: [AbstractRangeField](#page-25-0) - It is an abstract UI element, which unites the concrete UI elements which accept only the values included into the specified range. It is typically a range or numeric values, for example from 1 to 100. The concrete UI elements that inherit their properties from the AbstractRangeField are ui.Slider, ui.ProgressBar, ui.Spinner, and ui.ScrollBar.

This is a concrete UI element that consists of a scale and a slider that can move across this scale. The slider widget has the minimum and maximum value which present the start and the end of the scale. It can be moved directly by the user during the input, or it can be moved if a value within its values range is displayed to it by the 4GL means.

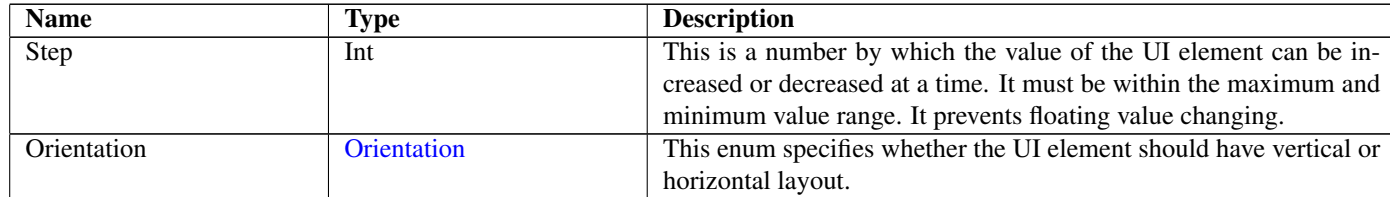

# <span id="page-112-0"></span>185 Sorted

## 185.1 Diagram

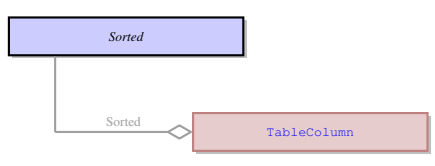

## 185.2 Description

Name: Sorted No information No parents. No information

## 185.3 Options

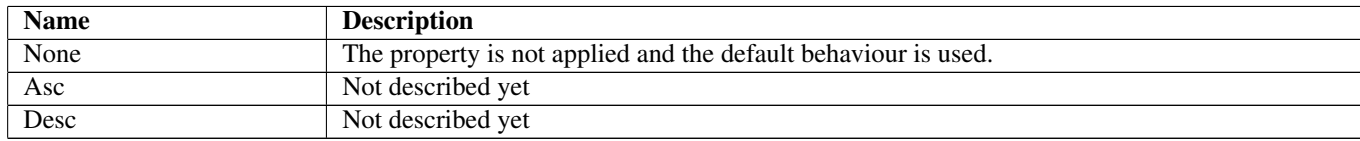

## 185.4 Referenced in

• Sorted field in optional [TableColumn](#page-121-0) - No information

# 186 SpecificKeyEventHandler Not-referenced

### 186.1 Diagram

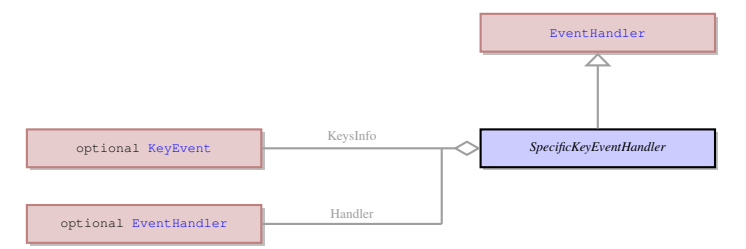

## 186.2 Description

Name: SpecificKeyEventHandler

This event handler specifies what event handler should be triggered when a specific key is pressed. It links the keypress with a 4GL event.

Parent: [EventHandler](#page-65-0) - This is common class for all the specific event handler types.

This event handler specifies what event handler should be triggered when a specific key is pressed. It links the keypress with a 4GL event.

### 186.3 Fields

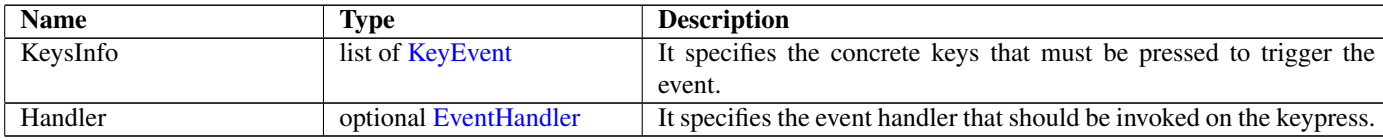

## 187 Spinner Not-referenced

### 187.1 Diagram

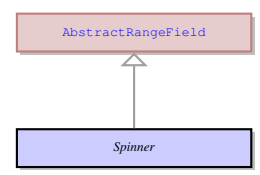

### 187.2 Description

#### Name: Spinner

This is a concrete UI element that has a form of a field available for inputting and displaying data that accepts only values inside the allowed range of values. It has the up and down arrows on the right that allow the user to scroll through the acceptable values and prevents the user from entering values from keyboard.

Parent: [AbstractRangeField](#page-25-0) - It is an abstract UI element, which unites the concrete UI elements which accept only the values included into the specified range. It is typically a range or numeric values, for example from 1 to 100. The concrete UI elements that inherit their properties from the AbstractRangeField are ui.Slider, ui.ProgressBar, ui.Spinner, and ui.ScrollBar.

This is a concrete UI element that has a form of a field available for inputting and displaying data that accepts only values inside the allowed range of values. It has the up and down arrows on the right that allow the user to scroll through the acceptable values and prevents the user from entering values from keyboard.

### 187.3 Fields

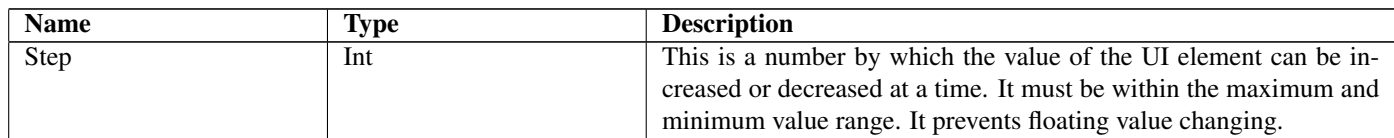

## 188 StackPanel Not-referenced

### 188.1 Diagram

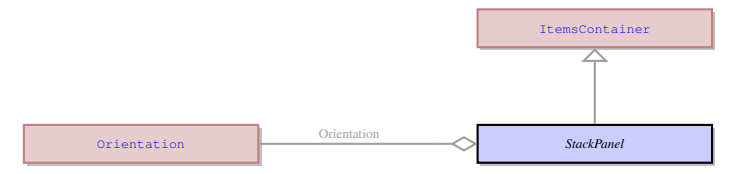

### 188.2 Description

#### Name: StackPanel

This is a container which arranges the elements in horizontal or vertical stacks. Any number of elements can be placed inside this container one next to the other. At runtime the contents of the stack panel can be resized only in the direction opposite to the orientation of the container.

Parent: [ItemsContainer](#page-82-0) - The containers that can contain any number of UI elements inherit their properties from the ItemsContainer UI element. These are the containers that can contain any number of form fields and other containers, as opposed to the containers belonging to ui.ElementContainer class.

This is a container which arranges the elements in horizontal or vertical stacks. Any number of elements can be placed inside this container one next to the other. At runtime the contents of the stack panel can be resized only in the direction opposite to the orientation of the container.

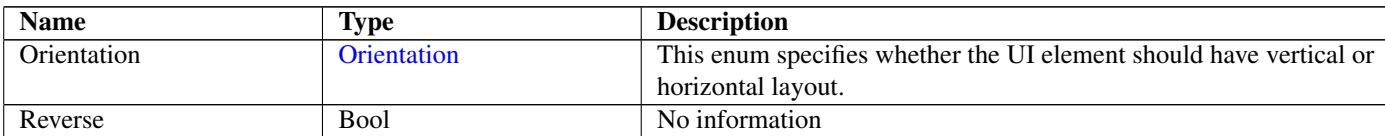

# 189 StartProgramEventHandler Not-referenced

### 189.1 Diagram

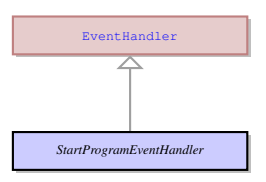

## 189.2 Description

Name: StartProgramEventHandler

This event handler specifies the child 4GL program that should be launched and the parameters of this program. It is normally used for the MDI mode, but can be used in other cases.

Parent: [EventHandler](#page-65-0) - This is common class for all the specific event handler types.

This event handler specifies the child 4GL program that should be launched and the parameters of this program. It is normally used for the MDI mode, but can be used in other cases.

## 189.3 Fields

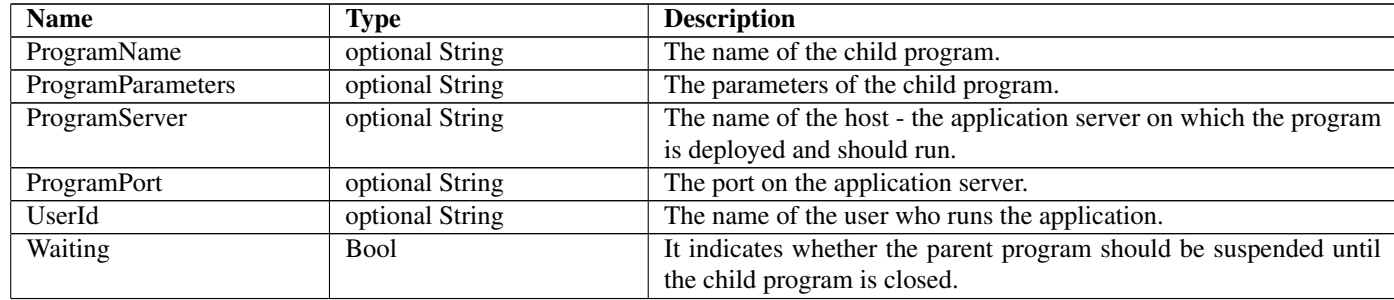

## 190 StartedBy

### 190.1 Diagram

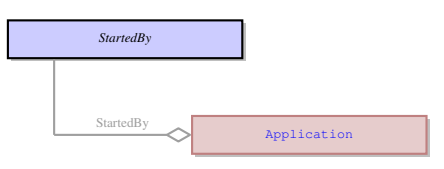

## 190.2 Description

Name: StartedBy No information No parents. No information

## 190.3 Fields

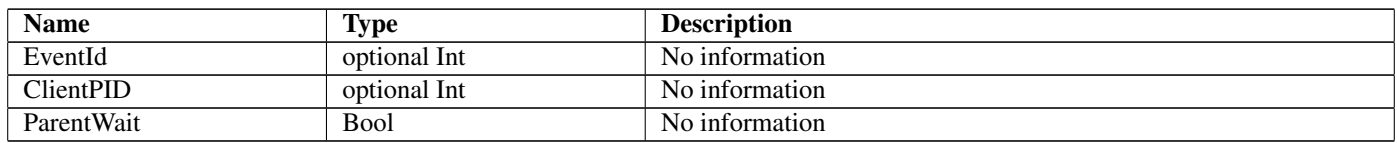

## 190.4 Referenced in

• StartedBy field in optional [Application](#page-35-0) - No information

# <span id="page-115-1"></span>191 StatusBar Not-referenced

### 191.1 Diagram

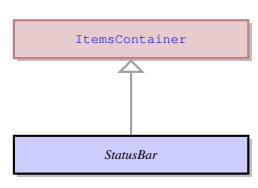

### 191.2 Description

#### Name: StatusBar

It is the last line of any 4Gl window which is not included into the window size from the 4Gl perspective. It is used to display the errors, messages and comments. By default it is divided in two parts. The first half displays the field comments, the second part displays errors and messages.

Parent: [ItemsContainer](#page-82-0) - The containers that can contain any number of UI elements inherit their properties from the ItemsContainer UI element. These are the containers that can contain any number of form fields and other containers, as opposed to the containers belonging to ui.ElementContainer class.

It is the last line of any 4Gl window which is not included into the window size from the 4Gl perspective. It is used to display the errors, messages and comments. By default it is divided in two parts. The first half displays the field comments, the second part displays errors and messages.

## 192 StringResult Not-referenced

#### 192.1 Diagram

*StringResult*

### 192.2 Description

Name: StringResult No information No parents. No information

#### 192.3 Fields

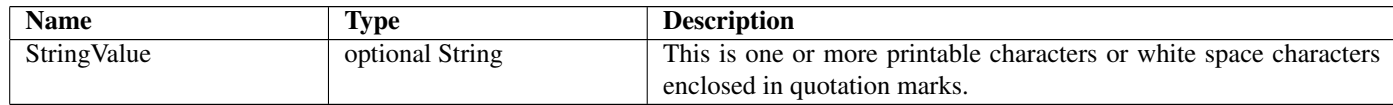

## <span id="page-115-0"></span>193 SyncTableClassTask Not-referenced

### 193.1 Diagram

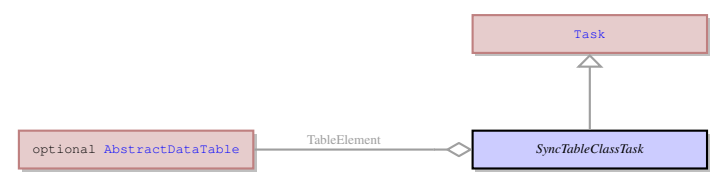

### 193.2 Description

Name: SyncTableClassTask

No information

Parent: [Task](#page-123-0) - This an abstract entity that serves as a parent for the most of the tasks performed by the client. No information

## 193.3 Fields

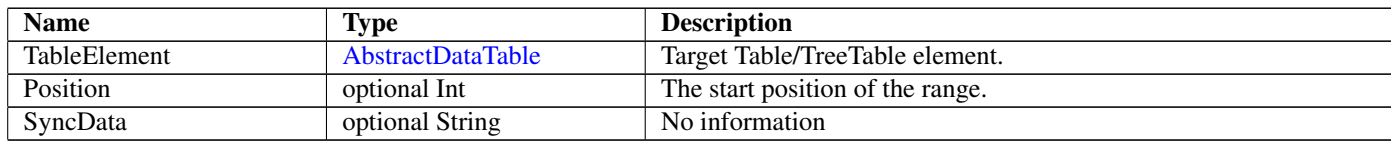

## <span id="page-116-0"></span>194 SyncTableInputTask Not-referenced

### 194.1 Diagram

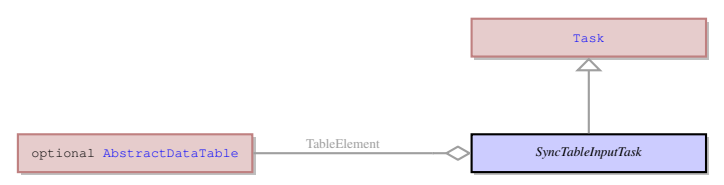

## 194.2 Description

Name: SyncTableInputTask

No information

Parent: [Task](#page-123-0) - This an abstract entity that serves as a parent for the most of the tasks performed by the client. No information

### 194.3 Fields

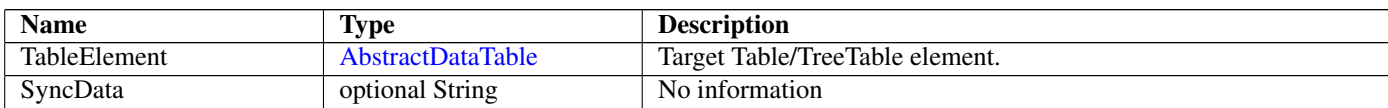

## <span id="page-116-1"></span>195 SyncTask Not-referenced

### 195.1 Diagram

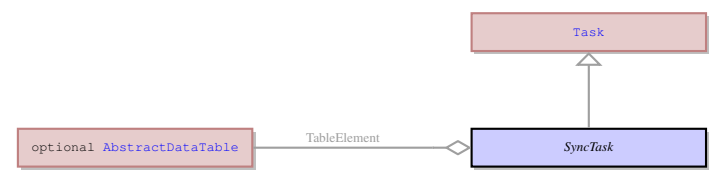

## 195.2 Description

#### Name: SyncTask

Synchronizes the the states (the number and the stacks of rows) of the virtual table on the client and server sides.

ui.DeleteRange describes which rows should be deleted from the table child widget and moved to the end of the free rows stack. ui.InsertRange describes which rows should be deleted from the beginning of the free rows stack and moved to the table children widget. Deliting should be done before inserting. It doesn't do any changes in Table datamodel structure. Doesn't send any result to

server.

**Parent: [Task](#page-123-0)** - This an abstract entity that serves as a parent for the most of the tasks performed by the client.

Synchronizes the the states (the number and the stacks of rows) of the virtual table on the client and server sides.

ui.DeleteRange describes which rows should be deleted from the table child widget and moved to the end of the free rows stack.

ui.InsertRange describes which rows should be deleted from the beginning of the free rows stack and moved to the table children widget. Deliting should be done before inserting. It doesn't do any changes in Table datamodel structure. Doesn't send any result to server.

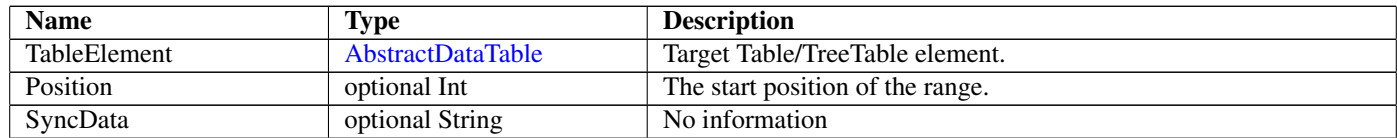

# <span id="page-117-1"></span>196 SystemColor Not-referenced

## 196.1 Diagram

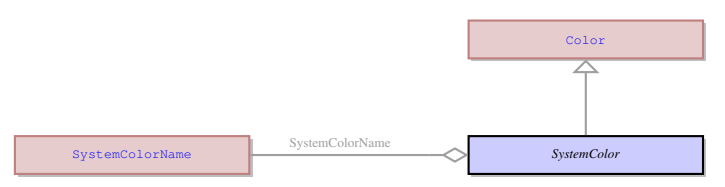

## 196.2 Description

Name: SystemColor

The system color defines a list of preset colours that can be applied to widgets, as opposed to the custom colour where the user needs to specify RGB of the color.

Parent: [Color](#page-48-0) - It is the root element to all color properties that can be applied to any UI element.

The system color defines a list of preset colours that can be applied to widgets, as opposed to the custom colour where the user needs to specify RGB of the color.

## 196.3 Fields

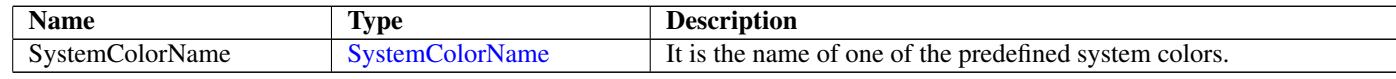

# <span id="page-117-0"></span>197 SystemColorName

### 197.1 Diagram

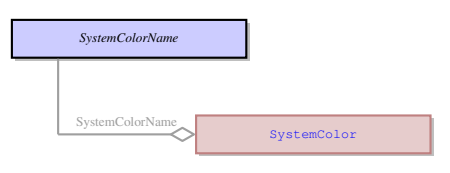

## 197.2 Description

Name: SystemColorName

It is a name of a preset system color the color code for which is hard-coded and associated with this name. No parents.

It is a name of a preset system color the color code for which is hard-coded and associated with this name.

## 197.3 Options

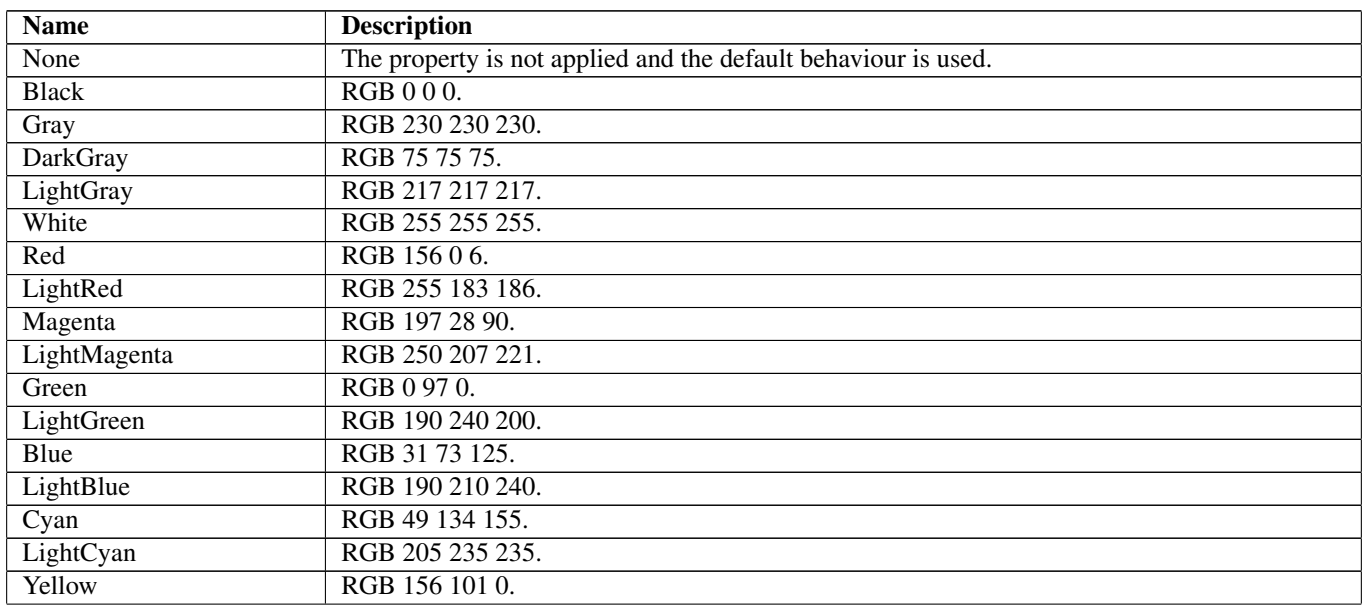

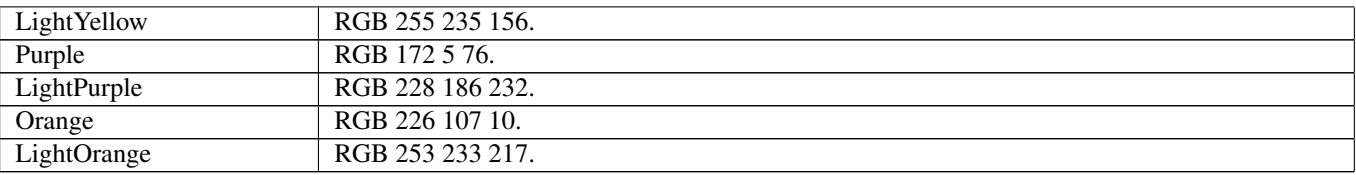

## 197.4 Referenced in

• SystemColorName field in optional [SystemColor](#page-117-1) - It is a name of a preset system color the color code for which is hard-coded and associated with this name.

# 198 SystemContextMenu Not-referenced

### 198.1 Diagram

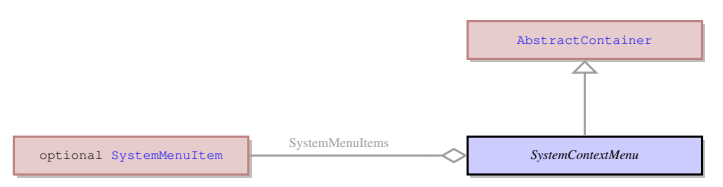

## 198.2 Description

#### Name: SystemContextMenu

This is the context menu which is invoked by right-clicking the title bar of the 4GL window.

Parent: [AbstractContainer](#page-21-0) - This UI element represents an abstract container from which all the form containers their properties. This abstract UI element unites all form containers - elements that determine the form layout.

This is the context menu which is invoked by right-clicking the title bar of the 4GL window.

### 198.3 Fields

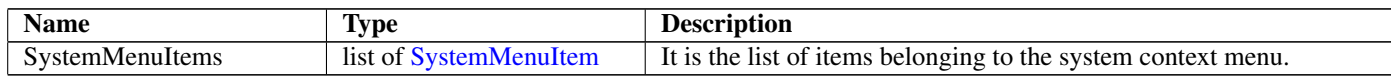

# <span id="page-118-0"></span>199 SystemMenuItem Not-referenced

### 199.1 Diagram

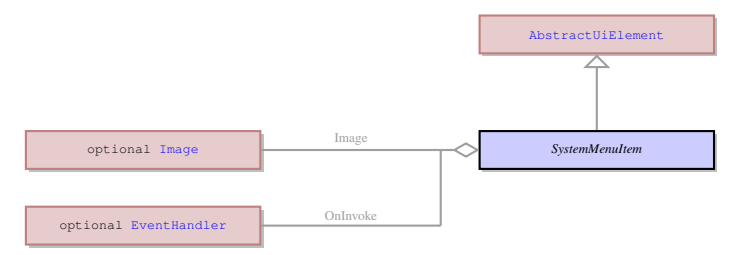

## 199.2 Description

Name: SystemMenuItem

It is a single menu option that belongs the the ui.SystemContextMenu .

Parent: [AbstractUiElement](#page-29-0) - AbstractUiElement is the base class for UI widgets. It is a generic UI element that can accept user actions. Most of concrete UI elements must inherit the properties and action types from the AbstractUIElement.

It is a single menu option that belongs the the ui.SystemContextMenu .

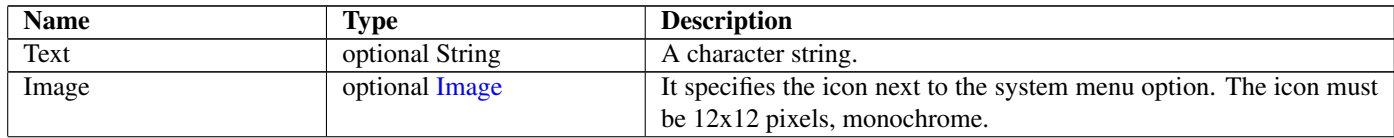

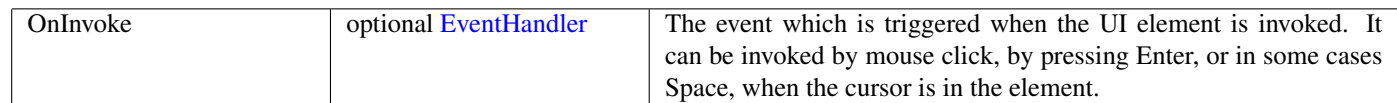

## <span id="page-119-1"></span>200 Tab Not-referenced

## 200.1 Diagram

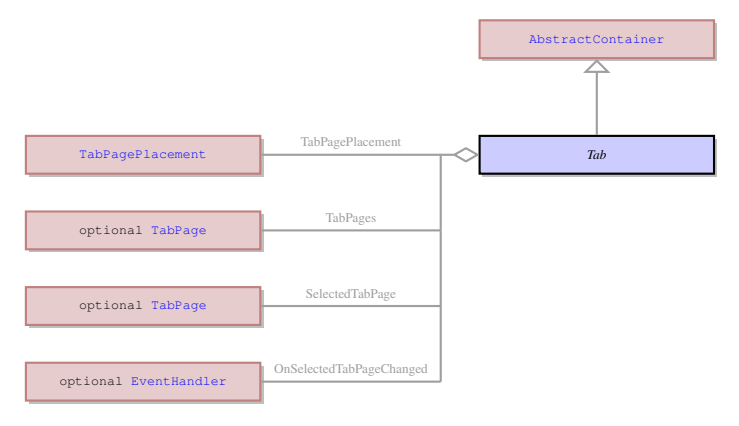

## 200.2 Description

#### Name: Tab

This is a special type of container which can contain any number of elements, but these elements can only be of ui.TabPage . The Tab serves as the container for a stack of tab pages with only one page visible at a time. Other pages can be brought forward by clicking on their tabs.

Parent: [AbstractContainer](#page-21-0) - This UI element represents an abstract container from which all the form containers their properties. This abstract UI element unites all form containers - elements that determine the form layout.

This is a special type of container which can contain any number of elements, but these elements can only be of ui.TabPage . The Tab serves as the container for a stack of tab pages with only one page visible at a time. Other pages can be brought forward by clicking on their tabs.

## 200.3 Fields

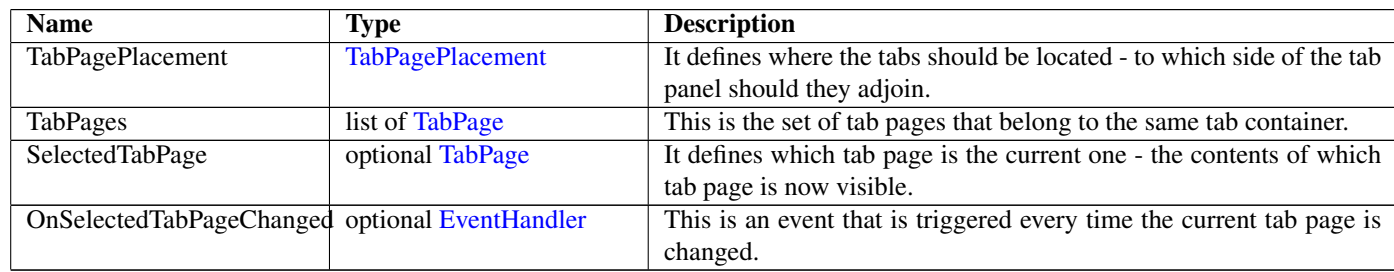

## <span id="page-119-0"></span>201 TabPage Not-referenced

### 201.1 Diagram

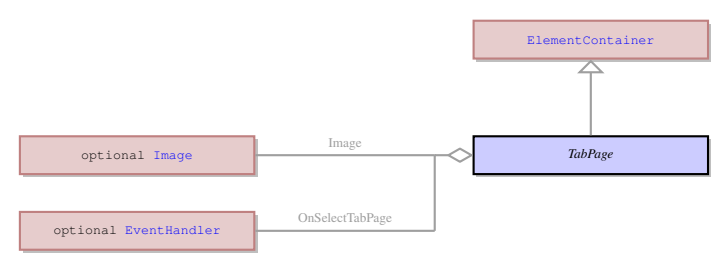

## 201.2 Description

Name: TabPage

This is a container that can only be placed inside the ui.Tab container. A tab page can contain a single element of any type. Each tab page has a tab with the page title which is used to bring the page forward from the stack of other tab pages at runtime or during form modification.

Parent: [ElementContainer](#page-63-0) - This UI element unites all the containers which can contain exactly one element. The containers that derive from ElementContainer UI element can be logically opposed to containers derived from ui.ItemsContainer UI element that can contain any number of elements of any type. The elements that inherit their properties from ElementContainer can encompass such elements as ring menu area or any other container. They can also contain an element belonging to ui.AbstractFiled class, but only one such element.

This is a container that can only be placed inside the ui.Tab container. A tab page can contain a single element of any type. Each tab page has a tab with the page title which is used to bring the page forward from the stack of other tab pages at runtime or during form modification.

### 201.3 Fields

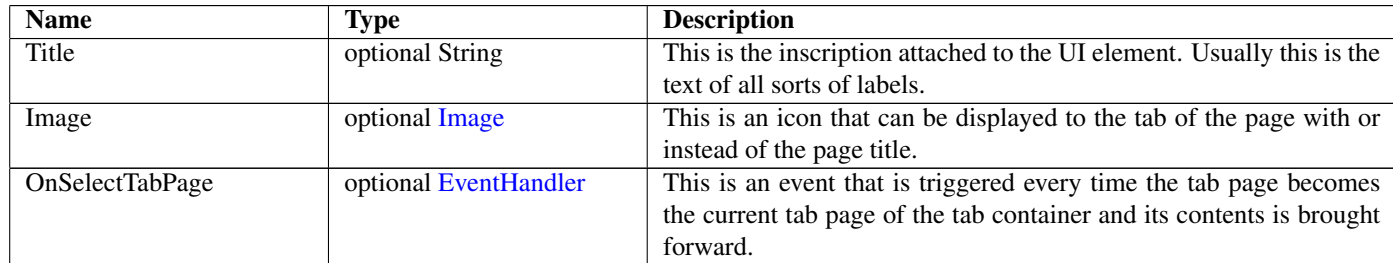

## <span id="page-120-0"></span>202 TabPagePlacement

### 202.1 Diagram

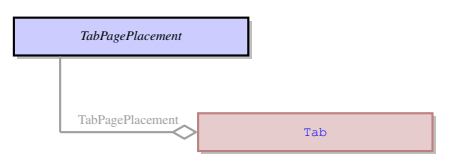

## 202.2 Description

#### Name: TabPagePlacement

This enum defined where th list of tabs should be located. By default it is located horizontally below the top border of the tab container. They can also be located horizontally at the bottom of the container or vertically at its either side.

No parents.

This enum defined where th list of tabs should be located. By default it is located horizontally below the top border of the tab container. They can also be located horizontally at the bottom of the container or vertically at its either side.

## 202.3 Options

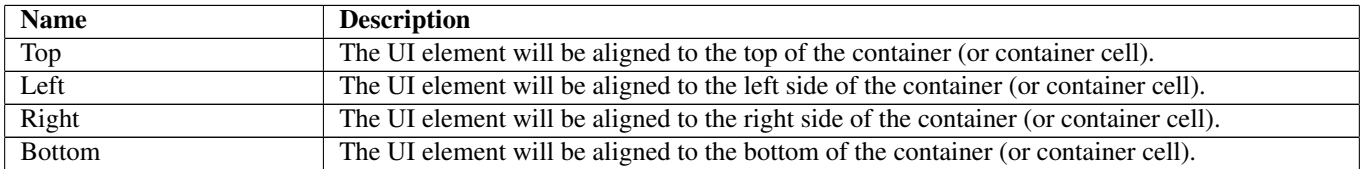

## 202.4 Referenced in

• [Tab](#page-119-1)PagePlacement field in optional Tab - This enum defined where th list of tabs should be located. By default it is located horizontally below the top border of the tab container. They can also be located horizontally at the bottom of the container or vertically at its either side.

## 203 Table Not-referenced

### 203.1 Diagram

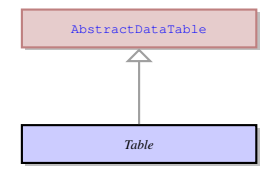

### 203.2 Description

#### Name: Table

This is a container that can only contain a specific type of element - ui.TableColumn . It serves as the root container of a table with rows and columns of widgets used to display and input data.

Parent: [AbstractDataTable](#page-22-0) - This UI element is used to display and edit data in a customized two-dimensional table of cells. The data in the cell therefore can be retrieved by specifying the row and column identifier of that cell in the table. AbstractDataTable UI element manages the overall appearance and behavior of the table, but does not have direct influence on the columns and rows.

This is a container that can only contain a specific type of element - ui.TableColumn . It serves as the root container of a table with rows and columns of widgets used to display and input data.

## <span id="page-121-0"></span>204 TableColumn Not-referenced

## 204.1 Diagram

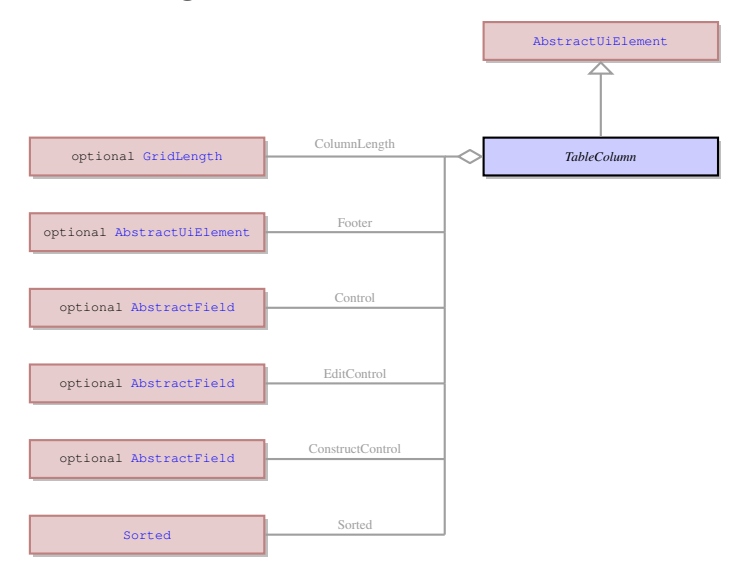

#### 204.2 Description

#### Name: TableColumn

This is a container that can only be placed inside the ui.Table container or ui.TreeTable container. It can contain only one element belonging to the ui.AbstractField class. Though only one element can be placed into a column, this element will be repeated till the bottom of the column, creating table row together with the elements in other columns, if any. All the duplicates of the element will have the same identifier and will be treated as a single element by th e form designer. The 4GL can differentiate between the instances of the element belonging to different rows by means of using the element identifier together with the number of the table row. The table row numbers start at number 1 at the top of the table.

Parent: [AbstractUiElement](#page-29-0) - AbstractUiElement is the base class for UI widgets. It is a generic UI element that can accept user actions. Most of concrete UI elements must inherit the properties and action types from the AbstractUIElement.

This is a container that can only be placed inside the ui.Table container or ui.TreeTable container. It can contain only one element belonging to the ui.AbstractField class. Though only one element can be placed into a column, this element will be repeated till the bottom of the column, creating table row together with the elements in other columns, if any. All the duplicates of the element will have the same identifier and will be treated as a single element by th e form designer. The 4GL can differentiate between the instances of the element belonging to different rows by means of using the element identifier together with the number of the table row. The table row numbers start at number 1 at the top of the table.

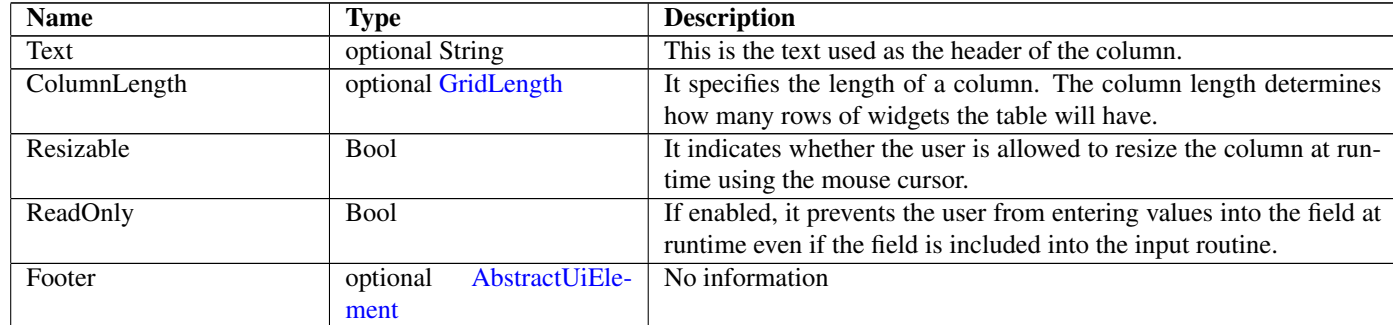

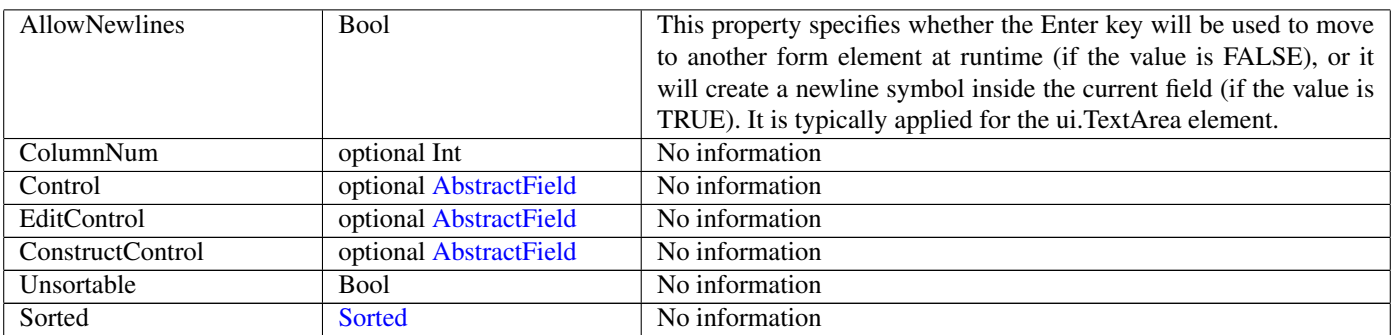

# 205 TableRowPos

## 205.1 Diagram

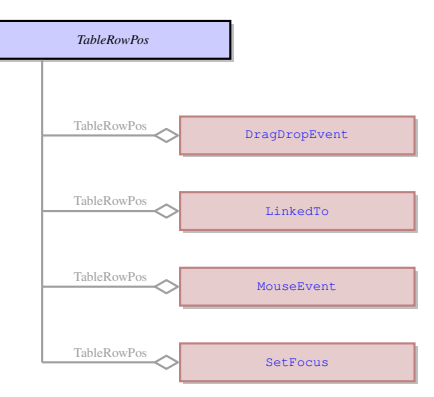

## 205.2 Description

Name: TableRowPos No information No parents. No information

## 205.3 Fields

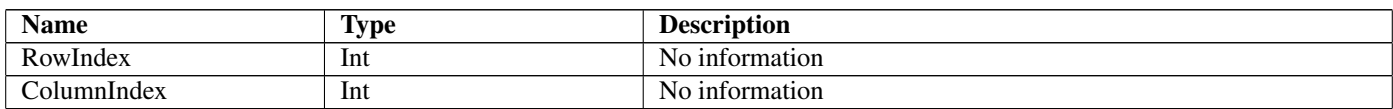

## 205.4 Referenced in

- TableRowPos field in optional [DragDropEvent](#page-62-0) No information
- TableRowPos field in optional [LinkedTo](#page-85-0) No information
- TableRowPos field in optional [MouseEvent](#page-92-0) No information
- TableRowPos field in optional [SetFocus](#page-106-0) No information

# 206 Task Not-referenced

### 206.1 Diagram

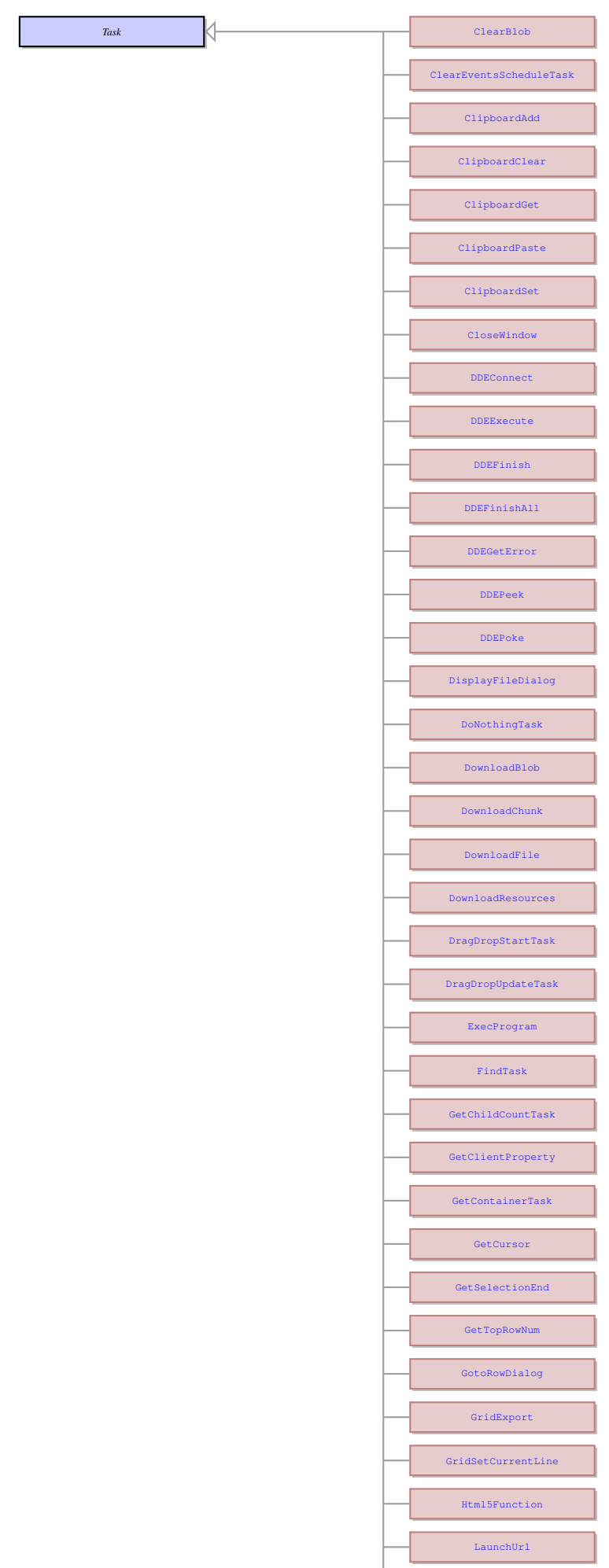

[OpenChildDialog](#page-93-0)

125

## 206.2 Description

Name: Task

This an abstract entity that serves as a parent for the most of the tasks performed by the client.

No parents.

This an abstract entity that serves as a parent for the most of the tasks performed by the client.

#### 206.3 Children

- [ClearBlob](#page-45-0) Clears the content of the BlobViewer element specified in the ui.Viewer property.
- [ClearEventsScheduleTask](#page-45-1) Clears the schedule of events to be handled. Doesn't send any result to server.
- [ClipboardAdd](#page-46-0) Adds to the content of the clipboard. Sends the execution result in the ui.ClipboardResult object.
- [ClipboardClear](#page-46-1) Clears the content of the clipboard. Sends the execution result in the ui.ClipboardResult object.
- [ClipboardGet](#page-46-2) Gets the content of the clipboard. Sends the text in the clipboard in the ui.ClipboardResult object.
- [ClipboardPaste](#page-47-0) Pastes the content of the clipboard to the current field. Sends the execution result in the ui.ClipboardResult object.
- [ClipboardSet](#page-47-1) Sets the content of the clipboard. Sends the execution result in the ui.ClipboardResult object.
- [CloseWindow](#page-48-1) Closes specified window. Doesn't send any result to the server.
- [DDEConnect](#page-53-0) Opens a connection to an application which supports DDE. Passes the result of the operation to ui.IsDDEError of the ui.DDEResult object and sends it to the server.
- [DDEExecute](#page-54-0) Executes a command in the specified document, using the program opened by ui.DDEConnect . Passes the result of the operation to ui.IsDDEError of the ui.DDEResult object and sends it to the server.
- [DDEFinish](#page-55-0) Closes the connection channel to the program and document. Passes the result of the operation to ui.IsDDEError of the ui.DDEResult object and sends it to the server.
- [DDEFinishAll](#page-55-1) Is used to close all DDE connections, and the program that is being communicated with via DDE. Passes the result of the operation to ui.IsDDEError of the ui.DDEResult object and sends it to the server.
- [DDEGetError](#page-55-2) Retrieves the last error recorded for the DDE channel. Sends the result to the ui.DDEError object.
- [DDEPeek](#page-56-0) Gets values from a specified place within a specific file. Passes the result of the operation to ui.DDEMessage of the ui.DDEResult object and sends it to the server.
- [DDEPoke](#page-56-1) Sends data to the open document, and places it in the specified part of the document. Passes the result of the operation to ui.IsDDEError of ui.DDEResult object and sends it to the server.
- [DisplayFileDialog](#page-59-0) Calls a message box dialog allowing a user to save or open a particular file. Sends the result to the server in the ui.MessageBoxResult object.
- [DoNothingTask](#page-60-0) This task is necessary solely to synchronize the client state with the server state, i.e., in case when all the server updates should be automatically passed to the client. Doesn't send any result to server.
- [DownloadBlob](#page-60-1) Downloads a file in the binary format from the server and displays it to the Blob Viewer element.
- [DownloadChunk](#page-61-0) Downloads chunk of file with specified size. Doesn't send any result to server.
- [DownloadFile](#page-61-1) Downloads a file in the binary format from the server and saves it to the path specified in the ui.ClientPath property .
- [DownloadResources](#page-61-2) Downloads resources from the specified list. Doesn't send any result to server.
- [DragDropStartTask](#page-62-1) This task comes to client as answer for event ui.OnDragStart and informs the client that Drag and Drop operation is allowed and can be performed.
- [DragDropUpdateTask](#page-63-1) This task comes to client as answer for events ui.OnDragEnter and ui.OnDragOver if it needs to update Drag And Drop action's preview (feetback).
- [ExecProgram](#page-67-0) Launches a specified 4gl program using the same client. Doesn't send any result to server.
- [FindTask](#page-70-0) No information
- [GetChildCountTask](#page-72-0) Calculates the number of children in specefied parent container. Sends result to server in the ui.GetChildCountResult object.
- [GetClientProperty](#page-72-1) Returns the value of the required property an sends the result in the ui.ResultValue object.
- [GetContainerTask](#page-73-0) Gets the parent container of the application. Sends the result to server in the ui.GetContainerResult object.
- [GetCursor](#page-73-1) Gets the position of the cursor in the specified field. Sends the result to server in ui.CursorPosition object.
- [GetSelectionEnd](#page-74-0) Gets the position of the last selected character in the specified field. Sends the result in ui.IntResult object.
- [GetTopRowNum](#page-74-1) Gets the number of the top visible row in the specified table. Sends the result in the ui.IntResult object.
- [GotoRowDialog](#page-74-2) No information
- [GridExport](#page-75-0) Exports a grid contents to a clipboard or file, in either a text or html format. Doesn't send any result to the server.
- [GridSetCurrentLine](#page-78-0) Displays a specific line of the program array into the specified row of the screen array.
- [Html5Function](#page-80-1) No information
- [LaunchUrl](#page-84-1) No information
- [OpenChildDialog](#page-93-0) No information
- [Ping](#page-95-0) this task is necessary solely to synchronize the server state with the client state, i.e, when all the client updates should be automatically passed to the server. Sends to server ui.PingResult object.
- [PrintScreenShot](#page-96-0) Prints a screenshot of the current window. Sends the execution result in the ui.PrintScreenShotResult object.
- [RequestOauthToken](#page-100-0) No information
- [SetChildFocus](#page-105-0) No information
- [SetClientProperty](#page-106-1) Sets the properties on the client side. Doesn't send any result to server.
- [SetCursor](#page-106-2) Moves the cursor in the specified field to a specific position. Doesn't send any result to server.
- [SetFocus](#page-106-0) Moves the focus to the specified field. Doesn't send any result to the server.
- [SetFocusToRow](#page-107-0) No information
- [SetSelection](#page-108-0) Selects the text in the specified field. Doesn't send any result to server.
- [ShowCustomMessageBox](#page-108-1) Displays a custom simple message box, with a specifiable range of button options. Sends the result to the server in the ui.MessageBoxResult object.
- [ShowPopTree](#page-109-0) No information
- [ShowPromptMessageBox](#page-109-1) Displays a dialog box with a field that accepts a value. Sends the result to server in the ui.MessageBoxResult object.
- [ShowSvgImage](#page-109-2) Shows the svg image to the specified canvas widget. Doesn't send any result to server.
- [ShowSystemMessageBox](#page-110-0) Displays a simple system message box with a specifiable range of button options. Sends the result to the server in ui.MessageBoxResult object.
- [SignalError](#page-110-1) This task informs the client that there was an error on the server. It contains the error message. It is sent to the client if there was an error during loading of the recourses on the server.
- [SyncTableClassTask](#page-115-0) No information
- [SyncTableInputTask](#page-116-0) No information
- [SyncTask](#page-116-1) Synchronizes the the states (the number and the stacks of rows) of the virtual table on the client and server sides. ui.DeleteRange describes which rows should be deleted from the table child widget and moved to the end of the free rows stack. ui.InsertRange describes which rows should be deleted from the beginning of the free rows stack and moved to the table children widget. Deliting should be done before inserting. It doesn't do any changes in Table datamodel structure. Doesn't send any result to server.
- [TaskLoadStyleSheet](#page-127-0) Applies specified style sheet. Doesn't send any result to server.
- [TaskRingBell](#page-127-1) This task plays alert sound on client side. Doesn't send any result to server.
- [UploadBlob](#page-136-0) Uploads a binary file displayed to the BlobViewer element specified in the ui.Viewer prperty.
- [UploadFile](#page-136-1) Uploads a file in the binary format to the path specified in the ui.ClientPath property .
- [WaitChildTask](#page-138-0) No information
- [WinExec](#page-140-0) Executes a specified command. Sends the result to the server in th ui.MessageBoxResult object.
- [WriteTextConsole](#page-145-0) Shows a message to the console. Doesn't send any result to the server.
- [WriteTextViewer](#page-145-1) Displays a message to the text viewer. Doesn't send any result to the server.
- [WriteToPipe](#page-146-0) No information

# 207 TaskList Not-referenced

### 207.1 Diagram

optional [Task](#page-123-0) **TaskList TaskList** Seq

### 207.2 Description

Name: TaskList

The list of the tasks that should be done one by one according to the order in which they are specified. No parents.

The list of the tasks that should be done one by one according to the order in which they are specified.

### 207.3 Fields

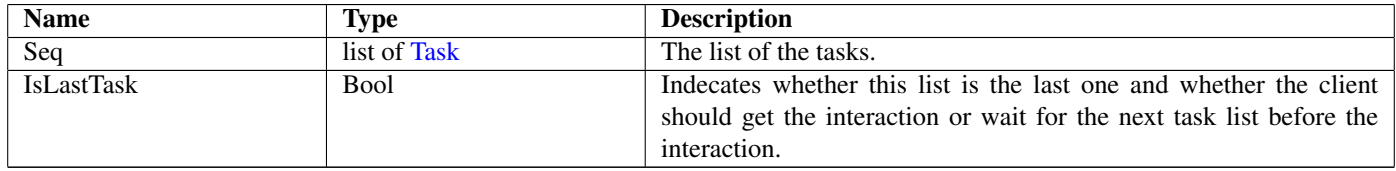

# <span id="page-127-0"></span>208 TaskLoadStyleSheet Not-referenced

### 208.1 Diagram

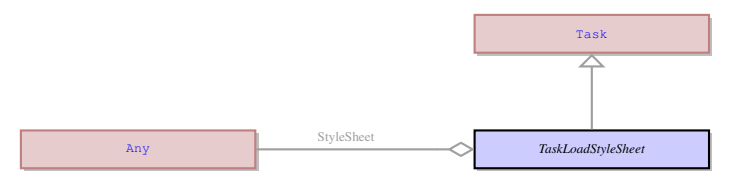

## 208.2 Description

Name: TaskLoadStyleSheet

Applies specified style sheet. Doesn't send any result to server.

Parent: [Task](#page-123-0) - This an abstract entity that serves as a parent for the most of the tasks performed by the client. Applies specified style sheet. Doesn't send any result to server.

### 208.3 Fields

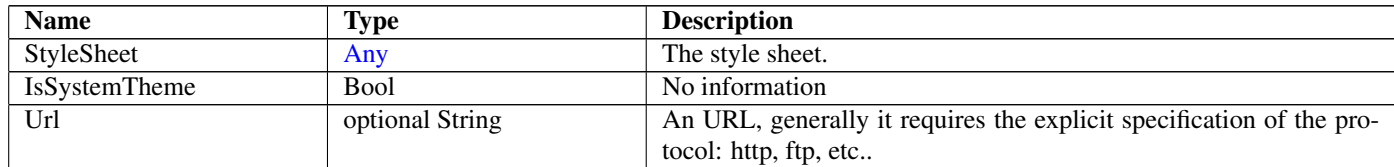

## <span id="page-127-1"></span>209 TaskRingBell Not-referenced

### 209.1 Diagram

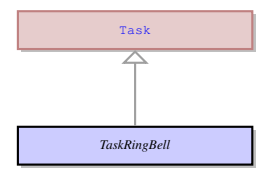

### 209.2 Description

Name: TaskRingBell

This task plays alert sound on client side. Doesn't send any result to server.

Parent: [Task](#page-123-0) - This an abstract entity that serves as a parent for the most of the tasks performed by the client. This task plays alert sound on client side. Doesn't send any result to server.

# 210 TemplateInstance Not-referenced

## 210.1 Diagram

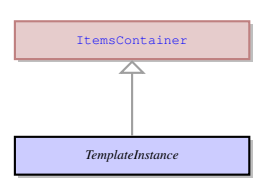

## 210.2 Description

Name: TemplateInstance

No information

Parent: [ItemsContainer](#page-82-0) - The containers that can contain any number of UI elements inherit their properties from the ItemsContainer UI element. These are the containers that can contain any number of form fields and other containers, as opposed to the containers belonging to ui.ElementContainer class.

No information

## 210.3 Fields

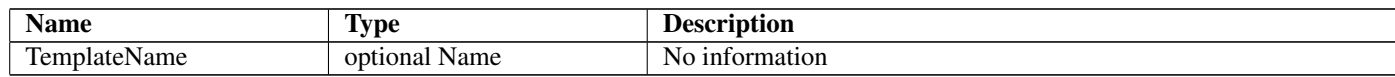

# <span id="page-128-1"></span>211 TextAlignment

## 211.1 Diagram

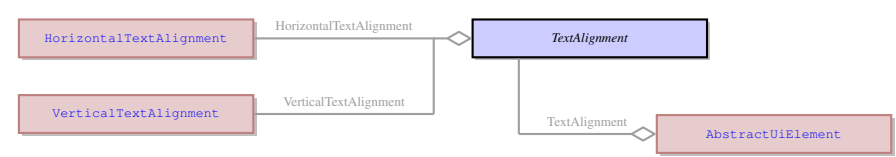

## 211.2 Description

#### Name: TextAlignment

It defines the alignment of the text inside the UI element to which it belongs. For example, it can define the alignment of the text inside a table cell or inside a text area.

No parents.

It defines the alignment of the text inside the UI element to which it belongs. For example, it can define the alignment of the text inside a table cell or inside a text area.

## 211.3 Fields

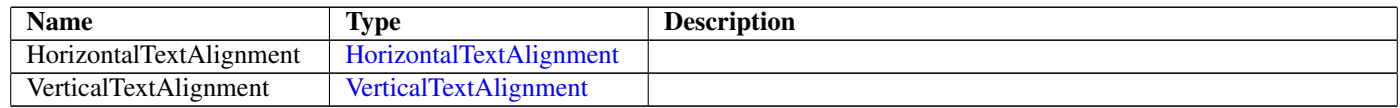

## 211.4 Referenced in

• TextAlignment field in optional [AbstractUiElement](#page-29-0) - It defines the alignment of the text inside the UI element to which it belongs. For example, it can define the alignment of the text inside a table cell or inside a text area.

# <span id="page-128-0"></span>212 TextArea Not-referenced

## 212.1 Diagram

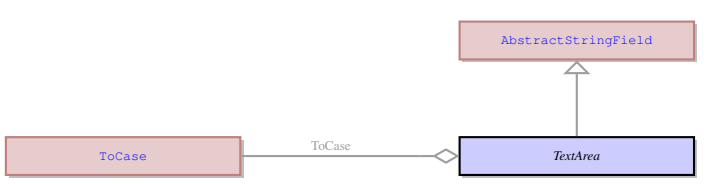

## 212.2 Description

#### Name: TextArea

This is a concrete UI element that has the form of a text field and shares many features with ui.TextField , but is designed for working with multiline text instead of single lines of text. It does not have some features of the text field that deal with the navigation between fields, but instead it had improved facilities for navigating inside the field.

Parent: [AbstractStringField](#page-26-0) - It is an abstract UI element, which unites the concrete UI elements that accept a character string as their value. Most of the concrete UI elements that are not containers inherit their properties from this element.

This is a concrete UI element that has the form of a text field and shares many features with ui.TextField , but is designed for working with multiline text instead of single lines of text. It does not have some features of the text field that deal with the navigation between fields, but instead it had improved facilities for navigating inside the field.

## 212.3 Fields

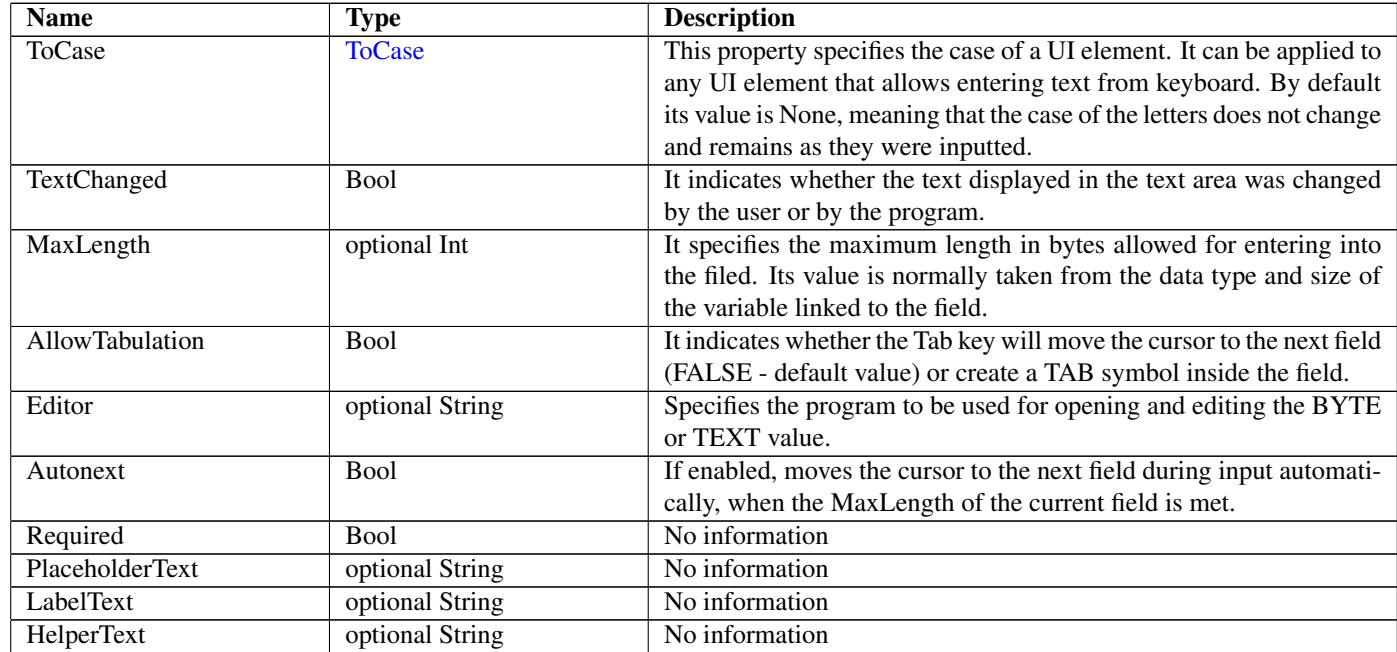

## 213 TextField Not-referenced

### 213.1 Diagram

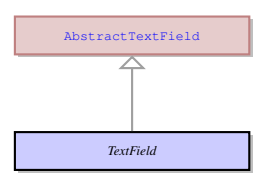

### 213.2 Description

#### Name: TextField

This is a concrete UI element that is commonly used for input and displaying information. Normally it is used to process a single line of data.

Parent: [AbstractTextField](#page-27-0) - It is an abstract UI element, which unites a subset of ui.AbstractStringField elements with the exception of ui.TextArea , ui.ComboBox , and ui.Button . Typically it includes the UI elements which allow entering values, like normal text fields, and usually are only one line wide.

This is a concrete UI element that is commonly used for input and displaying information. Normally it is used to process a single line of data.

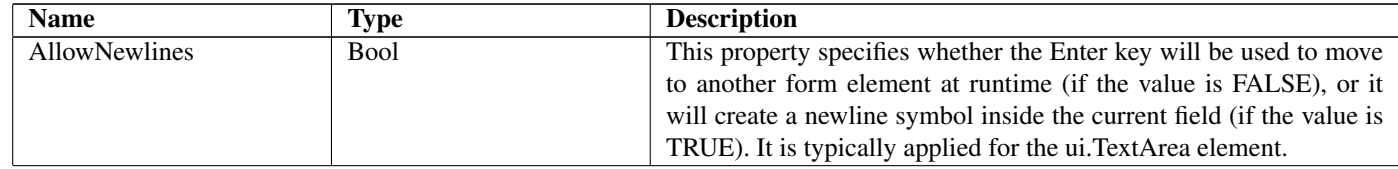

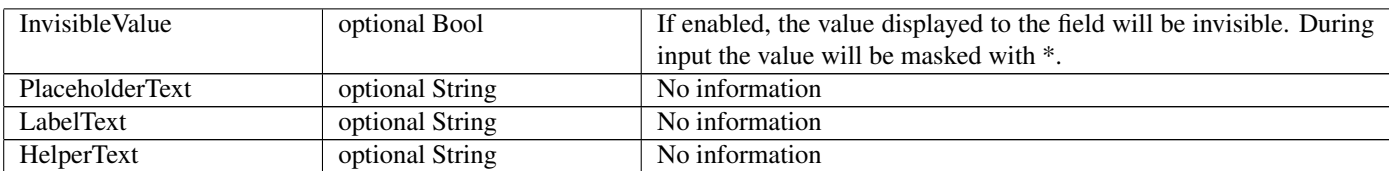

# 214 TextInjectionEventHandler Not-referenced

## 214.1 Diagram

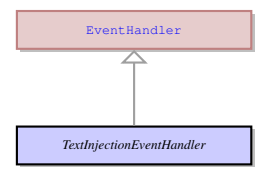

## 214.2 Description

Name: TextInjectionEventHandler

This event handler injects the text specified as its parameter into the current input widget. It can be assigned to any event. Parent: [EventHandler](#page-65-0) - This is common class for all the specific event handler types.

This event handler injects the text specified as its parameter into the current input widget. It can be assigned to any event.

### 214.3 Fields

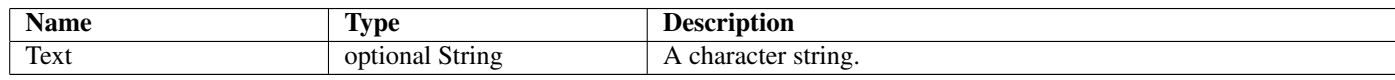

## 215 Thickness

### 215.1 Diagram

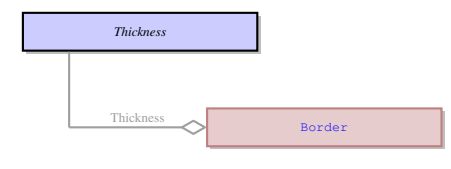

## 215.2 Description

#### Name: Thickness

This is a property which defines the thickness of elements or their parts. It is use to define the thickness of the border, the width or padding and margin offsets. The parts of the same object (e.g. border) can have different thickness in its different parts - for example a border can be 1 pixel wide at the top and 2 pixels wide at the bottom. If the thickness of any side is set to 0 - this side of the element absent.

No parents.

This is a property which defines the thickness of elements or their parts. It is use to define the thickness of the border, the width or padding and margin offsets. The parts of the same object (e.g. border) can have different thickness in its different parts - for example a border can be 1 pixel wide at the top and 2 pixels wide at the bottom. If the thickness of any side is set to 0 - this side of the element absent.

## 215.3 Fields

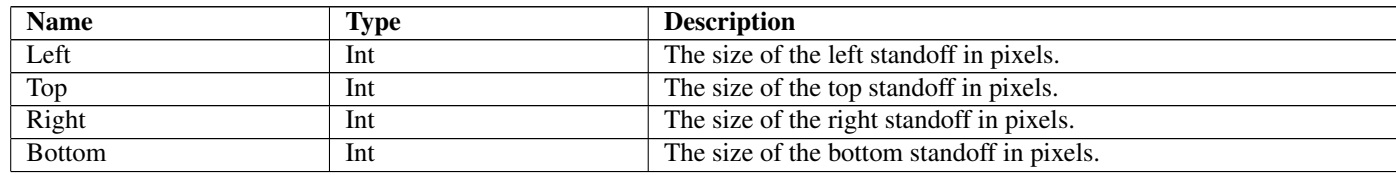

## 215.4 Referenced in

• Thickness field in optional [Border](#page-41-0) - This is a property which defines the thickness of elements or their parts. It is use to define the thickness of the border, the width or padding and margin offsets. The parts of the same object (e.g. border) can have different

thickness in its different parts - for example a border can be 1 pixel wide at the top and 2 pixels wide at the bottom. If the thickness of any side is set to 0 - this side of the element absent.

## 216 TimeEditField Not-referenced

#### 216.1 Diagram

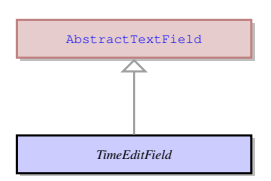

#### 216.2 Description

#### Name: TimeEditField

This is a concrete UI element that accepts a limited range of time values. The value inside the field is formatted into hh:mm:ss format. It also has up and down arrows that can scroll the data in the field - whether hours, minutes or seconds are scrolled depends on there inside the field the cursor is located.

Parent: [AbstractTextField](#page-27-0) - It is an abstract UI element, which unites a subset of ui.AbstractStringField elements with the exception of ui.TextArea , ui.ComboBox , and ui.Button . Typically it includes the UI elements which allow entering values, like normal text fields, and usually are only one line wide.

This is a concrete UI element that accepts a limited range of time values. The value inside the field is formatted into hh:mm:ss format. It also has up and down arrows that can scroll the data in the field - whether hours, minutes or seconds are scrolled depends on there inside the field the cursor is located.

### 216.3 Fields

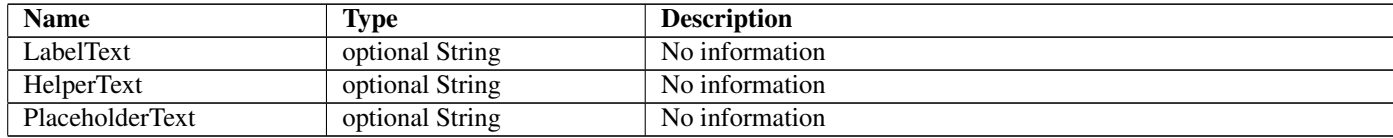

## <span id="page-131-0"></span>217 TitleBarOptions

### 217.1 Diagram

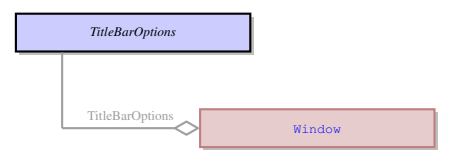

### 217.2 Description

Name: TitleBarOptions

This UI element unites the options that can influence the default buttons on the 4GL window title bar. No parents.

This UI element unites the options that can influence the default buttons on the 4GL window title bar.

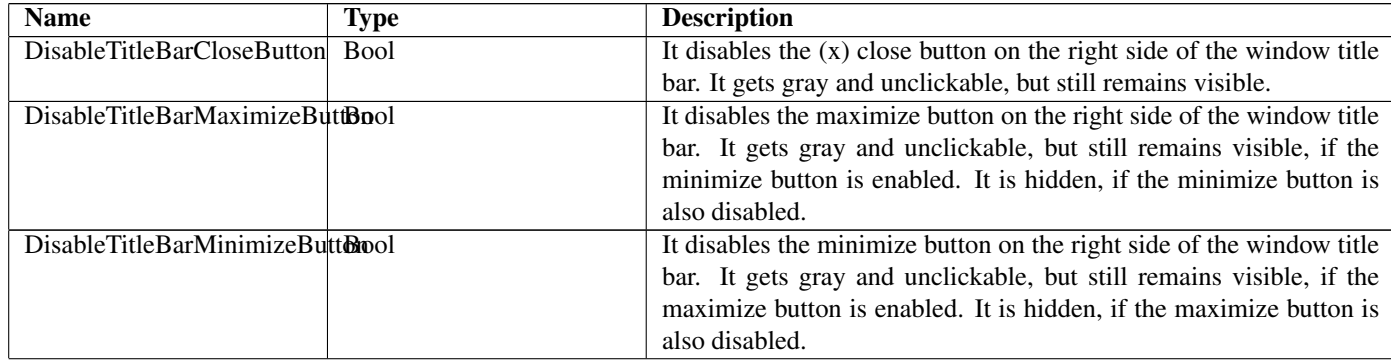

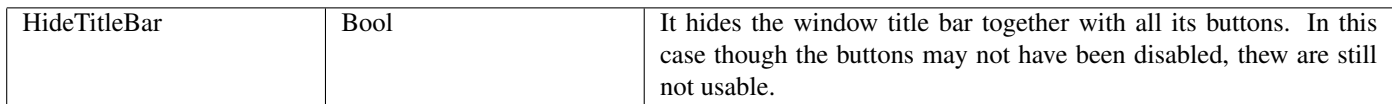

## 217.4 Referenced in

• TitleBarOptions field in optional [Window](#page-142-0) - This UI element unites the options that can influence the default buttons on the 4GL window title bar.

## <span id="page-132-1"></span>218 TitleJustification

## 218.1 Diagram

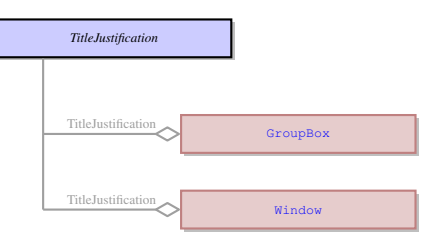

## 218.2 Description

#### Name: TitleJustification

This enum defines the horizontal justification of the title text. It is typically is applied to window titles, column header titles, tab page titles, etc..

No parents.

This enum defines the horizontal justification of the title text. It is typically is applied to window titles, column header titles, tab page titles, etc..

## 218.3 Options

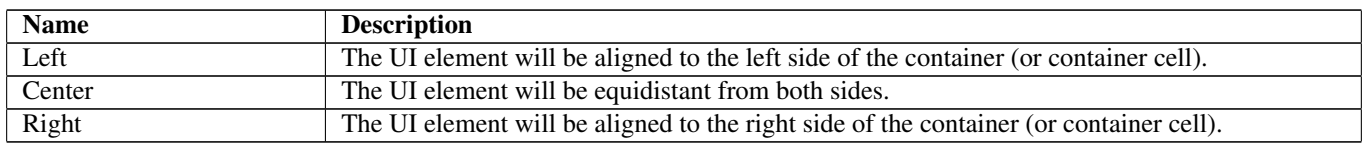

## 218.4 Referenced in

- TitleJustification field in optional [GroupBox](#page-78-1) This enum defines the horizontal justification of the title text. It is typically is applied to window titles, column header titles, tab page titles, etc..
- TitleJustification field in optional [Window](#page-142-0) This enum defines the horizontal justification of the title text. It is typically is applied to window titles, column header titles, tab page titles, etc..

## <span id="page-132-0"></span>219 ToCase

### 219.1 Diagram

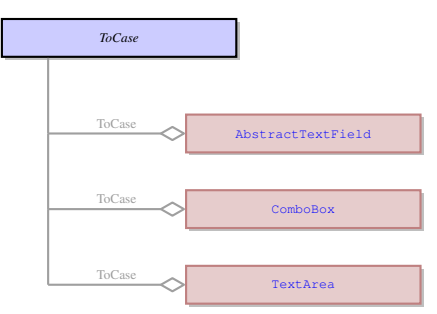

## 219.2 Description

Name: ToCase

This is the case (lower case or upper case) to be applied to the text in the UI element. No parents.

This is the case (lower case or upper case) to be applied to the text in the UI element.

## 219.3 Options

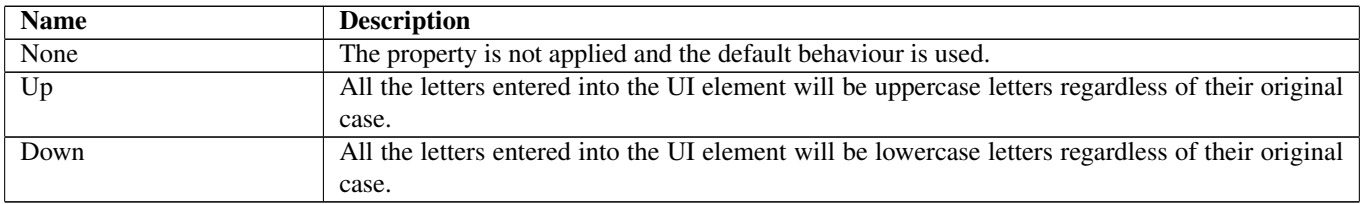

### 219.4 Referenced in

- ToCase field in optional [AbstractTextField](#page-27-0) This is the case (lower case or upper case) to be applied to the text in the UI element.
- ToCase field in optional [ComboBox](#page-48-2) This is the case (lower case or upper case) to be applied to the text in the UI element.
- ToCase field in optional [TextArea](#page-128-0) This is the case (lower case or upper case) to be applied to the text in the UI element.

## <span id="page-133-1"></span>220 Toolbar Not-referenced

### 220.1 Diagram

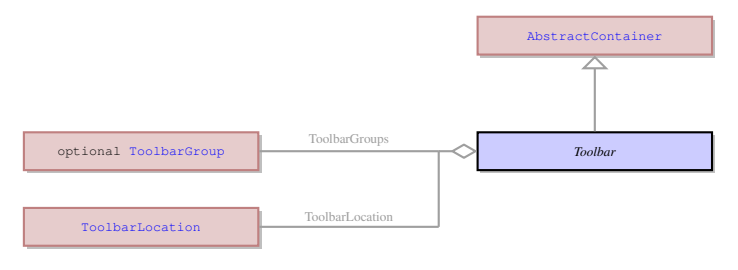

## 220.2 Description

#### Name: Toolbar

This is the container that incorporates toolbar buttons.

Parent: [AbstractContainer](#page-21-0) - This UI element represents an abstract container from which all the form containers their properties. This abstract UI element unites all form containers - elements that determine the form layout.

This is the container that incorporates toolbar buttons.

### 220.3 Fields

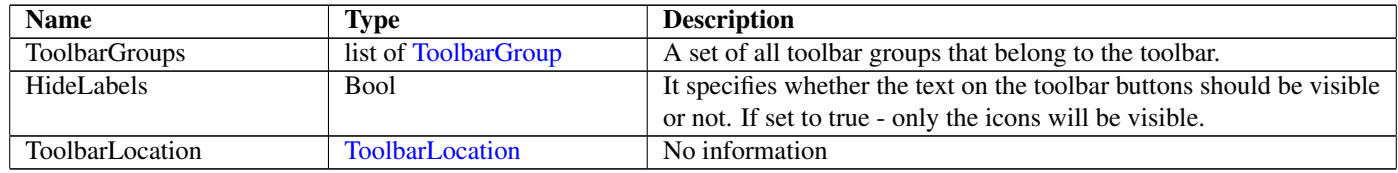

## <span id="page-133-0"></span>221 ToolbarButton Not-referenced

### 221.1 Diagram

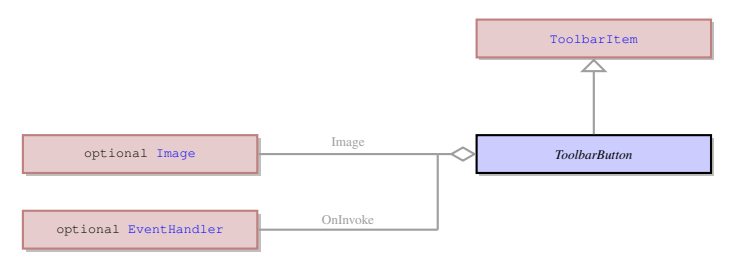

### 221.2 Description

Name: ToolbarButton

This is an individual toolbar button that belongs to the toolbar.

Parent: [ToolbarItem](#page-134-1) - This is an abstract element that unites the toolbar buttons and toolbar separators.

This is an individual toolbar button that belongs to the toolbar.

## 221.3 Fields

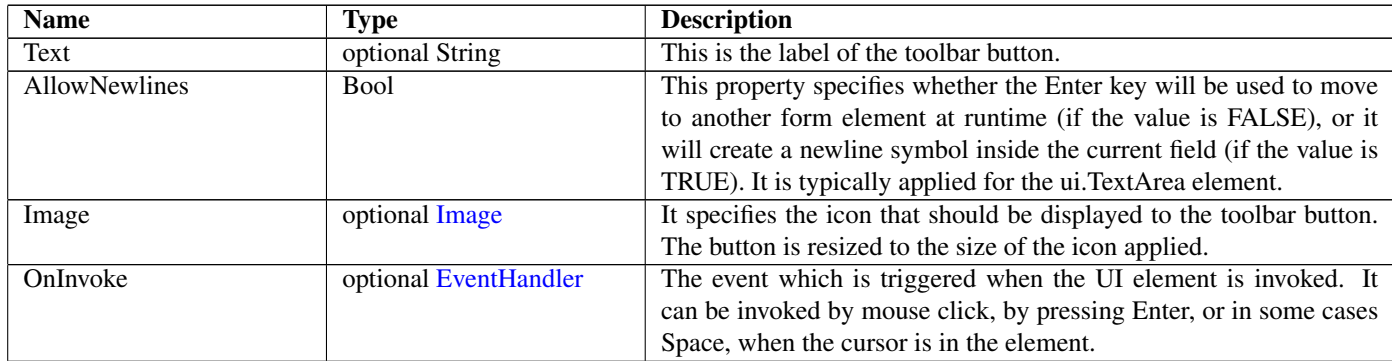

## <span id="page-134-0"></span>222 ToolbarGroup Not-referenced

## 222.1 Diagram

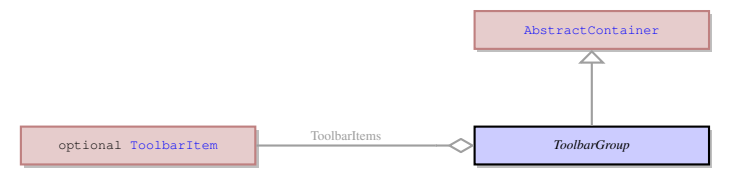

## 222.2 Description

#### Name: ToolbarGroup

This is a set of toolbar buttons that are united into a single group. The group unites the toolbar buttons that have the same conditions for being displayed. It was designed to make the toolbar more dynamic - to display or hide the toolbar groups depending on what widgets are active and to combine different groups freely.

Parent: [AbstractContainer](#page-21-0) - This UI element represents an abstract container from which all the form containers their properties. This abstract UI element unites all form containers - elements that determine the form layout.

This is a set of toolbar buttons that are united into a single group. The group unites the toolbar buttons that have the same conditions for being displayed. It was designed to make the toolbar more dynamic - to display or hide the toolbar groups depending on what widgets are active and to combine different groups freely.

## 222.3 Fields

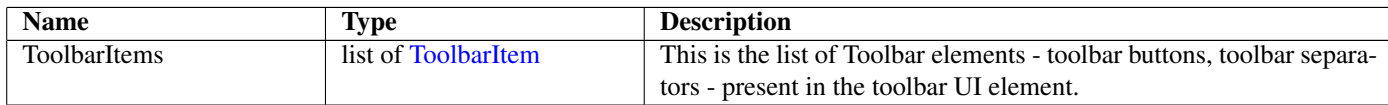

# <span id="page-134-1"></span>223 ToolbarItem Not-referenced

## 223.1 Diagram

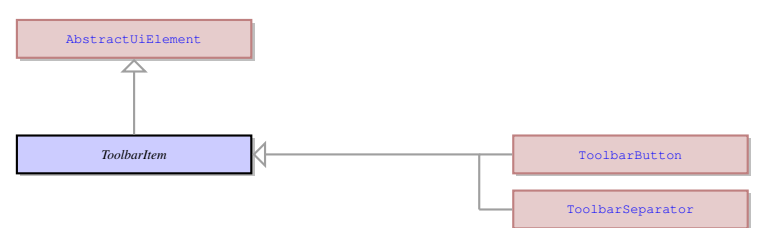

## 223.2 Description

#### Name: ToolbarItem

This is an abstract element that unites the toolbar buttons and toolbar separators.

Parent: [AbstractUiElement](#page-29-0) - AbstractUiElement is the base class for UI widgets. It is a generic UI element that can accept user actions. Most of concrete UI elements must inherit the properties and action types from the AbstractUIElement.

This is an abstract element that unites the toolbar buttons and toolbar separators.

## 223.3 Children

- [ToolbarButton](#page-133-0) This is an individual toolbar button that belongs to the toolbar.
- [ToolbarSeparator](#page-135-1) This is a visual separator that can visually divide the toolbar into logical sets of buttons.

### 223.4 Fields

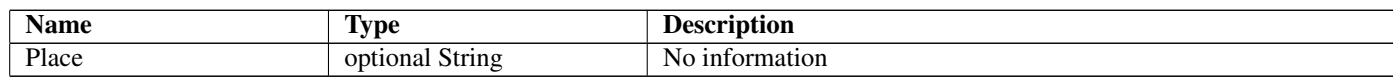

## <span id="page-135-0"></span>224 ToolbarLocation

## 224.1 Diagram

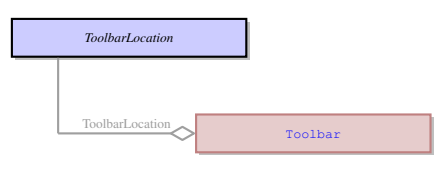

### 224.2 Description

Name: ToolbarLocation No information No parents. No information

### 224.3 Options

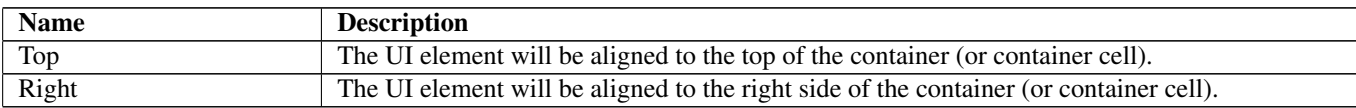

## 224.4 Referenced in

• ToolbarLocation field in optional [Toolbar](#page-133-1) - No information

## <span id="page-135-1"></span>225 ToolbarSeparator Not-referenced

### 225.1 Diagram

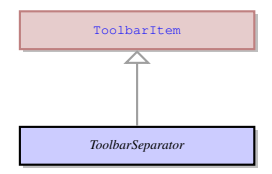

### 225.2 Description

Name: ToolbarSeparator

This is a visual separator that can visually divide the toolbar into logical sets of buttons. Parent: [ToolbarItem](#page-134-1) - This is an abstract element that unites the toolbar buttons and toolbar separators. This is a visual separator that can visually divide the toolbar into logical sets of buttons.

## 226 TranslateTo

### 226.1 Diagram

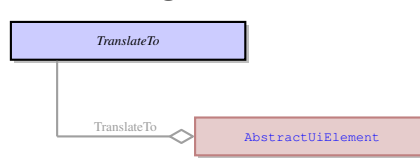

## 226.2 Description

Name: TranslateTo EMPTY. No parents. EMPTY.

### 226.3 Referenced in

• TranslateTo field in optional [AbstractUiElement](#page-29-0) - EMPTY.

## 227 TreeTable Not-referenced

### 227.1 Diagram

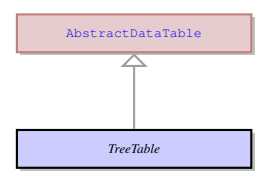

## 227.2 Description

Name: TreeTable

This is a special container that can contain only ui.TableColumn elements. It is similar to a table, but arranges the items in a hierarchical order and allows to fold and unfold rows.

Parent: [AbstractDataTable](#page-22-0) - This UI element is used to display and edit data in a customized two-dimensional table of cells. The data in the cell therefore can be retrieved by specifying the row and column identifier of that cell in the table. AbstractDataTable UI element manages the overall appearance and behavior of the table, but does not have direct influence on the columns and rows.

This is a special container that can contain only ui.TableColumn elements. It is similar to a table, but arranges the items in a hierarchical order and allows to fold and unfold rows.

# <span id="page-136-0"></span>228 UploadBlob Not-referenced

## 228.1 Diagram

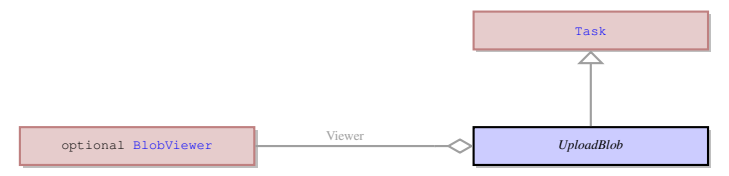

### 228.2 Description

Name: UploadBlob

Uploads a binary file displayed to the BlobViewer element specified in the ui.Viewer prperty.

Parent: [Task](#page-123-0) - This an abstract entity that serves as a parent for the most of the tasks performed by the client.

Uploads a binary file displayed to the BlobViewer element specified in the ui.Viewer prperty.

### 228.3 Fields

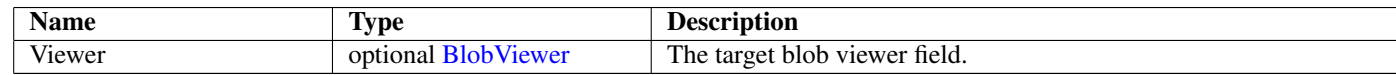

## <span id="page-136-1"></span>229 UploadFile Not-referenced

### 229.1 Diagram

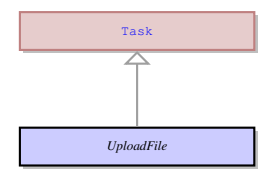

## 229.2 Description

#### Name: UploadFile

Uploads a file in the binary format to the path specified in the ui.ClientPath property . **Parent: [Task](#page-123-0)** - This an abstract entity that serves as a parent for the most of the tasks performed by the client. Uploads a file in the binary format to the path specified in the ui.ClientPath property .

### 229.3 Fields

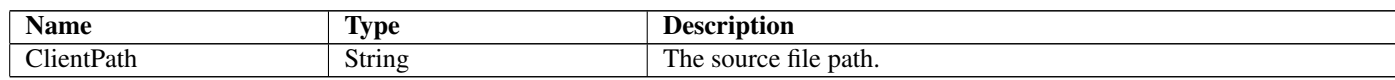

## 230 VerticalAlignment

### 230.1 Diagram

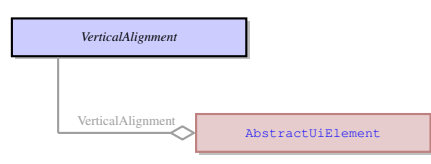

## 230.2 Description

#### Name: VerticalAlignment

This enum specifies the vertical alignment of a UI element inside a container. It is applicable to UI elements inside any container except coord panel. It defines to which border of the container (or container cell) - top or bottom - the element must adjoin.

No parents.

This enum specifies the vertical alignment of a UI element inside a container. It is applicable to UI elements inside any container except coord panel. It defines to which border of the container (or container cell) - top or bottom - the element must adjoin.

## 230.3 Options

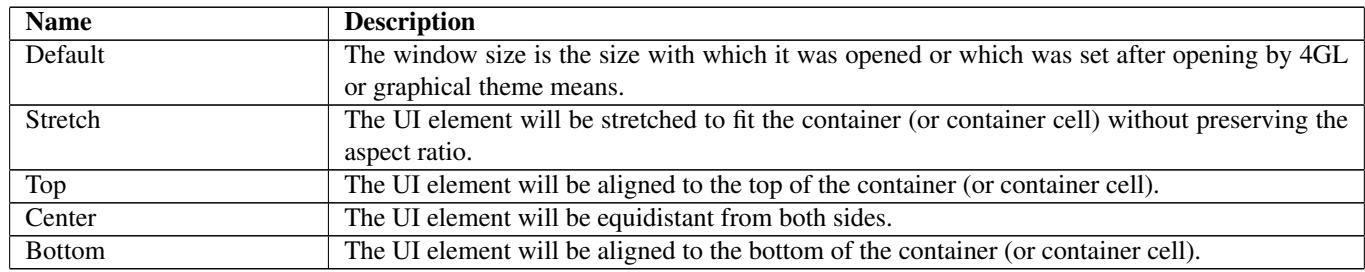

### 230.4 Referenced in

• VerticalAlignment field in optional [AbstractUiElement](#page-29-0) - This enum specifies the vertical alignment of a UI element inside a container. It is applicable to UI elements inside any container except coord panel. It defines to which border of the container (or container cell) - top or bottom - the element must adjoin.

# <span id="page-137-0"></span>231 VerticalTextAlignment

## 231.1 Diagram

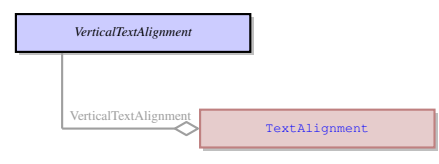

## 231.2 Description

Name: VerticalTextAlignment No parents.

## 231.3 Options

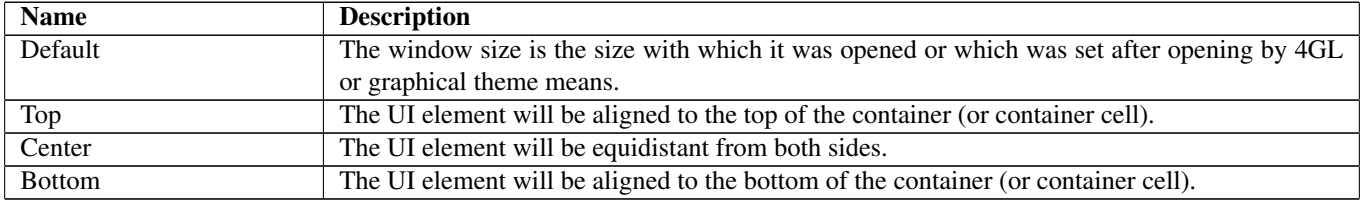

## 231.4 Referenced in

• VerticalTextAlignment field in optional [TextAlignment](#page-128-1) -

## 232 ViewerType

## 232.1 Diagram

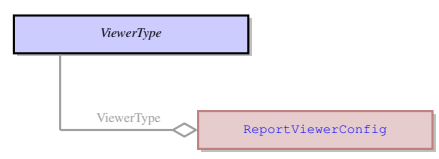

## 232.2 Description

Name: ViewerType No information No parents. No information

## 232.3 Options

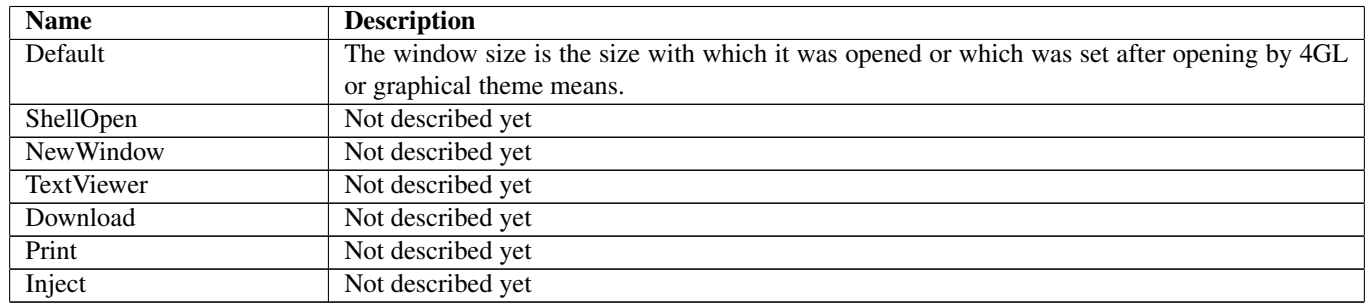

## 232.4 Referenced in

• ViewerType field in optional [ReportViewerConfig](#page-99-0) - No information

## <span id="page-138-0"></span>233 WaitChildTask Not-referenced

### 233.1 Diagram

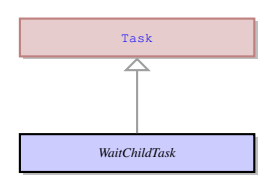

### 233.2 Description

Name: WaitChildTask

No information

Parent: [Task](#page-123-0) - This an abstract entity that serves as a parent for the most of the tasks performed by the client. No information

# 234 WebComponent Not-referenced

## 234.1 Diagram

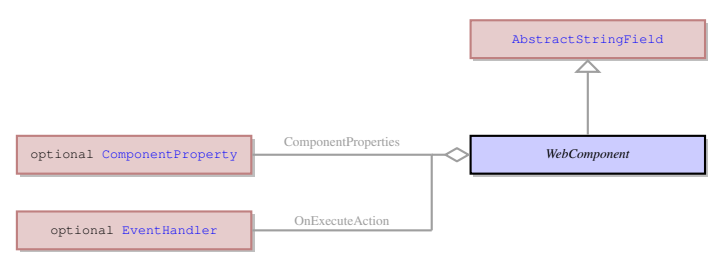

## 234.2 Description

#### Name: WebComponent

It is a concrete UI element that serves as a container for third party web components. It is basically just the space which is filled by the web component at runtime.

Parent: [AbstractStringField](#page-26-0) - It is an abstract UI element, which unites the concrete UI elements that accept a character string as their value. Most of the concrete UI elements that are not containers inherit their properties from this element.

It is a concrete UI element that serves as a container for third party web components. It is basically just the space which is filled by the web component at runtime.

## 234.3 Fields

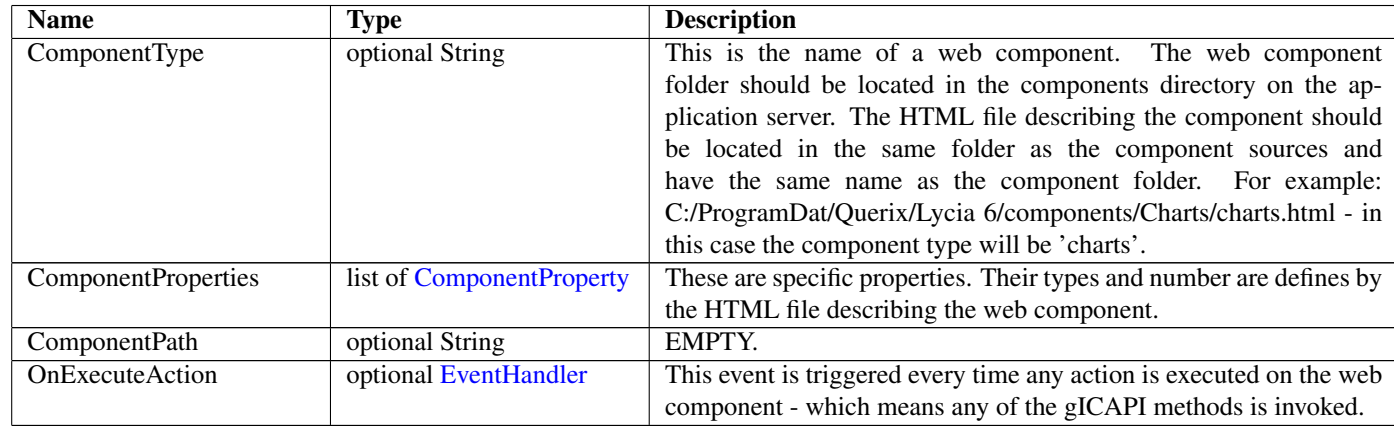

# <span id="page-139-0"></span>235 WebEmbeddedWindow Not-referenced

### 235.1 Diagram

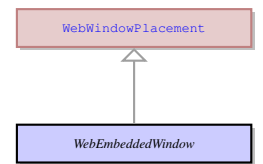

### 235.2 Description

Name: WebEmbeddedWindow

It specifies the behavior of a 4GL window for the web client. The window should be embedded into the browser web page - should not be possible to move around.

Parent: [WebWindowPlacement](#page-140-1) - No information

It specifies the behavior of a 4GL window for the web client. The window should be embedded into the browser web page - should not be possible to move around.

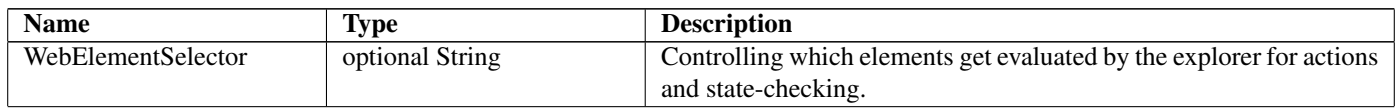

# <span id="page-140-1"></span>236 WebWindowPlacement Not-referenced

## 236.1 Diagram

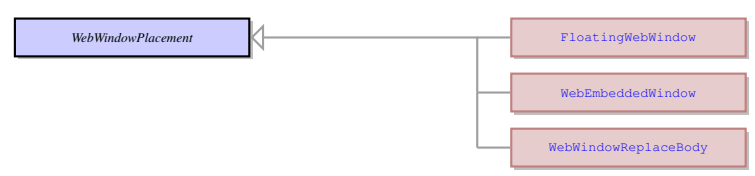

## 236.2 Description

Name: WebWindowPlacement No information No parents. No information

## 236.3 Children

- [FloatingWebWindow](#page-70-1) This is a type of a 4GL window in a web client when the window can be moved around inside its container (i.e. inside a page of a web browser).
- [WebEmbeddedWindow](#page-139-0) It specifies the behavior of a 4GL window for the web client. The window should be embedded into the browser web page - should not be possible to move around.
- [WebWindowReplaceBody](#page-140-2) It specifies the behavior of a 4GL window for the web client. The window should replace the body of the browser web page.

# <span id="page-140-2"></span>237 WebWindowReplaceBody Not-referenced

### 237.1 Diagram

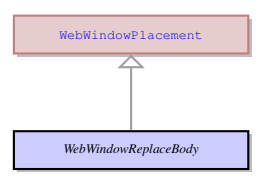

## 237.2 Description

Name: WebWindowReplaceBody

It specifies the behavior of a 4GL window for the web client. The window should replace the body of the browser web page. Parent: [WebWindowPlacement](#page-140-1) - No information

It specifies the behavior of a 4GL window for the web client. The window should replace the body of the browser web page.

## 237.3 Fields

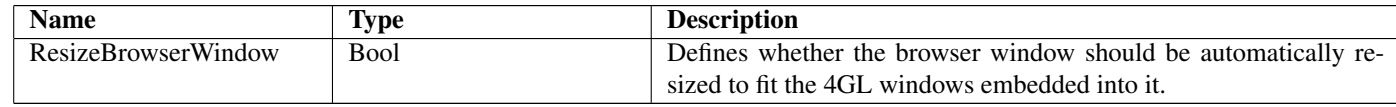

# <span id="page-140-0"></span>238 WinExec Not-referenced

### 238.1 Diagram

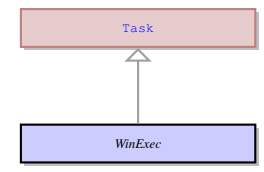

## 238.2 Description

#### Name: WinExec

Executes a specified command. Sends the result to the server in th ui.MessageBoxResult object.

Parent: [Task](#page-123-0) - This an abstract entity that serves as a parent for the most of the tasks performed by the client.

Executes a specified command. Sends the result to the server in th ui.MessageBoxResult object.

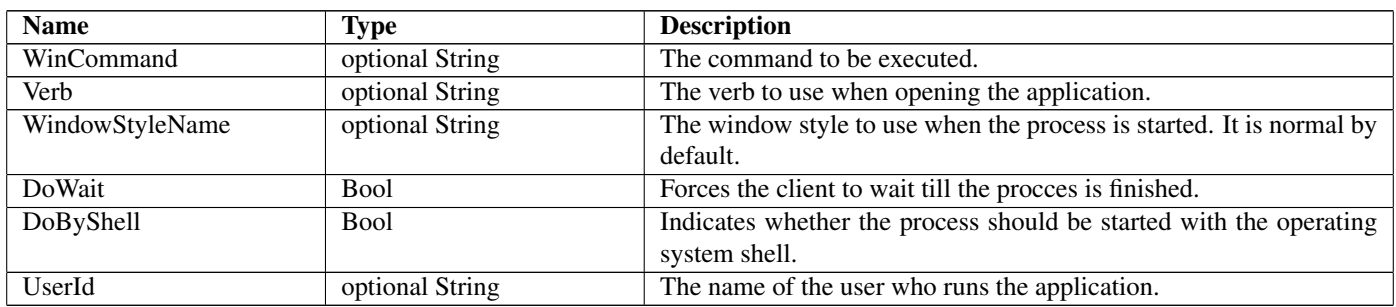

# <span id="page-142-0"></span>239 Window Not-referenced

## 239.1 Diagram

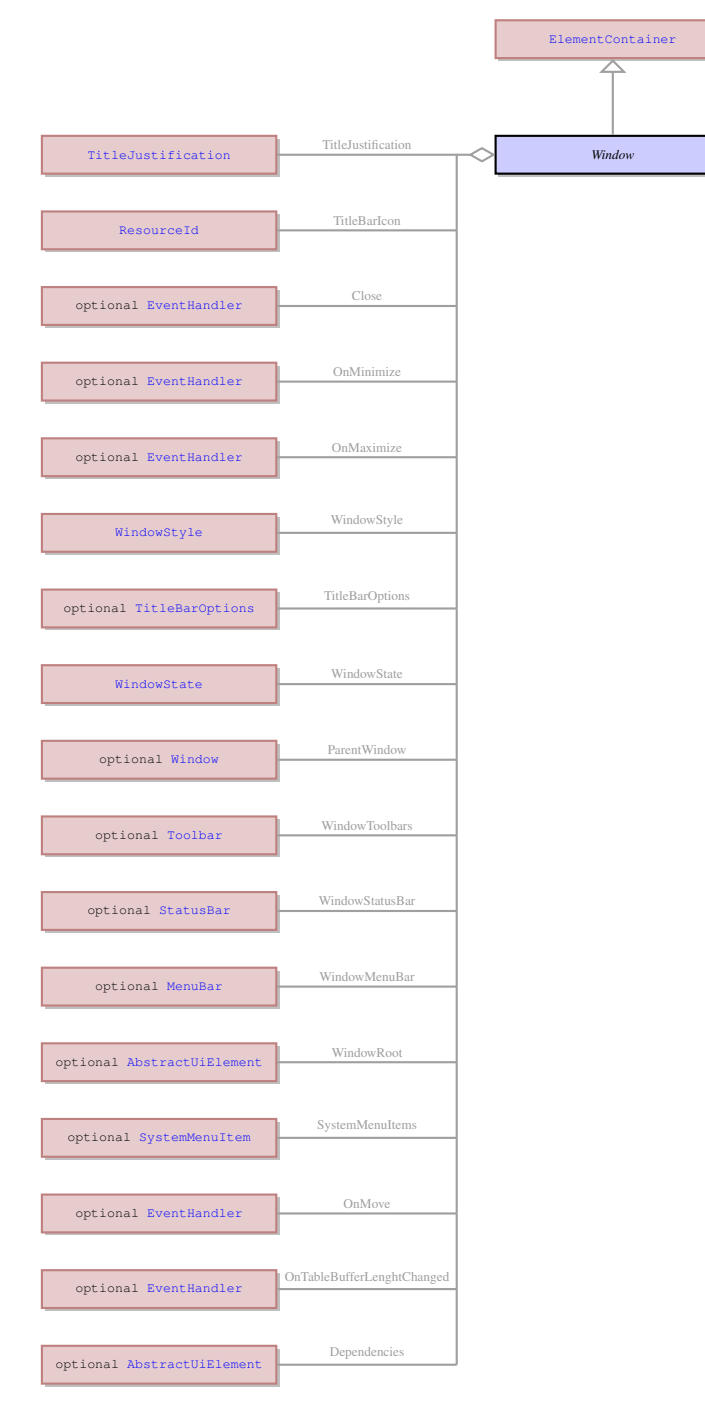

## 239.2 Description

Name: Window

It is a 4GL window that contains other UI elements at runtime.

Parent: [ElementContainer](#page-63-0) - This UI element unites all the containers which can contain exactly one element. The containers that derive from ElementContainer UI element can be logically opposed to containers derived from ui.ItemsContainer UI element that can contain any number of elements of any type. The elements that inherit their properties from ElementContainer can encompass such elements as ring menu area or any other container. They can also contain an element belonging to ui.AbstractFiled class, but only one such element.

It is a 4GL window that contains other UI elements at runtime.

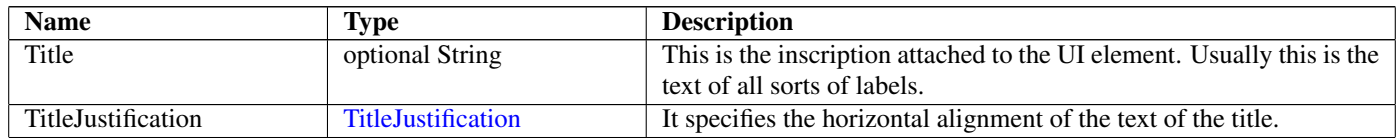

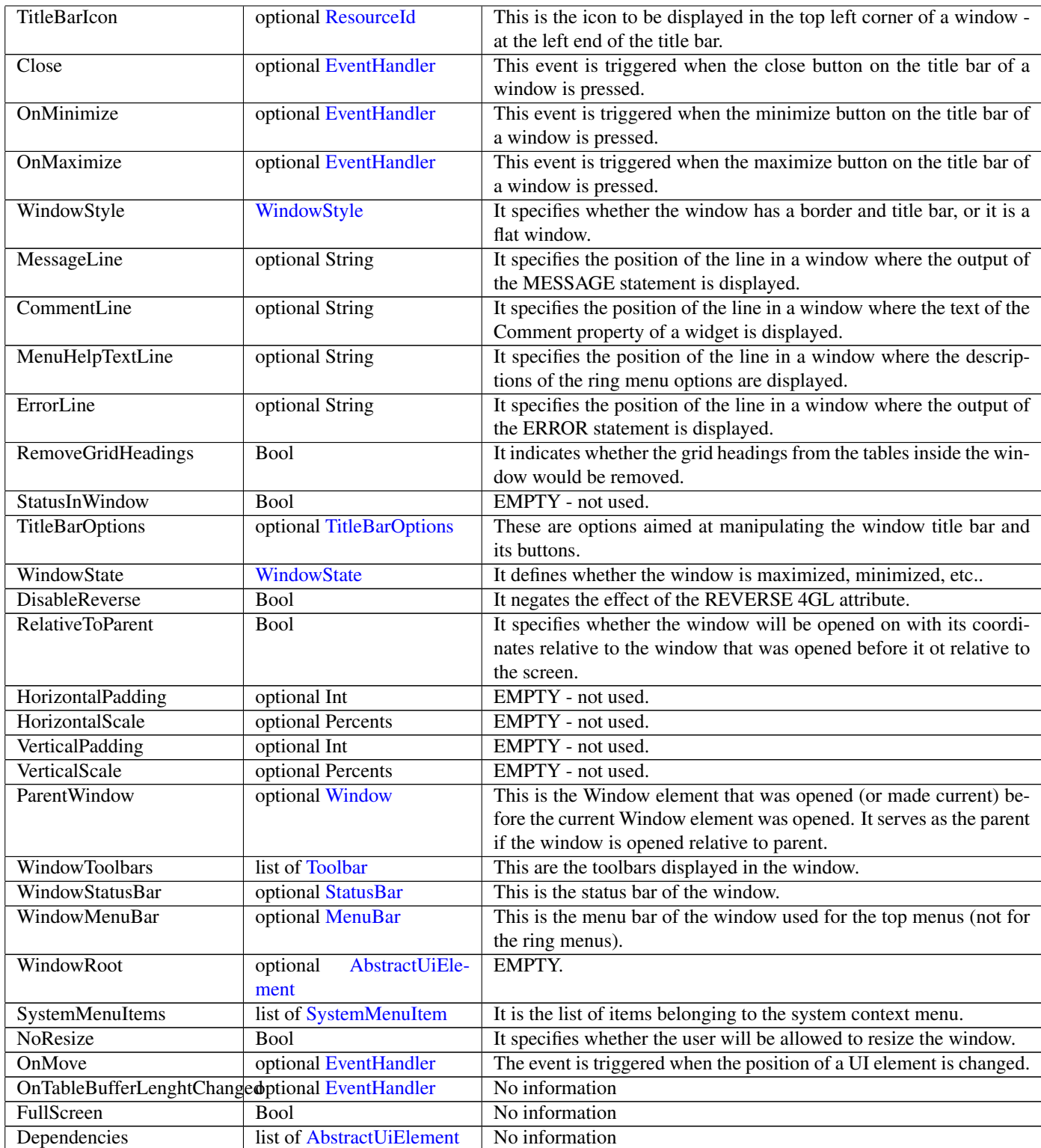

# <span id="page-143-0"></span>240 WindowState

# 240.1 Diagram

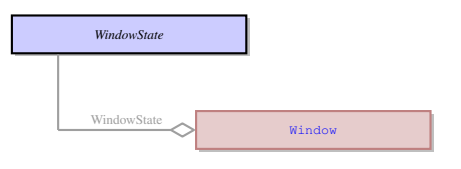

# 240.2 Description

Name: WindowState

This enum defines the current state of the window. No parents.

This enum defines the current state of the window.
### 240.3 Options

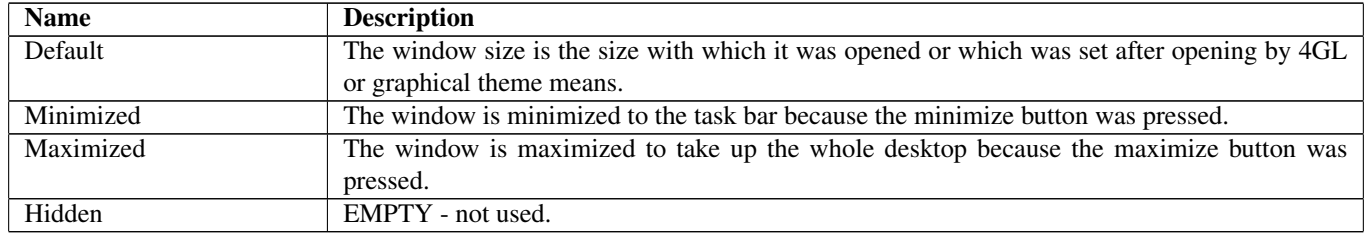

#### 240.4 Referenced in

• WindowState field in optional [Window](#page-142-0) - This enum defines the current state of the window.

# 241 WindowStyle

### 241.1 Diagram

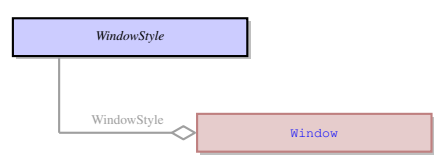

### 241.2 Description

#### Name: WindowStyle

This enum defines whether the window is flat or bordered. A window is normally bordered if it has the BORDER 4GL attribute. In this case it has a border, titlebar, statusbar and toolbar (either default or custom). If this attribute is absent, the window is opened inside its parent window (the window that was opened before it) and does not have all the features listed above.

#### No parents.

This enum defines whether the window is flat or bordered. A window is normally bordered if it has the BORDER 4GL attribute. In this case it has a border, titlebar, statusbar and toolbar (either default or custom). If this attribute is absent, the window is opened inside its parent window (the window that was opened before it) and does not have all the features listed above.

### 241.3 Options

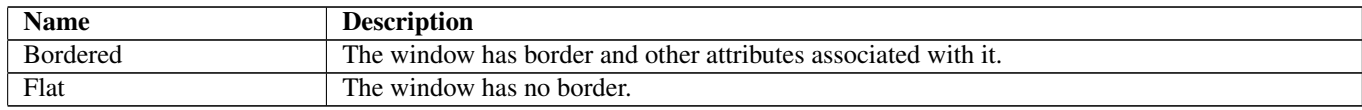

### 241.4 Referenced in

• WindowStyle field in optional [Window](#page-142-0) - This enum defines whether the window is flat or bordered. A window is normally bordered if it has the BORDER 4GL attribute. In this case it has a border, titlebar, statusbar and toolbar (either default or custom). If this attribute is absent, the window is opened inside its parent window (the window that was opened before it) and does not have all the features listed above.

### 242 Wrapper

#### 242.1 Diagram

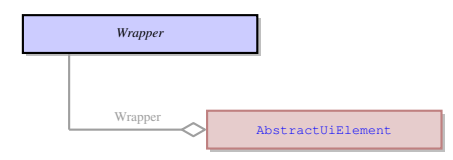

### 242.2 Description

#### Name: Wrapper

A wrapper is applied to a ui.Table UI element and converts its contents into a chart, a barcode, a picture viewer or to other elements at runtime depending on the contents of the table.

No parents.

A wrapper is applied to a ui.Table UI element and converts its contents into a chart, a barcode, a picture viewer or to other elements at runtime depending on the contents of the table.

### 242.3 Fields

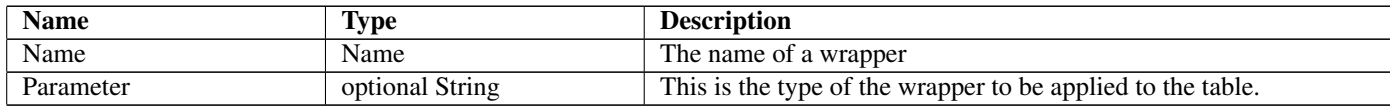

### 242.4 Referenced in

• Wrapper field in optional [AbstractUiElement](#page-29-0) - A wrapper is applied to a ui.Table UI element and converts its contents into a chart, a barcode, a picture viewer or to other elements at runtime depending on the contents of the table.

# 243 WriteTextConsole Not-referenced

### 243.1 Diagram

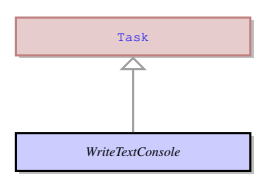

### 243.2 Description

#### Name: WriteTextConsole

Shows a message to the console. Doesn't send any result to the server.

Parent: [Task](#page-123-0) - This an abstract entity that serves as a parent for the most of the tasks performed by the client.

Shows a message to the console. Doesn't send any result to the server.

### 243.3 Fields

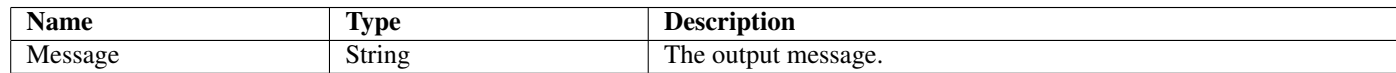

# 244 WriteTextViewer Not-referenced

### 244.1 Diagram

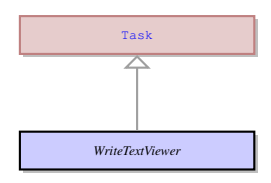

### 244.2 Description

Name: WriteTextViewer

Displays a message to the text viewer. Doesn't send any result to the server.

Parent: [Task](#page-123-0) - This an abstract entity that serves as a parent for the most of the tasks performed by the client.

Displays a message to the text viewer. Doesn't send any result to the server.

### 244.3 Fields

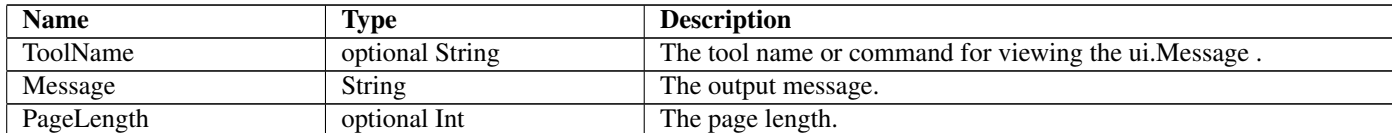

# 245 WriteToPipe Not-referenced

# 245.1 Diagram

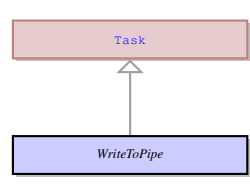

# 245.2 Description

Name: WriteToPipe

No information

Parent: [Task](#page-123-0) - This an abstract entity that serves as a parent for the most of the tasks performed by the client. No information

## 245.3 Fields

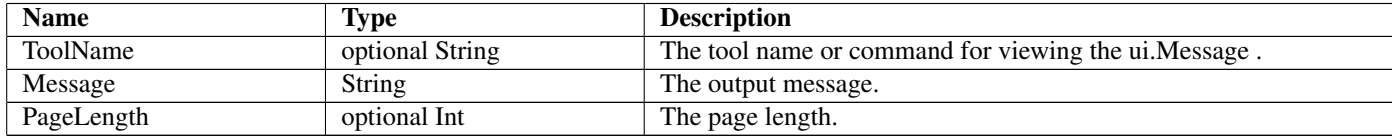